# **CPL Programming Manual** *Typ3 osa / PNC*

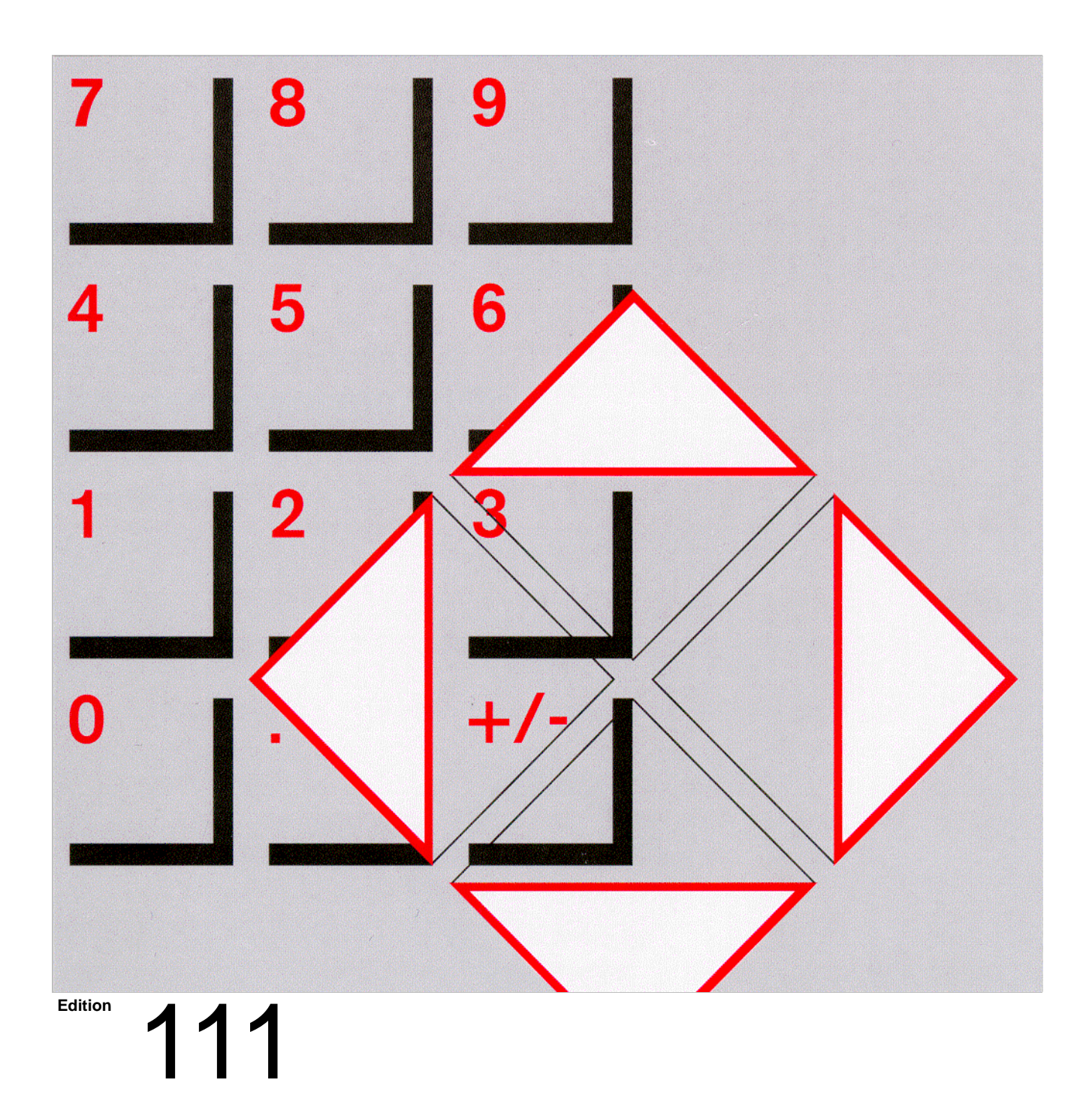

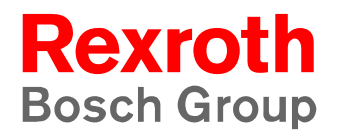

*Typ3 osa / PNC*

# **CPL Programming Manual**

1070 073 740-111 (02.11) GB

Software release: V7.3

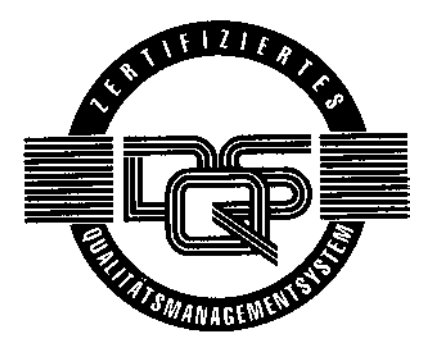

 $\circ$  1994 – 2002

by Bosch Rexroth AG, Erbach / Germany All rights reserved, including applications for protective rights. Reproduction or distribution by any means subject to our prior written permission.

Discretionary charge EUR 12.–

# **Contents**

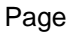

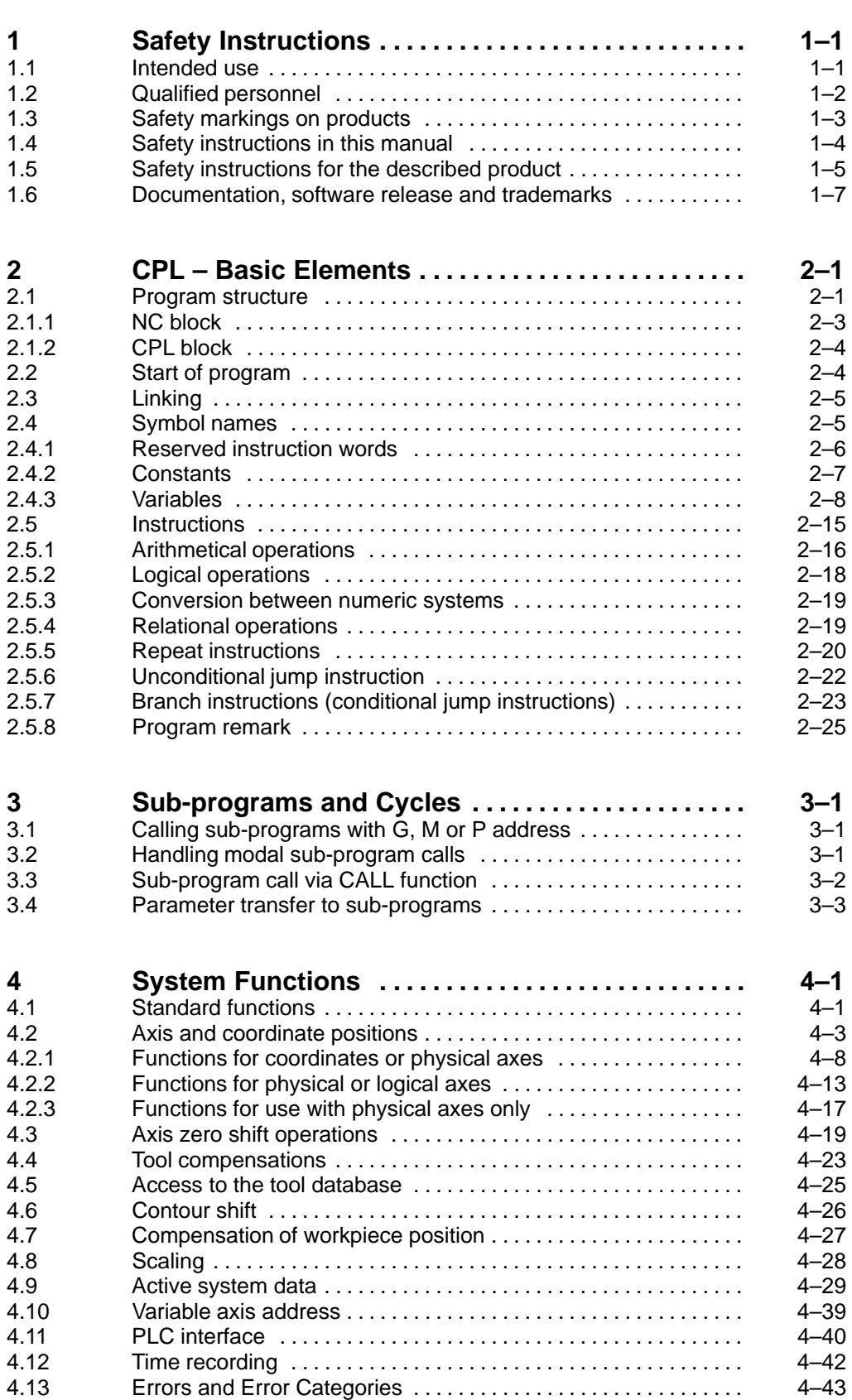

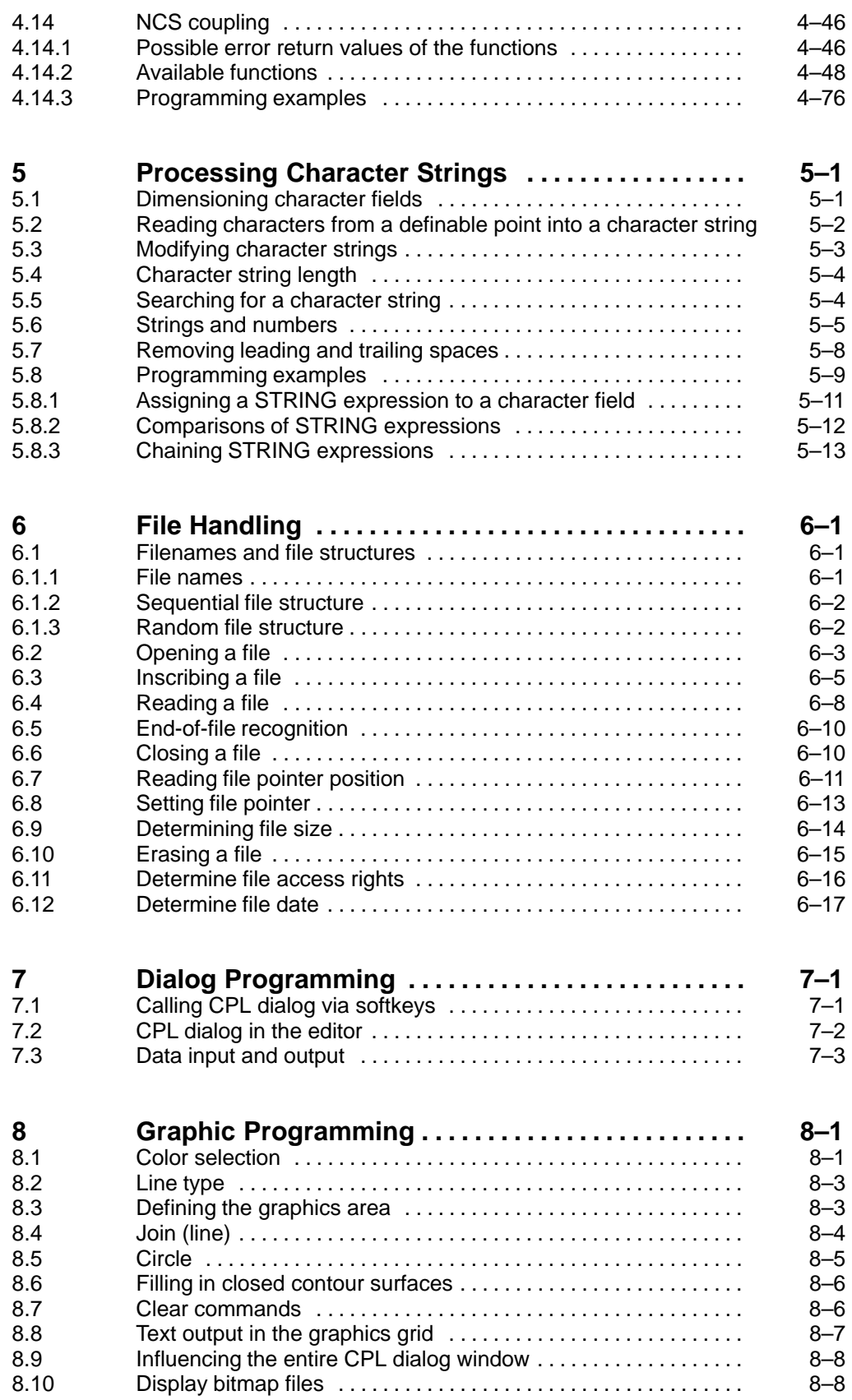

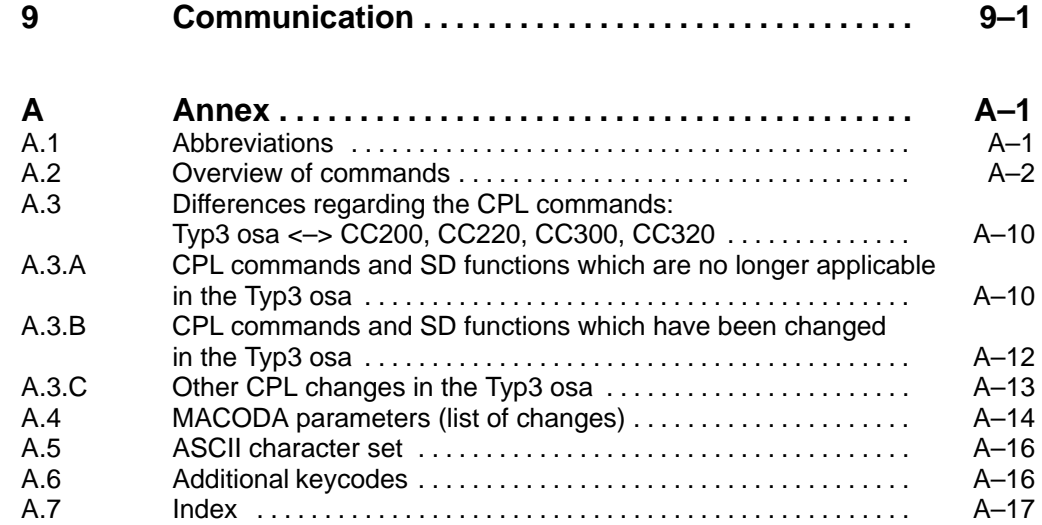

# <span id="page-6-0"></span>**1 Safety Instructions**

Please read this manual before using the **CPL** programming language. Store this manual in a place to which all users have access at all times.

# **1.1 Intended use**

This manual contains information required for the proper use of the control unit. For reasons of clarity, however, it cannot contain all details about all possible combinations of functions. Likewise, it is impossible to consider every conceivable case of integration, programming or operation.

The Typ3 osa and PNC controls are used to

- activate feed drives, spindles and auxiliary axes of a machine tool via SERCOS interface for the purpose of guiding a processing tool along a programmed path to process a workpiece (CNC). Furthermore, I/O components are required for the integrated PLC which – in communication with the actual CNC – controls the machine processing cycles holistically and acts as a technical safety monitor.
- D program contours and the processing technology (path feedrate, spindle speed, tool change) of a workpiece.

Any other application is deemed improper use!

The products described hereunder

- $\bullet$  have been developed, manufactured, tested and documented in compliance with the safety standards. These products pose no danger to persons or property if they are used in accordance with the handling stipulations and safety notes prescribed for their configuration, mounting, and proper operation.
- comply with the requirements of
	- $\bullet$  the EMC Directives (89/336/EEC, 93/68/EEC and 93/44/EEC)
	- $\bullet$  the Low-Voltage Directive (73/23/EEC)
	- the harmonized standards EN 50081-2 and EN 50082-2
- $\bullet$  are designed for operation in industrial environments, i.e.
	- no direct connection to public low-voltage power supply,
	- connection to the medium- or high-voltage system via a transformer.

In residential environments, in trade and commerce as well as small enterprises class A equipment may only be used if the following warning is attached:

. **This is a Class A device. In a residential area, this device may cause radio interference. In such case, the user may be required to introduce suitable countermeasures, and to bear the cost of the same.**

The faultless, safe functioning of the product requires proper transport, storage, erection and installation as well as careful operation.

# <span id="page-7-0"></span>**1.2 Qualified personnel**

The requirements as to qualified personnel depend on the qualification profiles described by ZVEI (central association of the electrical industry) and VDMA (association of German machine and plant builders) in: **Weiterbildung in der Automatisierungstechnik edited by: ZVEI and VDMA MaschinenbauVerlag Postfach 71 08 64 D-60498 Frankfurt**.

The present manual is designed for

 $\bullet$  NC programming personnel and NC project engineers.

These persons need special knowledge of

the operation, syntax and commands of the CPL and the DIN programming languages.

Programming, start and operation as well as the modification of programs or program parameters may only be performed by properly trained personnel! This personnel must be able to judge potential hazards arising from programming, program changes and in general from the mechanical, electrical, or electronic equipment.

Interventions in the hardware and software of our products, unless described otherwise in this manual, are reserved to our specialized personnel.

Tampering with the hardware or software, ignoring warning signs attached to the components, or non-compliance with the warning notes given in this manual may result in serious bodily injury or material damage.

Only electrotechnicians as recognized under IEV 826-09-01 (modified) who are familiar with the contents of this manual may install and service the products described.

Such personnel are

- those who, being well trained and experienced in their field and familiar with the relevant norms, are able to analyze the jobs being carried out and recognize any hazards which may have arisen.
- those who have acquired the same amount of expert knowledge through years of experience that would normally be acquired through formal technical training.

With regard to the foregoing, please note our comprehensive range of training courses. Please visit our website at http://www.boschrexroth.de for the latest information concerning training courses, teachware and training systems. Personal information is available from our Didactic Center Erbach, Telephone: (+49) (0) 60 62 78-600.

# <span id="page-8-0"></span>**1.3 Safety markings on products**

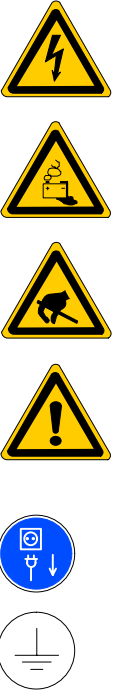

Warning of dangerous electrical voltage!

Warning of danger caused by batteries!

Components sensitive to electrostatic discharge!

Warning of hazardous light emissions (optical fiber cable emitters)

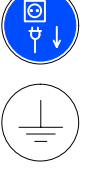

Disconnect mains power before opening!

Pin for connecting PE conductor only!

Connection of shield conductor only

# <span id="page-9-0"></span>**1.4 Safety instructions in this manual**

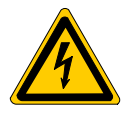

#### **DANGEROUS ELECTRICAL VOLTAGE**

This symbol is used to warn of a **dangerous electrical voltage.** The failure to observe the instructions in this manual in whole or in part may result in **personal injury**.

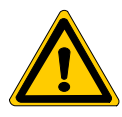

### **DANGER**

This symbol is used wherever insufficient or lacking compliance with instructions may result in **personal injury**.

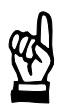

#### **CAUTION**

This symbol is used wherever insufficient or lacking compliance with instructions may result in **damage to equipment or data files**.

This symbol is used to draw the user's attention to special circumstances.

 $\star$  This symbol is used if user activities are required.

# <span id="page-10-0"></span>**1.5 Safety instructions for the described product**

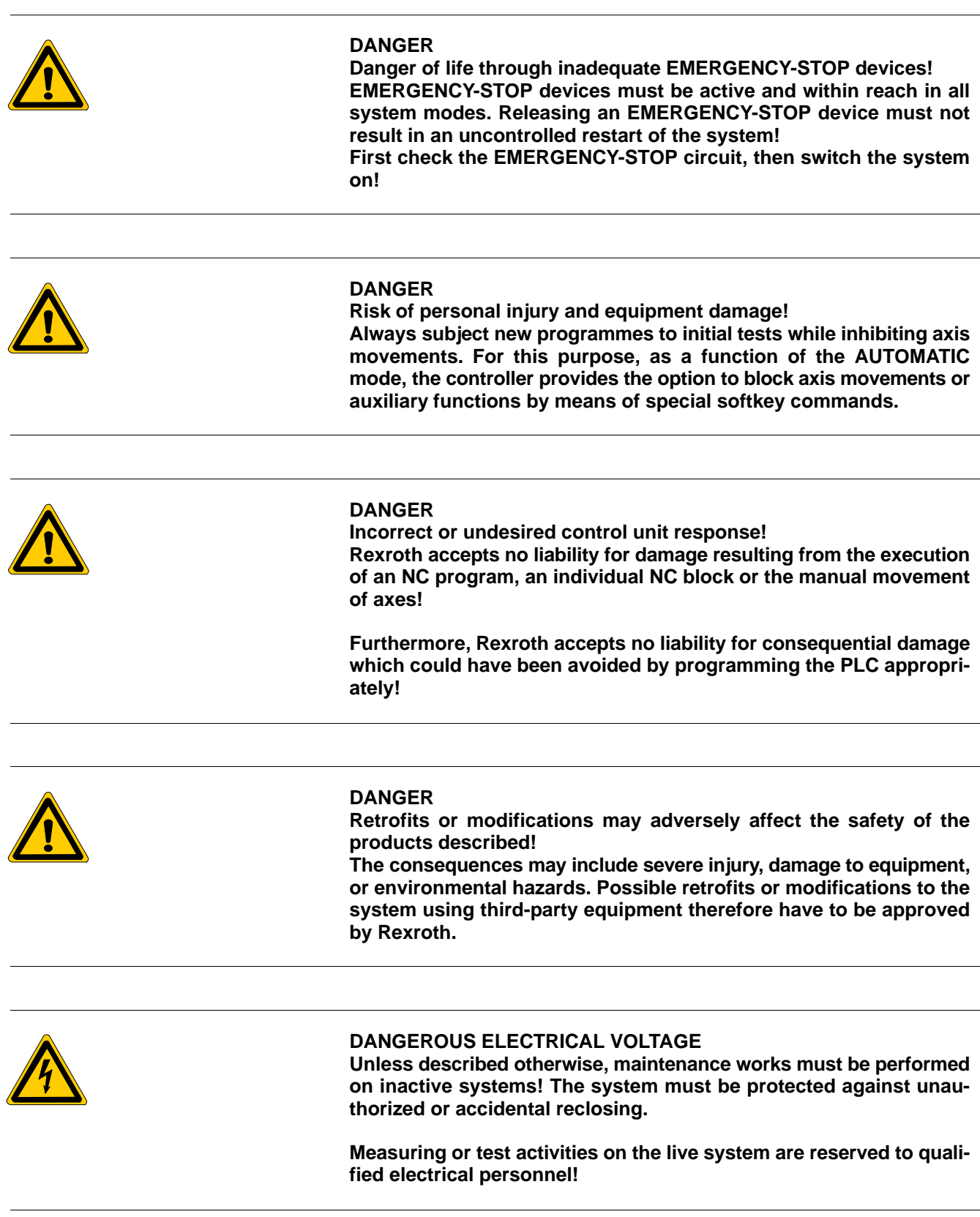

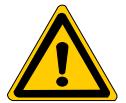

#### **DANGER**

**Tool or axis movements!**

**Feed and spindle motors generate very powerful mechanical forces and can accelerate very quickly due to their high dynamics.**

- Always stay outside the danger area of an active machine tool!
- D **Never deactivate safety-relevant functions!**
- D **Report any malfunction of the unit to your servicing and repairs department immediately!**

**CAUTION**

**Use only spare parts approved by Rexroth!**

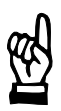

# **CAUTION Danger to the module!**

**All ESD protection measures must be observed when using the module! Prevent electrostatic discharges!**

The following protective measures must be observed for modules and components sensitive to electrostatic discharge (ESD)!

- Personnel responsible for storage, transport, and handling must have training in ESD protection.
- **ESD-sensitive components must be stored and transported in the pre**scribed protective packaging.
- ESD-sensitive components may only be handled at special ESD-workplaces.
- Personnel, working surfaces, as well as all equipment and tools which may come into contact with ESD-sensitive components must have the same potential (e.g. by grounding).
- $\bullet$  Wear an approved grounding bracelet. The grounding bracelet must be connected with the working surface through a cable with an integrated 1 M $\Omega$  resistor.
- ESD-sensitive components may by no means come into contact with chargeable objects, including most plastic materials.
- When ESD-sensitive components are installed in or removed from equipment, the equipment must be de-energized.

# <span id="page-12-0"></span>**1.6 Documentation, software release and trademarks**

### **Documentation**

The present manual provides information on the operation, syntax and commands of the CPL programming language.

**The present manual applies only to CPL programming of the CNC. Subjects related to DIN programming are covered in a separate manual. For programming of manufacturer-specific (MTB) cycles, please refer**

**to the applicable documentation of the machine-tool builder.**

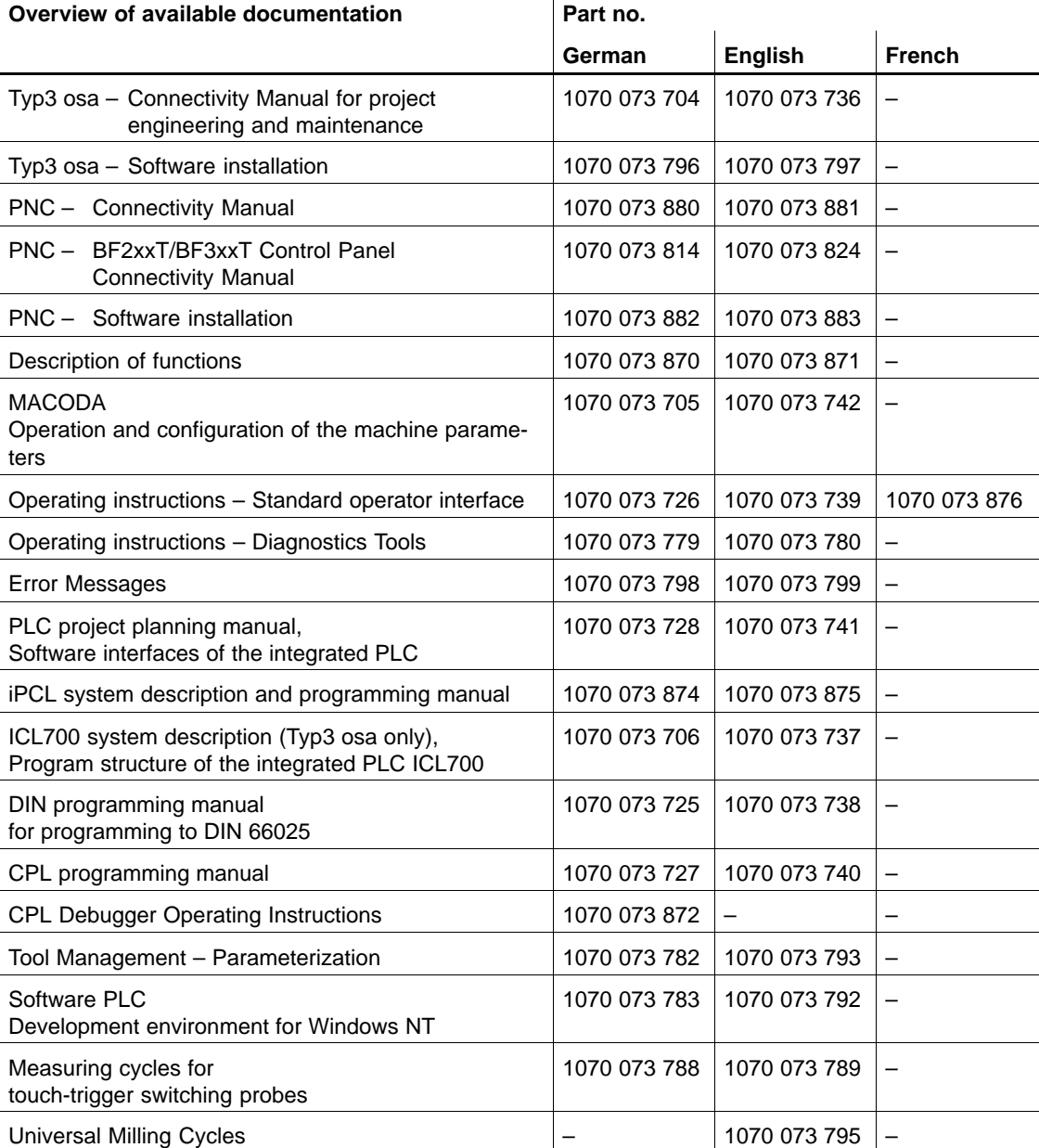

**IF** In this manual the floppy disk drive always uses drive letter A:, and the **hard disk drive always uses drive letter C:.**

Special keys or key combinations are shown enclosed in pointed brackets:

- Named keys: e.g., <Enter>, <PgUp>, <Del>
- $\bullet$  Key combinations (pressed simultaneously): e.g., <Ctrl> + <PgUp>

#### **Release**

#### . **This manual refers to the following version: Software: V7.3**

The current release number of the individual software modules can be viewed by selecting the 'Control-Diagnostics' softkey in the 'Diagnostics' operating mode.

The software version of Windows 95 or Windows NT may be displayed as follows:

- 1. Click with right mouse key on the 'My Computer' icon on your desktop.
- 2. Select menu item 'Properties'.

#### **Trademarks**

All trademarks of software installed on Rexroth products upon delivery are the property of the respective manufacturer.

Upon delivery, all installed software is copyright-protected. The software may only be reproduced with the approval of Rexroth or in accordance with the license agreement of the respective manufacturer.

MS-DOS<sup>®</sup> and Windows<sup>™</sup> are registered trademarks of Microsoft Corporation.

PROFIBUS<sup>®</sup> is a registered trademark of the PROFIBUS Nutzerorganisation e.V. (user organization).

 $SERCOS$  interface<sup> $m$ </sup> is a registered trademark of the Interessengemeinschaft SERCOS interface e.V. (SERCOS interface Joint VDW/ZVEI Working Committee).

# <span id="page-14-0"></span>**2 CPL – Basic Elements**

The objective in the development of the **C**ustomer **P**rogramming **L**anguage (**CPL**) was to provide the user with extended options for DIN programming. CPL makes it possible to write and store any machining operation in the form of sub-programs in a variety of formats.

With regard to its handling procedures and the available selection of its language elements, CPL adheres to the BASIC high-level language standard. As a consequence, in addition to an appropriate degree of language comprehensiveness, CPL is also easy to learn. For advanced applications, structural elements similar to PASCAL are provided.

The application of CPL will facilitate:

- shortening of repeat procedures in NC programs and similar program segments, and
- status-dependent program variants as a result of access to NC system data.

CPL functions can be utilized in the processing sequences of main and subprograms.

# **2.1 Program structure**

A program generally consists of a declaration part and an instruction part, the latter of which, although not being a mandatory requirement for CPL, may still serve to provide an improved overview of the program.

For example, the declaration part may be used to comment names of variables, to dimension field variables or to assign variables. Also, fixed values can be listed in a list of constants, thus reducing the effort required in the event of modifications. Detailed information on this subject appears further on in this manual.

The instruction part provides the symbolic description of program execution. This is accomplished by means of instructions linking data with the aid of symbol names and operators.

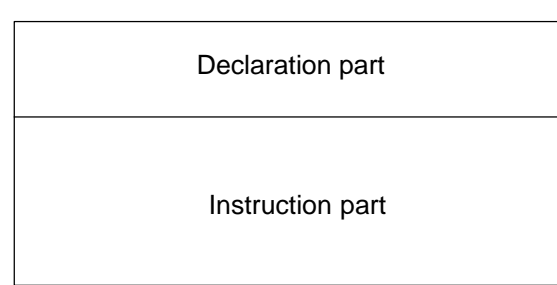

From within a particular program (main program), other programs can be executed by invoking sub-program calls. Once the execution of a sub-program call has been concluded, the main program will continue to run from that point onward. Sub-programs, in turn, can accommodate further sub-program calls. CPL permits a maximum 7-fold nesting depth.

#### **Program**

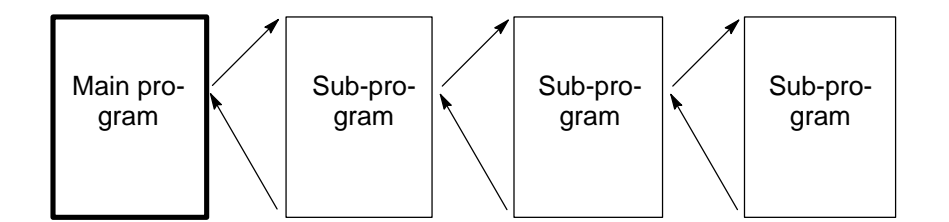

In accordance with existing formal input stipulations, CPL instructions are usually written in capital letters. A formal input comprises the correct syntax of reserved instruction words, thus preventing possible confusion with names of variables.

A consequence of increasing program size is the increased demand for clean programming. Besides comprehensible constants and designations of variables, clean programming mainly includes

- structured programming,
- fault tolerance, and
- software ergonomics.

Generally speaking, structured programs tend to be clearer in their overall architecture. A practice providing several advantages is that of bundling program segments serving related purposes or containing frequently used functions into (parameterized) sub-programs or under a single jump destination. With the added identification by a comprehensible designation (label), and because the respective functions are very often utilized by other programs, this practice, besides resulting in improved readability of the referred programs, also provides the benefit of preventing duplication of effort. Although it should be noted that this approach to programming cannot fully exclude the occasional requirement for programming tricks; it stands to reason that any programmer would best serve his own interest by annotating such tricks with the appropriate comments.

Error-tolerant (fault-forgiving) programs present a significant challenge because experience indicates that the creativity and imagination evidenced by users during the input dialog by far exceeds the capabilities of the most creative and imaginative programmers. The foregoing observation notwithstanding, unfailing attempts on the part of the programmer must be directed toward making his program creation as failure-proof and error-tolerant as possible.

The number of input errors can also be reduced through the observation of software ergonomics. For example, menu options can be visually highlighted without great effort. In doing so, and while making full use of the pertinent capacities inherent in the computer, good judgement should be used in order not to use an excessive variety of colors. The stipulations of the DIN 66 234 standard provide excellent guidelines in this regard.

# <span id="page-16-0"></span>**2.1.1 NC block**

In accordance with programming guidelines as stipulated in the DIN standard, a complete CPL instruction is also referred to as a CPL block. Because parts programming may utilize a combination of NC blocks and CPL blocks, a brief discussion of NC blocks appears in order.

NC blocks conform to DIN 66 025 and contain standard information, such as preparatory functions, axis positioning and auxiliary functions. These are programmed with the use of either N-block number or by omitting the block number.

#### **Example:**

N100 G1 X150 Y100.525 or G1 X150 Y100.525

For further details, please refer to the DIN programming manual.

With the use of CPL it is also possible to write the word contents within a particular NC block (with the exception of N-addresses) in a syntax that includes variables. This makes it possible to effect parameterization of processing operations. It is instructive to note, however, that this practice must not be employed in order to exert, during runtime, an influence on the program flow that could not have been already considered during the linking process. The following example shows the application of variables in a subprogram with the three parameters named P1, P2 and P3.

#### **Example:** .

```
5
N10 G1 X XVALUE F FEED*2+1000 M M3
N20
G22
K[COMPTAB]
.
M30
    XVALUE=P1 : FEED=P2 : COMPTAB=P3 : M3=3
```
The parameter values are transferred in the sub-program call of the main program. The **square brackets [ ]** depict the use of variables. Block N10 indicates that not only the names of variables but also entire CPL expressions may be used while enclosed in square brackets.

. **None of the addresses invoking a sub-program are intended for variable syntax.**

# <span id="page-17-0"></span>**2.1.2 CPL block**

A CPL block consists of an instruction or declaration that is preceded by a line number.

If a CPL block concludes with a colon ":" or a <LINE FEED> character, it must be followed by another CPL block without a line number.

#### **Example:** .

```
N120 G0 X0 Y0 Z0
.
.
30 IF X%=3 THEN GOTO 150 ENDIF:
40 IF X%=4 THEN GOTO 200 ENDIF : 
REM JUMP DESTINATION2
50 WAIT
N100 G90
N110 G1 X X YOS Y Y Y POS Z Z ZPOS
60 XPOS=MPOS(1) : YPOS=MPOS(2) : ZPOS=MPOS(3)
REM JUMP DESTINATION1
115 REM Travel at G1
```
**If The colon can also be interpreted as marking a comment within an REM instruction. In this case the colon does not separate two CPL blocks.**

A <LINE FEED> identifies the programmed line end. It is automatically inserted into the program text by pressing the ENTER key. However, the <LINE FEED> character is neither visible on the screen nor on the hardcopy. In the event that a CPL block does not conclude with a colon, only a CPL block with a line number or an NC block may follow.

### **2.2 Start of program**

A CPL program is normally selected in the  $\Box$  operating mode, and started by means of CYCLE START. These programs must either be composed exclusively of CPL blocks, or they may comprise combinations of both NC and CPL blocks.

#### <span id="page-18-0"></span>**2.3 Linking**

Subsequent to program selection via "CPL Prog" status (toggle softkey), the program is first checked for proper syntax, and for possible jump destinations and sub-program calls. This process is termed "linking" or "preparing". It results in the creation of a so-called link table.

#### *F* Only a CPL program that has been linked can be started.

The control unit stores all link tables in a special directory defined by the MACODA parameter 3080 00004. In this process, the filenames identifying link tables are formed from the name of the selected program and the filename extension ".l"  $(I = Link)$ .

While it is starting up, the control unit tries to find the relevant program for all the existing link tables. To do this the search path from MACODA parameter 3080 00001 is used.

Link tables for which no program exists are erased.

If a program is selected again, the Typ3 osa uses an existing link table, provided that the program has not been modified in the interim. If the program has been changed, it will be linked again.

In the event that sub-programs are called in the program to be linked, the control unit will check whether updated link tables exist for the respective programs.

If this is the case, such sub-programs will not be linked again. This may significantly accelerate the linking process for a main program incorporating numerous sub-program calls.

# **2.4 Symbol names**

A typical feature of programming languages such as CPL is symbolic programming. Symbol names represent variable or permanently preset numerical values, and link instructions for this data. The following tables list those keywords that are reserved exclusively for use in instruction words.

# <span id="page-19-0"></span>**2.4.1 Reserved instruction words**

The key terms listed below must be used in stand-alone fashion or delimited by special characters, immediately identifying them as instruction words. The selection of names for variables must not encompass any reserved instruction words!

#### **Example:**

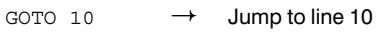

GOTO10 !

Definable symbol name (variable); on its own it will lead to error message RUNTIME ERROR 2167 = MISSING, because a value assignment is expected for the GOTO10 variable.

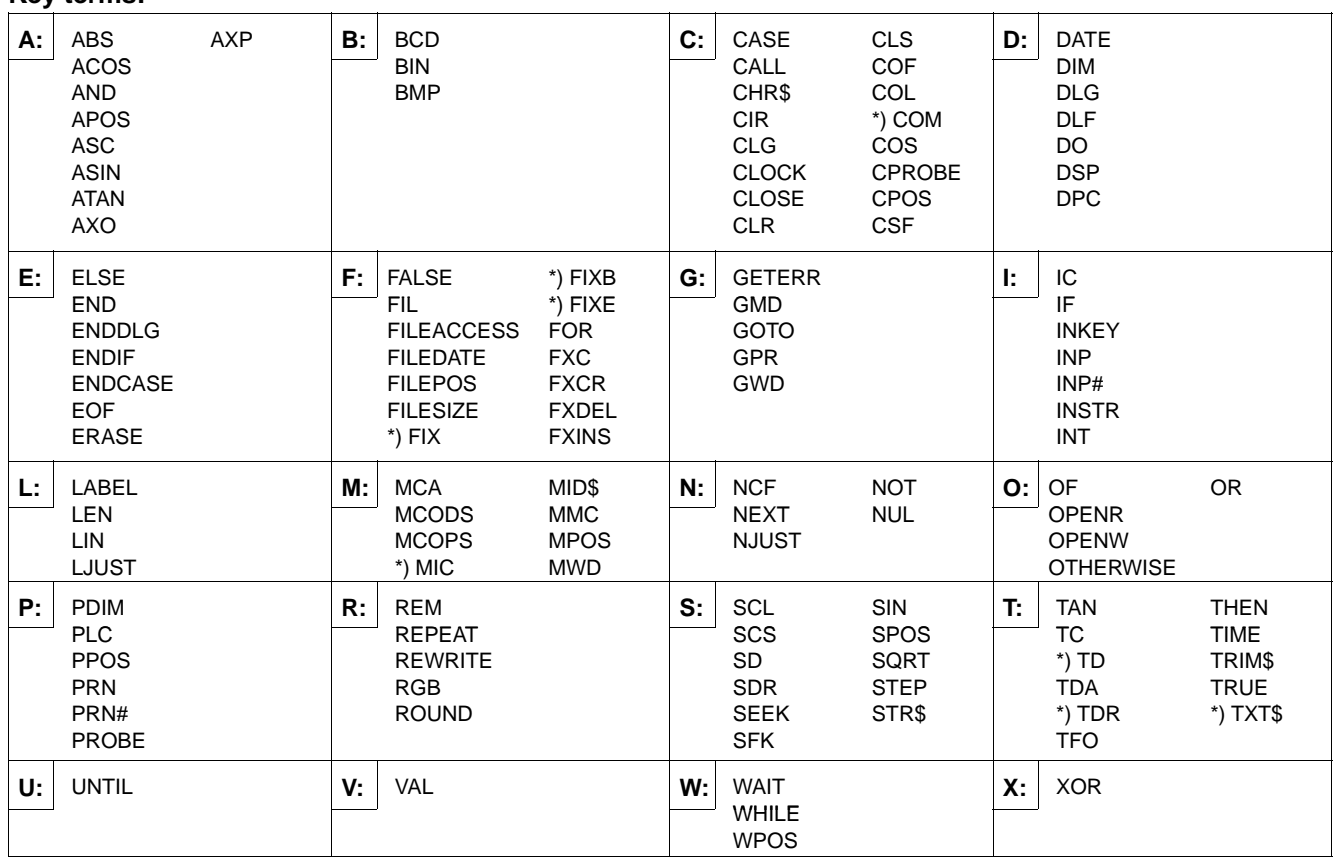

\*) reserved keywords currently not in use

#### CPL uses the following **code characters**:

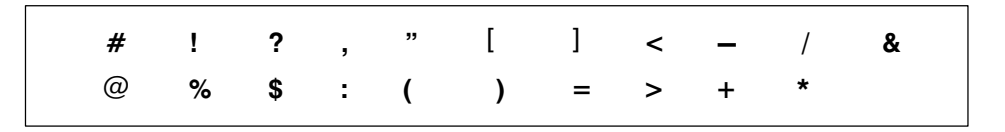

The comma is normally used as a delimiter. It is used as a grammatical punctuation mark only within character strings. The period is used as a decimal point in decimal numbers, and as a label identifier in jump destinations. Within character strings, the period is interpreted as a grammatical punctuation mark.

#### **Key terms:**

#### <span id="page-20-0"></span>**2.4.2 Constants**

If numerical values are declared for program execution and are to remain unchanged (constant) such values may be entered into the instructions as a numerical expression.

**Integer constant (INTEGER)**

Integers are written without decimal points.

#### **Example:**

 $NIMBER$ % = 4 - INTEGER constant

**Floating-point constant (REAL)**

Real numbers (decimal numbers or fractions) are identified by a decimal point (floating point).

#### **Example:**

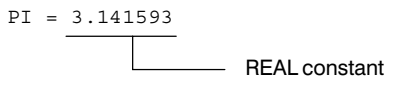

#### **Double-precision constant and double-precision operations**

Constants assigned to, or compared with, a double-precision REAL variable, are represented with double precision, i.e. precise to 15 digits.

**Example:** Assignment of double-precision REAL constants, and comparing variables with double-precision REAL constants.

 $4$  D5! = -1234.123456 + 12345 + 1234.234567 20 D0! = 123456789.123456 22 D1! = 1.12345678901234 24 D2! = –123456789012345  $26$  D3! =  $-1234.123456$ 

The following queries produce the result  $E$ ? = TRUE

28 IF D0! = 123456789.123456 THEN E? = TRUE ELSE E? = FALSE ENDIF 29 IF D1! = 1.12345678901234 THEN E? = TRUE ELSE E? = FALSE ENDIF 30 IF D2! = –123456789012345 THEN E? = TRUE ELSE E? = FALSE ENDIF 31 IF D3! = –1234.123456 THEN E? = TRUE ELSE E? = FALSE ENDIF 32 IF D0! + 2.1 + 3.1 = 123456789.123456 + 2.1 + 3.1 THEN 33 E? = TRUE 34 ELSE 35 E? = FALSE 36 ENDIF 37 IF (D0! + 2.1) + 3.1 = 123456789.123456 + 2.1 + 3.1 THEN 38 E? = TRUE 39 ELSE  $40$  E? = FALSE 41 ENDIF

#### **Character string constant (STRING)**

A character string constant is limited by quotation marks (inverted commas).

#### **Example:**

EXAMPLE
$$
\frac{s}{s}
$$
 = "This is a character string"   
STRING constant

#### <span id="page-21-0"></span>**2.4.3 Variables**

If it is deemed desirable that data remains subject to change (i.e. variable) during program execution, this data will be defined by means of expressions containing variables. Variables are definable symbol names for which, in CPL, some declarations must be effected. The most important declaration is the unambiguous choice of a name for the variable.

However, variable names may not include reserved instruction words, also termed keywords.

The name of the variable may consist of any sequence of capital letters and numbers, the only stipulation being that the first character must be a capital letter.

As CPL uses only the first 8 characters of the name of the variable to distinguish variables, these 8 characters are termed significant. However, in order to enhance program documentation, the name of the variable itself may be longer than 8 characters.

#### **Examples of local, global and permanent variables:**

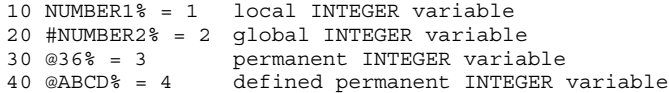

#### **Groups of variables**

Declarations with regard to the effective range of variables are required due to the option of using sub-programs, and also due to the possible requirement to commit the values of variables to intermediate storage independent of the respective program being executed. To this end, a distinction is made between the following groups of variables:

#### **Local variables**

take effect only within the program for which they have been declared. As the referred program reaches the end of program (EP), the variables are deleted, thus releasing the respective memory addresses. In the case of a subprogram call, the name of a variable that is local with respect to the main program will not be "visible" to the sub-program. However, the same variable can also be declared as a local variable in the sub-program without consequential interference due to the similarity of their respective names. Upon return to the main program, the original local variable will again be available, bearing the value that was current at the time the sub-program was invoked from within the main program.

#### **Global variables**

are identified by a leading "#" (number sign, gate or hash) character that is followed by the name of the variable. Once a value has been assigned to a global variable, it can be accessed, read and/or modified from within all program parts for the remainder of the entire program. Global variables are again deleted subsequent to end of program (EP).

. **In the case of global variables the # symbol counts as part of the name of the variable. For this reason, the symbol "#" and the following 7 characters form the significant name of the variable!**

#### **Permanent variables**

are identified by a leading "@" (*at* symbol) character followed by the name of the variable. They can be addressed from within any active program. The variable will be permanently retained even subsequent to EP. Deletion is possible only through direct overwriting. As permanent variables are stored in a separate memory range, clearing the entire memory will not affect the permanent variables.

Under the designation @1 through @100, permanent variables of the "INTEGER" type can be addressed (for detailed information on the INTEGER type, see 'Types of variables' on pag[e 2–12\).](#page-25-0) To improve program readability, the indication of such permanent variables can also be augmented by appending letter characters to the number.

In addition, the permanent one-dimensional field variable @\_R can be used with 100 elements of "Double". The two permanent variables @\_RES\_DOUBLE and @\_RES\_DWORD are reserved for internal applications and should not be used.

#### **Definable permanent variables**

are also identified by a leading "@" character followed by the name of a variable.

The distinguishing characteristics of "permanent variables" are as follows:

1. Definable permanent variables are not automatically declared as a component of the system software but **manually declared** via user entry in the files named wmhperm.dat (for proprietary data supplied by the machine tool manufacturer) and anwperm.dat (for end user-specific data). The declaration syntax is discussed under "File structure of wmhperm.dat and anwperm.dat," below.

During system start-up, the control searches for the files first in the root directory, then in the user FEPROM, and finally in the FEPROM.

The control system interprets the file identified by the first occurrence of the respective filename, using the entries found therein to create definable permanent variables, provided they do not already exist. Existing definable permanent variables that are not declared in one of the abovenamed files will be deleted.

The maximum possible number of definable permanent variables is dictated by the available memory capacity. In the event that no more memory capacity is available for generating variables, the Typ3 osa/PNC will return an appropriate fault message.

2. The names of definable permanent variables always begin with the **"@" character and a character string**. This character string consists of one capital letter character, followed by any combination of capital letter or alphanumeric characters.

In the case of the definable permanent variables, the first **16 characters** of the name of the variable are significant. If two names of variables exhibit a difference only with the  $17<sup>th</sup>$  character and following. CPL will interpret them as one single variable!

3. Defined permanent variables may be of the **INTEGER, REAL, DOUBLE, BOOLEAN or CHARACTER** type. The type of the variable is specified by appending an identifier to the end of the name of the variable. This specification must be entered into the

part program: @ABCD% defined permanent variable of INTEGER type

@EFGH defined permanent variable of REAL type (without %, !,\$ or ?)

- @IJKL! defined permanent variable of DOUBLE type
- @MNOP? defined permanent variable of BOOLEAN type

@QRST\$ defined permanent variable of CHARACTER type

4. One- and two-dimensional **fields** may be used. The **maximum field index** is **65535** with field variables of the INTEGER, REAL, DOUBLE or BOOLEAN type. With field variables of the CHAR-ACTER type, the maximum field index is **1024**.

#### **Examples:**

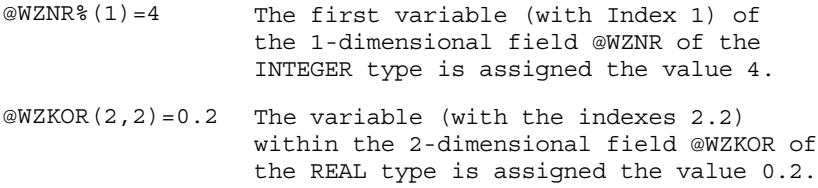

- 5. Estimating the available **number** of newly definable permanent variables:
	- $\bullet$  Total memory space for permanent variables: 100 Kbyte (102400 byte)
	- In versions smaller than V6.0: 15 Kbyte (15360 byte). Thus the number of maximum possible variables is reduced.

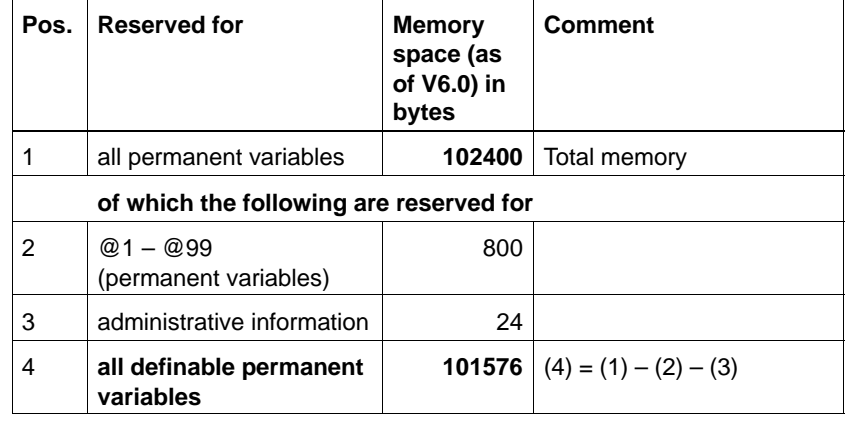

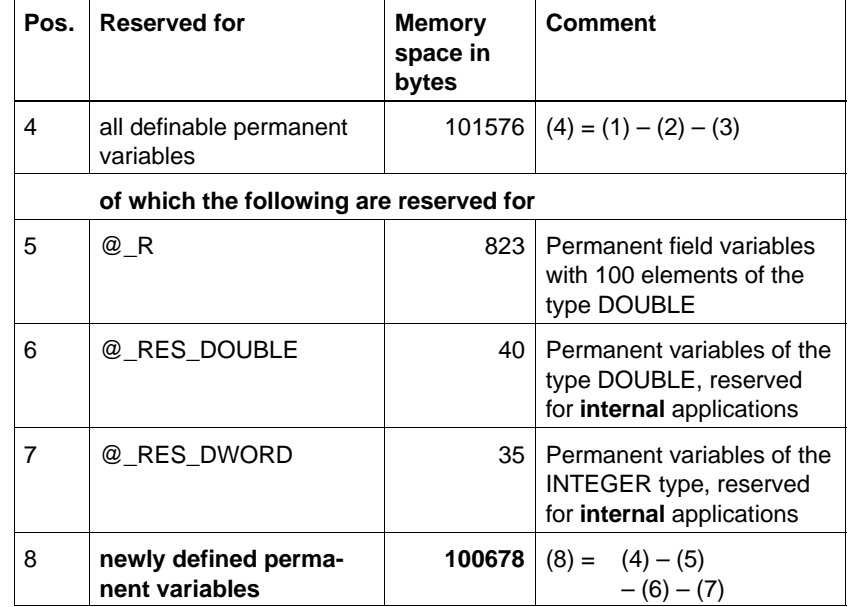

Each definable permanent variable occupies the following memory space:

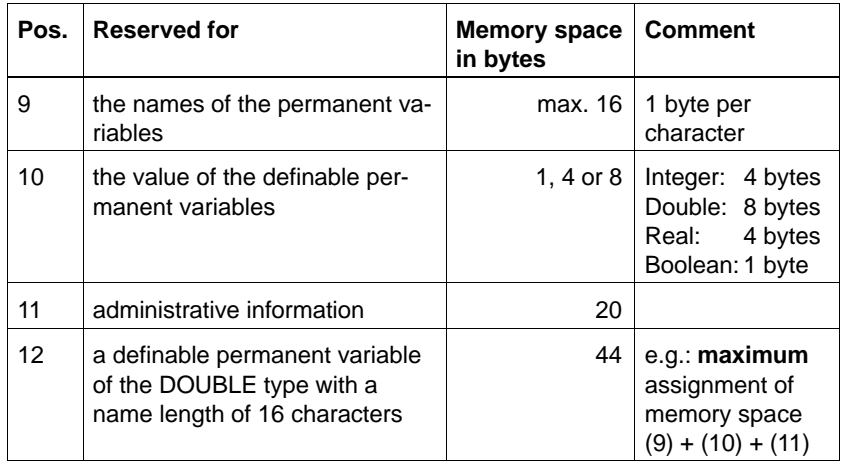

**Number** of "definable permanent variables" of the types DOUBLE and INTEGER:

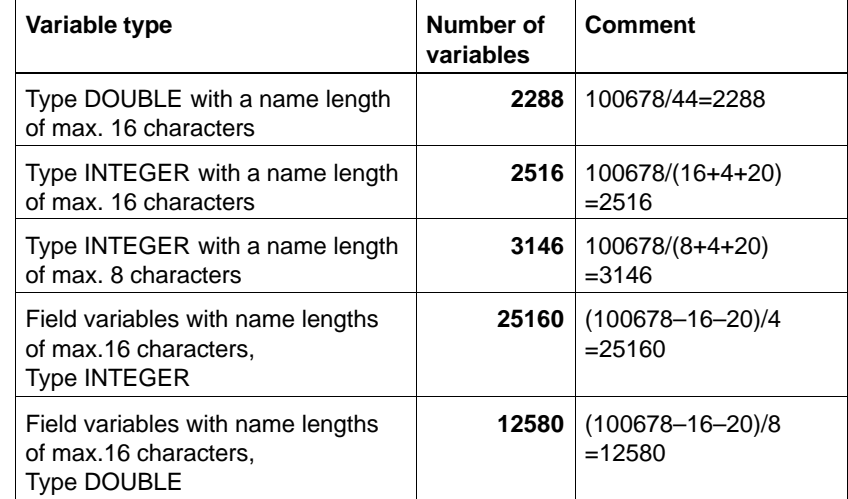

#### **File structure of "wmhperm.dat" and "anwperm.dat" files:**

The files may contain only declarations of "definable permanent variables". Each declaration occupies a separate line, and concludes with a RETURN.

A line of declaration always exhibits the following structure:

**DEF** *<type of variable>* **@***<name of variable>***;** *[<comment*>]

#### **Examples of "wmhperm.dat" and "anwperm.dat":**

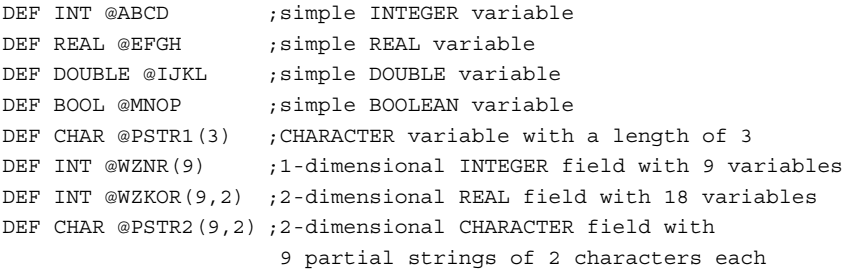

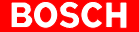

<span id="page-25-0"></span>**Application examples of perm. variables in the program:**

10 @1 = 1 15 @2\_COUNTER = 2 20 @ABCD% = 3 25 @EFGH = 4.1 30 @IJKL! = 5.12345 35 @MNOP? = TRUE 40 @PSTR1\$ = "ABC" 45  $@WZNR*(2) = 6$ 50 @WZKOR(3,2) = 7.6 55 @PSTR2\$(3) = "DE"

#### **Types of variables**

#### **INTEGER variable**

An INTEGER variable occupies 32 bits of memory space. It is identified by a "%" (percentage) character appended to the name of the variable. The value range extends from –2.147.483.648 through +2.147.483.647.

10 NUMBER% = 4 - INTEGER variable

#### **Floating-point variable (REAL)**

If no special identification is appended to the name of the variable, the variable will be interpreted as a REAL variable of single precision.

In this case, the variable occupies 32 bits of memory space. The range of values encompasses  $+/-10^{38}$ , this being the equivalent to 7 significant digits.

10 PI = 3.141593 - REAL variable with single precision

#### **Floating-point variable (DOUBLE)**

If an exclamation mark "!" is appended to the name of the variable, the variable will be interpreted as a REAL variable with **double precision**. In this case, a variable occupies 64 bits of memory space. The value range encompasses  $+/- 10^{308}$ , this being the equivalent of 15 significant digits.

10 PI! = 3.141592653589793

- REAL variable with double precision

# **Logical variable (BOOLEAN)**

Logical variables are identified by a "?" question mark that is appended to the name of the variable. Logical variables (Boolean variables) can assume only the values **TRUE** or **FALSE**. They are used to store logical statuses or conditions that will be needed throughout the course of program execution.

10 START? = FALSE - BOOLEAN variable

#### **Field variable (ARRAY)**

The use of ARRAY variables makes it possible to reserve, under a single designation, a one or two-dimensional field (array), consisting of one or more variables of the same type, within the memory range.

Field definitions are possible for variables of the INTEGER, REAL, DOUBLE, BOOLEAN and CHARACTER types. To enable access to the individual field elements of an array, the field index and/or indices are specified in addition to the name of the field variable.

#### **Example:** Dimensioning an ARRAY variable

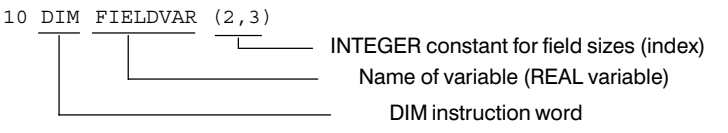

#### **Example**: Access to Array variable

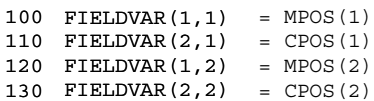

140 FIELDVAR $(1,3)$  = MPOS $(3)$ FIELDVAR(1,3) 140

150 FIELDVAR $(2,3)$  = CPOS $(3)$ 

Prior to the initial access to the field variables, the index range and/or the field size must be dimensioned with INTEGER constants:

- Field size of the field variable of the types INTEGER and REAL: max. 65536
- Field size of the field variables of the type CHARACTER: max. 1024

**DIM** <*name of variable*>**(**<*fieldsize1*>[,<*fieldsize2*>]**)**

. **Dimensioning with DIM may not be applied to "definable permanent variables". Instead, the dimensioning of these variables occurs in the file wmhperm.dat or anwpwerm.dat.**

#### **BOSC**

#### **CHARACTER and STRING variables**

A CHARACTER variable is identified by a trailing "\$" (dollar) sign. This type of variable can accommodate a single character as well as a complete character string.

However, character string instructions (see section "Processing Character Strings") are possible only if a character string is stored in a one-dimensional or a two-dimensional field (array) of CHARACTER variables. For this the field must be declared by means of a DIM instruction.

Each CHARACTER variable in this field then contains only one character of the character string.

A one-dimensional field comprised of variables of the CHARACTER type is termed STRING variable. No index is entered when accessing a one-dimensional CHARACTER variable. However, when accessing a two-dimensional CHARACTER variable, an index must be entered

#### **Example**:

- 1 REM String variable AB (length 10)
- 2 DIM AB\$(10) 3 REM 3 String variables CD (each at a length of 5)
- 4 DIM CD\$(3,5)
- 5  $AB\$  = " $Z''$
- 6  $CDS(2) = "ABC"$

#### **Overview of variables**

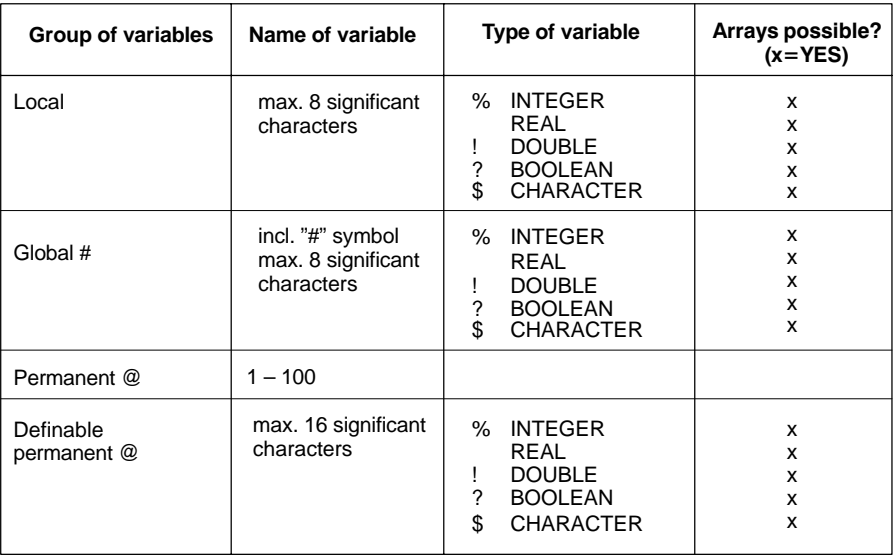

### <span id="page-28-0"></span>**2.5 Instructions**

Local as well as global variables can be assigned values. This is accomplished with the use of the "=" (equals) sign.

#### **Example:** Value assignment, BOOLEAN variable

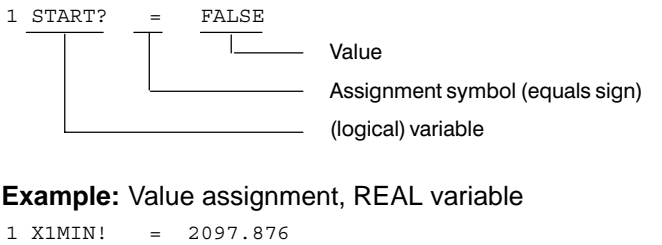

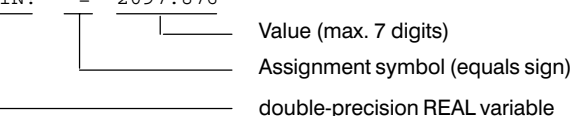

#### **Example:** Value assignment between variables

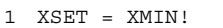

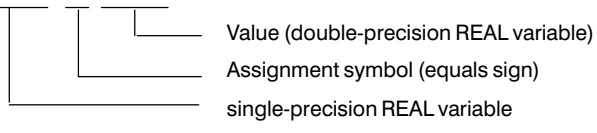

The variable to be assigned a value must be positioned to the left of the assignment symbol, and the respective value to the right. This declaration must be used with special caution especially in cases where the value of one variable is to be assigned to another variable.

# **NUL**

If a value has not been assigned to a variable, it will have the value of NUL. As a consequence, the statement <VARIABLE>= NUL is true. This signifies that the equals sign can also be used in expressions representing comparisons or conditional operations.

If the direct deletion of a local or global variable is desired, this can be accomplished by assigning the NUL value. In contrast, a permanent variable cannot be deleted but requires overwriting.

#### **Example:** Deleting a variable

```
1 XSET = NUL
2 IF XSET = NUL THEN
3 PRN#(0,"Variable not assigned.")
4 ENDIF
```
# <span id="page-29-0"></span>**2.5.1 Arithmetical operations**

Besides the assignment of a value in the form of a constant expression (numerical) or a variable, it is also possible to assign the value of a CPL expression to a variable. A CPL expression may contain functions using both constants and variables.

The simplest functions include the four basic arithmetical operations:

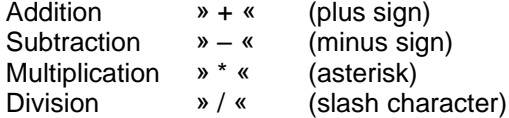

As a rule, multiplication and division take priority over addition and subtraction. It is also possible to use parentheses, the nesting of which to a depth of seven can be used with simple expressions (containing no function calls).

#### **Example:**

```
1 I% = 25: XACTUAL = 10
2 XSET = 150/(100-1%) + XACTUAL \rightarrow XSET has the value 12
```
It is also possible to invoke arithmetical functions that act upon variables, constants or CPL expressions which must be placed in rounded brackets immediately behind the respective instruction word. The function always refers to the internal numerical representation of the input value. This representation can be verified during program execution with the use of "program check." In the case of nested expressions, and particularly when these contain function calls, the maximum possible nesting depth must be considered. It is dependent upon the memory capacity required by the bracketed expressions during their respective execution.

# **ABS**

Returns the absolute value of the input value, i.e. negative values become positive and positive values remain positive.

#### **Example:**

```
1 \t1<sup>8</sup> = -1252 XVALUE = 2*SQRT(ABS(100+I%) \rightarrow XVALUE has the value 10
```
# **INT**

Converts the input value (REAL) by cutting of the decimal places (rounding) to a whole number (INTEGER). The input value may be a constant or a variable.

#### **Example:**

```
1 XVALUE% = INT(10.9) \rightarrow XVALUE has the value 10
```
# **ROUND**

Converts the input value into an INTEGER by rounding it off or up to a whole number (INTEGER). The input value can be a REAL expression.

#### **Example:**

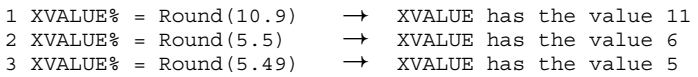

# **SQRT**

This command forms the square root of an input value. Because this is not defined, the input value must not be a negative value.

#### **Example:**

```
1 \t1<sup>8</sup> = 442 XSET = 4*SQRT(100+I^2) \rightarrow XSET has the value 48
```
# **SIN, COS, TAN, ASIN, ACOS, ATAN**

In the case of trigonometric functions that process angles in terms of conventional degrees of arc, it is useful to identify the angles as double-precision REAL variables. The following trigonometrical functions can be used:

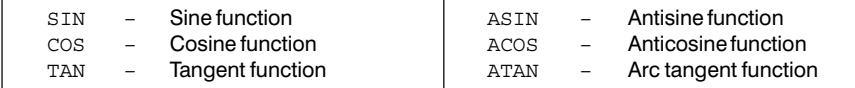

#### **Example:**

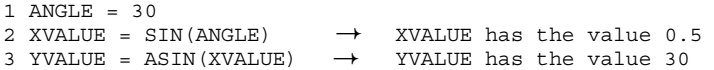

# <span id="page-31-0"></span>**2.5.2 Logical operations**

Binary logical operations can be effected by means of logical variables, and decimal logical operations with the use of INTEGER variables. As depicted in the diagram below, logical operations can be represented with the usual operating symbols, i.e. the "·" and the "+" symbol (**not in CPL, however**). Here, too, the governing rule is that of priority of multiplication and division over addition and subtraction. As a consequence, the AND operation takes priority over the OR operation. Bracket nesting up to a depth of seven is possible.

# **NOT, AND, OR, XOR**

CPL provides four types of logical operation:

- **•** the NOT function **NOT**
- **•** the AND function **AND**
- **o** the OR function **OR**
- **•** the EXCLUSIVE OR function **XOR**

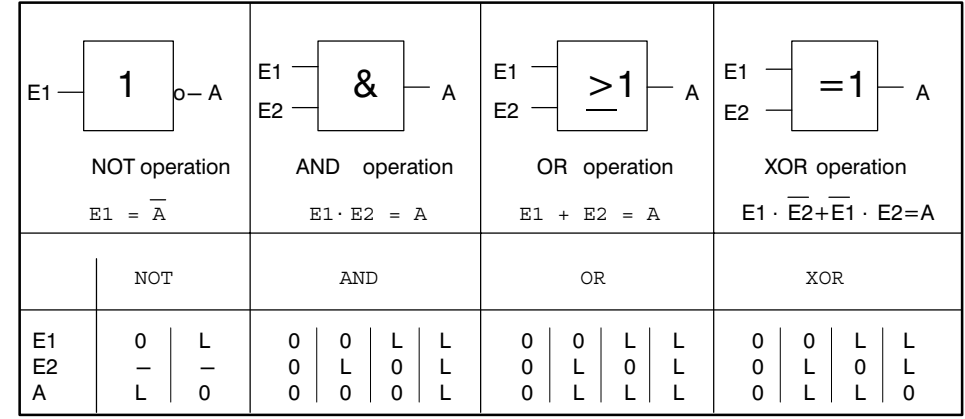

Logical operations can be utilized for bit masking.

#### **Example:** Is bit 0 set in @20?

- 20 IF @ 20 AND 1 <> 0 THEN GOTO . SET
- 30 . ELSE GOTO .UNSET ENDIF
	-

.

# <span id="page-32-0"></span>**2.5.3 Conversion between numeric systems**

# **BCD**

Converts binary value into BCD format: <*BCD value*>=**BCD(**<*binary value*>**) Example:** 1 BCD\_VALUE = BCD(49)  $\rightarrow$  BCD\_VALUE has the value 73

# **BIN**

Converts BCD-coded numbers into binary value:

```
<binary value>=BIN(<BCD value>)
```
#### **Example:**

```
1 BIN_VALUE = BCD(49) \rightarrow BIN_VALUE has the value 31
```
# **2.5.4 Relational operations**

# **=, >=, >, <>, <=, <**

The following comparison operations are permitted:

- $\mathscr{B} = \mathscr{B}$  equal
- » >= « greater than/equal
- » > « greater than
- » <> « not equal
- » <= « less than/equal
- » < « smaller than

Comparison operations are used to describe the **relation** ("fulfilled" or "not fulfilled") of a **condition** (e.g. for the commands REPEAT – UNTIL, WHILE – DO – END, IF – THEN – ELSE – ENDIF).

### <span id="page-33-0"></span>**2.5.5 Repeat instructions**

In the event that one or more instructions must be repeatedly processed in accordance with specific conditions, which is to be indicated here as a "routine", the option exists to accomplish this routine by means of repeat instructions. The multiple repetition of the program is known as a "**loop**".

# **FOR – STEP – TO – NEXT**

If the abort condition is to be a direct consequence of the processing of the routine a tracking counter would be required. This counter requires no specific programming for the FOR NEXT loop. A counting variable (INTEGER) is declared, the start and end count of which must be specified. If the counting increment deviates from 1, the step size (STEP) can be specified. A FOR NEXT loop is structured as follows:

**FOR** <*numerical variable*>**=**<*start value*> [**STEP** <*stepsize*>] **TO** <*end value*> <*routine*> **NEXT** [<*numerical variable*>]

#### **Example:**

10 FOR I%=0 TO 18 20 XSINUS(I%)=SIN(I%\*10) 30 NEXT I%

. **Proceeding the loop, the numerical variable will have a value which is larger than the end value (max. step size).**

In this example, the sine values for 0 through 180 degrees are written into the XSINUS field. The "I%" that was appended to the "NEXT" in line 30 serves clarification purposes only, and may be omitted.

It is also possible to program FOR NEXT loops with **variable step size**. In this case, the step size variable should possess the same type of variable as the numeric variable.

#### **Example:**

```
20
STEP%=1 : START%=1 : END%=3500 : NJUST
30
FOR COUNTER%=START% STEP STEP% TO END%
4010 OPENW(1,"P222",130)
     STEP%=ROUND(STEP%*SORT(STEP%))
50 PRN#(1,"COUNTER: ",COUNTER%," STEP SIZE: ",STEP%)
60
NEXT
70
CLOSE(1)
```
Subsequent to program execution, the following appears in the "P222" file:

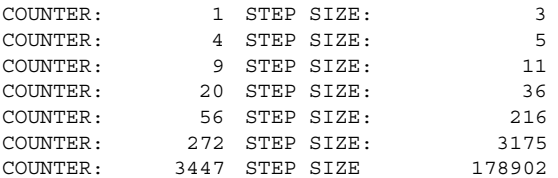

# **REPEAT – UNTIL**

If the loop abort condition is to be queried only subsequent to the first processing of the routine the program can be instructed to "REPEAT this routine UNTIL the condition has been met." Accordingly, the REPEAT loop is structured as follows:

**REPEAT** <*routine*> **UNTIL** <*condition*>

#### **Example:**

.

30 REPEAT 40 X=X+1 50 UNTIL X=100 .

Loop until  $X = 100$ 

# **WHILE – DO – END**

If the loop abort condition is to be queried prior to the first processing of the routine, the program can be instructed thus: "WHILE the condition is satisfied, DO the routine." Accordingly, the WHILE loop is structured as follows:

**WHILE** <*condition*> **DO** <*routine*> **END**

#### **Example:**

.

30 WHILE SD(9)=0 40 I=I+1 50 END .

Wait loop until until SD(9) assumed the value of 0

# <span id="page-35-0"></span>**2.5.6 Unconditional jump instruction**

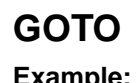

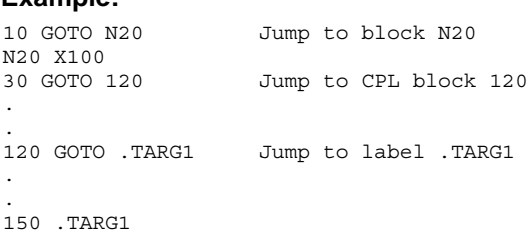

Unconditional program jumps are programmed by means of the GOTO instruction. Specified jump destinations can be CPL block numbers, NC block numbers or "labels" (jump markers).

# **Label**

A label that is to serve as a jump destination can be written only within a CPL block. A label identifier consists of a decimal point followed by ASCII characters, the first one of which must be a capital letter.

A label may not be a variable.
### **2.5.7 Branch instructions (conditional jump instructions)**

## **IF – THEN – ELSE – ENDIF**

A branch instruction can be formulated as follows:

"IF a specific condition is fulfilled, THEN perform the routine, or ELSE perform the other routine."

Accordingly, the instruction is structured as follows:

**IF** <*condition*> **THEN** <*routine*> [**ELSE** <*alternative routine*>] **ENDIF**

If the ELSE component is omitted, the program, provided that the condition is not fulfilled, will continue to run immediately after processing the ENDIF instruction. Because any possible variant of this command comprises a division of program flow, this is also termed a *branch*. Both the THEN and the ELSE routine comprise program branches that do not have to be processed in every case.

The condition shares its line with the IF and is concluded by the THEN in that line.

Similar to the abort conditions for loop instructions, the condition for the IF instruction may contain arithmetical, trigonometrical and logical links. Here, too, nesting is possible. Although the IF instruction can also be written without the ELSE instruction, it must always be concluded with an ENDIF instruction, because otherwise the end of the routine or that of the alternative routine will not be recognized. As the placement of the ENDIF instruction depends upon the program processing logic, the computer sometimes fails to reliably detect and interpret a missing ENDIF instruction. The result will be confusing or misleading fault messages. It is therefore good practice for the programmer to verify the completeness of the IF instruction.

#### **Example:**

.

```
20
.START
30
IF X>=100 THEN
4010
X = 1
50
6070
.
ENDIF
90
 .
.ENDGOTO .END
     ELSE X=X+2.75
           GOTO .START
```
## **CASE–LABEL...LABEL–OTHERWISE–ENDCASE**

Within a program it is often necessary to query **more than two statuses** of an integer expression or an integer variable. In such cases, a query by means of an IF instruction is possible only with the use of several nested IF instructions. Such constructs are not only costly in terms of additional computing time, but also lead to an impairment of program readability and maintainability.

The attendant disadvantages can be overcome through the use of the CASE structure:

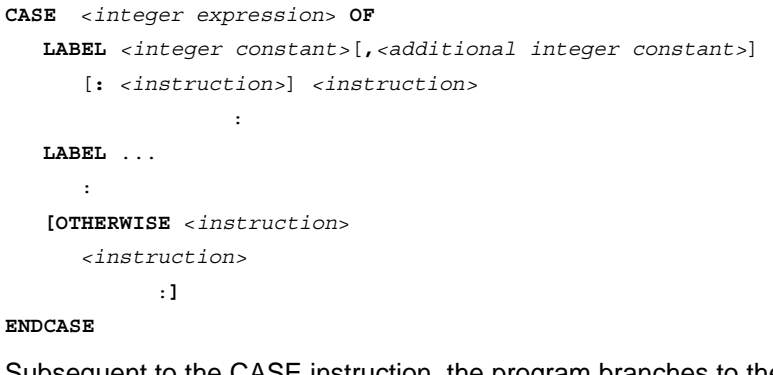

Subsequent to the CASE instruction, the program branches to the LABEL instruction in which one of the *<integer constants>* is identical to the value of <*integer expression*>. Now, all instructions up to the next occurrence of the LABEL or OTHERWISE instruction will be carried out. The program then branches directly to the ENDCASE instruction.

If a LABEL instruction in which one of the *<integer constants>* is identical to the value of <*integer expression*> does not exist, the program jumps to the OTHERWISE instruction or (in the event that OTHERWISE was not programmed) directly to the ENDCASE instruction.

The *<instruction>* of a CASE construct can include all CPL instructions. A maximum of 10 CASE constructs can be nested.

#### **Examples:**

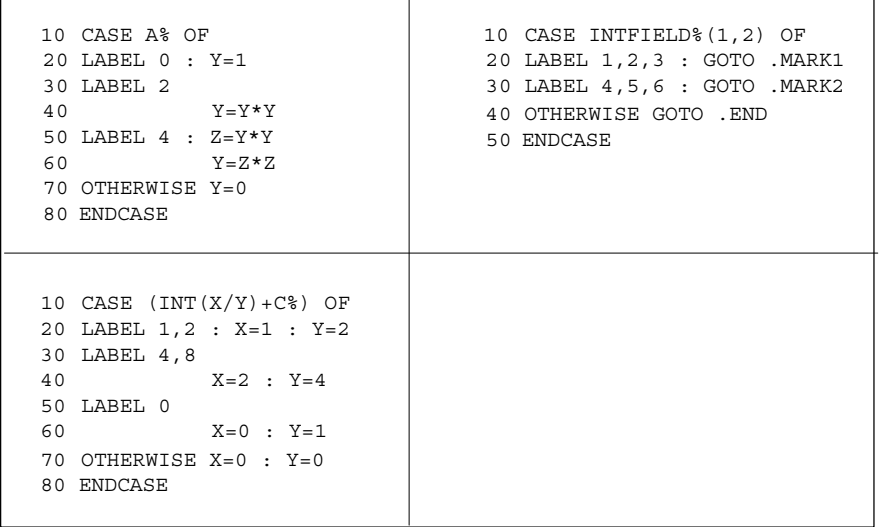

### **2.5.8 Program remark**

## **REM**

For giving remarks on programs. Characters after the REM instruction until the next end of a line are ignored in the program's execution of commands.

**REM** <*remark text*>

#### **Example:** .

```
10
   REM *** SP TO DEMASK THE STATUS WORD ***
```
**The colon within a remark is not regarded as an instruction-separating character (also see sectio[n 2.1.2\).](#page-17-0)**

Notes:

# **3 Sub-programs and Cycles**

The NC makes no formal distinction between main programs and sub-programs. The following conventions apply:

- Sub-programs can contain CPL and DIN blocks.
- Any part program can be invoked as a sub-program from within another part program.
- A sub-program is incapable of invoking itself as a sub-program (recursive call not possible).
- A sub-program call must always take place within a separate block.
- During a sub-program call, parameters can be transferred to the respective sub-programs.

### **3.1 Calling sub-programs with G, M or P address**

Sub-programs can be called from within a DIN block by means of G, P, and/or M addresses.

For example, the programs for the drilling cycles (99999081 through 99999086) are permanently assigned to the functions G81 through G86.

For further details about sub-programs, please refer to the DIN programming manual.

### **3.2 Handling modal sub-program calls**

Subsequent to their initial call, modal sub-programs will continue to be automatically executed after each traversing movement prescribed by a DIN block. This will continue until they are deselected via a special G function.

### **3.3 Sub-program call via CALL function**

## **CALL**

To execute sub-program calls from within programs that consist exclusively of CPL instructions, the CPL-proprietary CALL instruction is required. The CALL instruction must appear in its own separate CPL block. The CALL keyword is followed by the program name. This, in turn, may be followed by transfer parameters enclosed in square brackets and, to conclude the instruction, the "DIN" identifier (to influence the link process).

#### **Example:** Programmed CALL instruction .

- 50 IF A% = 1 THEN
- 51 CALL P999
- . 52 ENDIF

### **Using "DIN" identifier to influence the link process ("Preparing")**

If you conclude a sub-program call by means of CALL with the "DIN" identifier, the control unit will exclude the sub-program thus called from the linking process. For example, the linking process of a main program that includes numerous sub-program calls can be significantly accelerated in this manner.

It is strongly recommended to include the "DIN" identifier in the program only if

- $\bullet$  the invoked sub-program consists exclusively of DIN block, and
- the invoked sub-program does not call any additional sub-programs.

In the event that a sub-program containing CPL elements was excluded from the linking process due to the presence of the "DIN" identifier, the control will return an appropriate error message at program runtime.

**Example:** "DIN" identifier in sub-program call

Main program

```
M30
50 IF A% = 1 THEN
51
52
      CALL P999
DIN
      ENDIF
                                  Sub-program "P999" is excluded from linking
```
As an alternative, the "DIN" identifier can be inserted **as a remark** into the first line of the sub-program to be called. The control unit will respond by excluding the program from the linking process.

#### **Example:** "DIN" identifier in sub-program to be called

Sub-program P999:

- $N10$ Sub-program "P999" is excluded from linking  $(DTN)$ 
	- ... N20 ...

### **3.4 Parameter transfer to sub-programs**

Parameters which are to be transferred to the sub-program are to be written in the main program in square brackets and separated by commas when calling the sub-program. The individual parameters may contain numbers, variables or arithmetic expressions.

In the sub-program, the parameters transferred during the sub-program call are always addressed via the variables P1, P2, P3, etc. in accordance with the sequence of the parameter transfer.

The parameters may also be addressed by means of P1TEST, P2XYZ, etc. However, the capital letters following P1, P2, etc., will be ignored (P1 =  $P1TEST = P1XYZ$ ).

Based on the foregoing, it can be shown that in sub-program P999 in the example below, P1 has a value of 2.75, P2 assumes the value of the variable X% at the time of parameter transfer, and P3 has the value 0. In the event that P2 is to represent an INTEGER value also in the sub-program, this can be accomplished by appending a "%" character to P2. This mode of identifying the type of variable can also be used with the other types of variables. In the sub-program, the value of the individual parameters can be assigned to additional variables.

#### **Example:** Parameter transfer to a sub-program

#### 1 FACTOR=P1 : XVALUE%=P2% : COMPTAB%=P3% N1 G1 X[XVALUE%\*FACTOR] N2 G22 K[COMPTAB%] M30 50 IF A% = 1 THEN 51 52 CALL P999 [2.75, X%, 0] ENDIF Sub-program call with parameter transfer. Main program Sub-program P999

## **PDIM**

If a sub-program

**•** is to be invoked with a string constant as transfer parameter and

 $\bullet$  the invoking program is selected without linking

the PDIM command must be used.

**PDIM** *<parameter name>***(***<field size>***)**

If the field size programmed is too small or missing entirely, the control unit reports the part program error "invalid variable".

### **Example:**

```
 Main program:
N10(DIN)
:
N50 P SP["TEST"]
:
M30
 Sub-program:
10 PDIM P1$(4)
:
M30
```
The string variable P1\$ has the value TEST.

Notes:

# <span id="page-44-0"></span>**4 System Functions**

CPL is able to access system data of the NC control unit with system functions.

## **4.1 Standard functions**

### **WAIT**

The WAIT function is a mandatory requirement in all situations where **current** machine- or process-related data essential to further program execution (i.e. for program branching or a calculation) is needed within the program.

Viewed in terms of elapsed time, "block processing", i.e. the operation by which the individual program lines are analyzed and interpreted, is always carried out in advance of its execution on the machine. For this reason, the period of time by which the execution on the machine tool lags behind the completion of block processing is not constant but dependent upon on a variety of parameters (feedrate, distance traversed, etc.).

Therefore, if the program is required to respond to a machine-specific actual status (e.g. axis position) or to an actual process-related status (e.g. signal at the digital interface), the WAIT instruction must be used to ensure that the aforementioned time lag equals "zero" at the precise "sampling time". This is the only way to ensure that the program will access **current** data.

WAIT may be programmed alone or together with parameter:

 $\bullet$  WAIT without parameters:

block processing will be stopped until all program blocks ahead of WAIT have actually been executed.

 $\bullet$  WAIT with parameters: block processing will be stopped until a certain condition occurs at the digital interface between CNC and PLC and/or until a predefined period of time has lapsed.

WAIT without parameters can be included in programming of both CPL and NC blocks. (CPL example: "20 WAIT"; NC example: "N20 WAIT").

### . **A CPL block that includes the WAIT instruction must not contain a ":". Subsequent CPL instructions must be programmed in a new CPL block.**

WAIT with parameters can be included only in programming of CPL blocks (e.g. "20 WAIT(,1000)").

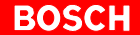

The instruction has the following structure:

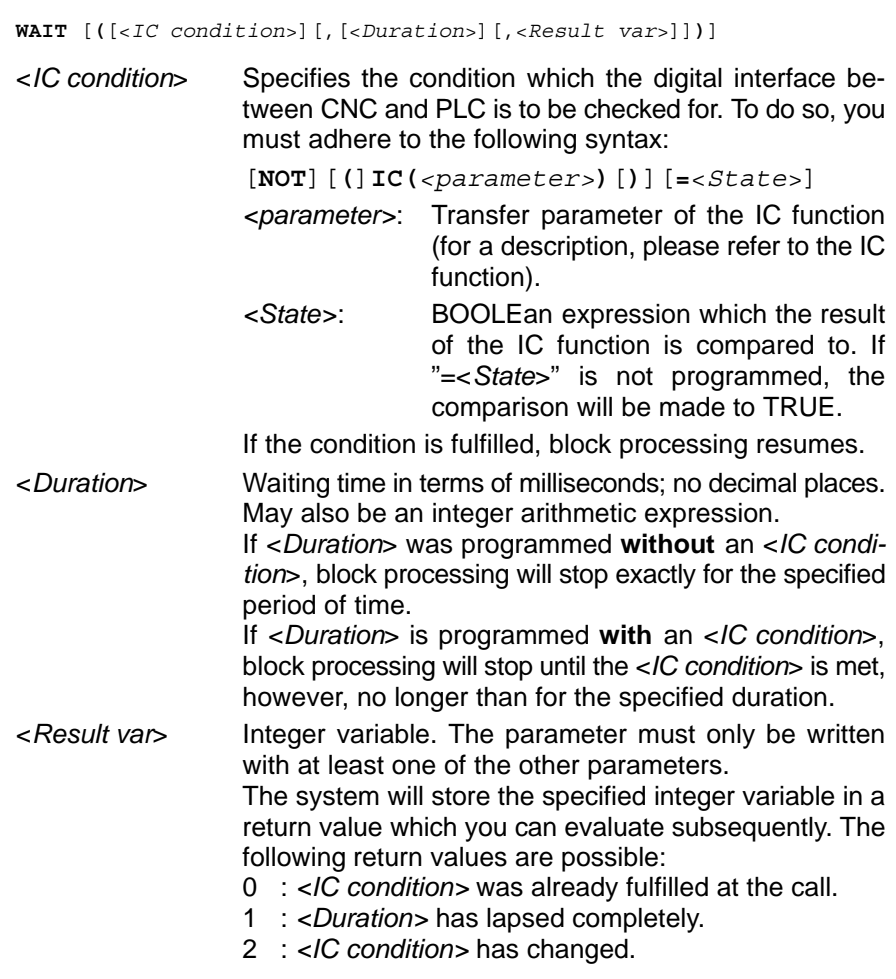

### **Example: WAIT (without parameter)**

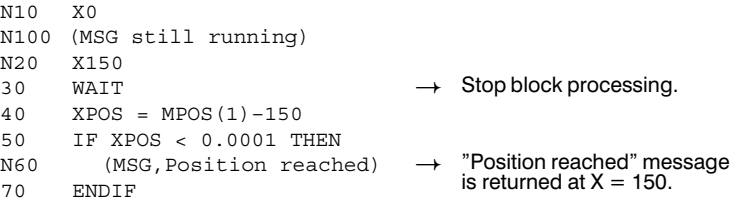

As a suggestion, test run the example **with**, and then **without WAIT**. If no WAIT is programmed, the "Position reached" message will not be returned!

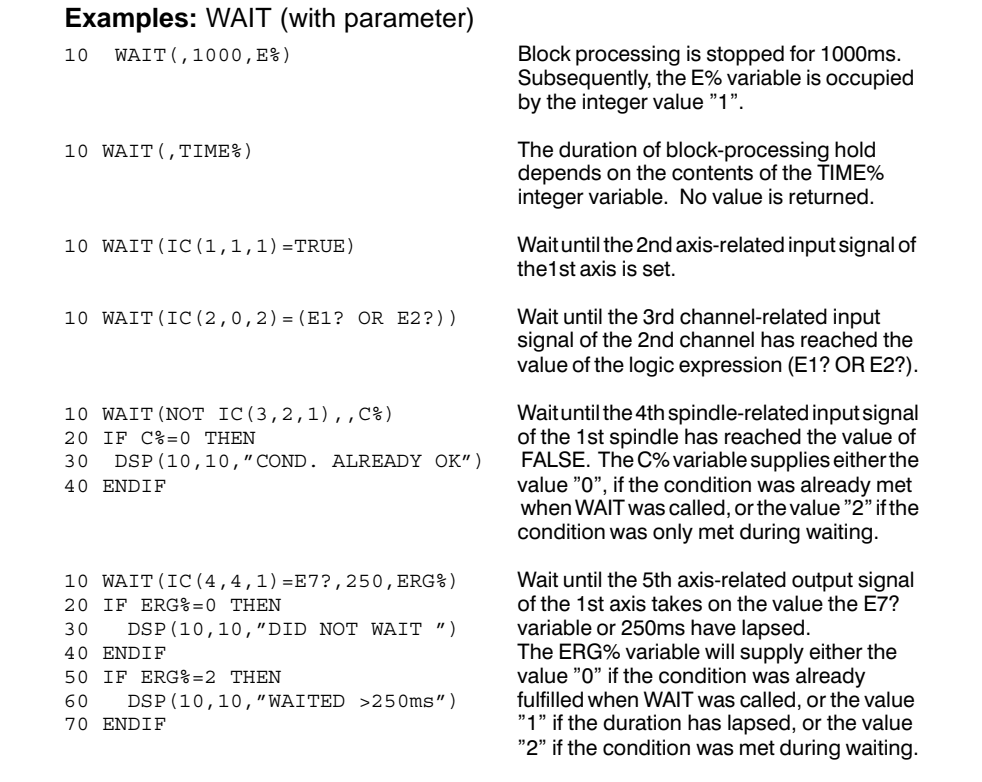

### **4.2 Axis and coordinate positions**

CPL offers you various functions for inquiring the current positional values of axes and coordinates.

A distinction between the following functional types is made:

- functions, which are based on physical axes or logical coordinates (CPOS, AXO, WPOS, CPROBE).
- $\bullet$  functions, which are based on physical or logical axes (MPOS, PPOS, PROBE).
- $\bullet$  functions, which are based on physical axes (SPOS, APOS).

To use these functions, you should know

- how to address an axis: by "physical" or "logical" axis index or axis name or coordinate name
- $\bullet$  how to interpret the transferred positional value.
- . **Additional information on the topics "Coordinates, Axes and Transformations" can be found in the user's manual "Description of Functions", refer to sectio[n 1.6.](#page-12-0)**

#### **Definition of physical and logical axis names**

The term physical axis includes all axes which are connected to the SERCOS interface

In MACODA parameter 1003 00001 they receive a system-wide unique **axis address** (=physical axis name) e.g.: "X", "Y", "X1", "A" .

Each physical axis has a **physical axis index** that is valid system-wide according to the index of the MACODA individual parameter (1...64), under which the axis is registered in the MACODA.

If the SERCOS axes with their axis addresses are configured with spaces in the MACODA index (1...64), then the physical axis index corresponding to the space cannot be assigned a physical axis:

#### **Therefore the number of physical axes is smaller than or equal to the physical axis index of the axis configured in the system last.**

If you assign a physical axis to a machining channel by MACODA parameter 1003 00002, the control unit will automatically assign a "**logical axis index**" to this axis.

This logical axis index is specific to the respective channel, always starts with the value "1" for each channel, and is incremented by the value "1" for each additional axis configured on this channel. In this context the following sequence applies:

The **1st logical axis** is always the axis with the **lowest physical axis index** of all axes configured on the channel.

Furthermore, the logical axes in the MACODA parameter 7010 00010 can be assigned a **logical axis name** for a specific channel.

Channel axes which have not been assigned an explicit logical axis name are implicitly assigned the physical name of the respective axis.

The channel configuration can be changed during run time through the functions of the axis transfer (G510 ff.). When doing so, new logical names can be assigned, which must be previously defined in the MACODA parameter 7010 00020 "Optional axis designation".

The logical axis indexes for the respective channel are newly defined after a change has been made to the axis configuration.

. **The "physical axis index" and the "physical axis name" are fixed and valid within the whole system. The "logical axis index" and the "logical axis name" are valid related**

**to the channel and can be changed during run time.**

<span id="page-48-0"></span>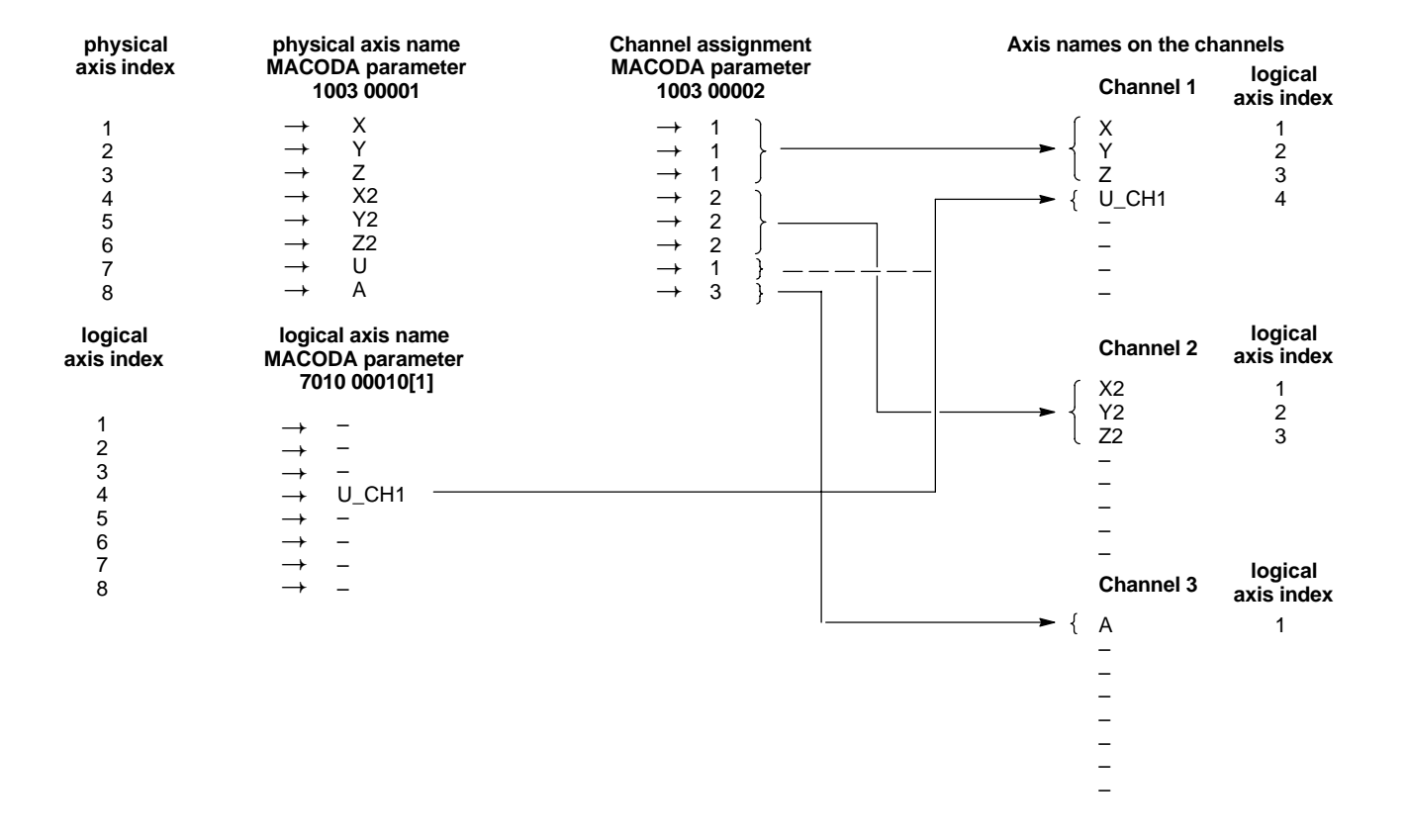

#### **1.Example**: Configuration and assignment of the axis names to channels

#### **Definition of synchronous and asynchronous axes**

Axes that are assigned to **one channel** are called **synchronous axes** (machining axes). The synchronous axes of a channel are related to each other in an interpolated manner.

Axes that are **not assigned to a specific channel** are called **asynchronous axes** (auxiliary axes).

. **By using the functions for axes exchange (G510 ff.), synchronous axes can be switched to asynchronous axes and vice versa.**

#### **Definition of coordinates for active axis transformation**

In the part program there are always coordinates programmed that are interpolated during program processing. The so-called axis transformation calculates the command values for the respective axes from the current coordinate values.

The advantage of this procedure is that the part programs can be programmed independently from the structure of the machine (kinematics). The prerequisite is, however, that the respective axis transformation which takes the kinematics of the machine into consideration is available.

Please differentiate:

No axis transformation active:

Logical axes and coordinates are identical, i.e. the  $1<sup>st</sup>$  logical axis is assigned to the  $1<sup>st</sup>$  coordinate of the channel, etc.

The coordinates which are directly assigned to a logical axis are also called **pseudo coordinates**.

The "name" of a coordinate then takes on the name of the logical axis to which it is assigned.

**• Axis transformation active:** 

There is generally no linear relation between the logical axis and the coordinates. In certain cases a coordinate can influence several axes and several coordinates can affect the same axis simultaneously. These kinds of coordinates are called **working range coordinates**.

The names of the working range coordinates are set in the MACODA parameter 7080 00010 specific to the channel. The names for the logical axes and the working range coordinates within a channel must be unique.

The **coordinate index** is the successive index in which all the coordinates on the current channel and the working range coordinates defined through active axis transformation as well as any pseudo coordinates that exist are taken into account in the order of their appearance.

During active axis transformation, a channel can be assigned further axes in addition to the logical axis linked to the transformation. These are programmed as pseudo coordinates (see the following figure: e.g. 5-axis transformation).

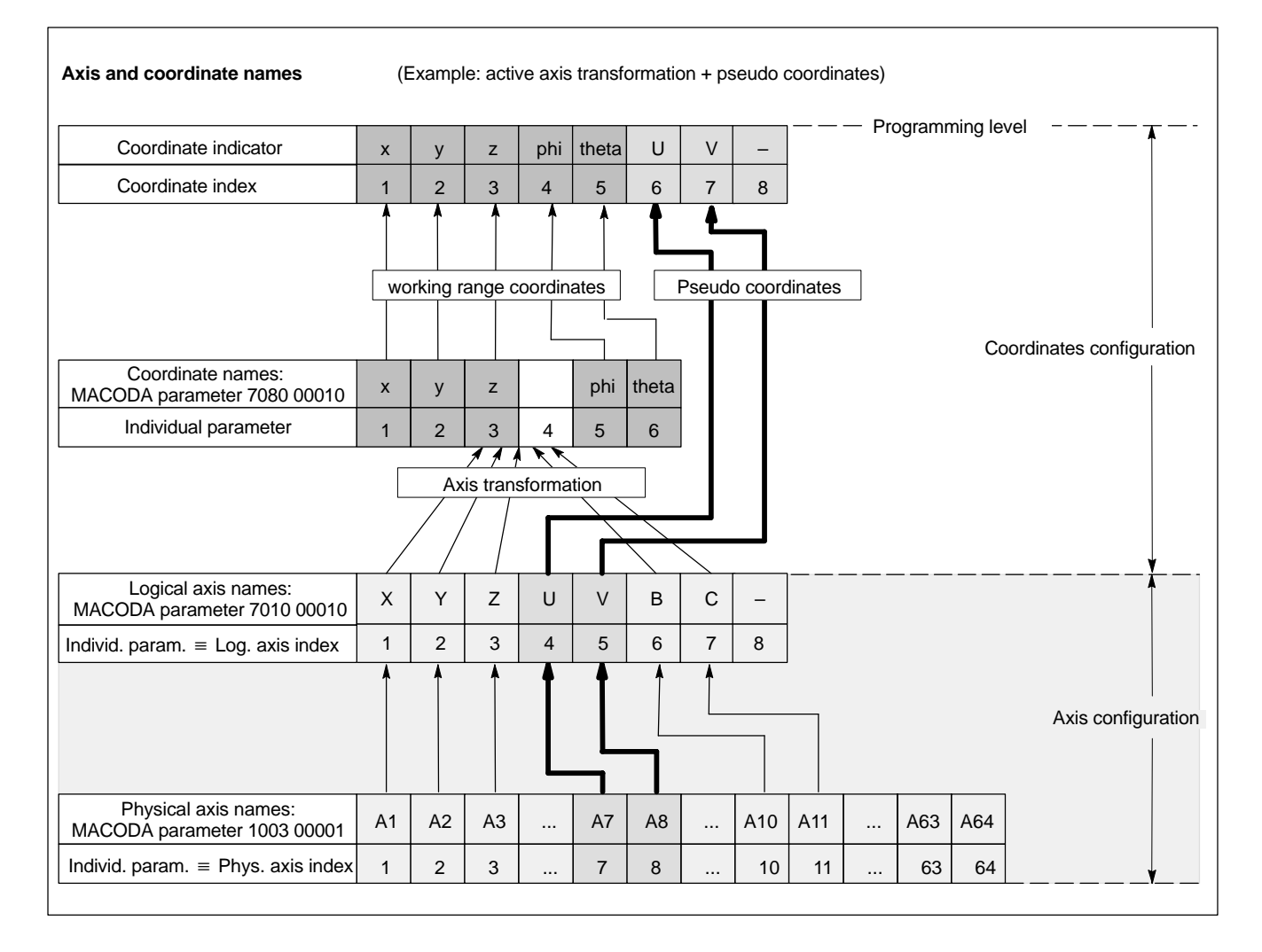

### **Overview of all functions for determining the axis and coordinate positions**

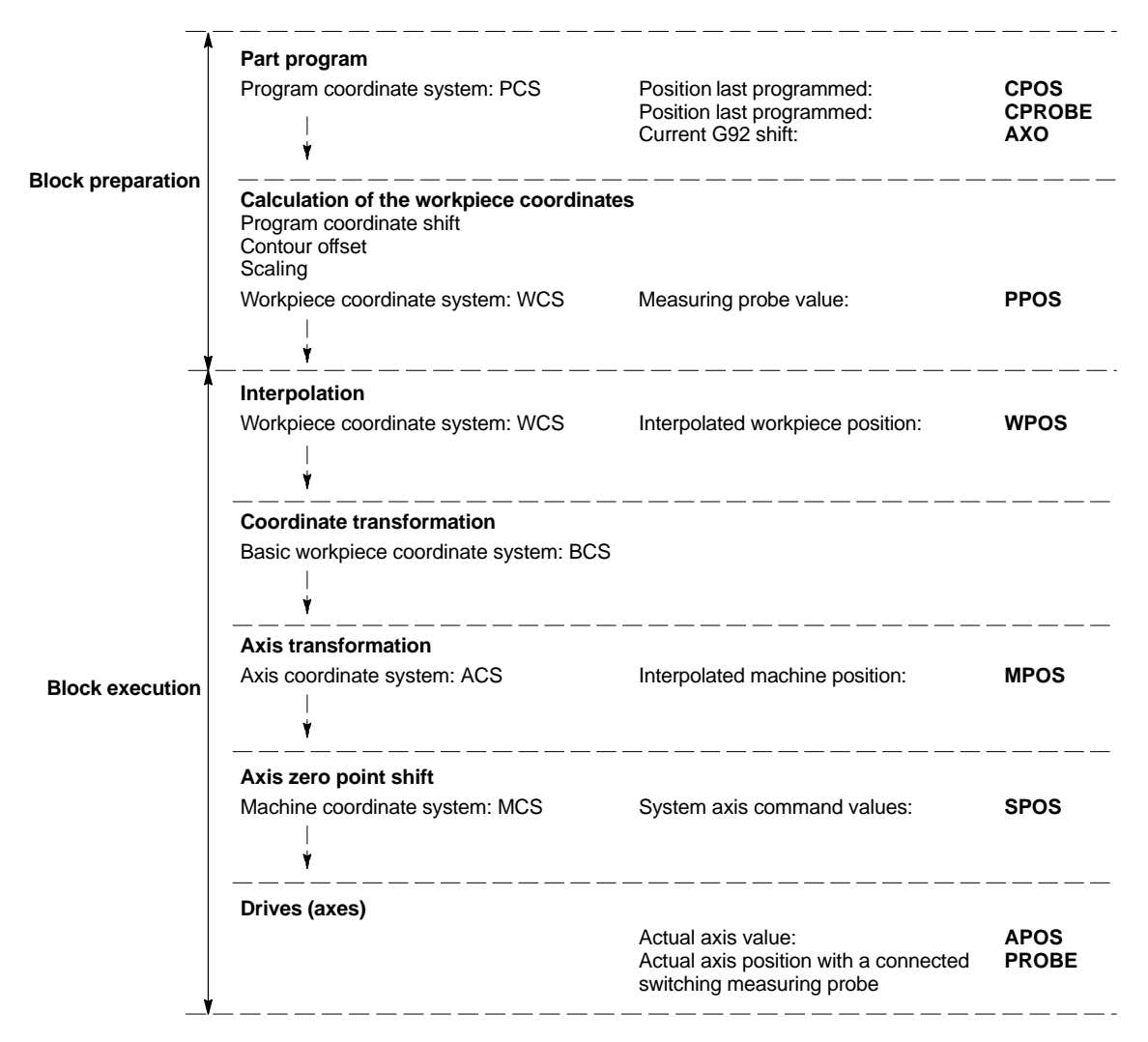

### **Measuring units for supplied axis and coordinate positions**

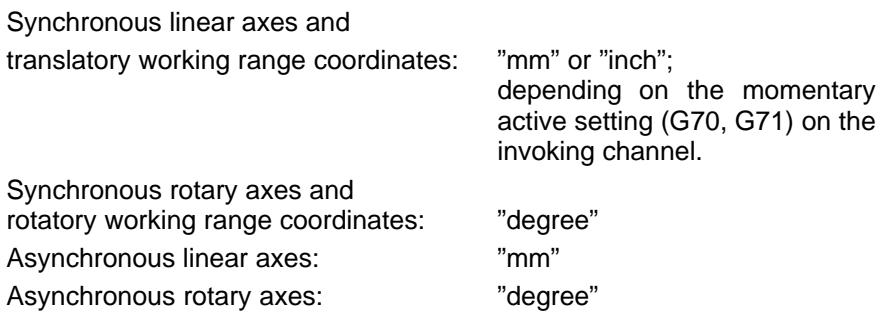

### <span id="page-51-0"></span>**4.2.1 Functions for coordinates or physical axes**

The functions AXO, CPOS, CPROBE and WPOS always supply coordinate values.

The coordinates are selected by entering:

- the coordinate indexes or names or
- $\bullet$  the physical axis index or axis name (only for pseudo coordinates)

The following is to be noted:

- $\bullet$  The coordinate index for working range coordinates on the channel is always fixed.
- Pseudo coordinates, in comparison, can be added or transferred to a channel through the functions of the axis transfer. In this process the coordinate index of other pseudo coordinates on the channel can be changed.

Through the possibility of specifying the physical axis index, it is also possible with pseudo coordinates to work with fixed indexes.

- When specifying a physical axis that is not assigned to any pseudo coordinate, a run time error is reported.
- If there is no active axis transformation, then all coordinates are pseudo coordinates. Thus access via the physical axis index is possible.

Regarding the functions AXO and CPOS, which supply the data for block preparation, or refer to the condition of the block preparation (CPROBE), only those coordinates that belong to the invoking channel can be queried. If an attempt is made to address a coordinate foreign to the channel, then a run time error occurs.

The function WPOS, which supplies the actual workpiece coordinates, may also be invoked by foreign channels, but only when dealing with pseudo coordinates.

#### **Transfer parameters for the functions AXO, COF, CPOS, CPROBE, and WPOS:**

<*axis selection*> Index or name of the coordinate:

A **name** is interpreted as a coordinate name. Only if no according coordinate name exists, it is interpreted as a physical or a logical axis name.

An **index** is interpreted according to the given *<selection type>*.

Programming an axis/coordinate that is not configured leads to a run time error.

<*selection type*> **optional**:

Determines how an index programmed under *<axis selection>* is interpreted:

- "0": physical axis index
- "1": coordinate index (default)

The index is interpreted as a coordinate index without <*selection type*>!

*<channel*> **optional**: channel number (only for WPOS).

If coordinates are to be read from foreign channels, and if they are to be addressed by their index or names, then the number of the channel that the coordinate is currently assigned to is entered in *<channel>*.

If no channel is given, then the coordinates of the current channel will be accessed. If a physical axis is addressed (by name or index) and a channel is entered at the same time, then an error message will be generated.

## **AXO**

AXO supplies the last activated G92 shift for a coordinate at the time of block preparation, i.e. it supplies the last activated shift at the time of program interpretation.

The instruction has the following structure:

**AXO(**<axis *selection*>[,<*selection type*>]**)**

. **AXO only allows access to shift values of its own channel. Asynchronous axes have no G92-shift, thus AXO does not apply to asynchronous axes!**

#### **Example:**

Channel 1 as in the example configuration from pag[e 4–5.](#page-48-0) No axis transformation is active, i.e. logical coordinates correspond to logical axes:

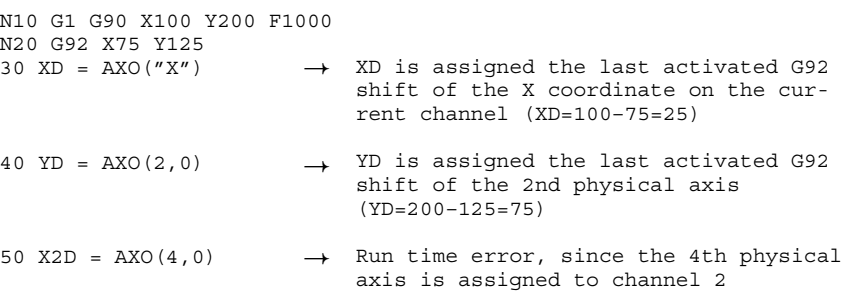

# **CPOS**

CPOS supplies the position of the last programmed (in absolute units) coordinate in connection with the program coordinate system PCS at the time of block preparation. In other words, the position last programmed at the time of the program interpretation is supplied.

Please regard the following condition:

• If switched over to a workpiece coordinate system between programming the coordinate and the inquiry of the position, then the supplied value already takes the new workpiece coordinate system into consideration.

The instruction has the following structure:

**CPOS (**<*axis selection*>[,<*selection type*>]**)**

. **CPOS only allows access to coordinates of its own channel. Thus it is not possible to inquire about positions of asynchronous axes via CPOS!**

#### **Example:**

Channel 2 as in the example configuration from pag[e 4–5.](#page-48-0) No axis transformation is active, i.e. logical coordinates correspond to logical axes.

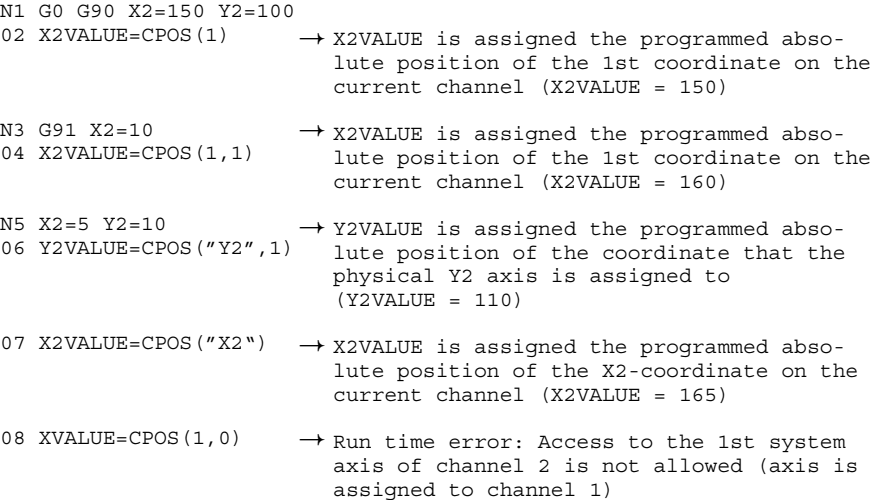

# **CPROBE**

If a switching measuring probe is connected to the axes of a channel and a measurement is launched, CPROBE can read the measured value for any one coordinate.

Please regard the following conditions:

- CPROBE only allows access to coordinates of its own channel. Therefore you cannot inquire about the positions of asynchronous axes!
- The measurement is activated with the function "Probe input" G75.
- Since all the measured values are axis values based on the axis zero point coordinates of the machine coordinate system MCS, a conversion to the coordinate level takes place when reading the values. In this process all transformations and shifts last programmed at the time of block preparation are taken into consideration, including the lead-screw error and cross-compensation.

The supplied value is based on the last activated program coordinate system PCS.

- **Because all axes/coordinates can be linked to each other within the** transformation chain – especially in the case of active axis transformations – the measuring probe in the MACODA parameter 1003 00012 must be entered as "can be activated" for all axes of the channel. Otherwise a run time error will occur when invoking CPROBE.
- You can test launching the measuring probe on the channel with the function SD(9).

The instruction has the following structure:

**CPROBE (**<*axis selection*>[,<*selection type*>]**)**

<span id="page-54-0"></span>**IF** CPROBE cannot be used together with the function "On-the-fly mea**surement" G275, since only one single axis is ever measured with "On-the-fly measurement".**

### **Example:**

Channel 1 as in the example configuration from pag[e 4–5.](#page-48-0) No axis transformation is active, i.e. logical coordinates correspond to logical axes: N10 G75 X100 Y100 Z50

```
20 IF SD(9) = 1 THEN<br>N30 (MSG, Measuri
       (MSG, Measuring probe was not deflected!)
40 GOTO .ERROR
50 ELSE
60 ZMEAS = CPROBE(3)
70 ENDIF
..
                                       \rightarrow The variable ZMEAS is as-
                                           signed the value of the
                                           3rd coordinate of the mea-
                                           sured position.
```
### **WPOS**

WPOS supplies the current interpolated command position at the time of program interpretation referring to the current workpiece coordinate system WCS for a coordinate.

Please regard the following conditions:

- $\bullet$  With WPOS it is possible to inquire about coordinates from **foreign channels**. The current workpiece coordinate system is always that of the channel to which the coordinate is currently assigned.
- $\bullet$  For asynchronous axes WPOS always acts like SPOS (p[. 4–18\).](#page-61-0)
- $\bullet$  In most cases of application, the command position should not be determined at the time of block preparation, but rather at the time of block execution. In this case, WPOS should be programmed in its own block "WAIT" (see Sectio[n 4.1,](#page-44-0) standard functions WAIT).
- **IF** Using WPOS without WAIT does not supply clearly predictable val**ues, as it is not exactly known how far the block execution "lags behind" the block processing.**
- . **When accessing axis values of a foreign channel it may be necessary to meet synchronization measures in order to measure a defined position!**

The instruction has the following structure:

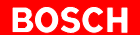

**WPOS(**<*axis selection*>[,<*selection type*>[,<*channel*>]]**)**

#### **Example:**

Channel 2 as in the example configuration from pag[e 4–5.](#page-48-0) No axis transformation is active, i.e. logical coordinates correspond to logical axes:

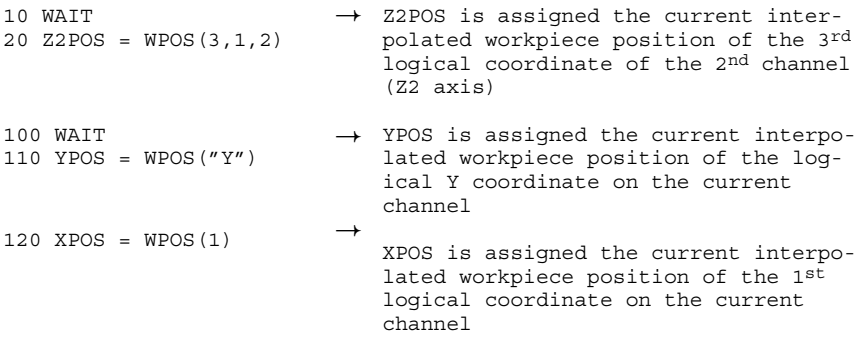

## **4.2.2 Functions for physical or logical axes**

The functions MPOS, PPOS and PROBE always supply axis values.

Access via physical index or axis names is intended for axes where the logical axis index on the channel has changed because an axis has been exchanged.

**Pseudo coordinates are always linked to certain logical axes, but in the case of an active axis transformation the logical axis index and the logical coordinate index can be different!**

### **Transfer parameters of the functions MPOS, PPOS, PROBE:**

<*axis selection*> Index or name of a physical or logical axis:

**Name**: is initially interpreted as a logical axis name. In none exists, the physical axis name is taken. **Index**: is interpreted according to the given *<axis*

*type>*.

Programming an axis that is not configured leads to a run time error.

### <*axis type*> **optional**:

Determines how an index programmed under *<axis selection>* is interpreted:

"0": physical axis index

"1": logical axis index

The index is interpreted as a logical axis index without *<axis type>*!

*<channel*> **optional**: channel number (only for MPOS). If the axis value of a foreign channel is read and the axis is to be addressed by its logical index or name, then the channel number of the axis must be entered. If *<channel>* is not given, then the axes of the current channel are accessed.

> Programming a physical axis and a channel number lead to an error message.

### **MPOS**

The MPOS function supplies the currently interpolated command position of an axis referred to the machine zero point of the machine coordinate system MCS at the time of program interpretation.

Please regard the following conditions:

- $\bullet$  The result of MPOS always corresponds to the SPOS function.
- $\bullet$  With MPOS it is also possible to inquire about axis values from foreign channels.
- $\bullet$  If there are no axis zero point shifts or axis transformations, MPOS and WPOS always supply identical values.
- In most cases of application the command position should not be determined at the time of the block preparation, but rather at the time of block execution. In this case, **WAIT** should be programmed in its own block before MPOS (also see Sectio[n 4.1 s](#page-44-0)tandard functions WAIT).
- **IF** Using MPOS without WAIT does not supply clearly predictable values, **as it is not exactly known how far the block execution "lags behind" the block processing.**
- **F** When accessing axis values of a foreign channel, it may be necessary **to meet synchronization measures in order to measure a defined position!**

The instruction has the following structure:

**MPOS** (<*axis selection*> [,<*axis type*> [,*<channel*>]])

#### **Example:**

Channel 2 as in the example configuration from pag[e 4–5.](#page-48-0) No axis transformation is active, i.e. logical coordinates correspond to logical axes:

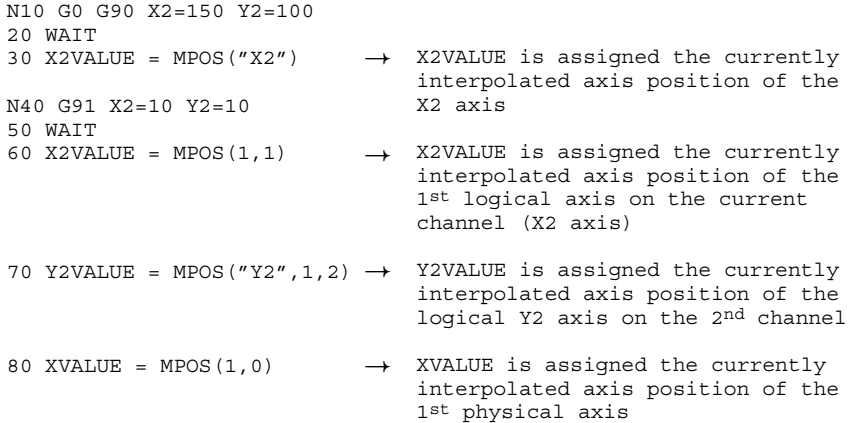

### **PPOS**

If switching measuring probes are connected, then the current axis actual position of a synchronous axis is queried in the switch point of the measuring probe.

PPOS considers the following compensations:

- $\bullet$  axis zero shifts (G54...G59, G154...G159, G254...G259, G160...G360)
- tool compensations (Hx, G145...G845, G147...G847)
- program coordinate shift (G168, G268)
- lead-screw error compensation and cross-compensation

The following are not considered

- $\bullet$  axis transformation (COORD(n))
- D coordinate transformations (G138, G352, G354...G359)
- $\bullet$  scaling (G37, G38)
- programmed contour shift (G60)

Please regard the following conditions:

- PPOS may only be used for axes of its own channel.
- If there is no axis transformation or coordinate transformation, the supplied value is based on the last programmed workpiece coordinate system WCS.
- You can enter which axes are to be considered during a measurement in the MACODA parameter 1003 00012. The measurement can be activated with the function "Probe input" G75, as well as with "On-the-fly measurement" G275.

With G75, those axes of the channel are taken into consideration for which the MACODA parameter has the value "1" . With G275, only the specified axis is measured.

- The measured values are read with functions PPOS and PROBE with the function "Measuring fixed stop" G375.
- You can test launching the measuring probe on the channel with the function SD(9).

The instruction has the following structure:

**PPOS (**<*axis selection*>[,<*axis type*>]**)**

#### **If it is not possible to inquire about positions of asynchronous axes!**

#### **Example:**

Channel 3 as in the example configuration from pag[e 4–5.](#page-48-0) No axis transformation is active, i.e. logical coordinates correspond to logical axes:

```
N10 G1 G75 A250 F500
20 \text{ IF } SD(9) = 1 \text{ THEN}<br>N30 \qquad (MSG. Measuri)(MSG, Measuring probe was not deflected!)
40 GOTO .ERROR
50 ELSE
60 AMEAS = PPOS(1,1) \rightarrow The measured position of the 1st logical axis on
70 ENDIF
..
                                       the channel is assigned to the AMEAS variable.
```
### **PROBE**

In contrast to the function PPOS, the function PROBE supplies the axis values which are based on the axis zero point coordinates of the machine coordinate system MSC.

Please regard the following conditions:

- PROBE may only be used for axes of its own channel.
- Only lead-screw error compensation and cross-compensation are taken into consideration.
- You can test launching the measuring probe on the channel with the function SD(9).
- The measured values are read with functions PPOS and PROBE with the function "Measuring fixed stop" G375.
- **If it is not possible to inquire about positions of asynchronous axes!**

The instruction has the following structure:

**PROBE**(<*axis selection*>[,<*axis type*>])

#### **Example:**

.

Channel 2 as in the example configuration from pag[e 4–5.](#page-48-0) No axis transformation is active, i.e. logical coordinates correspond to logical axes:

```
N70 G75 Y2 250
80 IF SD(9)=1 THEN
N90 (MSG, Measuring probe was not deflected!)
        GOTO .ERROR
110 ELSE
120 Y2MEAS=PROBE(2) \rightarrow The measured actual position of the 2nd logical axis
130 ENDIF
.
                                on the channel (here: Y2-axis on channel 2) is as-
                                signed to the Y2MEAS variable.
```
## **4.2.3 Functions for use with physical axes only**

The functions SPOS and APOS always supply axis values.

They can be accessed via the physical axis index or the physical axis names. It is possible to access axes on the same channel as well as on foreign channels.

#### **Transfer parameter for the functions APOS, SPOS:**

<*axis selection*> Index or name of a physical axis.

Programming an axis that does not exist will cause a run time error.

# **APOS**

APOS supplies the actual axis value of a physical axis that is currently issued at the time of block preparation of the CPL block in which APOS is programmed.

Please regard the following conditions:

- The supplied value refers to the machine zero point (not identical with the reference point, which also refers to the machine zero point).
- In most cases of application the actual position should not be determined at the time of block preparation, but rather at the time of block execution. In this case, WAIT should be programmed in its own block before APOS (also see Sectio[n 4.1,](#page-44-0) standard functions WAIT).
- **IF** Using APOS without WAIT does not supply clearly predictable values, **as it is not exactly known how far the block execution "lags behind" the block processing.**
- . **When accessing axis values of a foreign channel it may be necessary to meet synchronization measures in order to measure a defined position!**

The instruction has the following structure:

**APOS(**<*axis selection*>**)**

<*axis selection*>: physical axis index or physical axis name

### **Example:**

Channels as in the example configuration from pag[e 4–5.](#page-48-0)

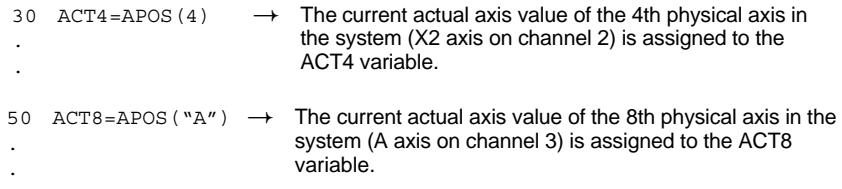

### <span id="page-61-0"></span>**SPOS**

SPOS supplies the axis command value of a physical axis that is currently issued at the time of block preparation of the CPL block in which SPOS is programmed.

Please regard the following conditions:

- The supplied value refers to the machine zero point (not identical with the reference point, which also refers to the machine zero point).
- $\bullet$  SPOS and MPOS always supply identical values, as MPOS is based on the machine zero point (axis zero point coordinates of the machine coordinate system MCS).
- D If there are no axis zero point shifts, axis transformations or coordinate transformations, SPOS and WPOS always supply identical values.
- For asynchronous axes SPOS always acts like WPOS (p[. 4–11\).](#page-54-0)
- In most cases of application the command position should not be determined at the time of block preparation, but rather at the time of block execution. In this case, WAIT should be programmed in its own block before SPOS (also see Sectio[n 4.1,](#page-44-0) standard functions WAIT).
- **IF** Using SPOS without WAIT does not supply clearly predictable values, **as it is not exactly known how far the block execution "lags behind" the block processing.**
- . **When accessing axis values of a foreign channel it may be necessary to meet synchronization measures in order to measure a defined position!**

The instruction has the following structure:

**SPOS(**<*axis selection*>**)**

<*axis selection*>: physical axis index or physical axis name

### **Example:**

Channels as in the example configuration from pag[e 4–5.](#page-48-0)

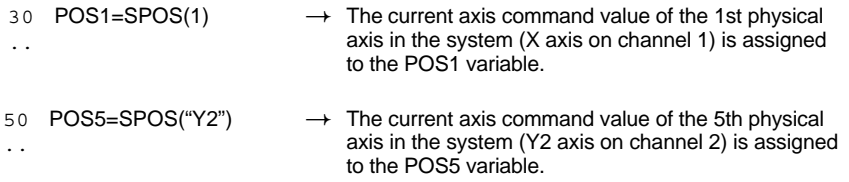

### **4.3 Axis zero shift operations**

To set up and modify an axis ZS table the following CPL instructions are necessary:

- FXC: access to the axis zero point shift values
- FXCR: setting up a new axis ZS table
- $\overline{P}$  FXDEL: deleting a column in the axis ZS table
- $\bullet$  FXINS: inserting a column to the axis ZS table

### **FXC**

Provides direct access to the axis zero shift values (axis ZS values) in the NC.

Both read- and write-access is possible for

- ASCII tables with definable names for axis ZS values
- external axis ZS values.
- $\bullet$  the database tables V1, V2 and V3 (compatible with older versions)

Furthermore, the sum of **all effective (last programmed) axis ZS values** of an axis can be requested.

### **IF** In the case of external axis ZS values, the function supplies a CPL er**ror message for axes foreign to the channel.**

The instruction has the following structure:

```
FXC(<axis selection>[,<G address>[,<axis ZS table>
                                           [,<unit>]]])
```
*<axis selection>*: **Axis ZS tables**: column index (1..64) or

logical axis name.

**External axis ZS**: logical axis index (1..8) or logical axis name.

The logical axis index can also be programmed with negative sign (incremental specification). The addressed table can be read or overwritten. When overwriting it is possible to:

<*axis selection*> **positive**: the programmed value is incorporated into the axis ZS table and replaces the old value.

<*axis selection*> **negative**: the programmed value is added to the old table value (incremental specification).

Program **only** <*axis selection*>: queries all active axis ZS values.

An **axis name** can alternately be given instead of a column index. This determines the corresponding column in the table. A "–" sign can be put in front of names for an incremental specification. If the syntax of an axis name begins with "–", then FXC may not be programmed with axis names.

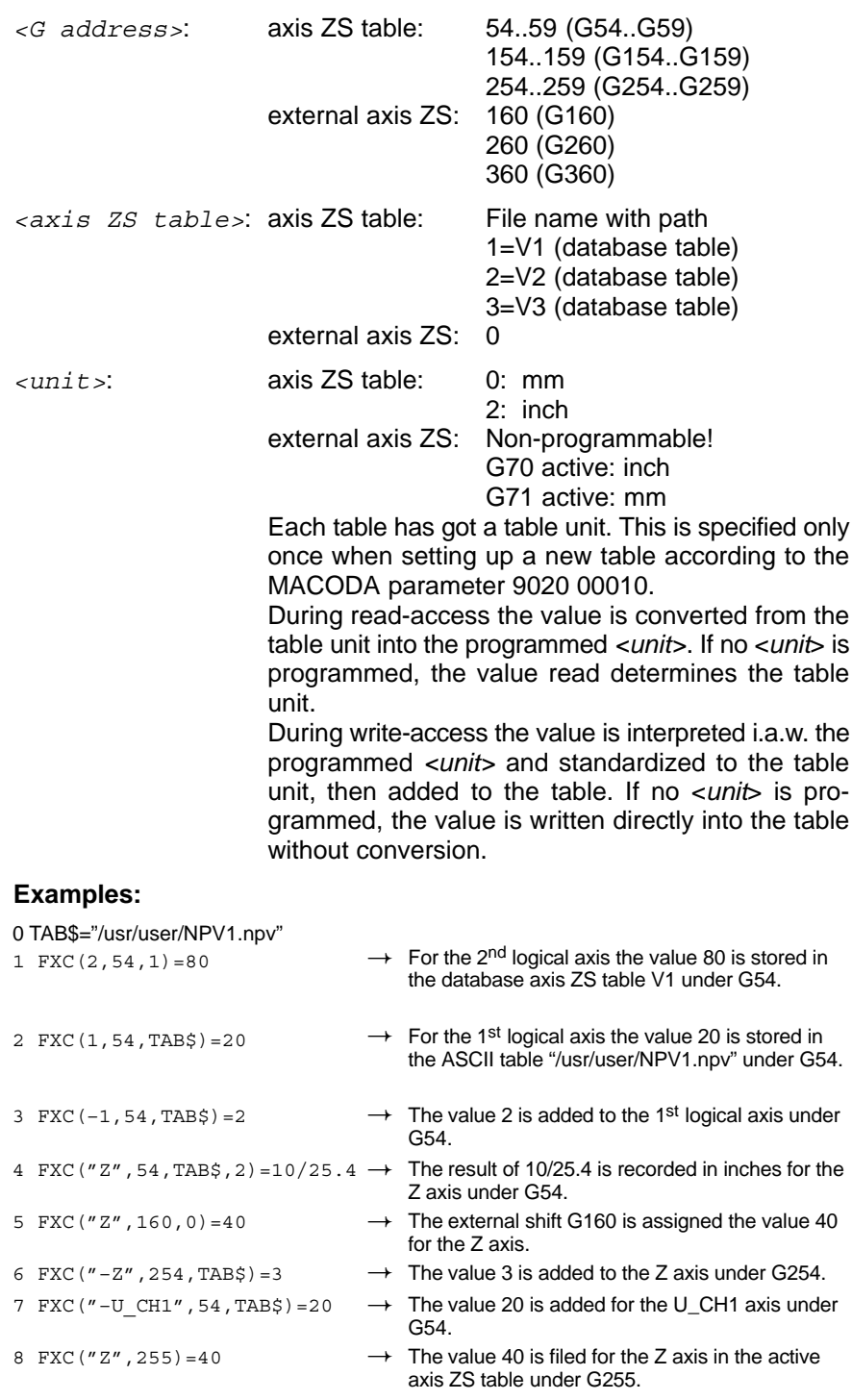

9 X  $SUM=FXC('X")$   $\longrightarrow$  The sum of all active zero point shifts for X axis is assigned the variable X\_SUM.  $\rightarrow$ 

## **FXCR**

Sets up **a new axis ZS table**.

The instruction has the following structure:

**FXCR(***<channel or layout*>,<*TabName*>[,<*classification*>]**)**

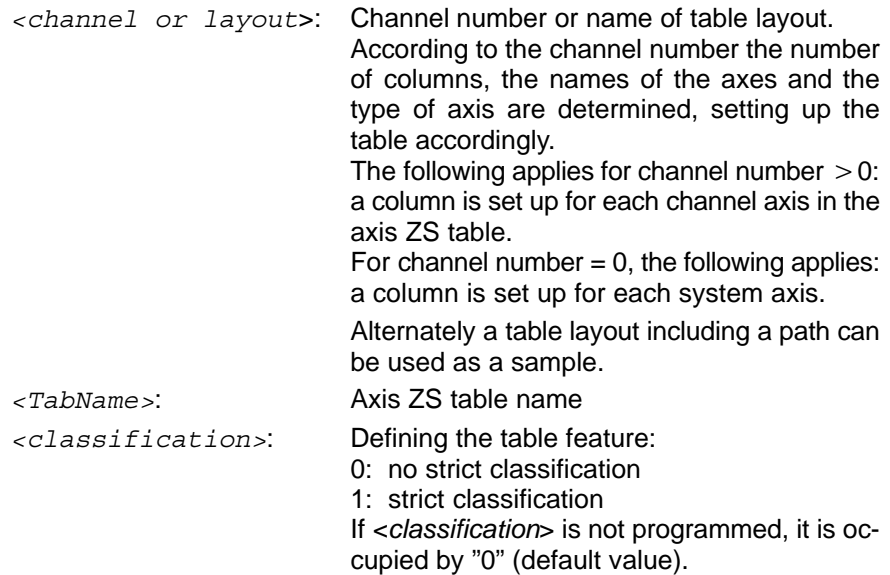

**IF** In order to edit the axis ZS table with the table editor, the file name ex**tension according to the settings in MACODA parameter 3080 00200 should be programmed.**

## **FXDEL**

Deletes a **column** in an axis ZS table. The instruction has the following structure:

**FXDEL(**<*TabName*>,<*axis desig*>**)**

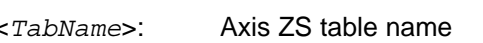

<*axis desig*>: Logical or physical axis name or column index of the table column that is to be deleted.

#### **Example:** FXCR, FXDEL and FXINS

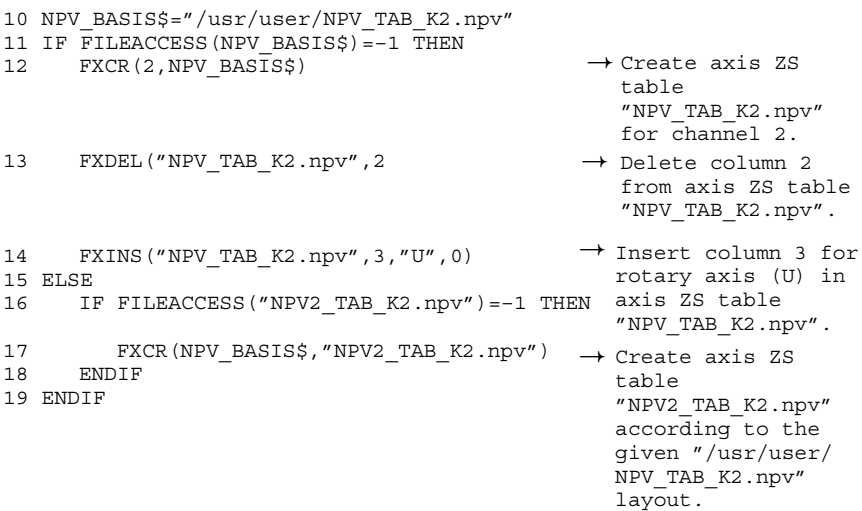

## **FXINS**

Sets up a **new column** in front of an existing column of an axis ZS table.

The instruction has the following structure:

**FXINS(**<*TabName*>,<*position*>,<*axis name*>[,<*axis type*>]**)**

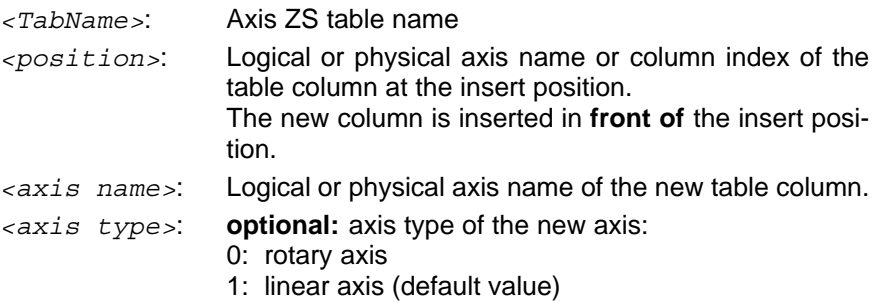

### **4.4 Tool compensations**

## **TC**

Access tool compensation data. Both read- and write-access is possible for

- ASCII geometry tables with definable names
- $\bullet$  external geometry compensation values.
- $\bullet$  the database tables K4 and K5

The instruction has the following structure:

**TC(**<*selection*>[,<group>[,<table>[,<*unit*>]]]**)**

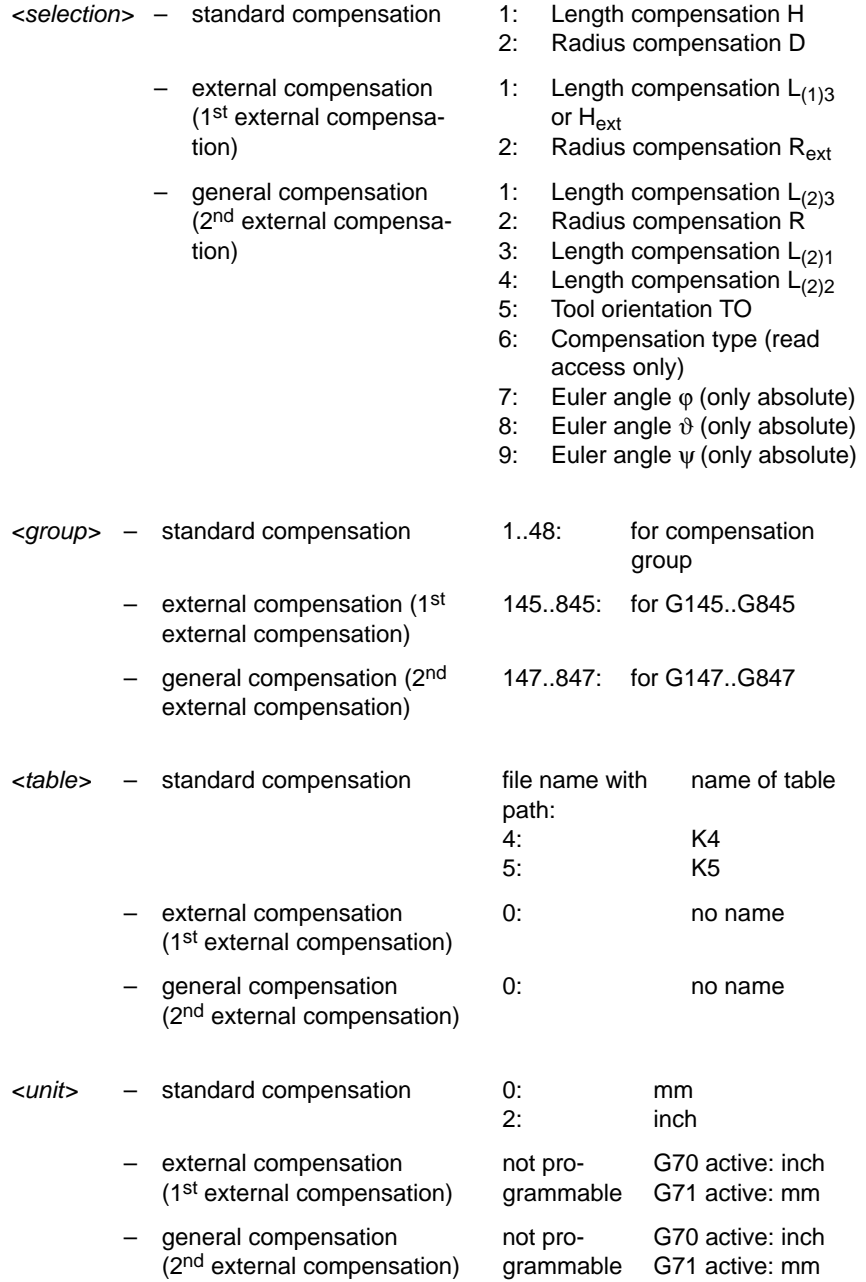

The addressed table can be read and overwritten. During overwriting, the old value can be replaced by the new value or the new value added to superimpose the old value. This can be determined by means of <*selection*>:

If <*selection*> is positive, the programmed value is incorporated into the table. If <*selection*> is negative, the programmed value is added to the table value.

If the sum of the active tool compensation values is requested, only the parameter <*selection*> needs to be programmed.

Each table has a table unit. Each table has a table unit. This is determined when creating a new table according to MACODA parameter 9020 00010. During read-access the value is converted from the table unit into the programmed *<unit>*. If no <*unit*> is programmed the value read determined the table unit.

During write-access the value is interpreted i.a.w. the programmed *<unit>* and standardized to the table unit, then added to the table. If no <*unit*> is programmed, the value is written directly into the table without conversion.

#### **Examples:**

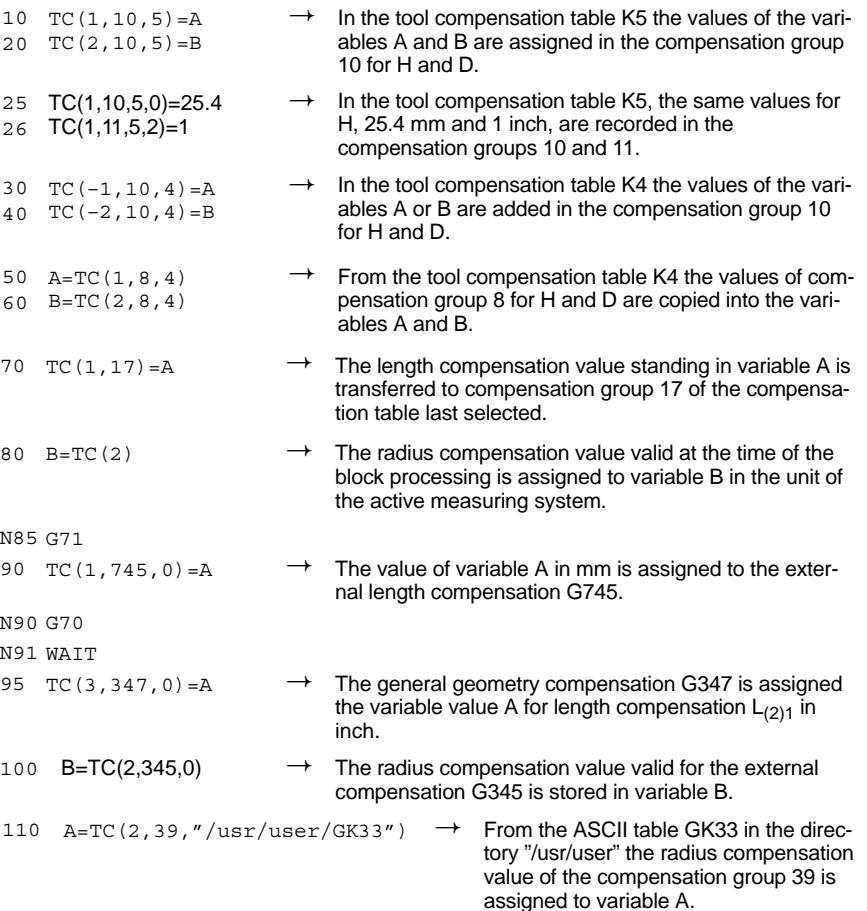

### **4.5 Access to the tool database**

## **TDA**

If the internal tool database is configured, read- or write-access to individual fields is possible by TDA.

The instruction has the following structure:

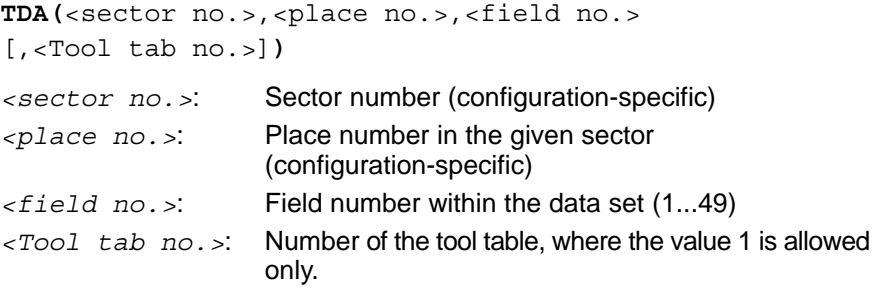

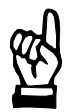

### **CAUTION**

**Inconsistency of data types possible!**

**A data set contains both fields of the "integer" type and fields of the "string" type. Data which are to be assigned to a field must be of the appropriate data type!**

**Make sure that variables used in instructions are of the same type as the field (please refer to table below)!**

The table shows how the data are always stored in the 49 individual fields of a data set within the tool database.

This information is independent of the configuration of the tool database and cannot be influenced by the projector of a tool management system!

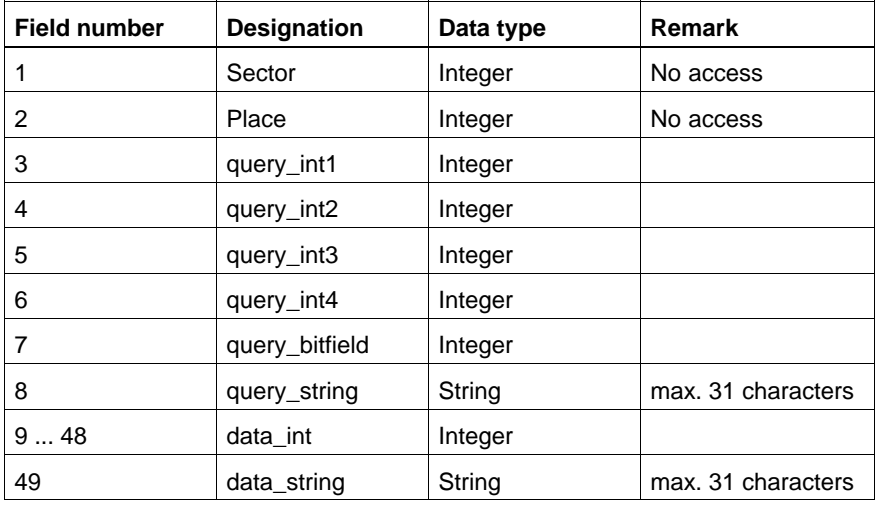

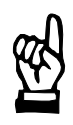

### **CAUTION**

**Misinterpretation of field data possible!**

**During the configuration of the tool database it is defined how the data in the individual fields are to be identified by the control unit with respect to**

- **type (string, integer, real, digits before, digits after decimal point, etc.) and**
- **purpose (tool name, tool identification, radius, length, etc.).**

**Make sure that field data are correctly interpreted and, if applicable, converted in accordance with the current configuration of the database. Please refer to the following example!**

#### ROSC

#### **Example:**

Tool length; value in database: 312000 (integer).

The value is interpreted by the control unit in accordance with the current configuration, e.g. as a real number with 4 digits before and 3 digits after the decimal point: 312.000.

If you process the value by CPL or write it into the database you must ensure that the CPL program

- interprets the transferred value correctly and
- writes it into the database as an appropriate integer!

#### **Examples:** .

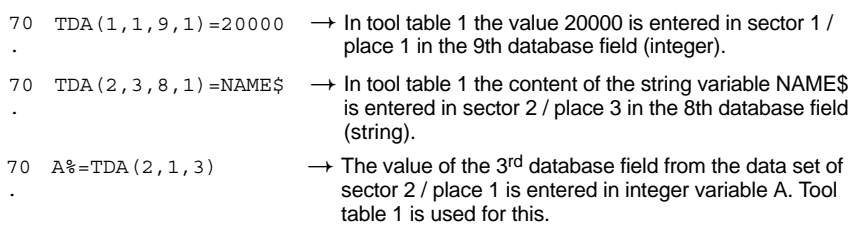

### **4.6 Contour shift**

### **COF**

Supplies the last programmed contour shift (G60) of a coordinate for the channel in which the program with the COF command is running.

Since the programmed contour shift only affects coordinates on the current channel, an error message is issued if a coordinate not existing on this channel is selected.

Compensation values are supplied in the active measuring unit of the current channel, i.e. with G70 in inches and with G71 in mm. When working with rotary axes or rotatory working range coordinates, the unit is always in degrees.

The instruction has the following structure:

**COF(**<*axis selection*>[,<*selection type*>]**)**

- <*axis selection*> See pag[e 4–8,](#page-51-0) functions for coordinates or physical axes.
- <*selection type*> See page [4–8,](#page-51-0) functions for coordinates or physical axes.

#### **Examples:** .

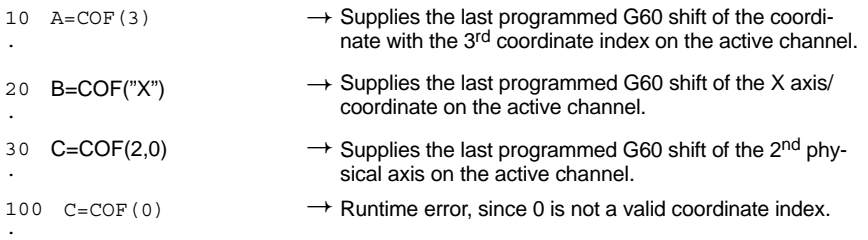

### **4.7 Compensation of workpiece position**

### **DPC**

Supplies the parameters last programmed of the compensation of workpiece position G138 of a coordinate (shift value and angle of rotation) for the channel in which the program with the DPC command is running.

Since the compensation of workpiece position only affects coordinates on the current channel, an error message is issued if a coordinate not existing on the current channel is selected.

Compensation values are supplied in the active measuring unit of the current channel, i.e. with G70 in inches and with G71 in mm. When working with rotary axes or rotatory working range coordinates, the unit is always in degrees.

The instruction has the following structure:

**DPC(**<*axis selection*>[,<*selection type*>]**)**

<*axis selection*> See pag[e 4–8,](#page-51-0) functions for coordinates or physical axes.

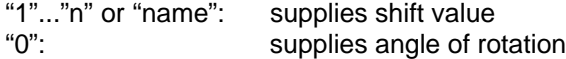

<*selection type*> See pag[e 4–8,](#page-51-0) functions for coordinates or physical axes.

#### **Examples:** .

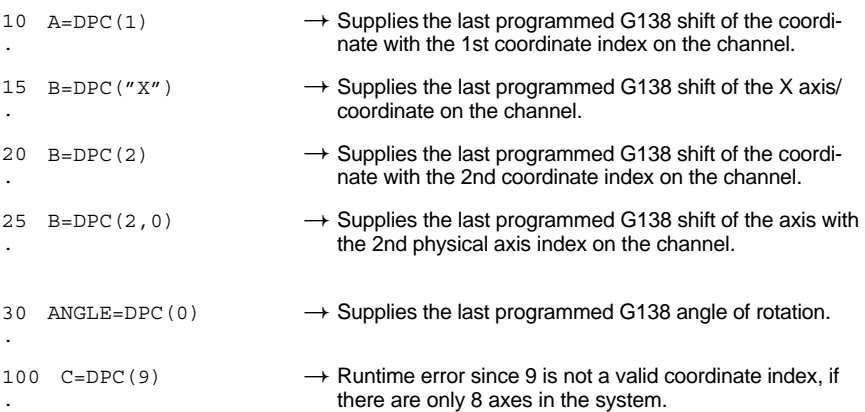

### **4.8 Scaling**

## **SCL**

Supplies the parameters last programmed of the functions G37 and G38 (pole coordinates, scaling factors and angle of rotations) for the current channel (here: channel in which the program with the SCL command is running).

Since G37, G38 only affect coordinates on the current channel, an error message is issued if a coordinate not existing on the current channel is selected.

Compensation values are supplied in the active measuring unit of the current channel, i.e. with G70 in inches and with G71 in mm. When working with rotary axes or with rotatory working range coordinates, the unit is always in degrees.

The instruction has the following structure:

axes.

**SCL(**<*selection*>[,<axis selection>[,<selection type>]]**)**

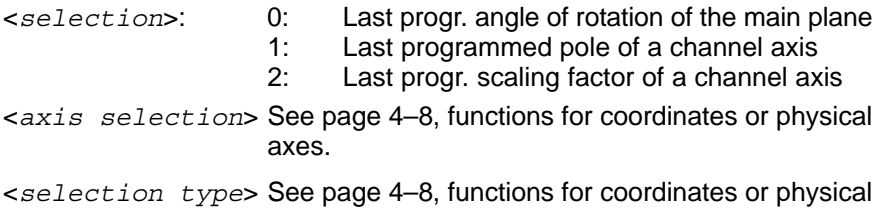

#### **Examples:**

.

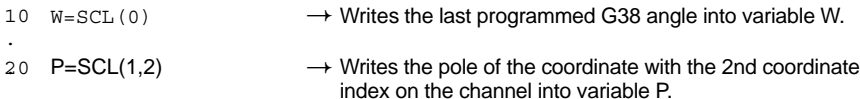

- $\rightarrow$  Writes the scaling factor of the coordinate with the 2nd 30 F=SCL(2,2,1)
- . coordinate index on the channel into variable F.  $\rightarrow$  Writes the scaling factor of the X coordinate on the 40

active channel into variable D.
### **4.9 Active system data**

## **MCA**

*F* **Notice that different MACODA numbers have been changed in the new version (V5.1.x and on).**

**Please check existing part programs according to the list of changes in the anne[x A.4 t](#page-189-0)o determine which MACODA numbers need to be changed.**

Transfers the contents of a MACODA individual parameter. Depending on the type of data, this value can be of the "integer", "float", "double" or even "string" type. The variable in which the transferred value is to be stored must be of the same type!

Type conflicts between the value transferred and the destination variable are detected during the program's runtime and acknowledged in the form of an error message.

**MCA(**<b*lock*>,*<index>[,<channel>])*

- *<block>* Number of a MACODA parameter. Within one MACODA parameter, more than one MACODA individual parameter (parameter list) can be contained. If a nonexistent parameter number is programmed, a runtime
- error will appear. *<index>* Index of the MACODA individual parameter, beginning with "0".
	- If a nonexistent index number is programmed, a runtime error will appear.
- *<channel>* Channel number. If not programmed, the function will supply the MACODA individual parameter of the channel in which the CPL program is presently being executed.

If a nonexistent channel number is programmed, a runtime error will appear.

"–1" supplies the values of the basic setting for channel dependent-parameters.

**Example:** MCA instruction with an older software version

- Old MACODA No.

- 10 BLOCKNR%=100100004
- 20 ERG%=MCA (BLOCKNR%.0)

 $\rightarrow$  The contents of the first individual parameter of MACODA parameter 100100004 of the active channel (= type of axis movement) is assigned to the ERG% integer variable.

**Example:** MCA instruction with a new software version (V5.1.x and on)

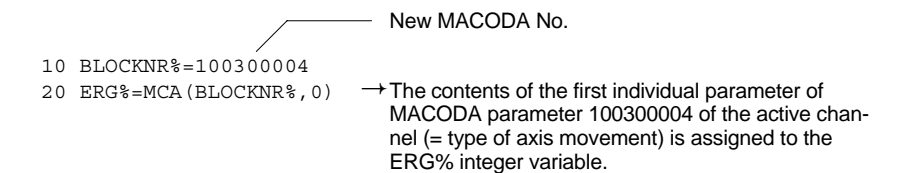

## **NCF**

Supplies the syntax of the NC function last programmed within the modal group of <*NC function*>.

The variable in which the result is to be stored has to be of the "dimensioned character field" type.

Type conflicts between the value transferred and the destination variable are detected during the program's runtime and acknowledged in the form of an error message.

The NCF function supplies values for **all** modal groups of the control unit and therefore supersedes the function SD(1).

```
NCF(<NC function>)
```
*<NC function>* Syntax of any NC function. If a nonexistent syntax is programmed, a runtime error will appear.

#### **Example:**

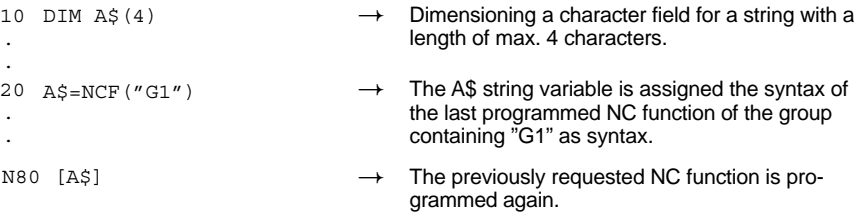

# **SCS**

Enables read-access to SERCOS drive parameters of the active parameter set.

The instruction has the following structure:

```
SCS(<axis selection>,<ID type>,<ID no.>
     [,<Result var>])
<axis selection>:physical axis index or
                    physical axis name
<ID type>: String expression.
                    "S": S parameter
                    "P": P parameter
<ID no.>: Number of the SERCOS parameter
<Result var>: if <Result var> is entered, then no runtime error will
                    be generated when an access error occurs: 
                    the following return value is possible:
                    0: access ok
                    1: access presently not possible
                    If <Result var> is not entered, then a runtime error
                    will be generated when an access error occurs.
                    <Result var> is an integer variable.
```
The content of the parameter is supplied without unit and weighting.

. **Parameters containing a list (several values separated by commas) cannot be read. The control unit generates an error message in such cases.**

If the drive data can be found in the SERCOS drive telegram, they will be read from here (see Servodyn–D Parameter Manual). Otherwise the drive data are read directly in the drive.

If **other** applications access to drive data, the access to the drive data is not possible at **this** time. In this case of error, the parameter <Result var> leads to a response in the part program. Renewed access can supply the desired drive date.

**E** Continuous access to the drive data can prevent access for other ap**plications!**

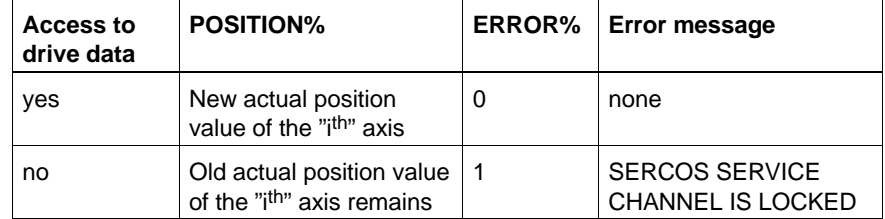

By evaluating the integer variables ERROR% the part program can respond to the error.

#### **Example:**

```
10 POSITION% = SCS(1,"S",51,ERROR%) The integer variable POSITION% is
                                                assigned to the actual position value of 
                                                the 1st axis.<br>Error evaluation
12 IF ERROR% = 0 THEN
13 REM<sup>***</sup> actual position value could be read correctly ***
14 ELSE
15 REM *** actual position value could not be read ***
16 ENDIF
```
# **SCSL**

Several of the SERCOS parameter are stored as lists in the drive. These can be read with the command SCSL. Since the length of a list is unknown (and the necessary storage space), the list elements read are stored in ASCII files. Afterwards the data read can be processed with the help of CPL file commands.

The SCSL command causes the given file to be newly set up, if no file already exists. The contents of an already existing file are re-written.

The instruction has the following structure:

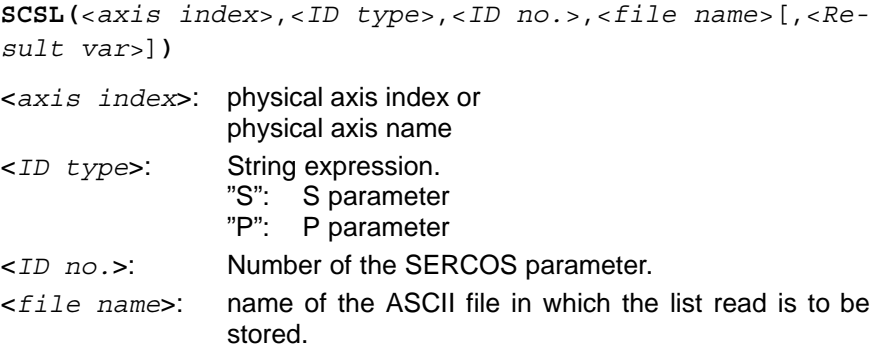

<*Result var*>: Integer variable If <Result var> is put in, no runtime error will be generated when an access error occurs. The following return value is possible: **0**: access ok **1**: access to SERCOS is presently not possible **2**: access to file is erroneous.

If no <*Result var*> is put in, then a runtime error will be generated when an access error occurs.

Access to drive data is not possible at certain times, i.e. when other applications are accessing drive data. The parameter <*Result var*> reacts to this error in the part program. Renewed access can supply the desired drive date.

**Example 2** Continuous access to drive data can prevent access for other applica**tions.**

## **SD**

Reads system data of the control unit.

The instruction uses the following syntax:

**SD(**<*group*>[,<index*1*>[,<index*2*>[,<index*3*>]]]**)**

The SD instruction returns INTEGER values.

**The function SD(1) consists only of compatibility reasons for the Bosch CC series. SD(1) will not be supplemented by new functions!**

**The group index of SD(1) corresponds to that of the CC series and is not compatible for the group classification of the Typ3 osa/PNC (described in DIN programming manual)!**

**For writing new part programs use the NCF function instead of SD(1)!**

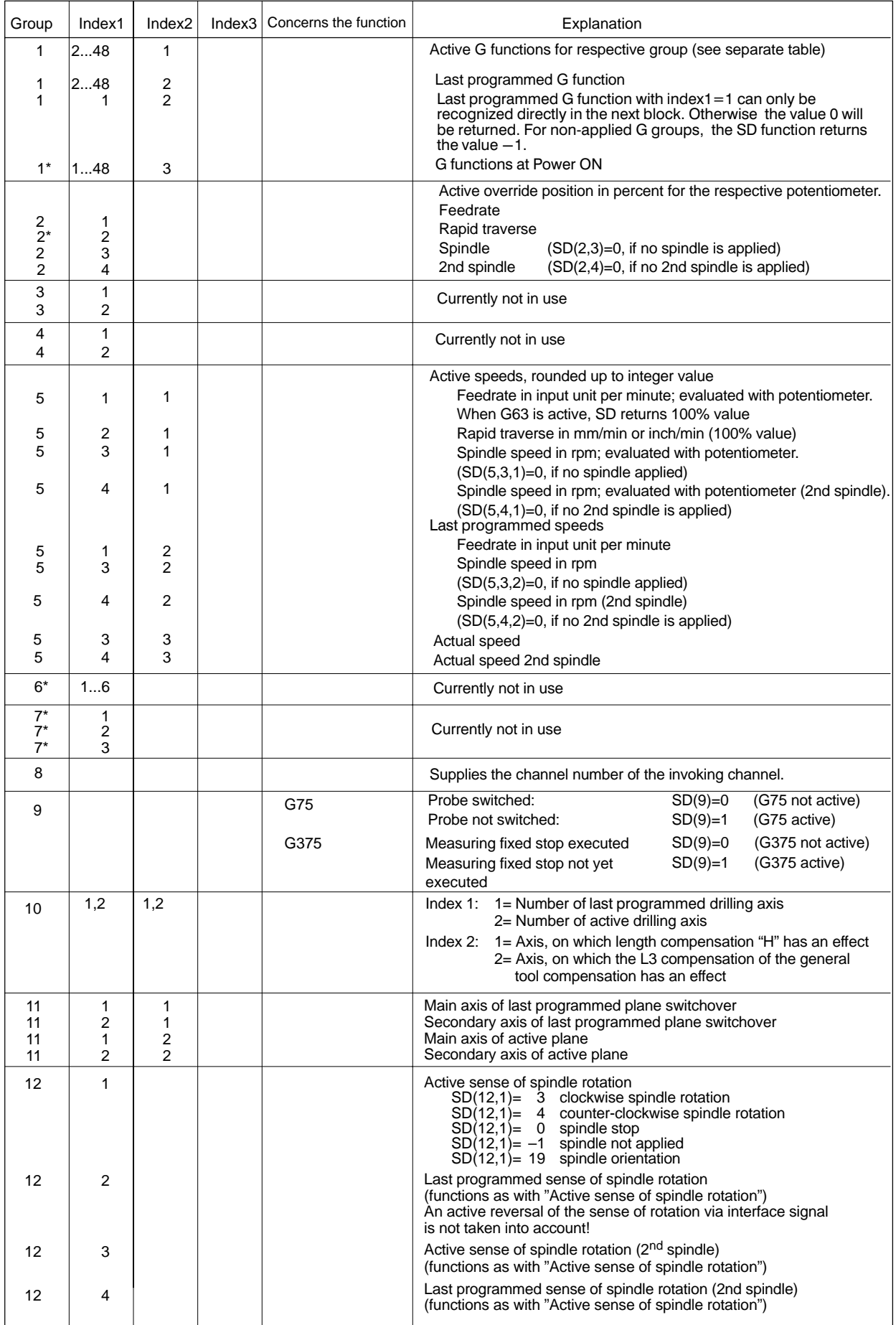

\*: Currently not available

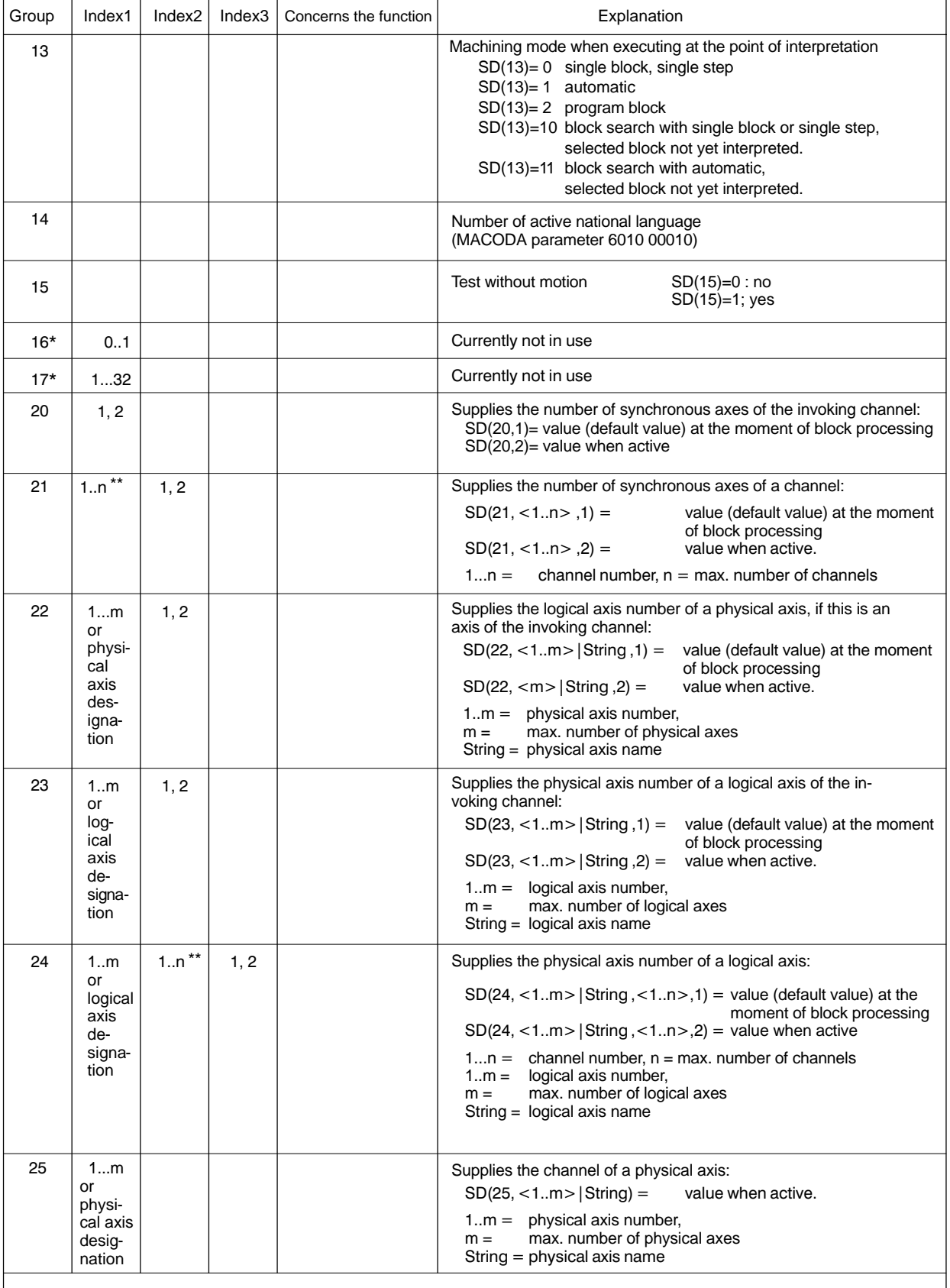

\* : Currently not available \*\* : Number of a channel:

If the given channel is inactive it could be that axes on this channel have already been lent out, i.e. they are presently active on another channel. Despite this fact, the **axes which are lent out** still belong to the given channel.

**Example**: Axis X2 belongs to channel 2 (inactive) and X2 is synchronously being run on channel 1. The axis X2 is still regarded in both SD instructions "number of synchronous axes of the channel" of SD(21,2,...) and SD(21,1...).

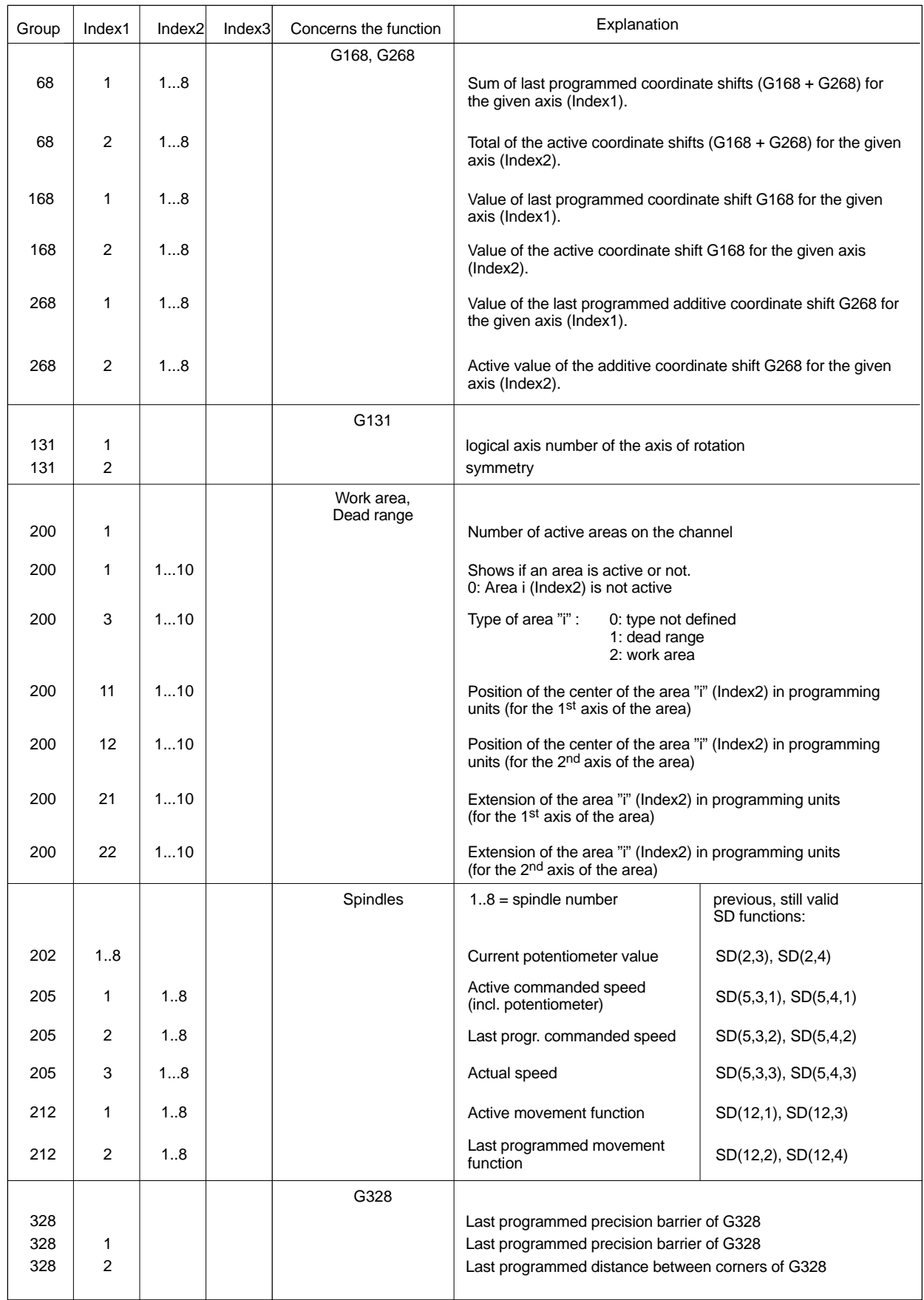

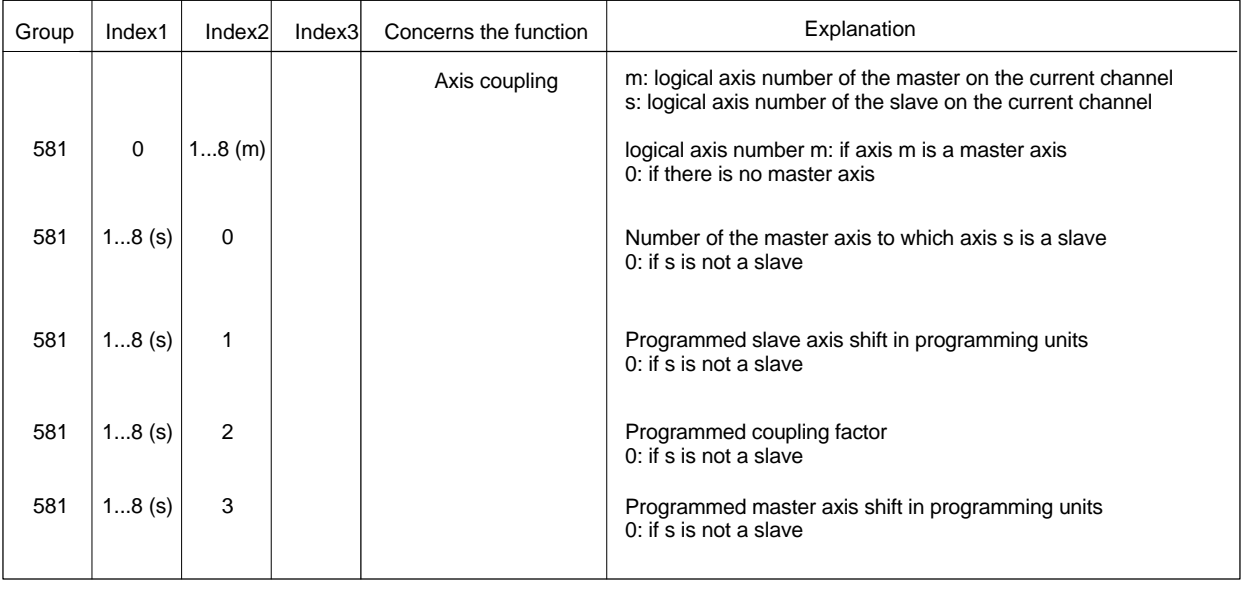

## **Examples:**

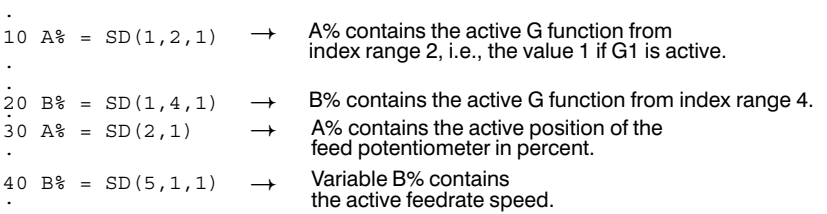

## Supplementary table for querying active G functions of group 1:

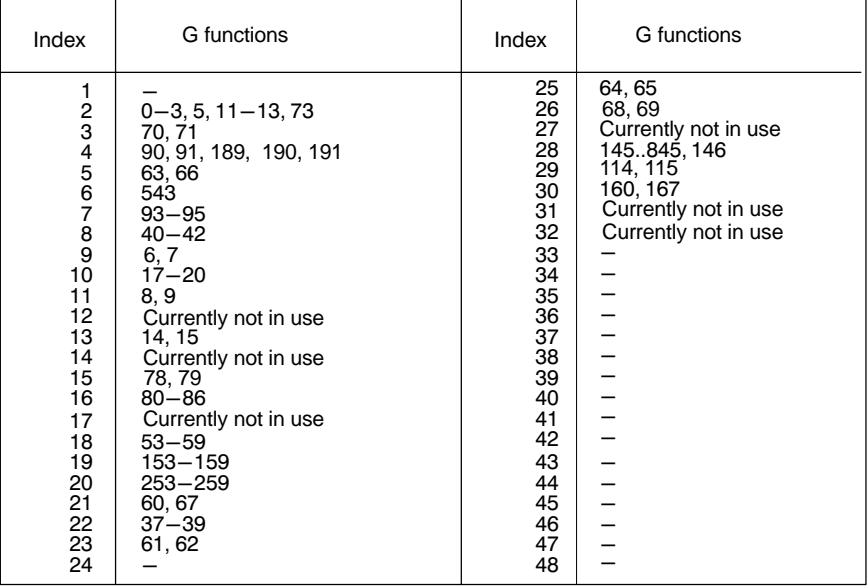

## **Programming example:** SD instruction (probe query)

.<br>N4 G75 X120

60<br>N7<br>80<br>90<br>100<br>110 60 IF SD(9) = 1 THEN<br>
N7 (MSG, PROBE WAS NOT DEFLECTED)<br>
80 GOTO .ERROR<br>
90 ELSE<br>
10 EMEAS = PPOS(1)<br>
110 ENDIF<br>
. In the SD (probe query) example, the x axis is traversed in the direction of the specified position. If the position is reached and the probe is not deflected, a message is returned (line N7), and a jump to the .ERROR label is executed. If the probe is deflected, the current position with reference to the program coordinate system can be stored in XMEAS.

# **SDR**

This instruction reads system data of the NC control unit **in REAL format**. Command syntax and application are similar to the SD instruction.

The syntax is as follows:

**SDR(**<*group*>[,<*index1*>[,<*index2*>]]**)**

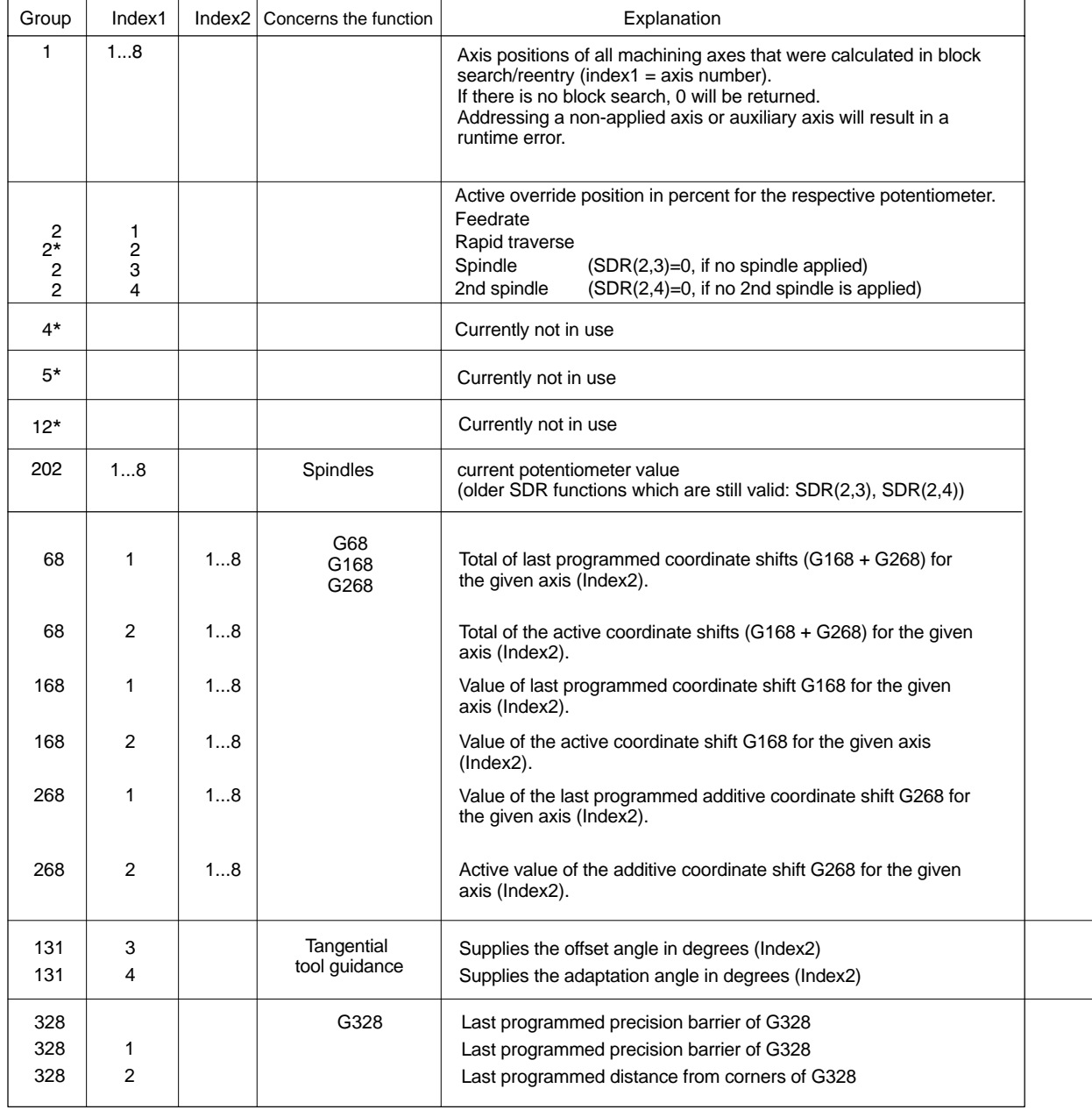

\*: Currently not available

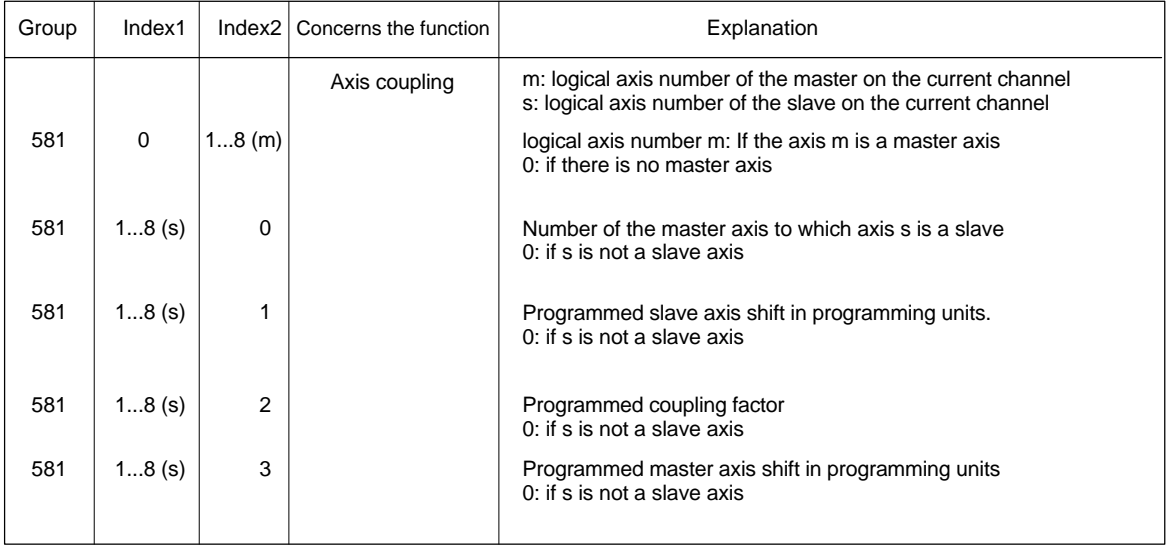

\*: Currently not available

## **4.10 Variable axis address**

## **AXP**

This function permits the plane-independent programming of part and measuring programs.

**AXP(**<*axis number*>,<*positional data*>[,<*axis type*>]**)**

To use this function, the instruction must be included in an NC block, enclosed in square brackets "[ ]." It will be programmed in lieu of the address values.

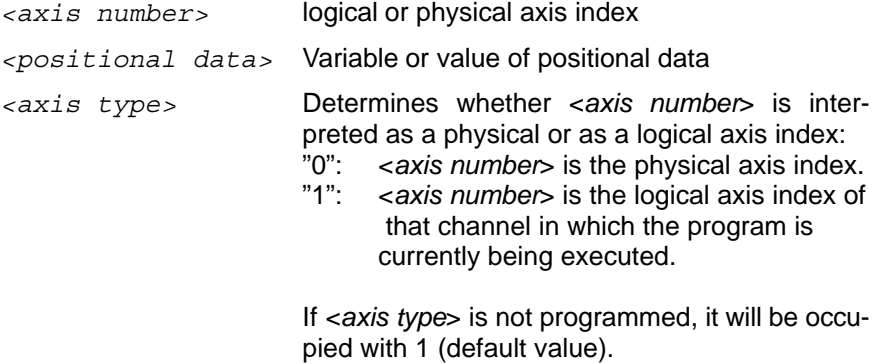

## **Example:**

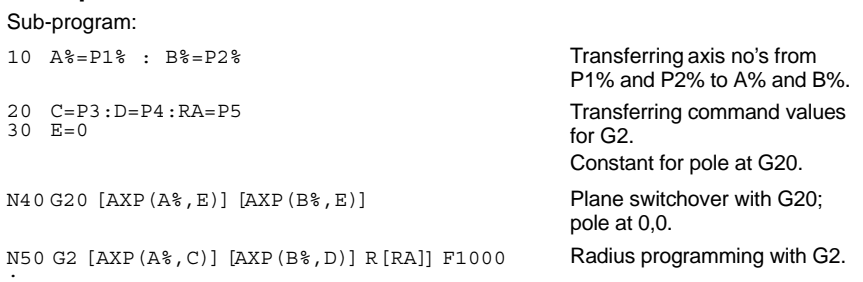

Planes are defined by A% and B%. Subsequent plane switchover via G20. The axes conclude by traversing at F1000 in an arc that is defined by the variables C and D (end point), and RA (radius).

## **4.11 PLC interface**

# **IC**

The digital interface between CNC and PLC can be accessed by means of this function. It can be used to query all inputs and outputs of the control unit.

**IC(**<*bit*>[,<*group*>][,<index>]**)**

*<bit>* The number of the interface signal within the chosen group. Please refer to the PLC Project Planning Manual for the meaning of individual signals.

*<group>* (see table)

*<index>* (see table)

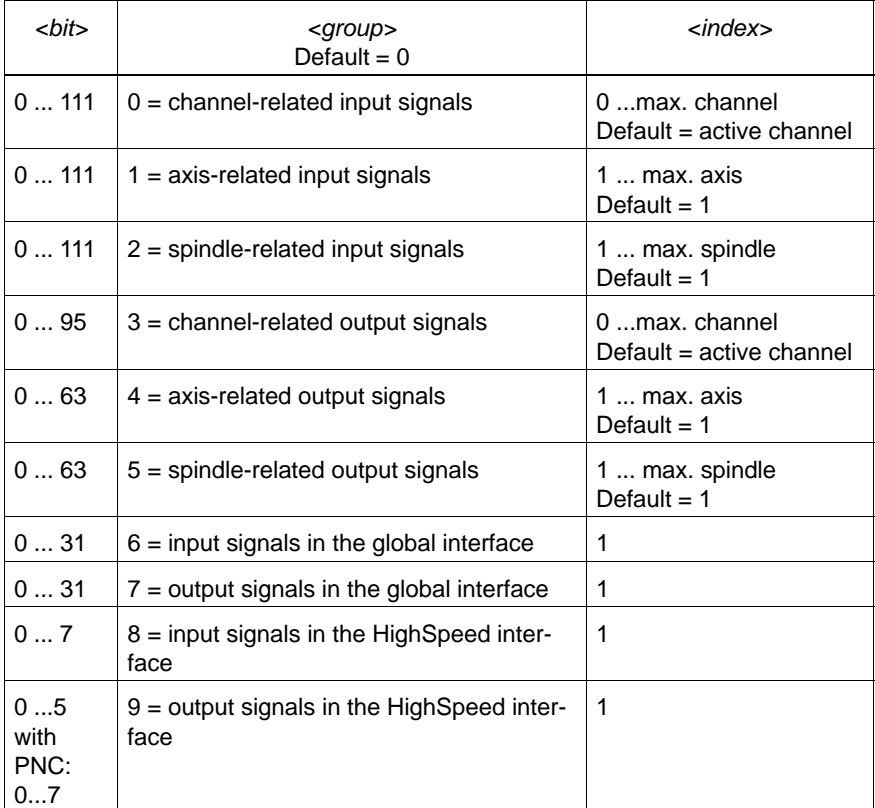

#### **Example:** IC instruction (read-access)

30 REM Load into variable A? the value of the 6th input signal 40 . A? = IC(5,1,2) 35 REM of the 2nd axis (direction of handwheel rotation).

Write-access is possible only to the channel-related output signals 81 through 96. In this case the value "0" (and not "3" !) must be specified for <*group*> parameter.

**Example:** IC instruction (write-access)

30 REM Setting the **81**st output signal of channel 1.

40 . IC(80,0,1) = TRUE

.

# **PLC**

This function permits access to the data of the PLC.

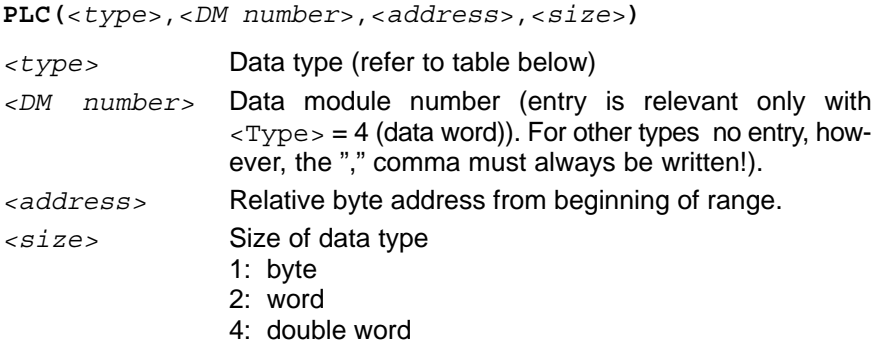

Possible parameter combinations:

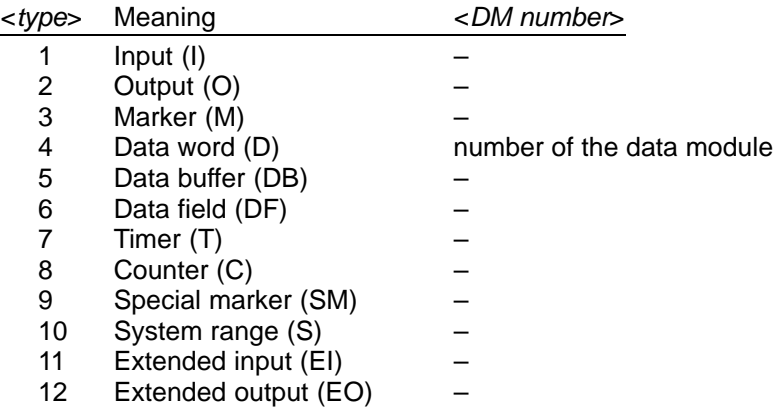

The parameter <address> is checked according to the active PLC.

The parameter  $\langle$ size $>$  has no meaning when reading timers ( $\langle$ type $>$  = 7) and counters ( $<$ type $>$  = 8):

- The result (the remaining time until the timer finishes) is supplied in milliseconds when reading timers  $(\langle \text{type} \rangle = 7)$ .
- The current value of the counter is returned when reading counters.

Read-access is permitted for all types!

MACODA parameter 2060 00100 indicates the **number of the first data module** for which write-access is permitted.

MACODA parameter 2060 00110 indicates the **number of all data modules** for which write-access is permitted.

#### **Examples:**

.

```
30
REM Read byte 10 from input image
40
.
I% = PLC(1,,10,1)
.
80
REM Read one word from byte 2 in data module 98.
90
J% = PLC(4,98,2,2)
```
## **4.12 Time recording**

# **CLOCK**

Reads out the internal system time of the control unit in milliseconds.

#### **Example:** .

```
30
START TIME% = CLOCK
N4
G1X50Y70
50
.
ENDTIME% = CLOCK: DIFF% = ENDTIME%–START TIME%
20 WAIT
40 WAIT
```
Before and after the execution of block N4, the current time counter status is transferred to the START TIME% and/or END TIME% variables. The difference in contents of both variables forms the basis for determining the block processing time of N4 in milliseconds.

It is instructive to note that the WAIT instruction is an absolute requirement in time recording!

# **DATE**

Supplies the current value for date.

#### **Example:** .

 $30 A$ = DATE$ . The date is assigned to the A\$ STRING variable in DD.MM form.

## **TIME**

Supplies the current value for time.

### **Example:**

.<br>40 B\$ = TIME

. The time is assigned to the B\$ STRING variable in HH.MM.SS form.

## **4.13 Errors and Error Categories**

## **GETERR**

This function calls in the current errors in a CPL program. It includes the elements current error no., channel no. of the error and the error category it belongs to.

Each occurring error is stored in an array with its elements. The maximum number of errors that the array can record is limited by the dimensioning (DIM) of the parameter <error no.>.

The GETERR function supplies the following return values:

- $\bullet$  -1: Function could not be executed.
- $\bullet \geq 0$ : Number of present errors on  $\alpha$  -channels.

**GETERR(***<channel>,[<category>],<error no.>[,<number>]***)**

*<channel>:* Channel no. of the queried channel

- –1 : All channels
- > 0: Channel no.
- *<category>* 0: All warnings and errors (default)
	- 1: Minor system errors
	- 2: Control or drive errors
	- 3: Interpolator errors
	- 4: Hardware errors
	- 5: PLC errors
	- 6: Part program errors
	- 7: Runtime warnings
	- 8: MSD messages: errors
	- 9: MSD messages: warnings
	- 10:MSD messages: messages

*<error no.>* Result variable:

Two-dimensional integer array with at least 3 elements in the second dimension (DIM <error no.>% (x.3)), default value: 0.

The function supplies the present error numbers from <channel> in chronological order.

Meaning of the 3 elements of the 2<sup>nd</sup> dimension:

- $\epsilon$ error no. $> (x, 1)$ : error no.
- $\epsilon$ error no.>(x,2): error channel (-1 = applies to all channels)  $\epsilon$ error no. $\epsilon$ (x,3): error category (if declared by means of DIM command). See parameter <category> for values  $(0 =$  unknown category).

**Example:** DIM ERRNO% (100,**3**).

*<u>F</u>* **Only the variable name is to be entered without the dimension or index!**

<span id="page-87-0"></span>

*<number>* Integer variable ( Default value: 1 )

Defines the number or the error to be read.

- 1: Default value
- > 0: Parameter values are not tested for validity, i.e. if the number of data to be read is larger than the array dimension, no part program error is generated.

#### **Example:**

*<number>* =120, but DIM ERRNO% (100,**3**). In this case, 20 errors will not be read.

**Example:** Display of errors in the information dialog.

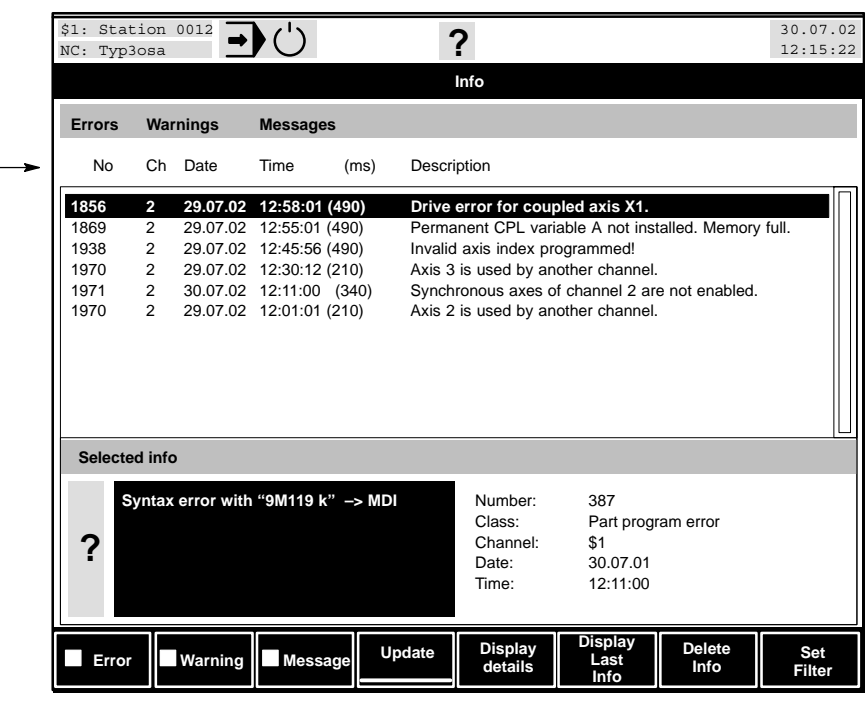

Column headers:

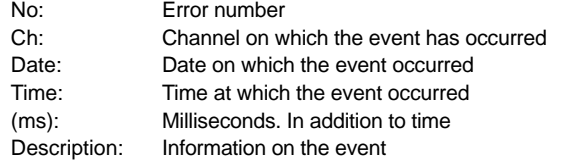

## **Example:**

Query last part program error on channel 2

- 10 DIM ERRNO%(5,3) :REM Integer array with 5 elements
- 20 REM REM query last part program error on channel 2
- 30 CHAN%=2:CATEGORY%=6
- 40 ERG%=GETERR(CHAN%,CATEGORY%,ERRNO%,1)

The error no. 1938 appears in ERRNO% (1,1) (see figure above).

#### **Example:**

Result evaluation for 5 array elements (see display pag[e 4–44\)](#page-87-0)

10 DIM ERRNO%(5,3):REM Integer array with 5 elements 20 CHAN%=2 : CATEGORY%=0 25 REM **query part program error** on channel 2 30 ERG%= GETERR(CHAN%, CATEGORY%, ERRNO%, 5) 40 FOR I%= 1 TO ERG% 50 IF ERRNO% (I%, 3) = 6 THEN<br>60 PRN# (0, "Part program PRN#(0, "Part program error: ", ERRNO%(I%, 1)) 70 ENDIF 80 NEXT I%

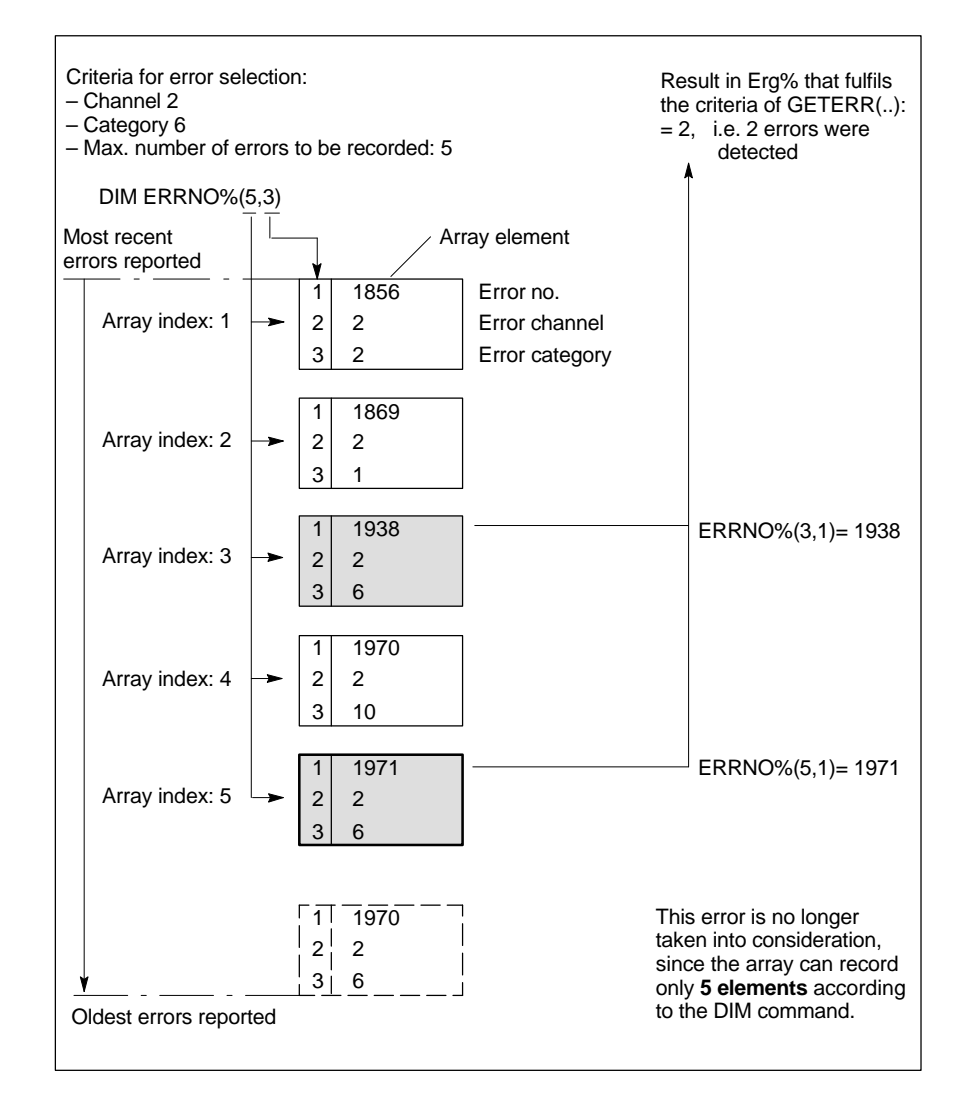

The part program errors 1938 and 1971 are issued as a result in the MSG window. The variable Erg% has the value 2.

. **One of the uses of the GETERR function is to record the chronological appearance of one or several errors in order to research the actual cause of the error.**

## <span id="page-89-0"></span>**4.14 NCS coupling**

Process and data services of the internal NCS interface can be accessed by means of the functions for NCS coupling.

## **4.14.1 Possible error return values of the functions**

All function calls supply a return value for verification and remedying errors. This value can be assigned to an integer variable or to a real variable.

#### **Example:**

ERR VAR% =  $MCOPS$ (...)  $ERR$  VAR% = MCODS(...)

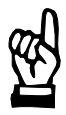

#### **CAUTION**

**Incorrect program reactions possible! If invoked functions return an error code, actions which might be important for the continued program sequence were performed incompletely or not at all.**

**We therefore urgently recommend that after a function call you check the program (e.g. using CASE) to determine whether the function was able to be executed without error.**

**The further program behaviour will then be based on the type and severity of any error occurring.**

The following return values are currently defined:

- 0: No error occurred.
- 1: The specified channel does not exist.
- 2: The function cannot be executed because the specified channel is momentarily occupied (the momentary status does not permit the action).
- 3: In the specified channel an initiated control reset is not yet completed.
- 4: The specified program name is too long (currently not in use).
- 5: The function requires reference points traversed to.
- 6: The specified program does not exist or cannot be executed.
- 7: When entering buffered NC blocks, writing into the buffer was interrupted. A second authority had simultaneously attempted to write in the buffer.
- 8: The function cannot be executed in the current operation mode.
- 9: The channel cannot be started because its status is not READY.
- 10: The function cannot be executed because no program is selected.
- 11: The specified program cannot be selected because the channel status does not permit it (e.g. status of block processing and interpolator is RUNNING).
- 12: Currently not in use.
- 13: The operation mode cannot be changed because the channel status does not permit this.
- 14: The destination of "Search block" was not found.
- 15: "Search block" is not possible because, although the channel status is READY, the processing of the main program has already started (e.g. program at M0).
- 16: The number of axes in the input of external zero shifts is too large.
- 17: In the input of external zero shifts the number of axis ZS groups is too large.
- 18: The specified syntax is unknown.
- 19: Improper index when entering an external tool compensation.
- 20: The number of corrections when entering an external tool compensation is too high (may be in connection with the correction index).
- 21: Improper format when entering an external tool compensation.
- 22: Improper tool orientation when entering an external tool compensation.
- 23: Improper compensation group.
- 24: The axis addressed does not exist.
- 25: When entering an NC block with automatic start, a runtime error was detected, e.g. a syntax error.
- 26: When entering buffered NC blocks, the buffer overflowed.
- 27: The entry for the coordinate filter is incorrect.
- 100: The magic number of the message is incorrect.
- 101: The NCS communication is disrupted.
- 102: The specified function is not available in this software version.
- 103: An internal error has occurred (currently not in use).
- **If the invoking program also contains NC blocks, the block processing is generally ahead of the machining. If at the time of block processing by MCOPS or MCODS function a process service or a machine status is requested the conditions possibly necessary for this at the machine are not yet met.**

**This problem, however, applies only to functions which access precisely that channel in which they themselves are executed.**

**In this case use the WAIT command in the line before the function call. This halts the block processing until all the blocks before WAIT have really been executed.**

#### **4.14.2 Available functions**

## **MCODS**

Invokes motion control data services of the NCS by CPL. In this way data and statuses can be read from the CNC.

**E** All returned values refer to that time at which the CPL block is pro**cessed by the block processing.**

**If the invoking program also contains NC blocks the block processing is generally ahead of the machining. If program sequences are to be influenced by functions which determine current machine data or states you must eliminate the "time lag" between block processing and the current machine state. This applies, however, only when you use functions which access precisely that channel in which they themselves are executed.**

**In this case use the WAIT command in the line before the function call. This halts the block processing until all the blocks before WAIT have really been executed.**

The functions supply a return value (see sectio[n 4.14 f](#page-89-0)rom pag[e 4–46\).](#page-89-0)

General syntax:

**MCODS(**<*type*>**,**<*channel*>**,**<*version*>**,**<*buffer*>**,**<*size*>,*<axis number>,<ID number>*[**,**<*P1*>]**)**

- *<type>*: Integer expression. States the function to be executed. The subsequent table lists all the available functions.
- *<channel>*: Integer expression. States the channel which the function is to affect.
- *<version>*: Initialized integer or real variable (**not a** constant!). If the content of the variable is at function call  $= 0$  the function defined by <*type*> writes the requested data immediately in <*buffer*>.
	- In addition, the function returns in <*version*> a version identification of the data supplied. If this version identification is still contained in the variable the next time the function is invoked the function does not write the requested data immediately into <*buffer*> but waits until after the next data change.
	- In this way for instance a program loop can be run through until a channel has reached a certain state. Here you should, however, include a timeout condition (e.g. counter or expired time period) in the loop in order to avoid endless loops!
- *<buffer>*: In *<buffer>* the function returns the requested data values. Depending on the type of data <*buffer*> must be
	- a simple variable of the integer, real or double type
	- a field variable of the integer, real or double type
	- a string variable (one-dimensional character field).
- **IF** In the case of field or string variables only the variable name may be **given without dimension or index!**

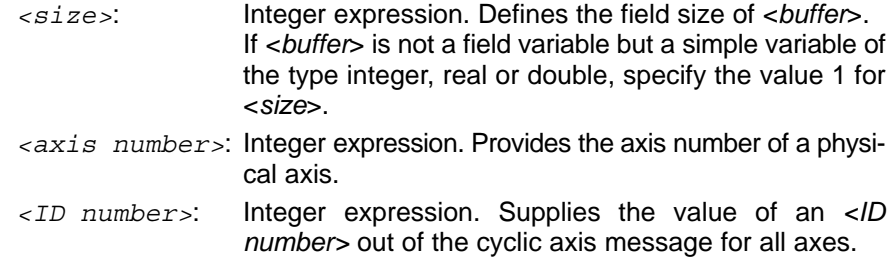

- . **The size of a field variable used must first be defined by DIM command and may not be exceeded in the parameter <***size***>!**
	- *<P1>*: Optional parameter dependent on *<type>*.

## **Function overview MCODS(...)**

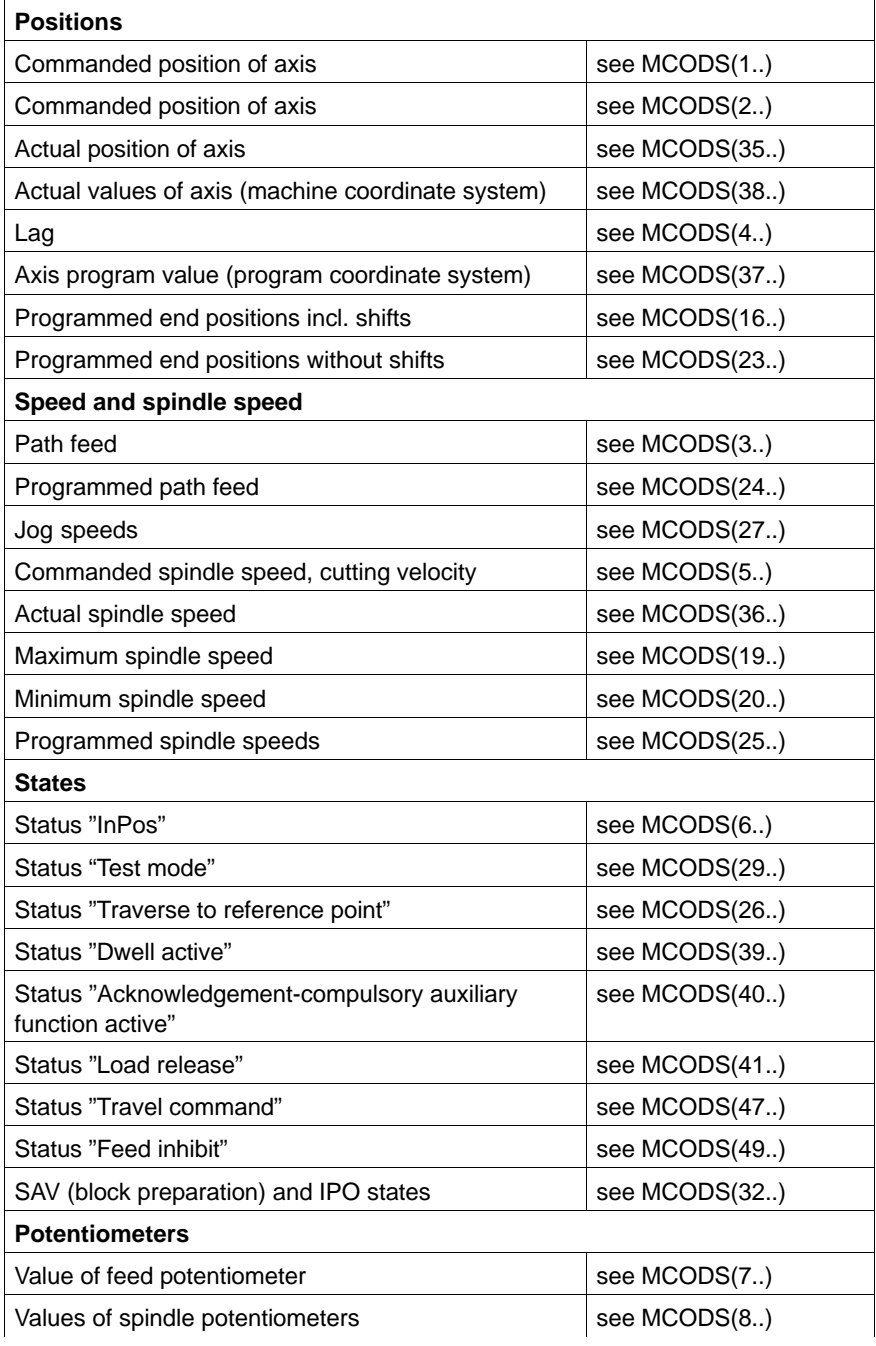

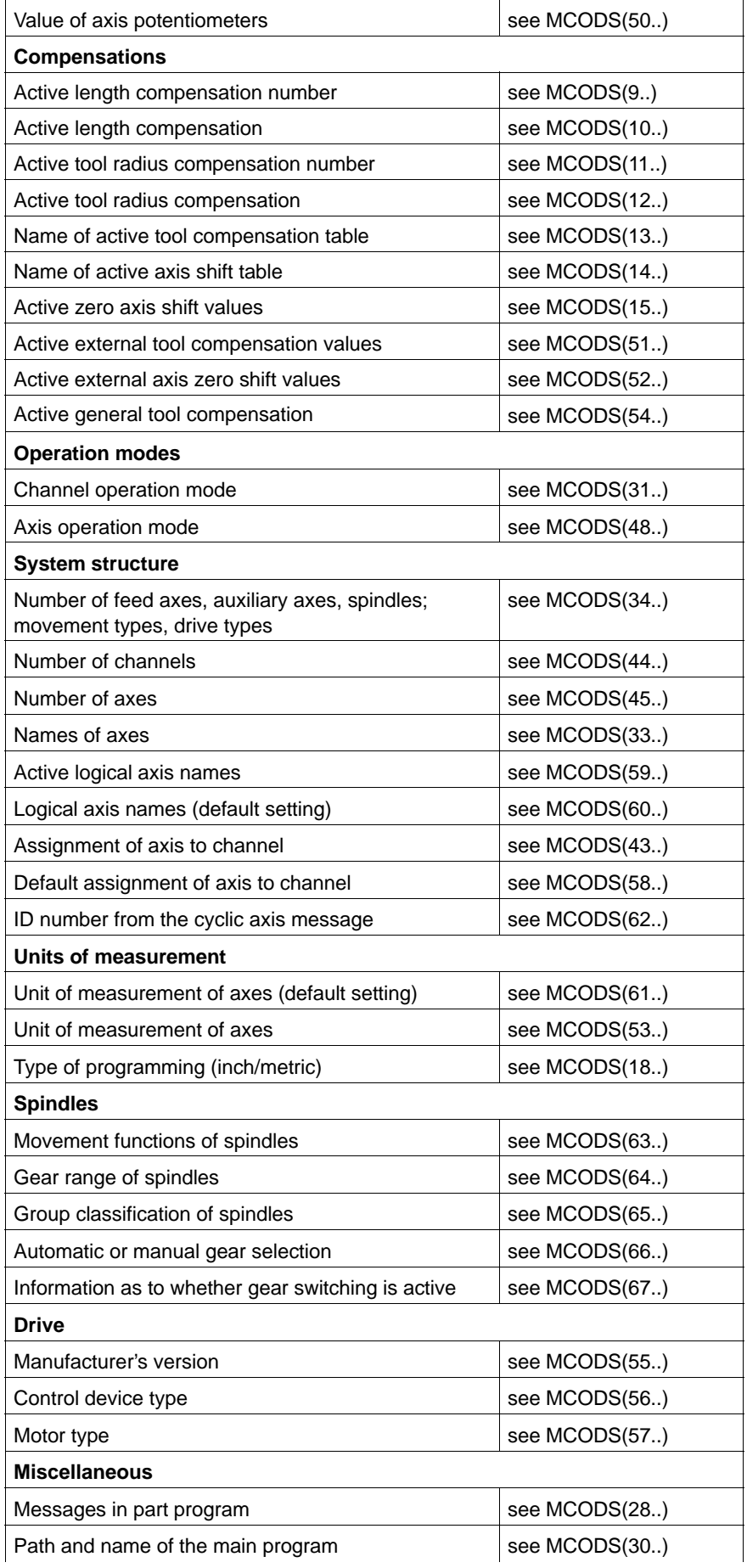

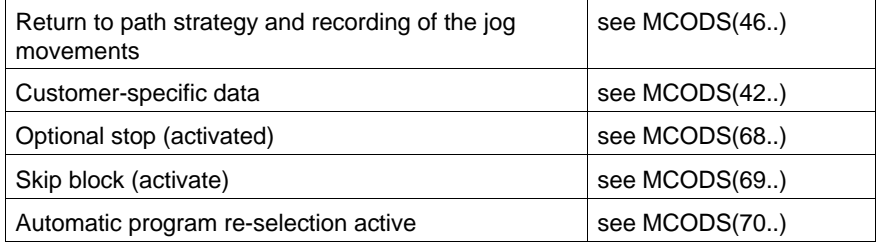

**If ln the following tables integer constants are given in some cases as parameters in the syntax. In lieu of these constants you can also program integer variables, but these must be occupied with the stated value at the time of the function call.**

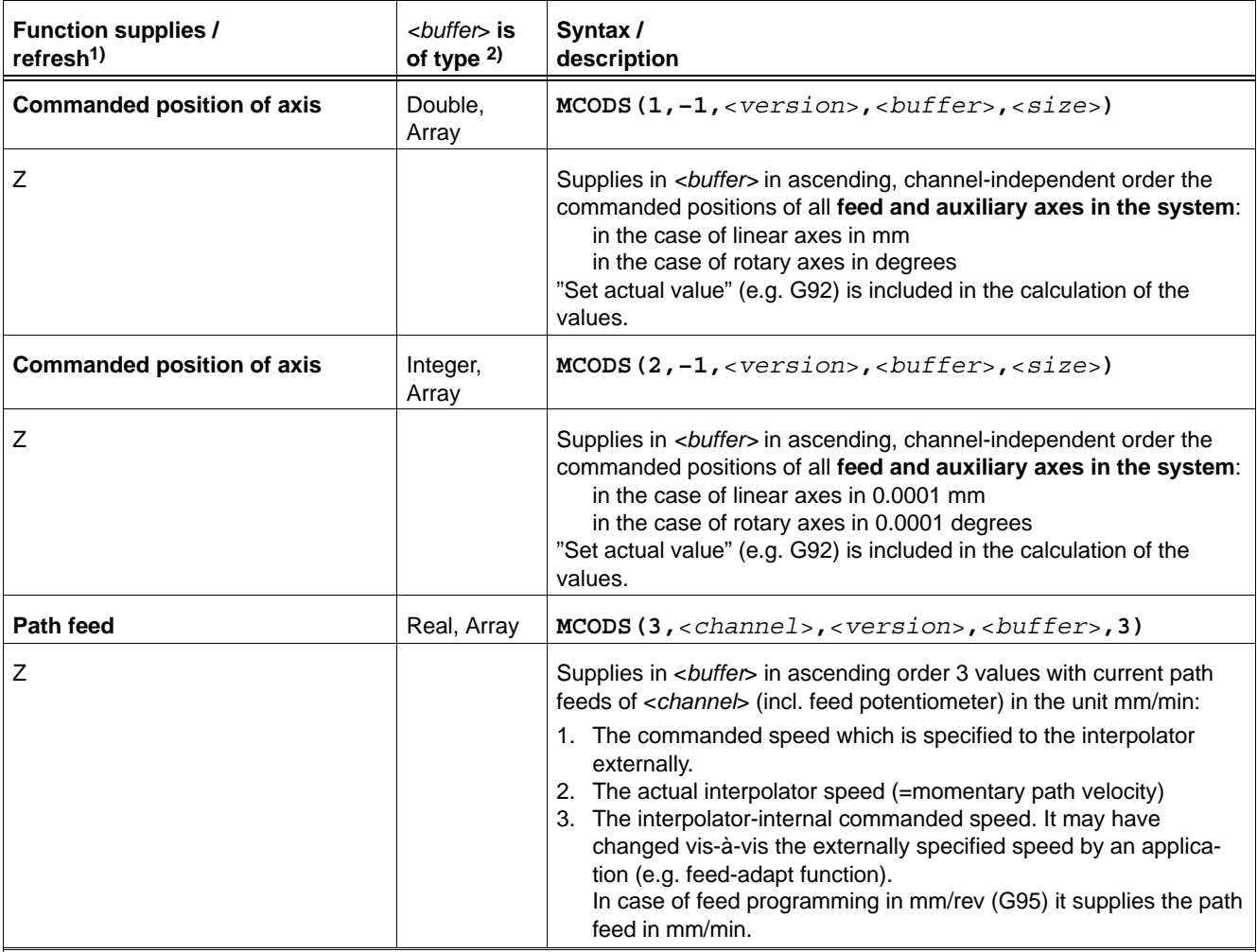

1) Data which the control unit provides **cyclically** are identified with "Z". Data available **after each switching of blocks** are identified with "S". Data which appear in **irregular periods** after a change are identified with an "E". Data which appear **immediately** when called for are identified with an "I". Data which **never** change (they only need to be called for once) are identified with "R".

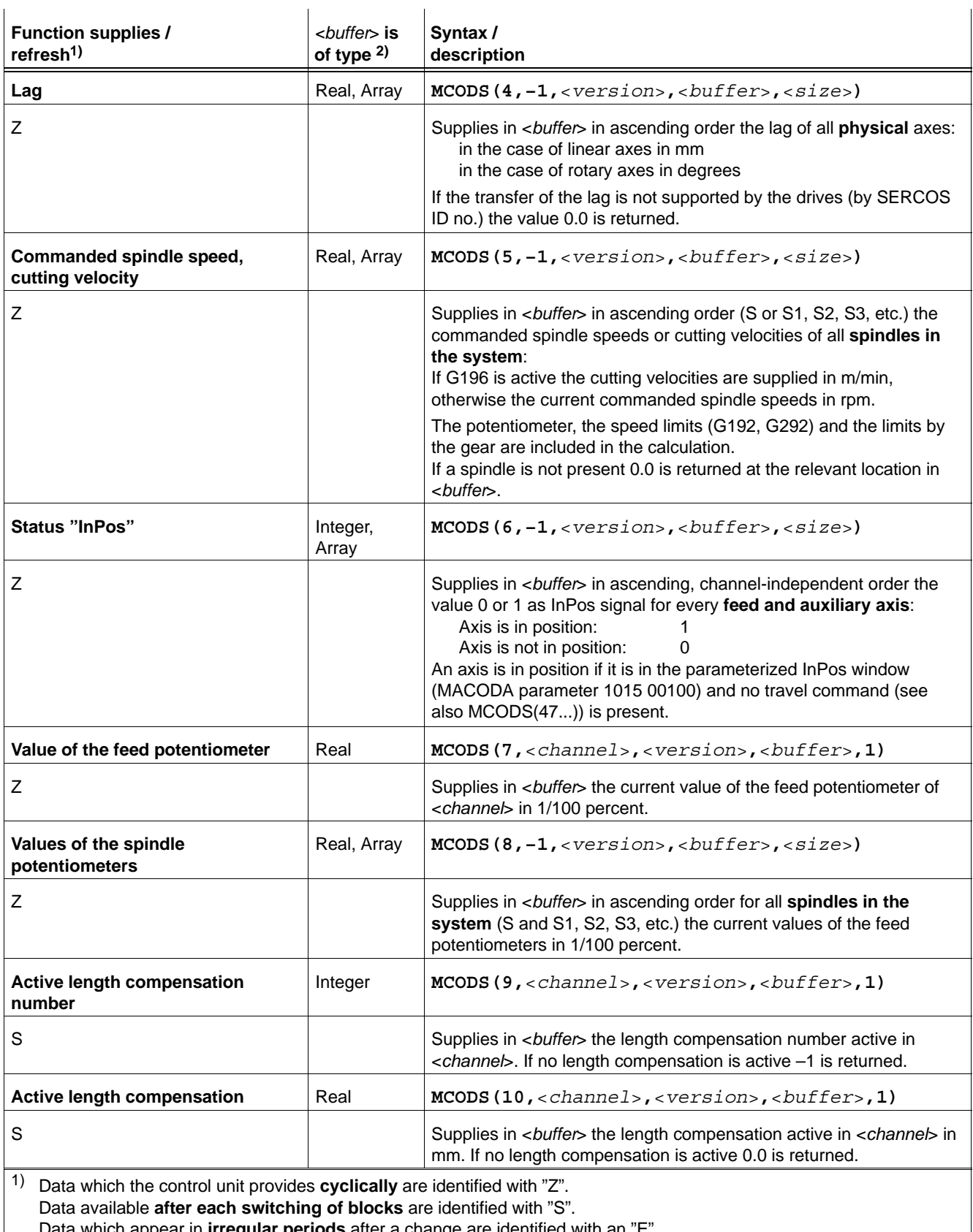

Data which appear in **irregular periods** after a change are identified with an "E".

Data which appear **immediately** when called for are identified with an "I".

Data which **never** change (they only need to be called for once) are identified with "R".

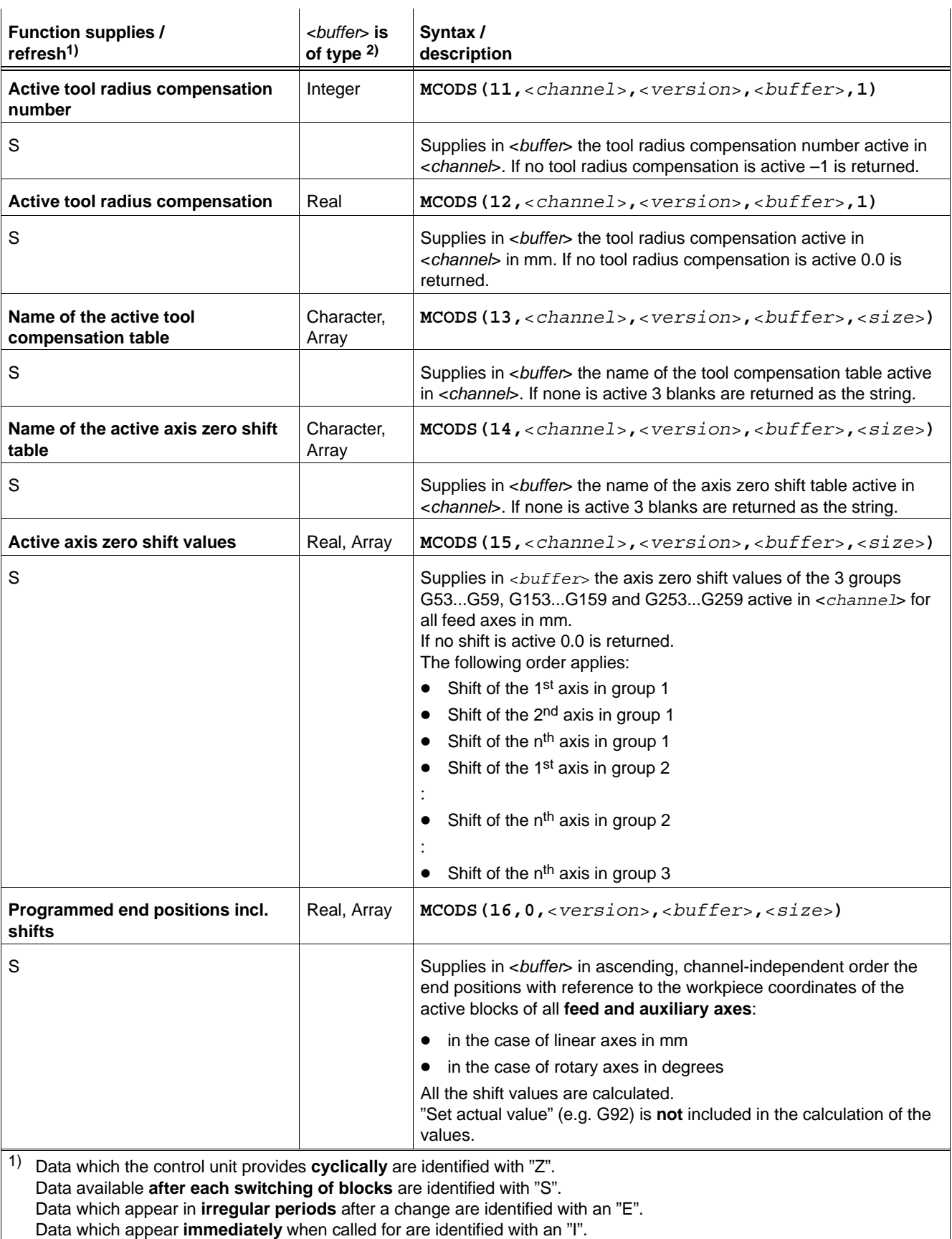

Data which **never** change (they only need to be called for once) are identified with "R".

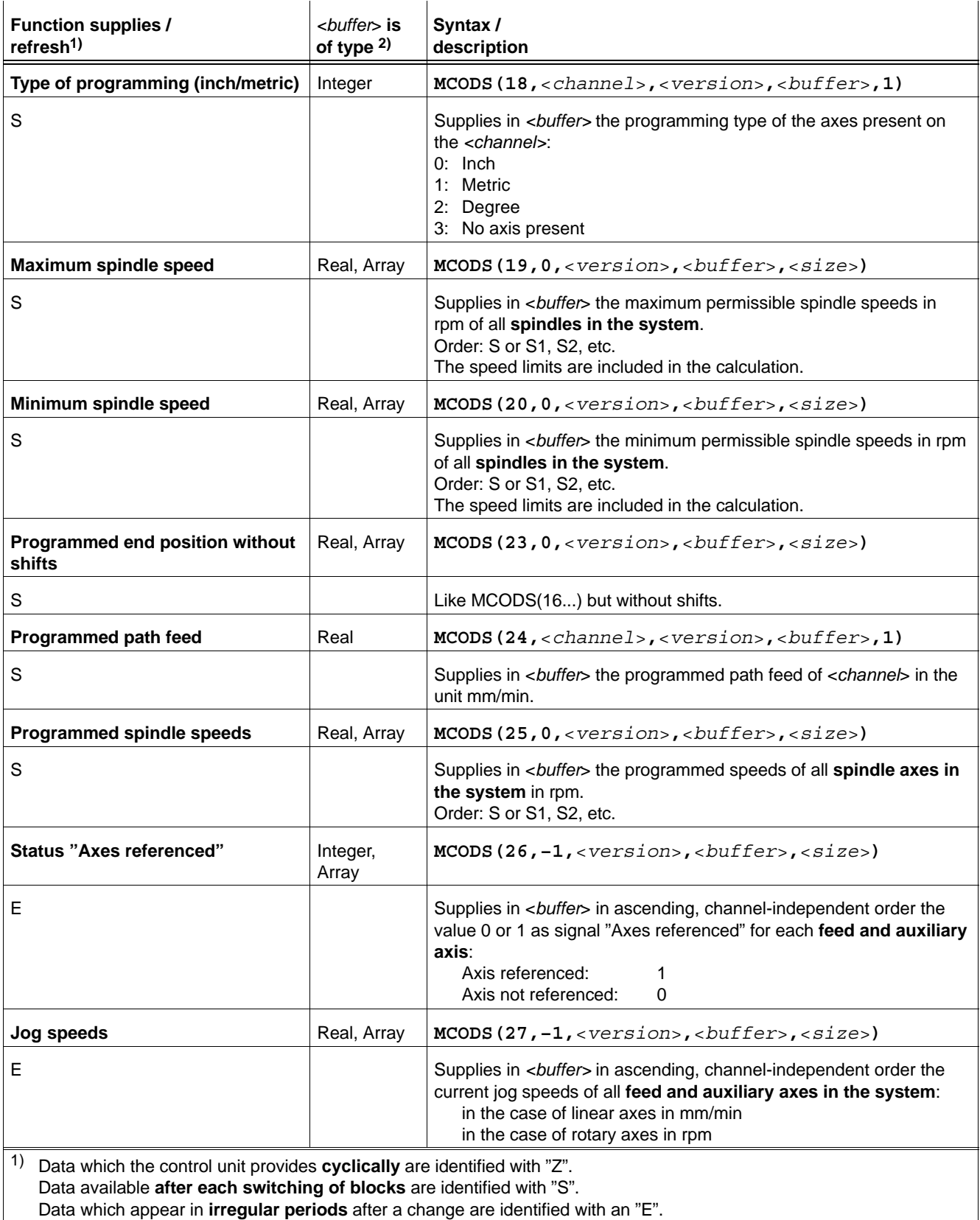

Data which appear **immediately** when called for are identified with an "I".

Data which **never** change (they only need to be called for once) are identified with "R".

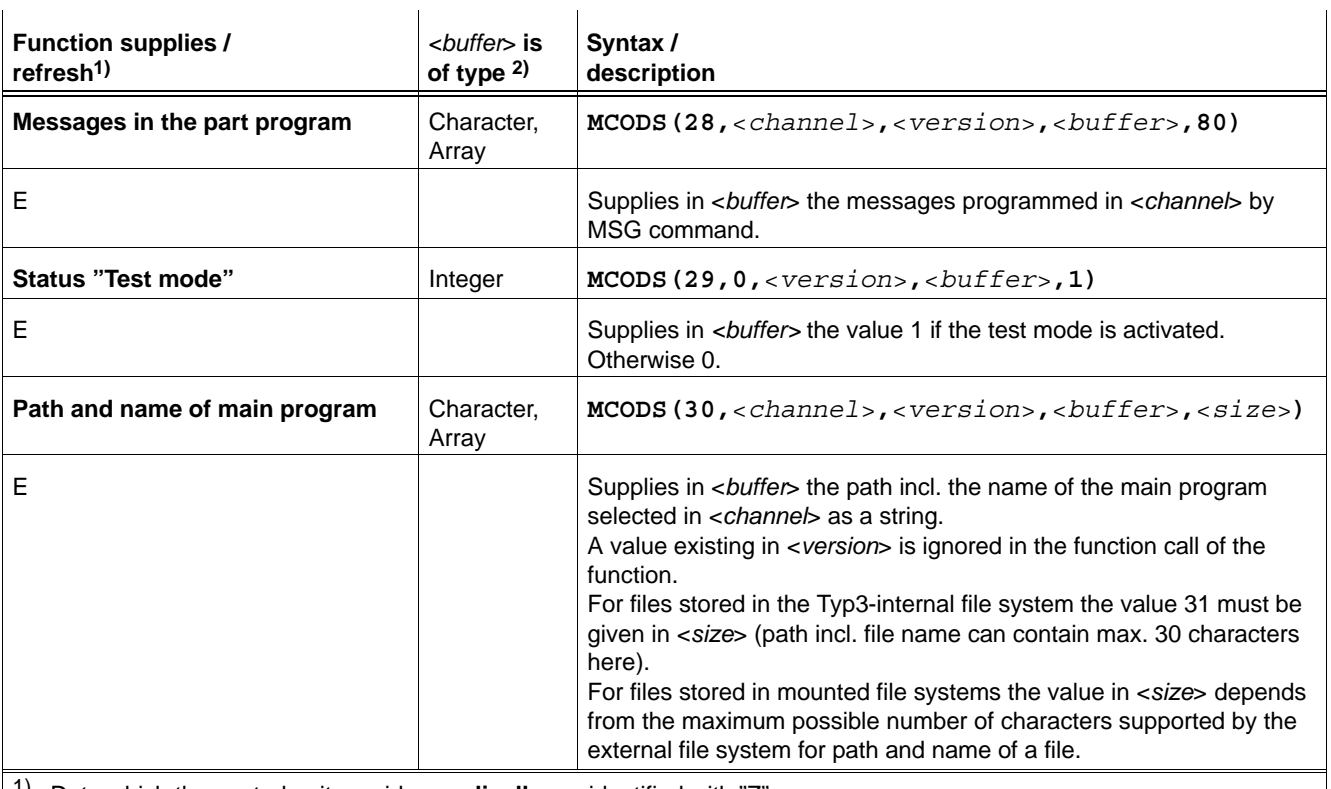

1) Data which the control unit provides **cyclically** are identified with "Z". Data available **after each switching of blocks** are identified with "S". Data which appear in **irregular periods** after a change are identified with an "E". Data which appear **immediately** when called for are identified with an "I". Data which **never** change (they only need to be called for once) are identified with "R".

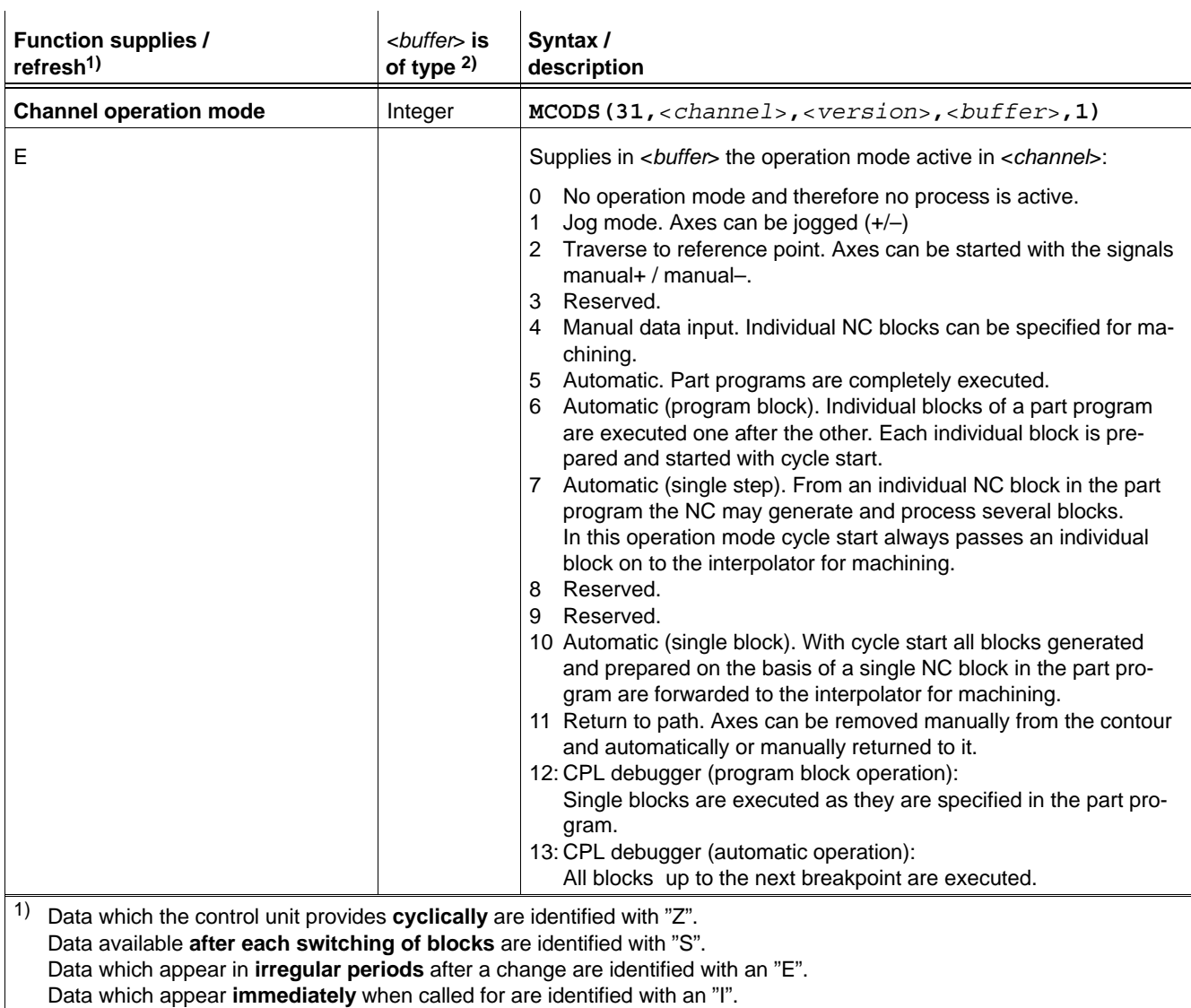

2) Gives the variable type (integer, real, double, character) needed for <*buffer*>. If not a simple variable but a field variable is needed the variable type is followed by "array".

Data which **never** change (they only need to be called for once) are identified with "R".

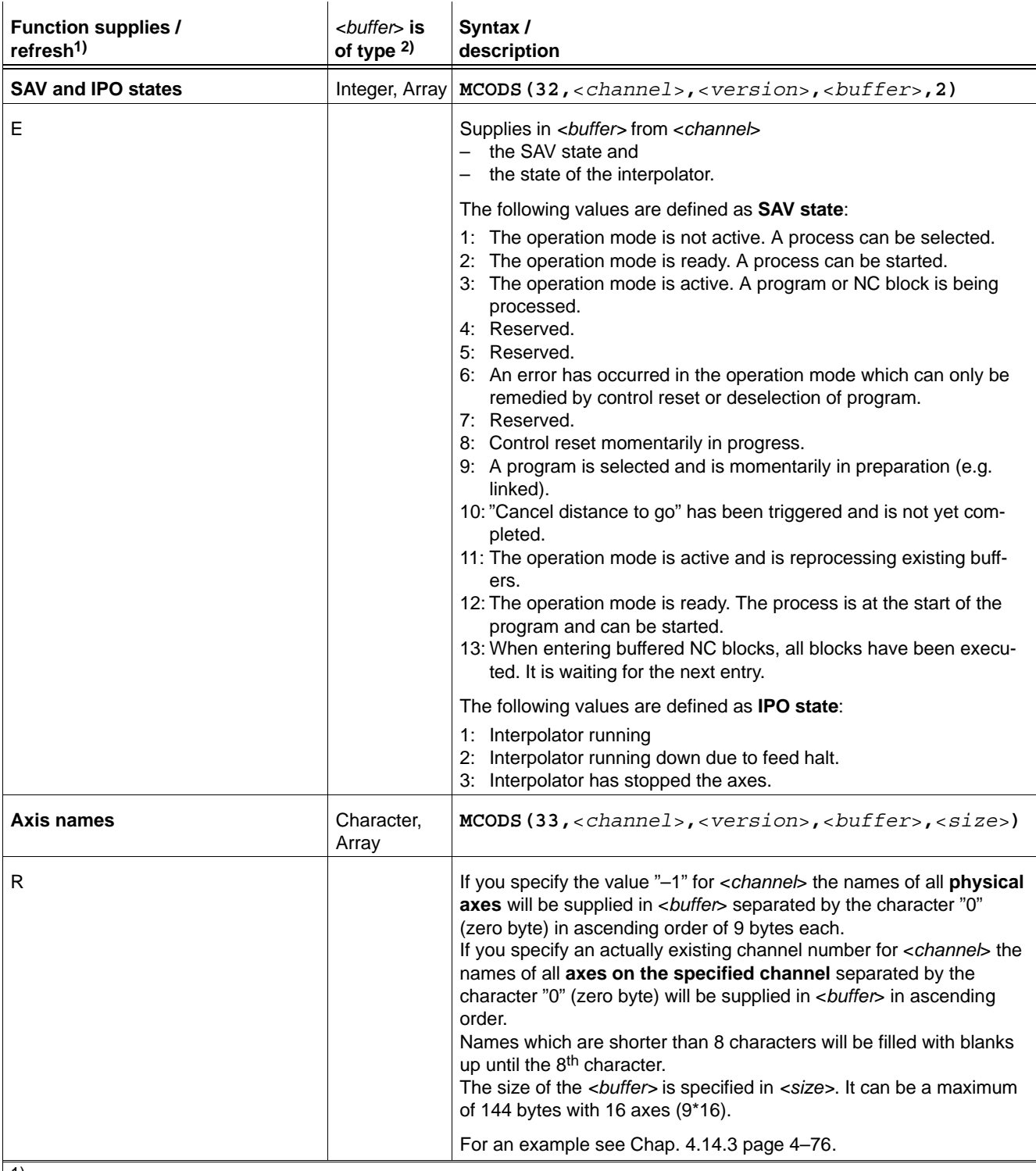

1) Data which the control unit provides **cyclically** are identified with "Z". Data available **after each switching of blocks** are identified with "S". Data which appear in **irregular periods** after a change are identified with an "E". Data which appear **immediately** when called for are identified with an "I". Data which **never** change (they only need to be called for once) are identified with "R".

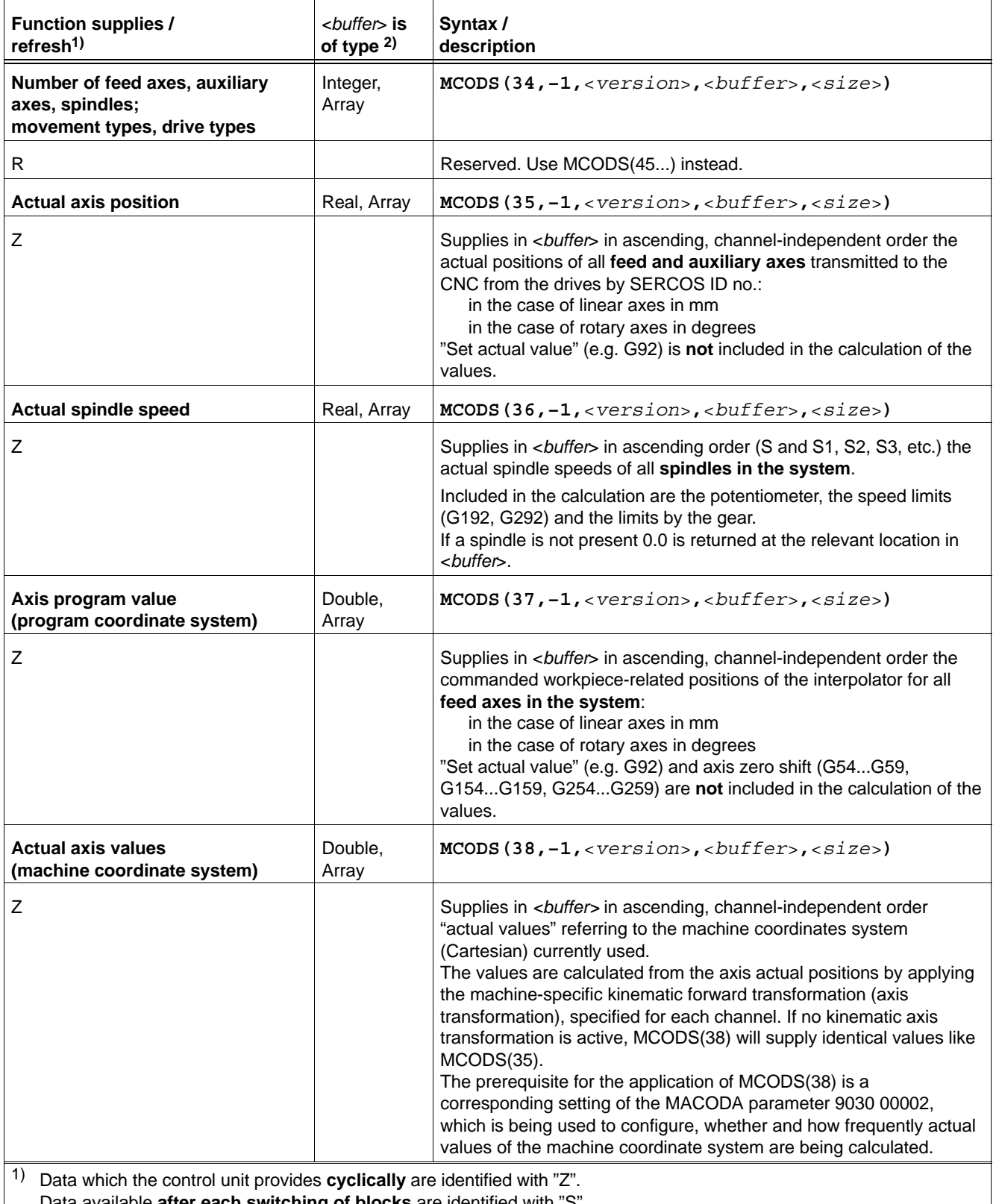

Data available **after each switching of blocks** are identified with "S". Data which appear in **irregular periods** after a change are identified with an "E". Data which appear **immediately** when called for are identified with an "I".

Data which **never** change (they only need to be called for once) are identified with "R".

 $\overline{1}$ 

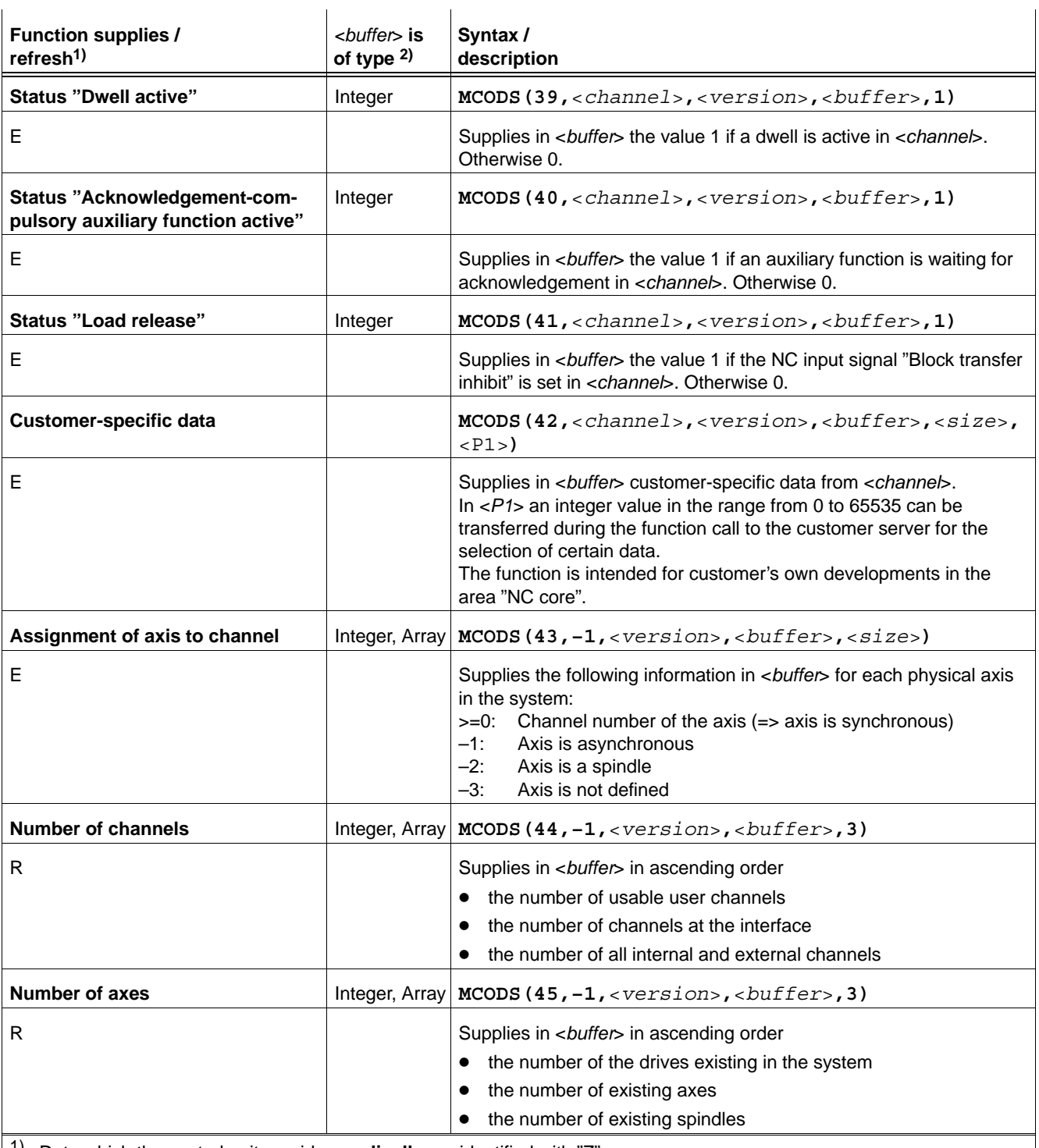

1) Data which the control unit provides **cyclically** are identified with "Z". Data available **after each switching of blocks** are identified with "S". Data which appear in **irregular periods** after a change are identified with an "E". Data which appear **immediately** when called for are identified with an "I". Data which **never** change (they only need to be called for once) are identified with "R".

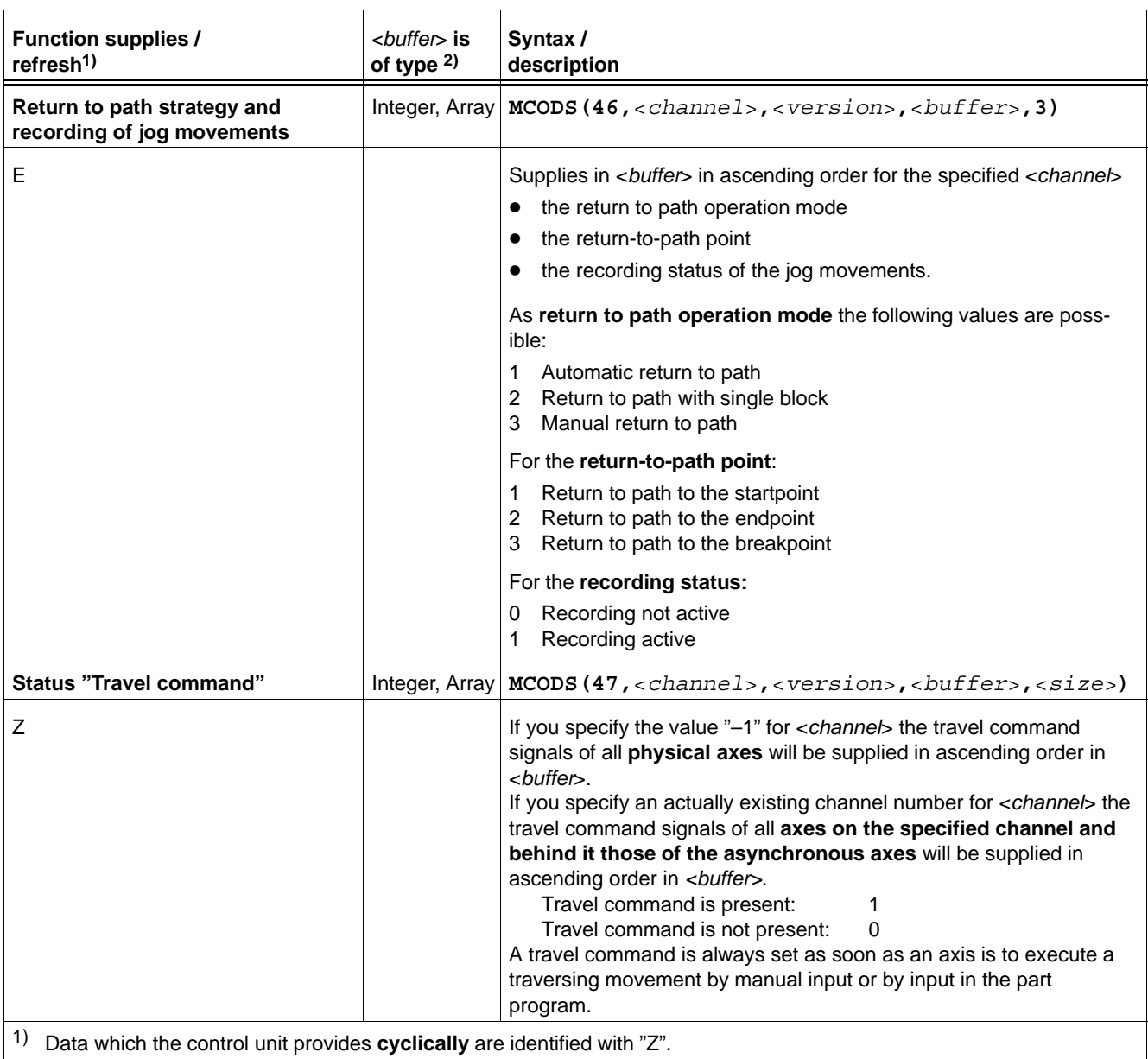

Data available **after each switching of blocks** are identified with "S". Data which appear in **irregular periods** after a change are identified with an "E". Data which appear **immediately** when called for are identified with an "I". Data which **never** change (they only need to be called for once) are identified with "R".

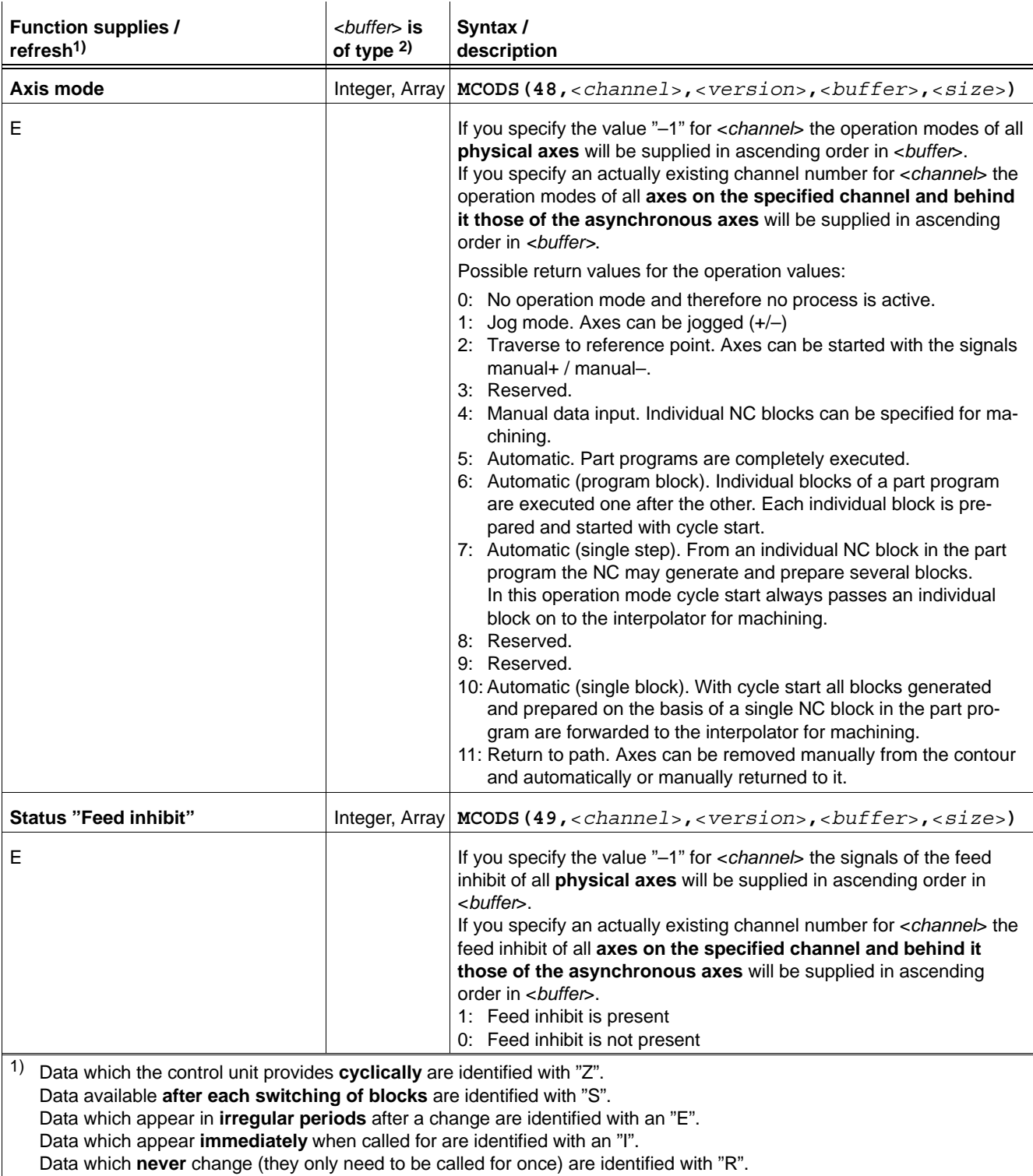

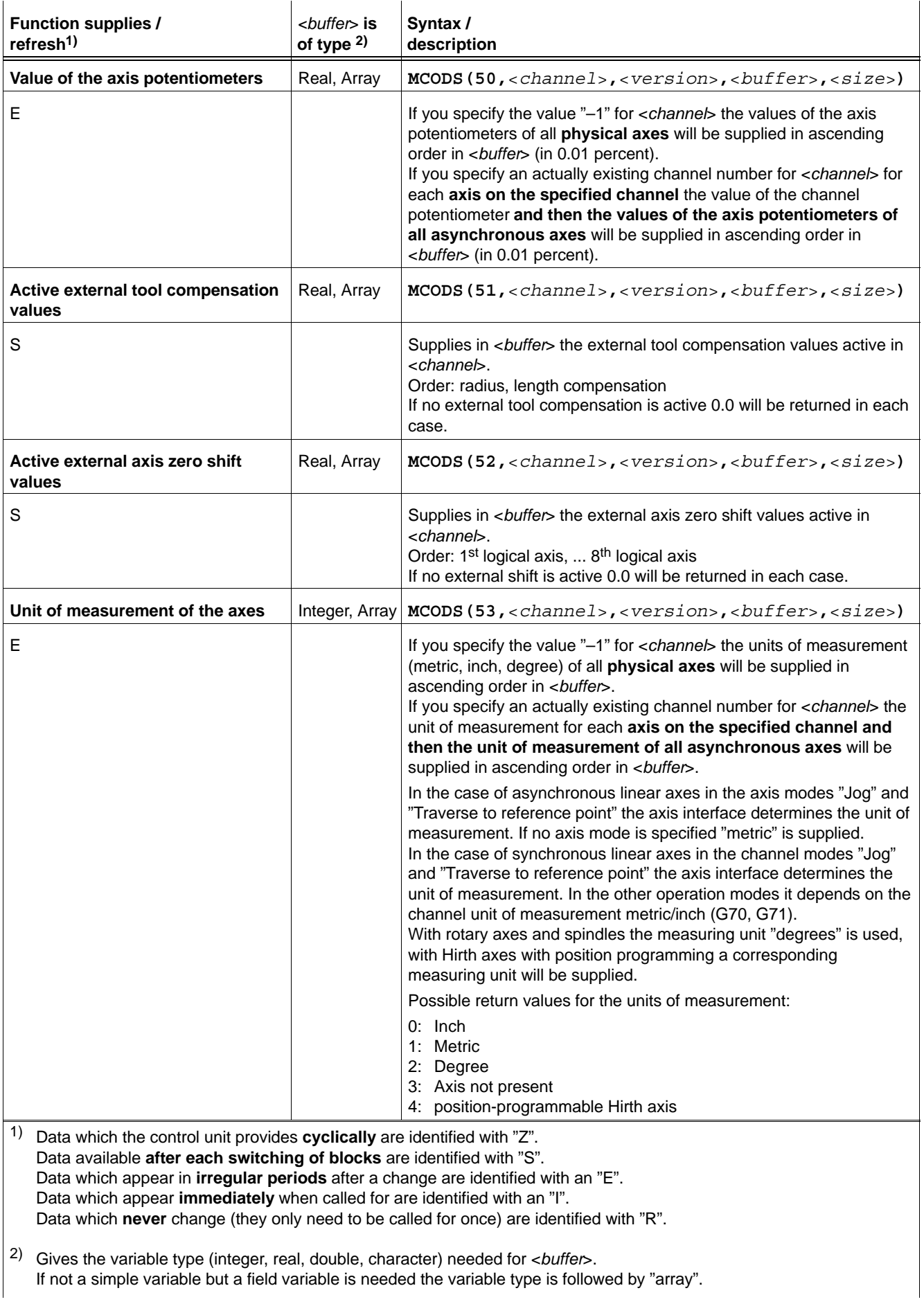

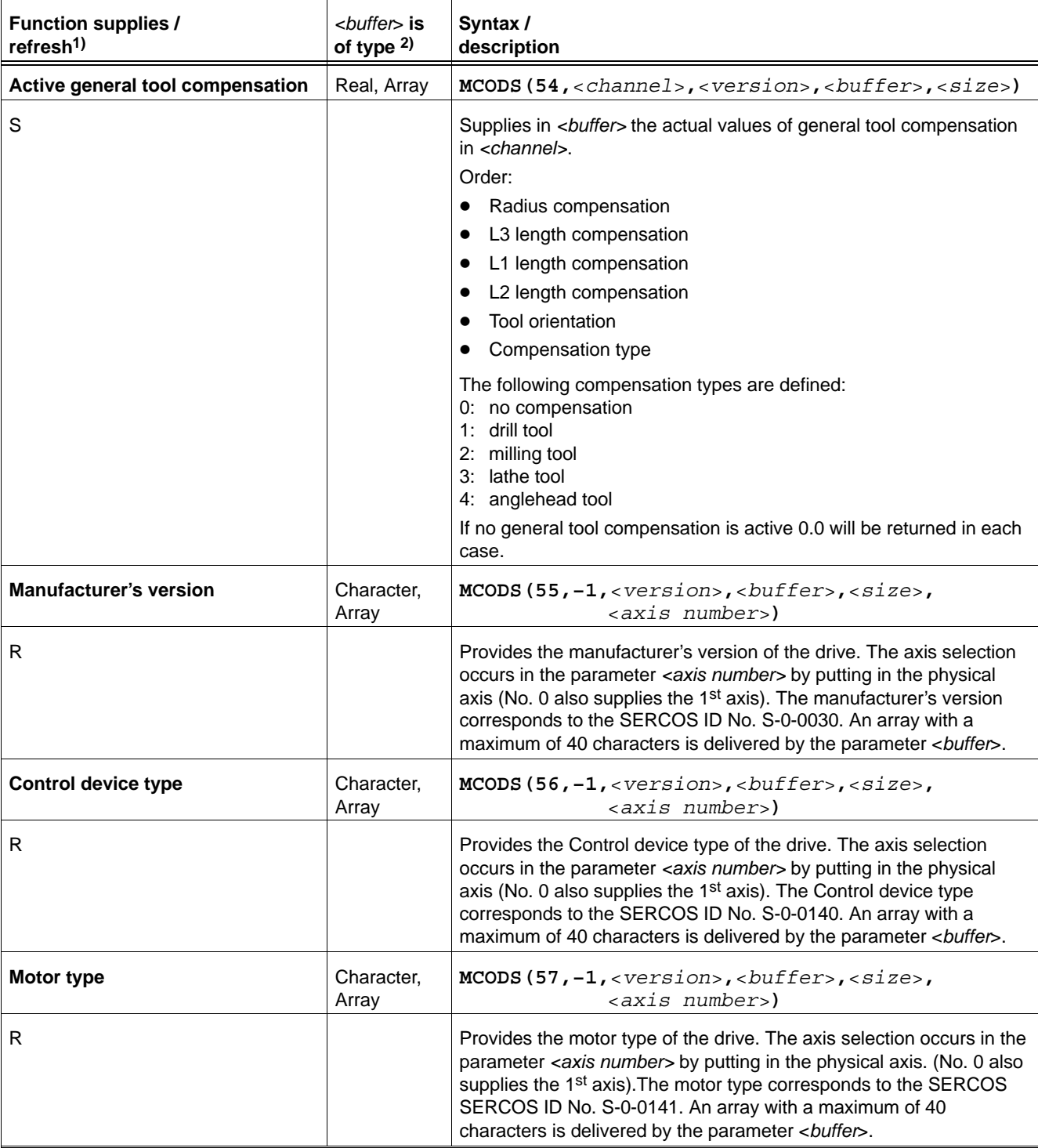

1) Data which the control unit provides **cyclically** are identified with "Z". Data available **after each switching of blocks** are identified with "S". Data which appear in **irregular periods** after a change are identified with an "E". Data which appear **immediately** when called for are identified with an "I". Data which **never** change (they only need to be called for once) are identified with "R".

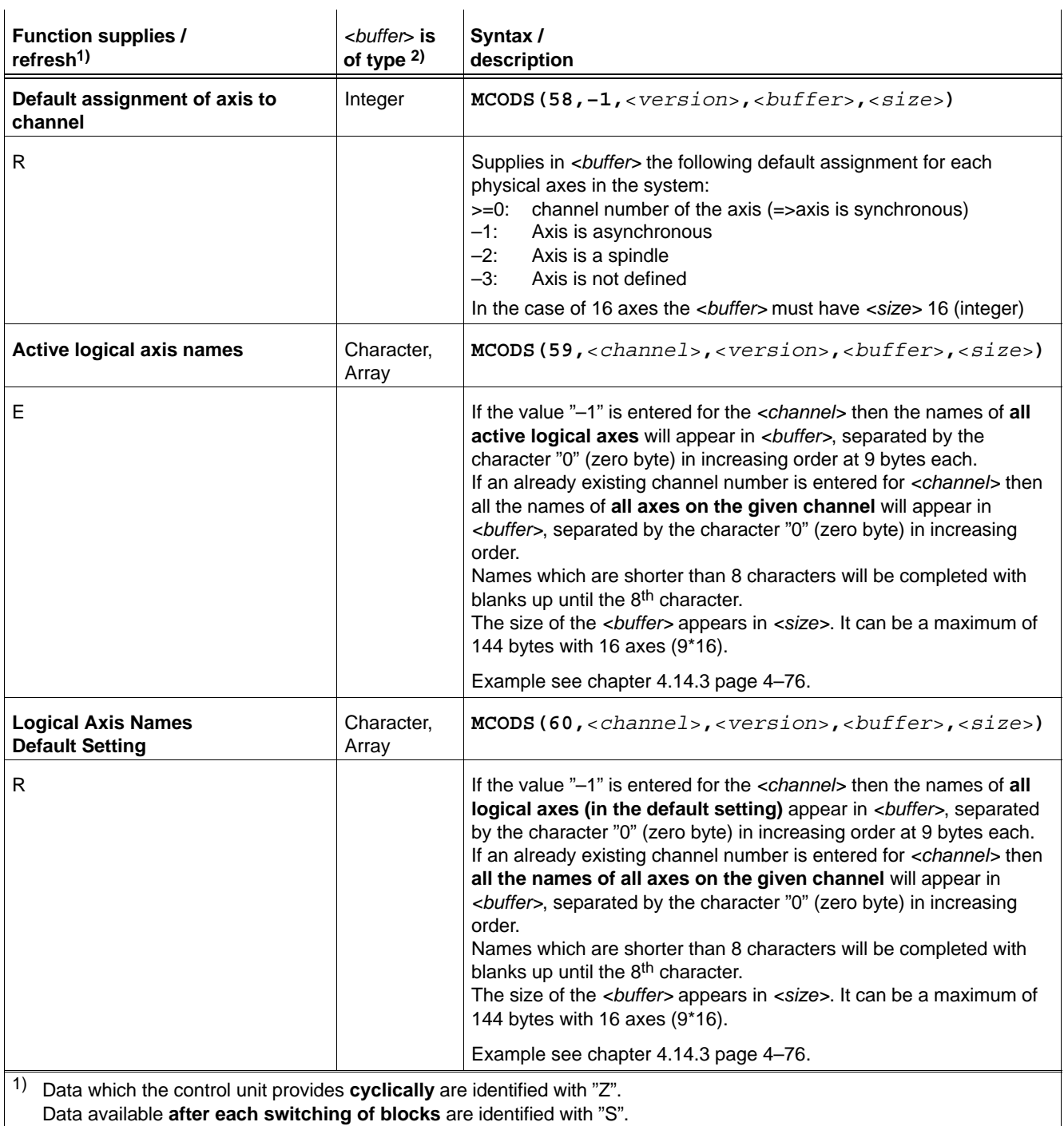

Data which appear in **irregular periods** after a change are identified with an "E".

Data which appear **immediately** when called for are identified with an "I".

Data which **never** change (they only need to be called for once) are identified with "R".
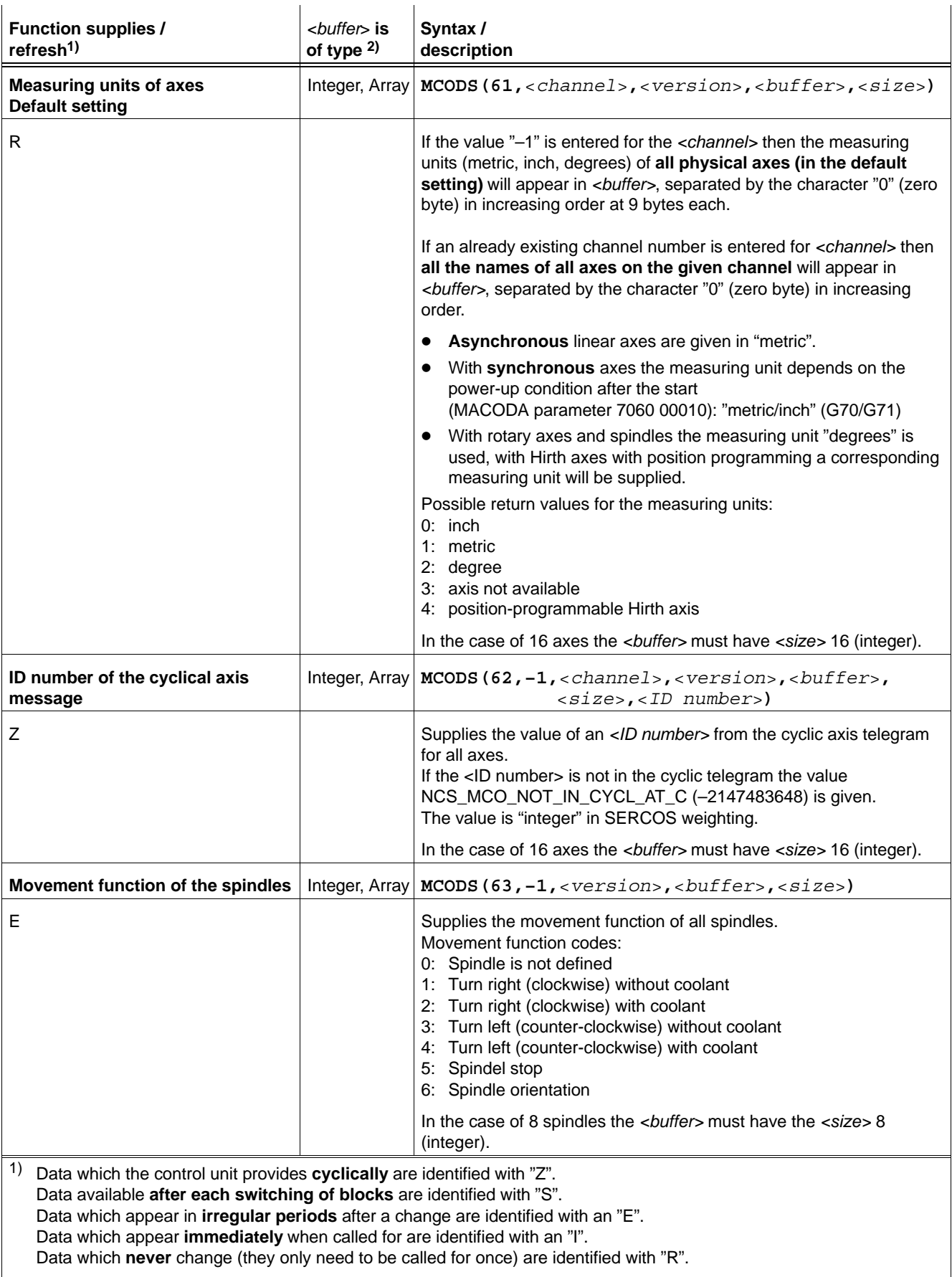

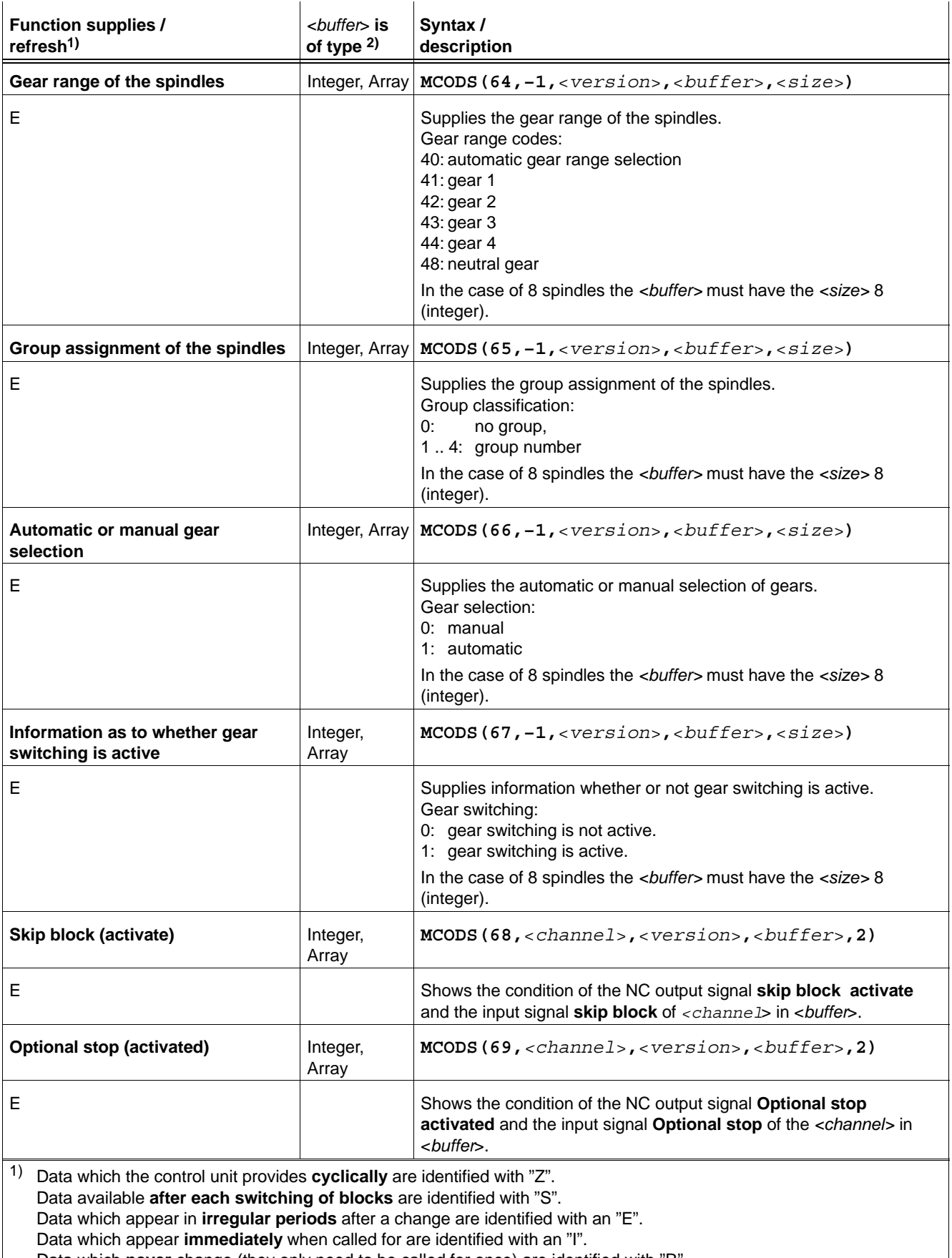

Data which **never** change (they only need to be called for once) are identified with "R".

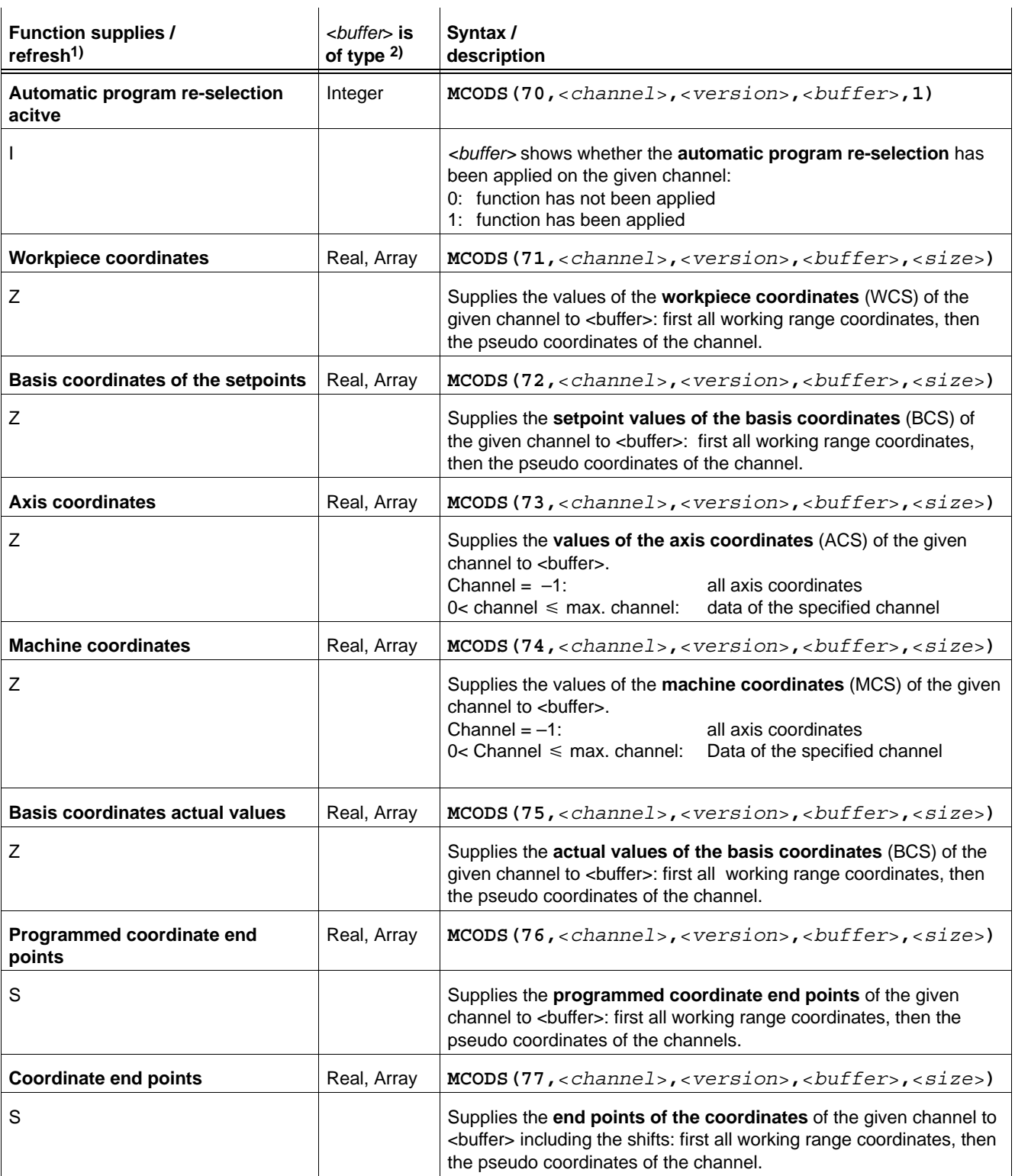

1) Data which the control unit provides **cyclically** are identified with "Z". Data available **after each switching of blocks** are identified with "S". Data which appear in **irregular periods** after a change are identified with an "E". Data which appear **immediately** when called for are identified with an "I". Data which **never** change (they only need to be called for once) are identified with "R".

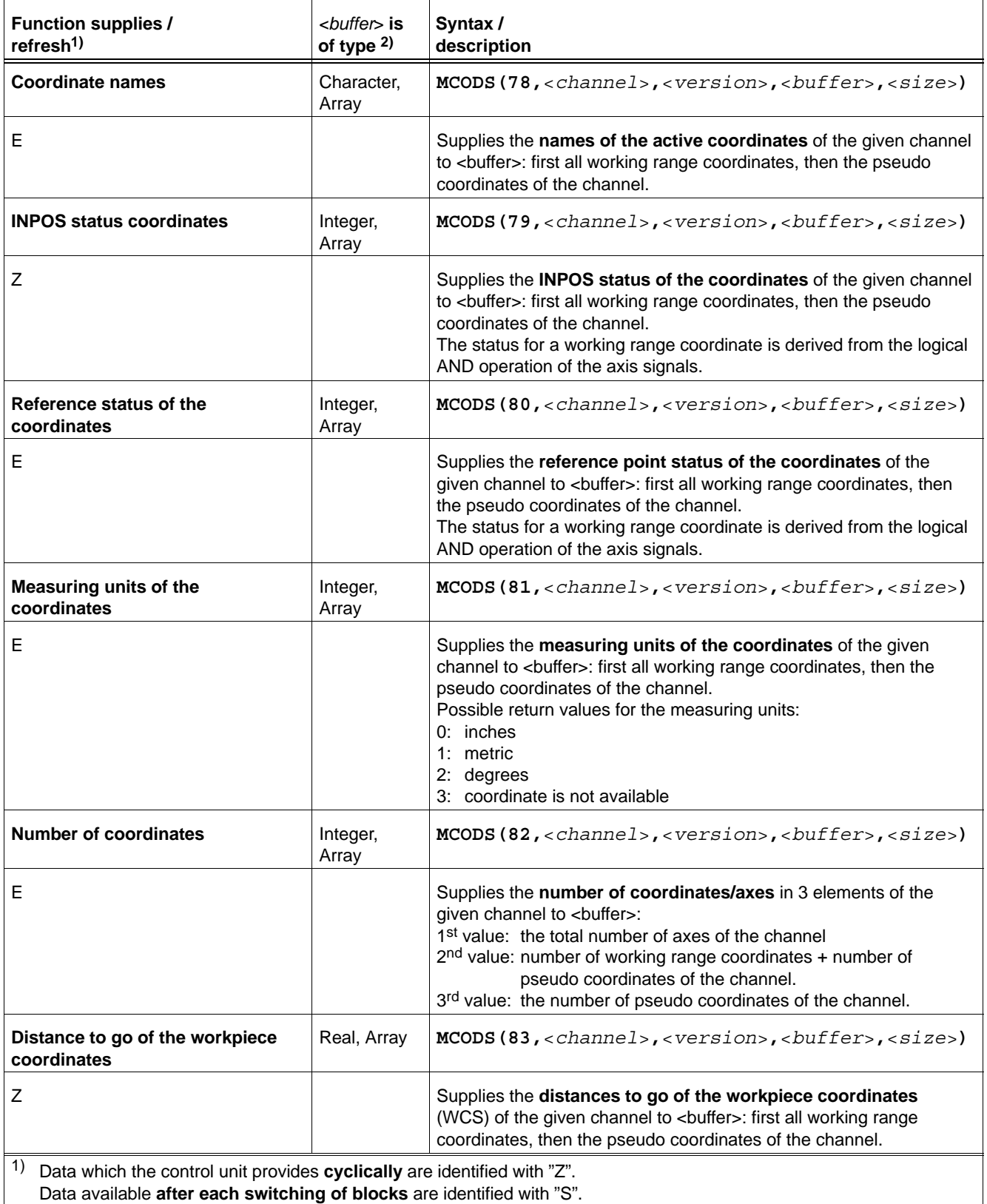

Data which appear in **irregular periods** after a change are identified with an "E".

Data which appear **immediately** when called for are identified with an "I".

Data which **never** change (they only need to be called for once) are identified with "R".

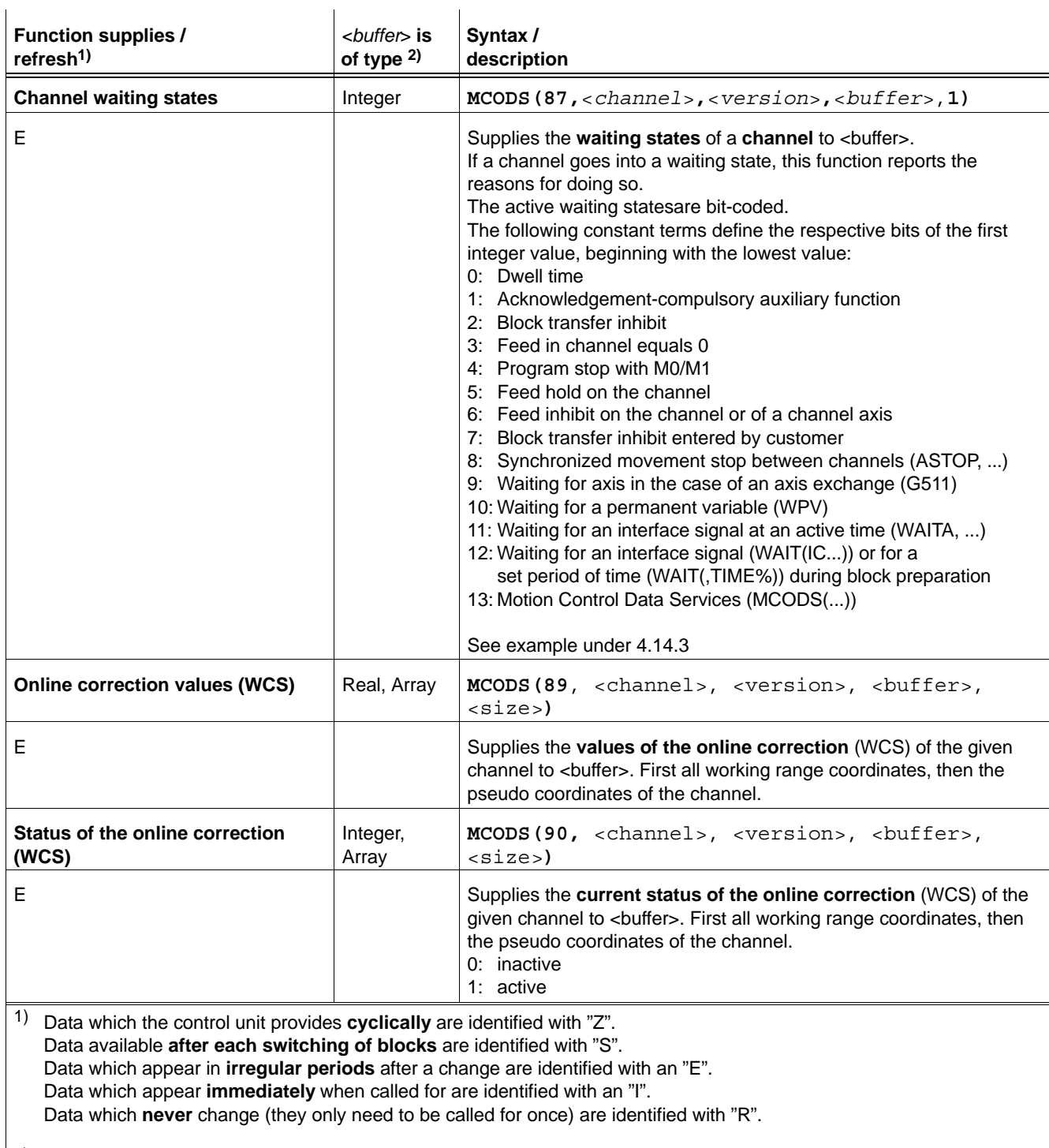

# **MCOPS**

Invokes motion control process services of NCS by CPL. This enables controlling of channels in the CNC.

General syntax:

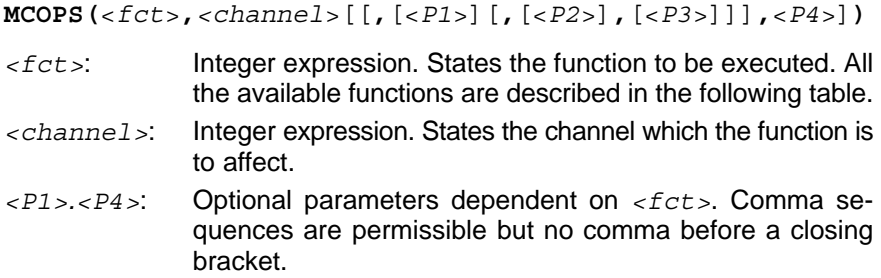

**IF** In the following table integer constants are sometimes given as pa**rameters in the syntax. You may also program integer variables in lieu of these constants, but they must be occupied with the specified value at the time of the function call.**

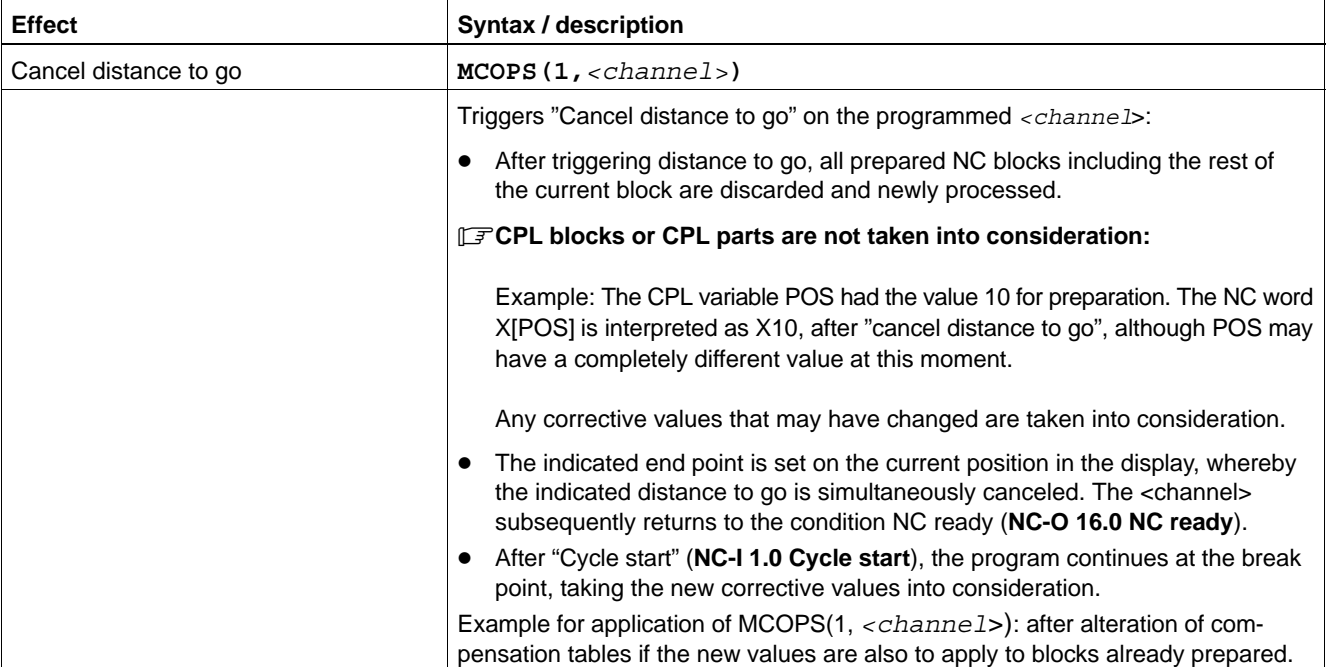

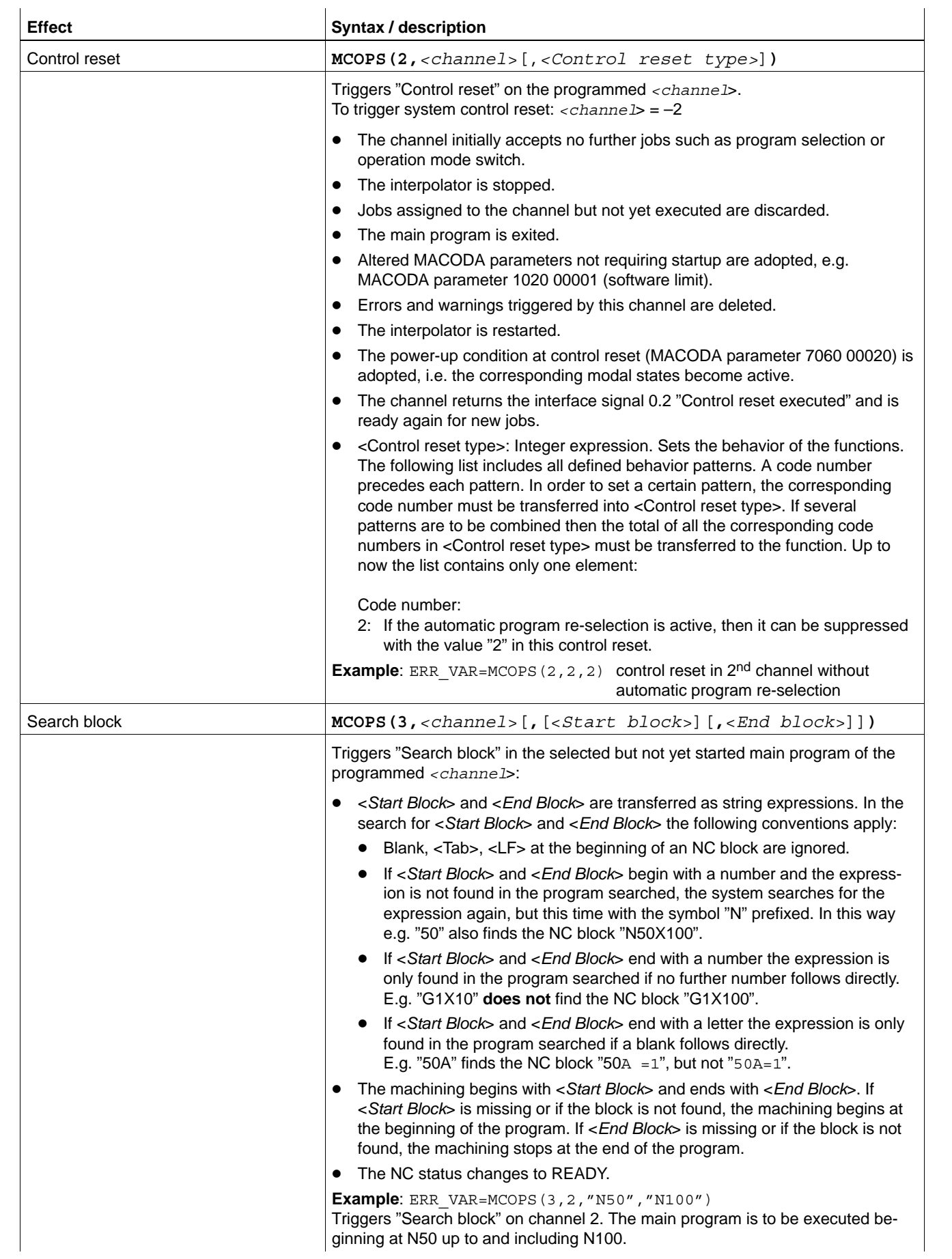

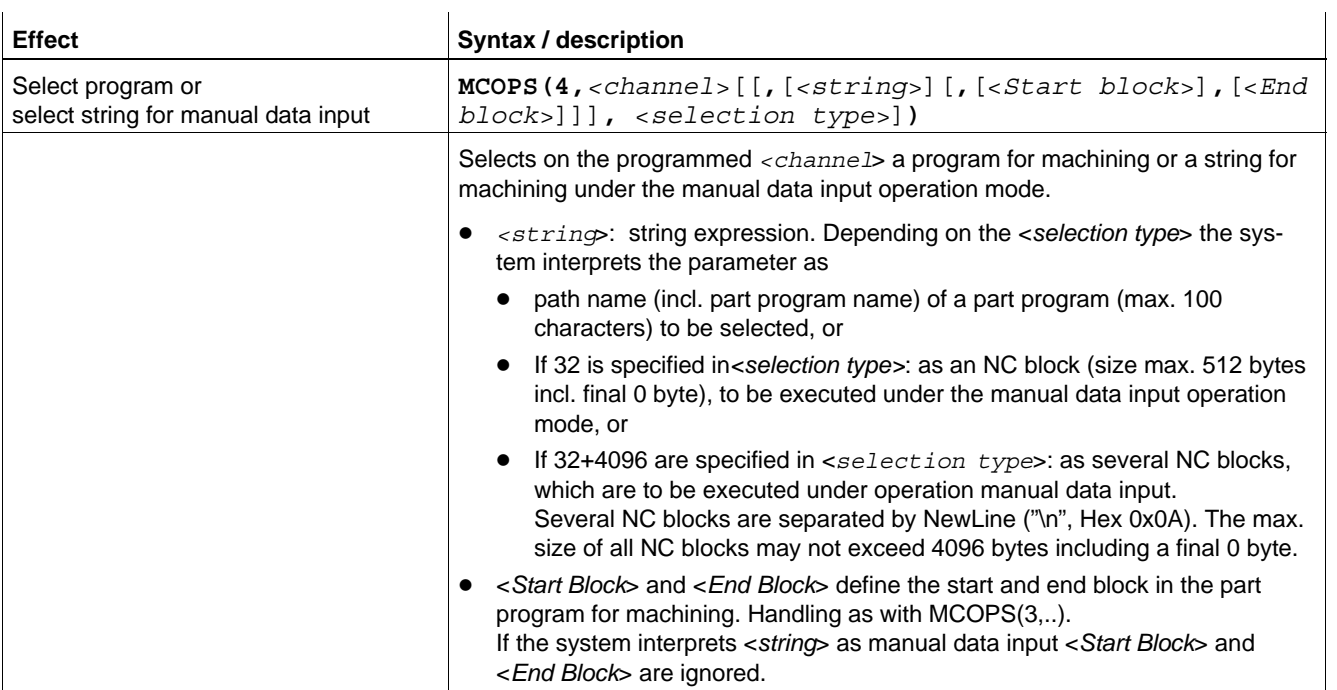

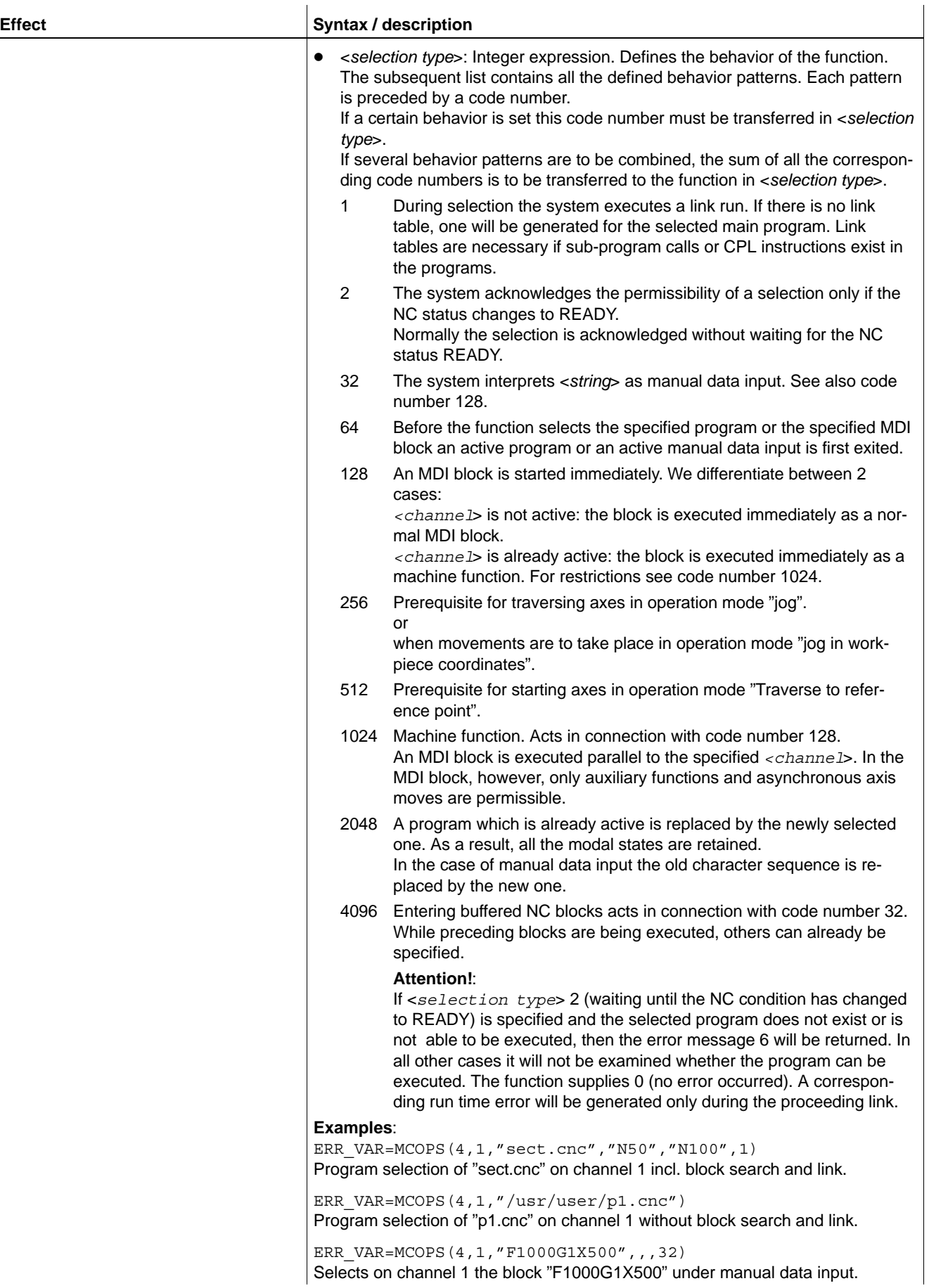

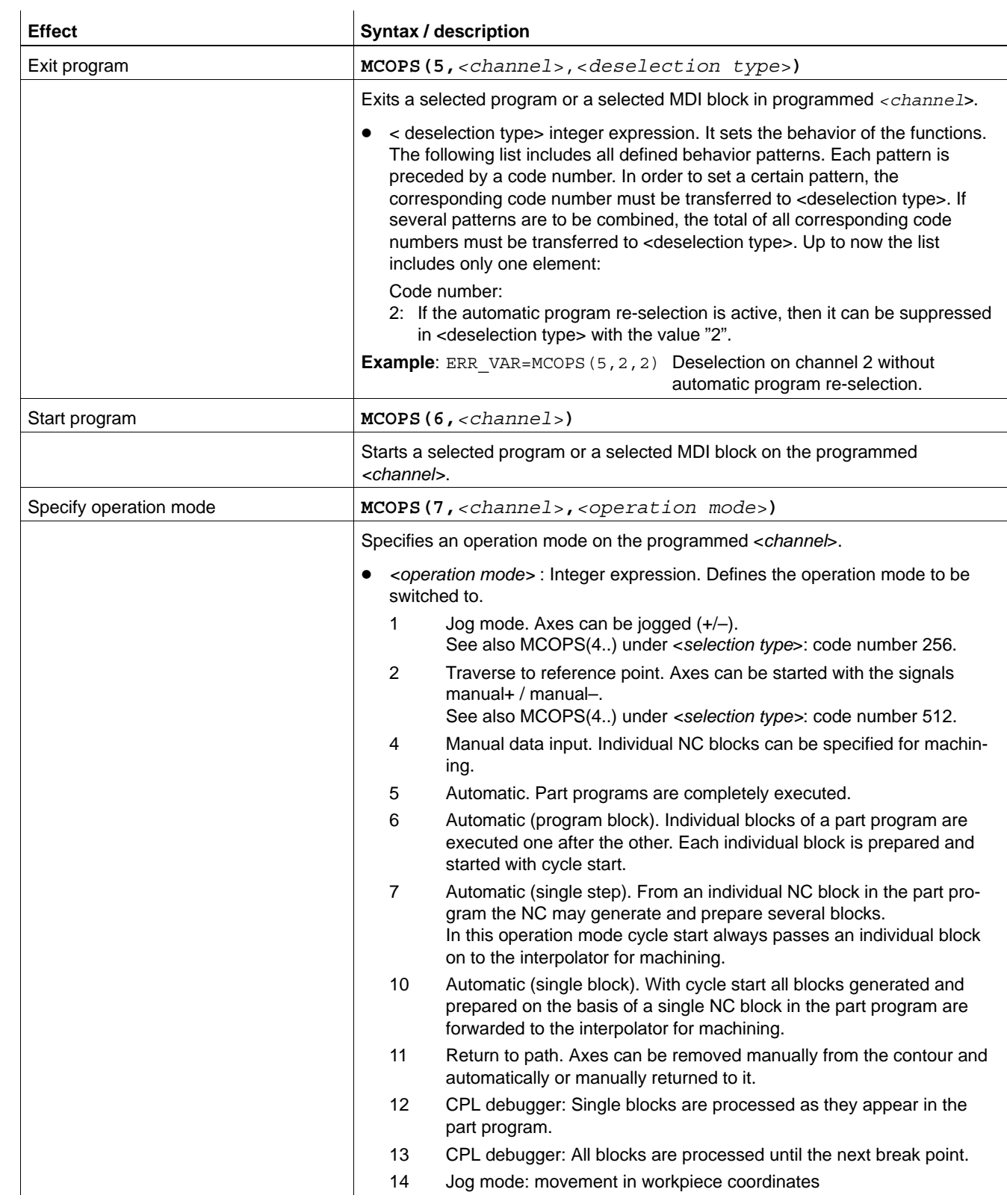

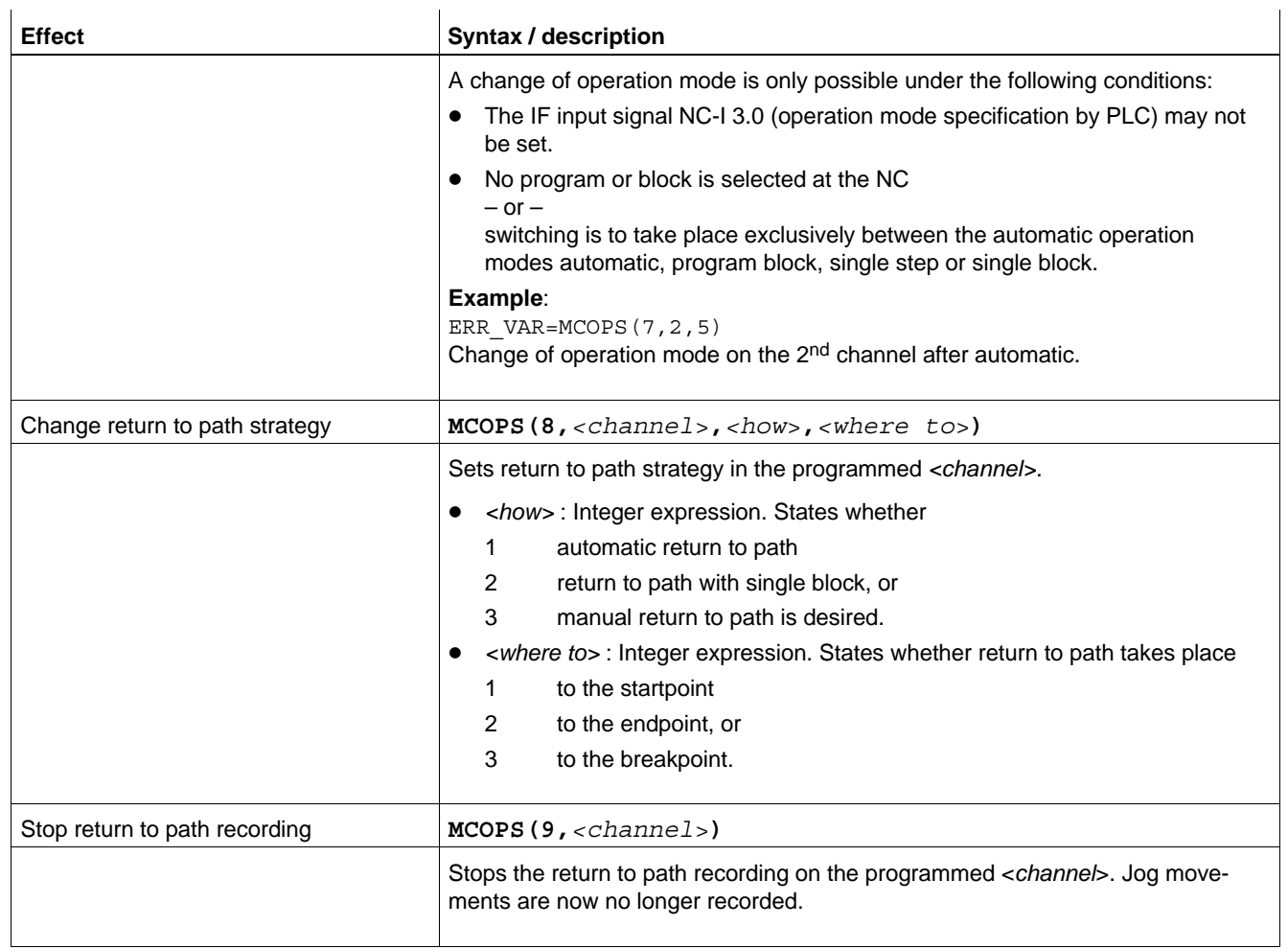

# <span id="page-119-0"></span>**4.14.3 Programming examples**

**Example 1:** Immediately request SAV and interpolator state of channel 2

30 ERR\_VAR% = MCODS(32,2,VERSION,BUF%,2) Function call

10 DIM BUF%(2) Make field<br>
20 VERSION = 0 Supply data immediately

- –> The SAV condition is shown in BUF%(1), the IPO condition is shown in BUF%(2).
- –> The current version number of the data is shown in VERSION (important for example 2).

### **Example 2:** Wait until SAV state of channel 2 changes to "inactive" <Code of Example 1>

:

10 INACTIVE = 1 20 WHILE BUF%(1) <> INACTIVE DO  $30$  ERR VAR% = MCODS(32,2, version, BUF%, 2) 40 END

–> After the call the function does not return to the invoking program until the SAV state changes (VERSION contains another value <> 0; please refer to Example 1 for the version number). The loop will not be exited until BUF%(1) contains the value 1.

**Example 3:** Version of axis names in MSG window

```
:
30 VERSION=0
40 DIM AXNAME$(512)
50 REM Request all axis names
60 ERR=MCODS(33,–1,VERSION,AXNAME$,512)
70 IF ERR=0 THEN
80 REM Determine number of axes
90 DIM AXNMB%(3)
100 VERSION=0
110 ERR=MCODS(45,-1, VERSION, AXNMB%, 3)
120 ANZ=AXNMB%(2)
130 ENDIF
140 IF ERR<>0 THEN
150 PRN#(0,"Error occurred: ",ERR)
160 ELSE
170 REM Display of axis names
180 FOR I%=0 TO (ANZ–1)
190 NAME$=MID$(AXNAME$,I%*9+1,8)
200 IF ASC(NAME$)<>0 THEN
210 REM Axis name defined
220 PRN#(0,I%+1,". Axis name: ",NAME$)
230 ENDIF
240 NEXT
250 ENDIF
N260 M30
```
# **Example 4:** Channel / Waiting state

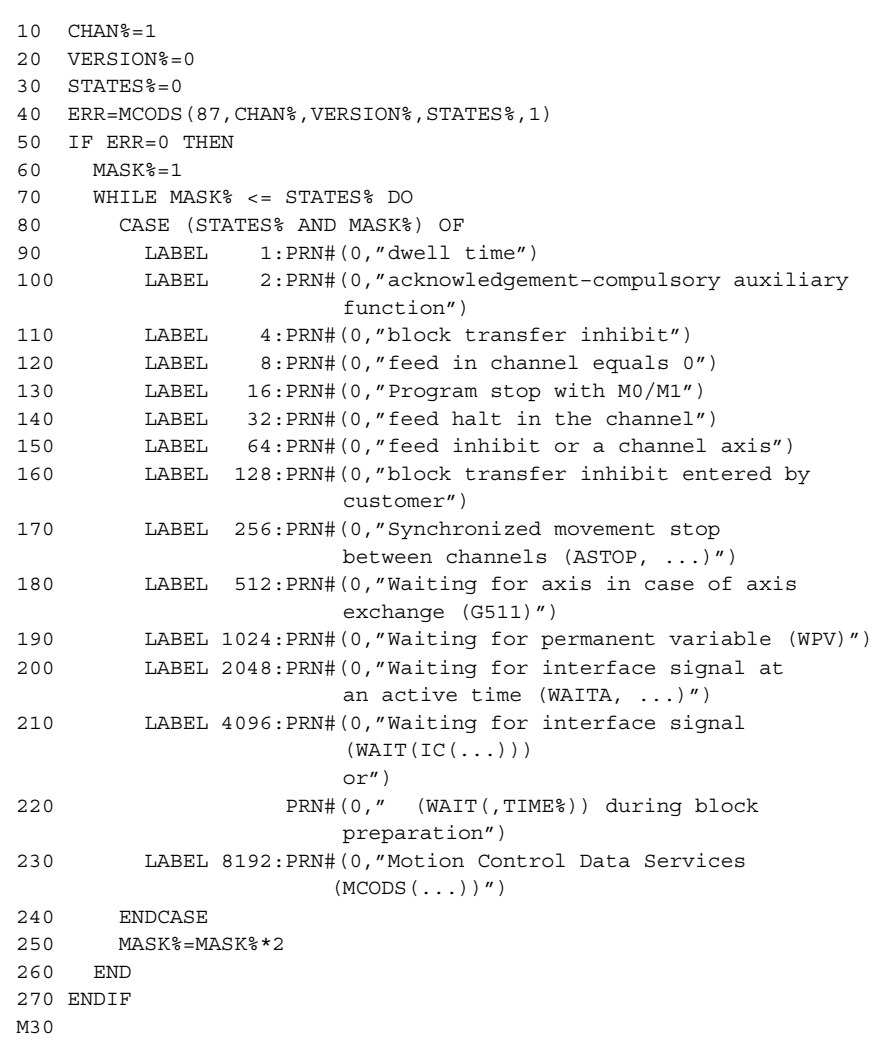

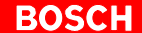

### **Example 5:** Axis-channel assignment

10 REM Program queries number of axes in the system and the 15 REM axis numbers of the channel axes. Based on this information 20 REM the channel axes are traversed first to position 0 and then 40 REM to position <channel number> 50 CHAN=SD(8): REM Own channel number 60 IDCHAX=43: REM Ncs\_MCoEvGetChanAxis\_Id 70 IDMAXAX=45: REM Ncs\_MCoEvGetMaxAxisNumber\_Id 80 DIM BUF(16): REM Buffer axis–channel assignment 90 SIZE=16 100 ANZ=0: REM Maximum index of the physical axes 120 REM ChanAxis 130 VERSION=0 140 A=MCODS(IDCHAX,CHAN,VERSION,BUF,SIZE) 150 VERSION=0 160 A=MCODS(IDMAXAX,CHAN,VERSION,ANZ,1) 170 FOR I%=1 TO ANZ 180 IF BUF $(I^*)$  = CHAN THEN N190 F1000 [AXP(I%,0,0)]: REM Traverse channel axes to 0 200 ENDIF 210 NEXT 220 FOR I%=1 TO ANZ  $230$  IF BUF(I%) = CHAN THEN N24 M0 N250 WAIT N260 F1000 [AXP(I%,CHAN,0)]:REM Traverse channel axes to CHAN 270 ENDIF 280 NEXT N290 M30

# **5 Processing Character Strings**

In order to process strings in CPL they must be filed in a one-dimensional field (field: array) of identified character variables. Each character variable in this field is addressed via an index and may contain exactly 1 character.

The CPL instructions MID\$, LEN, INSTR, ASC, STR\$, VAL and TRIM\$ are available for string processing.

# **5.1 Dimensioning character fields**

# **DIM**

In order to make a character field you must index a character variable by DIM instruction.

In this way character fields with a max. capacity of 1024 characters can be made (value range of the index: 1 to 1024).

If the value range is not adhered to the error message INVALID FIELD LIMIT appears.

### **Example:**

1 DIM VWX\$(14)

In this example the character field VWX\$, consisting of 14 individual character variables, is made. In VWX\$ strings with up to 14 characters in length can therefore be stored.

### **Examples:**

1 DIM ABC\$(1) Character field for a string with a max. length of 1 character. 2 DIM BCDE\$(10) Character field for a string with a max. length of 10 characters.

# **5.2 Reading characters from a definable point into a character string**

### **MID\$**

This function takes parts from a string expression.

The result can be transferred to a dimensioned or to a non-dimensioned character variable:

- D A **dimensioned** character variable receives the complete partial string defined in the MID\$ command.
- **A** non-dimensioned character variable receives only the beginning address and length of the defined partial string. If the string expression from which the partial string was taken changes, then the non-dimensioned character variable changes correspondingly.

If chaining (e.g.  $MID$$  (A\$+B\$, 2,3)) occurs within the MID command, the result can only be assigned to a character field.

**MID\$(**<*STRING expression*>**,**<*start point*>[**,**<*number of characters*>]**)**

- <*STRING expression*> String expression from which parts are to be taken. <*start point*> Determines the position within the <*STRING expression*> character field from which the characters are to be taken. <*number of characters*> Determines the number of characters taken. If
	- <*number of characters*> is not programmed, all characters up to the end of the character field length will be taken.

The range of values for the 2<sup>nd</sup> and 3<sup>rd</sup> parameter encompasses INTEGER values from 1 to 1024. If the range of values is not adhered to, the fault message INVALID PARAMETER is returned.

"NUL" is returned if a character field part which has not yet been assigned is accessed.

### **Example:**

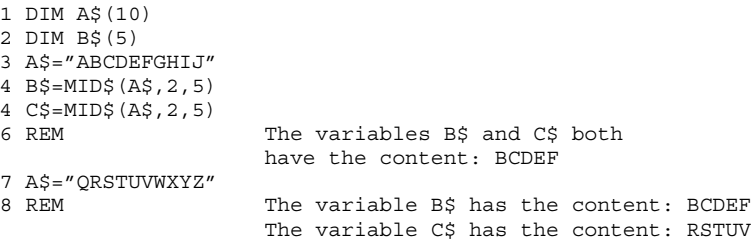

# **5.3 Modifying character strings**

# **MID\$**

The MID\$ instruction overwrites parts of a character field.

**MID\$(**<*character field*>**,**<*start point*>[**,**<*number of characters*>]**)**

- <*character field*> Character field in which parts are to be overwritten. <*start point*> Determines from which position in the *<character field*> the characters are to be overwritten. The <*start point*> value may exceed the number of previously assigned components (length) by a maximum of 1.
- <*number of characters*> Determines the number of characters which are overwritten. If <*number of characters*> is not programmed, all assigned characters are entered in <*character field*> in so far as the dimensioning of the character field allows.

The range of values for the 2<sup>nd</sup> and 3<sup>rd</sup> parameters is between 1 to 1024. If the range of values is not adhered to, the fault message INVALID PARAME-TER appears.

### **Example:**

```
1 DIM A$(10)<br>2 A$= "ABC"
                                    Length of A$ is 3.
3 MID$ (A$, 4, 3) = "DEF"
```
The 4<sup>th</sup> to 6<sup>th</sup> components of the character field are written. This is permissible because the first three components have already been assigned.

### **Example:**

1 DIM A\$(10)  $2$  A\$=  $"$ ABC" Length of A\$ is 3. 3 MID\$(A\$,5,3)="DEF"

An attempt is made to inscribe the  $5<sup>th</sup>$  to  $7<sup>th</sup>$  components of the character field. This, however, results in the error message CHARACTER FIELD NOT ASSIGNED, because the 4<sup>th</sup> component has not yet been assigned.

If more characters are assigned than permitted by the maximum character field length, these characters will be discarded.

### **5.4 Character string length**

# **LEN**

Returns the number of characters in a <*STRING expression*>. The result is an INTEGER value. If the <*STRING expression*> is empty, LEN returns the value 0. If the <*STRING expression*> is not defined, LEN returns the value –1.

**LEN(**<*STRING expression*>**)**

#### **Example:**

- 1 DIM XYZ\$(10)
- $2$  XYZ $\zeta =$ "ABC"<br>3 I%=LEN(XYZ $\zeta$ )
- 4  $XYZ$ = " " 5 J$ = LEN (XYZ$ )$
- 6 XYZ\$=NUL
- 
- The INTEGER variable I% has the value 3

The INTEGER variable J% has the value 0

7 K%=LEN(XYZ\$) The INTEGER variable K% has the value –1

### **5.5 Searching for a character string**

# **INSTR**

**INSTR (**<*character string*>**,**<*STRING expression*>[**,**<*start point*>]**)**

Beginning at the <*start point*>, INSTR searches for a <c*haracter string*> within a <*STRING expression*> and outputs the position of the first character of the <c*haracter string*> found in the <*STRING expression*> as an IN-TEGER value.

A value of 0 is returned if the <c*haracter string*> is not found. The <c*haracter string*> can be programmed as a STRING expression.

The range of values for the 3<sup>rd</sup> parameter is between 1 to 1024. The following error message appears if the range of values is not adhered to: INVALID PARAMETER.

#### **Example:**

```
1 DIM A$(8) 
2 DIM B$(16) 
3 A$ = "A" : MID$(A$,2) = "UVWXYZ" 
4 B$ = "ABCDEF UVWXYZ GH" 
5 POS1% = INSTR(MID$(A$,2),B$,4) 
6 POS2% = INSTR(MID$(A$,2,4),B$,10) 
7 POS3% = INSTR(MID$(A$,2),B$) 
Content of INTEGER variable POS1% : 8 
Content of INTEGER variable POS2% : 0 
Content of INTEGER variable POS3% : 8
```
# **5.6 Strings and numbers**

# **ASC**

**ASC(**<*character string*>**)**

Outputs the ordinal number of the first character (ASCII code) from the <*character string>* as an INTEGER value. If the <*character string*> is empty or not defined, ASC returns the value –1.

<c*haracter string*> must be a STRING expression. ASC is the reversal of CHR\$.

### **Example:**

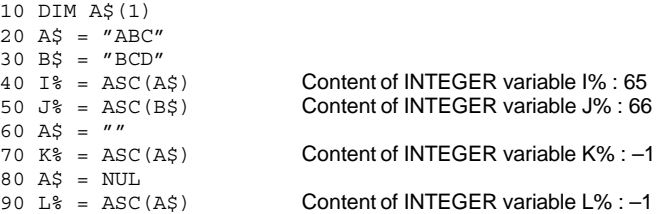

# **CHR\$**

CHR\$ is the reversal of ASC.

**CHR\$(**<*integer expression*>**)**

Converts an <*integer expression*> into the corresponding ASCII character. All ASCII character decimal significants appear in the "ASCII character set" table in the Annex of this manual.

### **Example:**

10 DIM A\$(1)  $20 \text{ I}$  = 65  $30 A$ = CHR$ (I*)$ Content of string variable A\$ : "A"

# **STR\$**

**STR\$(**[<*format string*>**,**]<*value*>**)**

Converts the numerical expression <*value>* to a string which can only be assigned to a character field. Assignment to a STRING variable leads to a runtime error.

<*value*> may be an INTEGER or REAL expression of single and double precision.

If <*format string*> is programmed, the string can be output formatted. The symbol "#" indicates digits and "." indicates decimal points. If <*format string*> is not programmed, outputs are in standard format.

Standard formats:

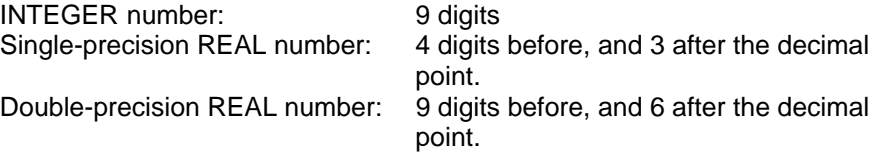

### **Example:**

```
10 DIM A$(50) 
20 DIM B$(21) 
30 A$ = STR$("number = ##.###",(37/3)) 
40 B$ = STR$ (2.5)
```
Content of character field A\$ : "number = 12.333" Content of character field B\$ : " 2.500"

# **VAL**

### **VAL(**<*STRING expression*>**)**

Returns the numerical value for a <*STRING expression*>. If the string contains a character other than a leading space, the leading "+" or "–" sign, the numbers 0 to 9 or the decimal point ".", the conversion will be performed up to this (other) character. Leading spaces and leading zeros are ignored for purposes of value formation. If none of the characters above appear, then "NUL" is returned. If the string contains a decimal point, the result may only be assigned to a REAL or double-precision REAL variable. Assignment to an INTEGER variable in this case would lead to an INVALID ASSIGNMENT error message.

#### **Example:**

 $1$   $I^* = \text{VAL}(T1.23\text{D}F'')$ 2 K% = VAL("123DE")  $3 J^6 = VAL('ABC'')$  $4 R = VAL("-1.23DE")$ 5 Z = VAL("+ 000001234TEST4365") 6 X = VAL("ABC1.23DE")  $7$  D! = VAL $($ "1234567.234567")

Line 1 leads to an error message because an assignment to an INTEGER variable is to take place.

The value of the INTEGER variable  $K$ <sup>\*</sup> is 123. The numbers 1, 2, 3 are converted to an INTEGER number. The "D" character aborts the conversion because it cannot belong to an INTEGER number. The characters which follow it are ignored.

The value of the INTEGER variable J% is NUL, i.e. the variable is not assigned. The "A" character aborts the processing of the <*STRING expression>*.

The value of the REAL variable R is -1.23. The "-" character is recognized as a sign for the REAL number. The digit 1, the " ." character and the digits 2 and 3 are converted to a REAL number. The "D" character aborts the conversion because it cannot belong to a REAL number. The "E" character is no longer processed.

The value of the REAL variable  $Z$  is 1234. The "+" character is recognized as a sign for the REAL number. The spaces which follow as well as the leading zeros are ignored for purposes of value formation. The digits 1, 2, 3 and 4 are converted to a REAL number. The "T" character aborts the conversion because it cannot belong to a REAL number. The remaining characters are not further processed.

The REAL variable X is NUL, i.e. not assigned. The conversion is aborted when the character "A" is recognized.

The value of the double-precision REAL variable D! is 1234567.234567.

# **5.7 Removing leading and trailing spaces**

# **TRIM\$**

**TRIM\$(**<*character string*>**)**

**TRIM\$(**<*character string*>**,"L")**

**TRIM\$(**<*character string*>**,"R")**

When a character field range is assigned to a STRING variable or character field, TRIM\$() returns a string without preceding ( $\rightarrow$  index L) or trailing ( $\rightarrow$  index R) spaces.

The TRIM function without index masks out both preceding and concluding spaces.

If chaining occurs within the TRIM command (e.g. TRIM  $\sharp$  (A\$+B\$)), the result may be assigned only to a character field.

### **Example:**

 $1 A$ = " ABCDEF "$  $2 \text{ B}$ \$ = TRIM\$ (A\$, "L")  $3 CS = TRIM$(A$', "R")$  $4$   $D\overline{s}$  = TRIM\$(A\$) 5 PRN# $(1, ">'', A\$ , "<") 6 PRN# $(1, ">", B\$ , "<") 7 PRN#(1,">",C\$,"<") 8 PRN#(1,">",D\$,"<")

Leads to the following lines in the file with the logical number 1 opened for write-access:

> ABCDEF < >ABCDEF < > ABCDEF<

>ABCDEF<

### **5.8 Programming examples**

A STRING expression can be assigned to a STRING variable.

### **Example:** Programming of STRING variables (without previous dimensioning)

- 1 A\$="ABCDE"
- 2 B\$=CHR\$(10)

During read access, parts of the STRING variables can be accessed by means of the MID\$ command:

- 1 A\$="ABCDEFGHIJKLMN"
- 2 B\$=MID\$(A\$,2,1)
- 3 C\$=MID\$(A\$,4,4)

The following lines of programming will lead to faults:

- 4  $MID$ (A$, 1, 4) = "ABCD"$
- 4 A\$=MID\$(A\$,1,3) + MID\$(A\$,4,1)  $4$  A\$=B\$ + A\$

To continue processing a dimensioned character field, it is necessary to specifically access one or several connected characters. Only then will it be possible to assign a character field or a part of the character field to a STRING variable or to another character field.

Read- and write-access to a part of a character field is performed with the MID\$ command. If only the character field name is entered, the entire character field will be addressed.

### **Reading a character field**

If the  $\langle n \rangle$ <sup>th</sup> character of the character field is to be accessed, proceed as follows (n is less than or equal to the length of the character field and the number of characters in the field):

**Example:** Reading a character field

- 1 DIM VWX\$(13)
- 2 VWX\$="TEST TEST TES"
- 3 A\$ = MID\$(VWX\$,12,1)
- 4 I%=12
- 5 A\$=MID\$(VWX\$,I%,1)

The 12th character ("E") of the VWX\$ character field is assigned to the A\$ string variable.

### **Writing of a character field**

If the content of a STRING variable is to be assigned to the character field or a part of the character field, the assignment must be converted.

**Example:** Partial writing of the character field

- 1 DIM XYZ\$(15)
- 2  $B\$  = "ABCDE"
- 3 MID\$(XYZ\$,1,5)=B\$
- 4 MID\$(XYZ\$,6,5)=B\$

The 1st through 10th character of the XYZ\$ character field are assigned the content of the B\$ STRING variable.

The following programming would lead to the error message CHARACTER AREA NOT USED because the 1<sup>st</sup> to 5<sup>th</sup> characters of the character field are not yet assigned:

- 1 DIM XYZ\$(15)
- 2 B\$="ABCDE"
- 4 MID\$(XYZ\$,6,5)=B\$

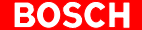

### **Example:** Partial writing of the character field

1 DIM XYZ\$(100) 2 B\$= "ABCDE" 3 MID\$(XYZ\$,1,10)=B\$ Content of the STRING variable B\$: "ABCDE" Content of the field variable XYZ\$ : "ABCDE". The field variable has a length of 5. The remaining 95 characters are not assigned.

If the length of the STRING variable is smaller than the character field, the character field  $XYZ$$  is written only in the length of the STRING variable. When allocating this character field to a STRING variable it is not the entire character field (defined via DIM instruction) which is assigned, but only the range which was written previously  $(\rightarrow$  length of the character field).

#### **Example:**

1 DIM XYZ\$(100) 3 MID\$(XYZ\$,1,10)="ABCDE" 4 MID\$(XYZ\$,6,3)="T"

The content of the XYZ\$ field variable after block 3 is: "ABCDE". The field variable has a length of 5. The remaining 95 characters are not assigned and are therefore not part of the length.

The content of the XYZ\$ field variable after block 4 is: "ABCDET". The field variable now has a length of 6. The remaining 94 characters are not assigned and are therefore not part of the length.

#### **Example:** Overwriting a character field

```
1 DIM XYZ$(100) 
3 MID$(XYZ$,1,10)="1234567890" 
4 MID$(XYZ$,3,3)="T"
```
The content of the XYZ\$ field variable after block 3 is: "1234567890". The field variable has a length of 10.

The content of the XYZ\$ field variable after block 4 is "12T4567890". The field variable has a length of 10. The character "3" is overwritten by "T". The characters "4" and "5" are retained.

**Example:** Prohibited access to the character field

```
1 DIM XYZ$(100) 
3 MID$(XYZ$,1,6)="ABCDEF" 
5 MID$(XYZ$,9,5)="TESTE"
```
The XYZ\$ field variable after block 3 contains "ABCDEF".

The field variable has a length of 6.

After block 5 an attempt is made to assign a constant to the 9<sup>th</sup> to 13<sup>th</sup> components of the character field. This, however, results in the error message CHARACTER AREA NOT USED because the 7<sup>th</sup> and 8<sup>th</sup> components are not assigned.

If the whole character field is to be accessed, entering the variable name will suffice.

# **5.8.1 Assigning a STRING expression to a character field**

If the STRING expression contains fewer characters than the selected range of the character field, the remaining range is regarded as not assigned. This remaining range is not included in the character field length.

#### **Example:**

1 DIM XYZ\$(16) 2  $XYZ$=-1$ " Content of character field XYZ\$: " " Length of character field XYZ\$ : 1

If the length of the STRING expression exceeds the maximum length of the character field during assignment, the surplus characters will be rejected.

#### **Example:**

```
1 DIM XYZ$(3) 
2 XYZ$="ABCDEF" 
Content of character field XYZ$: "ABC" 
Length of character field XYZ$: 3 –––> maximum length
```
### **Example:**

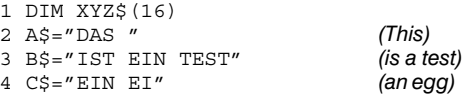

#### **CONTENT OF THE CHARACTER FIELD** 5 MID\$(XYZ\$,1,4)=A\$

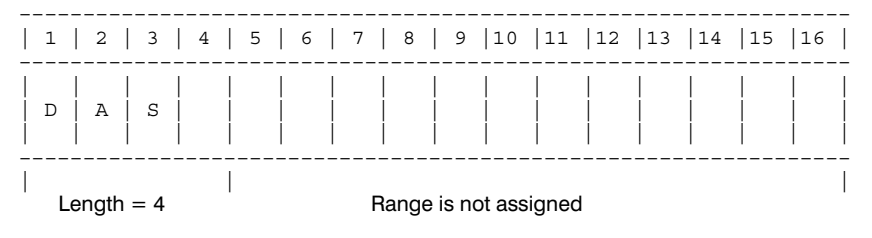

#### 6 MID\$(XYZ\$,5,6)=B\$

#### CONTENT OF CHARACTER FIELD

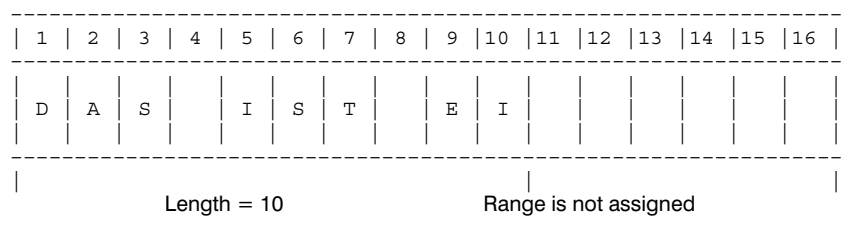

7 MID\$(XYZ\$,5,12)=B\$

#### CONTENT OF CHARACTER FIELD

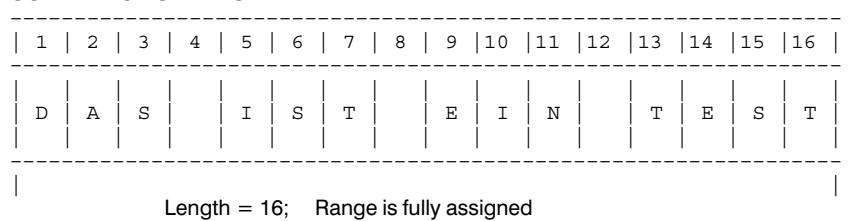

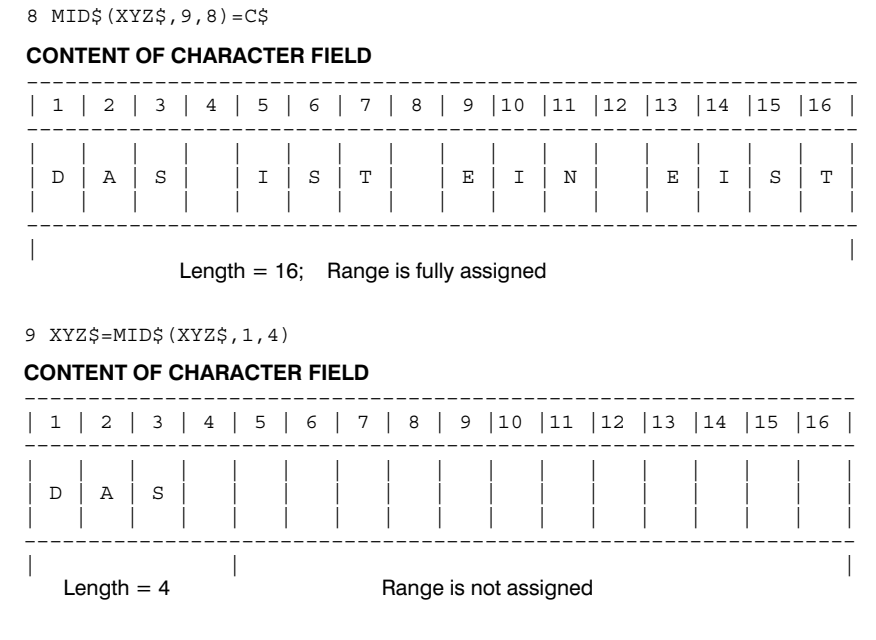

The character field was cut off.

# **5.8.2 Comparisons of STRING expressions**

It is also possible to compare STRING expressions (STRING constants, STRING variables and character fields) with one another.

#### **Example:**

1 DIM A\$(10) 2 DIM B\$(15) 3 A\$="ANTON" 4 B\$= "WILLY" 5 C\$="ABCDE"  $6$  D\$="VWXYZ"  $7$  IF  $A\frac{1}{2}$  <  $B\frac{1}{2}$  THEN ... 8 IF MID $$ (A$, 2, 3) = MID$ (B$, 1, 3) THEN ...$ 9 Z?=A\$ <> "TEST" 10 IF  $''A'' \leq ''C''$  THEN ... 11 IF C\$ > D\$ THEN ... 12 IF  $A\$  =  $C\$  THEN  $\ldots$ 13 IF "TE" < MID\$(D\$,2,2) THEN ...

The contents of the STRING expressions are checked for alphabetical order in accordance with the ASCII code of the individual characters.

# **5.8.3 Chaining STRING expressions**

Several STRING expressions can be chained with the use of the "+" plus character. The result must be assigned to a character field. The nesting depth for the chaining of STRING expressions is 3. If this depth is exceeded, the following fault message is returned: RUNTIME ERROR 2153 - NEST-ING TOO DEEP

**Example:** Chaining also within CPL instructions

1 DIM A\$(3) 2 DIM B\$(3)  $3 A$ = "ABC"$  $4 \text{ BS} = \text{"DEF"}$  $5 \text{ C}$ \$ = "GH"  $6$  D\$ = "JKL" 7 OPENW(1,"P2",130,"CHAINING TEST",10) 8 PRN#(1,A\$+B\$) 9 PRN#(1,A\$+C\$) 10 PRN#(1,C\$+D\$) 11 PRN#(1,A\$+C\$+"TEST") 12 PRN#(1,"UVW"+"XYZ") 13 CLOSE(1)

Content of P2 file: ABCDEF <LF> ABCGH <LF> GHJKL <LF> ABCGHTEST <LF> UVWXYZ <LF><ETX><LF>

**Example:** Chaining texts via STRING expressions

10 DIM A\$(100) 20 DIM B\$(100) 30 DIM C\$(10) 40 DIM D\$(20) 51 DIM E\$(30) 52 DIM F\$(30) 53 DIM G\$(30) 54 DIM H\$(30) 55 DIM I\$(30)  $60$  A\$="THIS 70 B\$="IS A TEST" 80 MID\$(C\$,1,6)=A\$ + B\$ 90 MID\$(D\$,1,10)=MID\$(A\$,1,1) + MID\$(B\$,1,2) 92 E\$=A\$ + MID\$(B\$,1) 93 X\$="ABC" 94 Y\$="DE" 95 F\$=X\$ + Y\$ 96 G\$=X\$ + A\$ 97 H\$=X\$ + A\$ + "TEST" 98 I\$="TES" + "T1" Content of A\$: "THIS" Length 4 Content of B\$: "IS A TEST" Length 9 Content of C\$: "THIS I"<br>
Content of C\$: "THIS I" Length 6<br>
Content of D\$: "TIS" Length 3 Content of D\$: The Text of The Content of D\$: The Text of Text of Text of Text of Text of Text of Text of Text<br>Content of E\$: "This Is a TEST" Length 14 Content of E\$: "THIS IS A TEST" Length 14<br>Content of F\$: "ABCDE" Length 5 Content of F\$: "ABCDE" Length 5 Content of G\$: "ABCTHIS" Length 8 Content of H\$: "ABCTHIS TEST" Length 12

The following lines of code will lead to faults:

Content of I\$: "TEST1" Length 5

```
1 DIM A\(3):A\ = "ABC":B\ = "CD":C\ = "EF"
2 \text{ D} \$ = A \$ + B \$3\ \overline{D}\xi = B\xi + C\xi4 D\frac{5}{7} = A\frac{5}{7} + B\frac{5}{7} + "TEST"
5 D$ = "TEST" + "TEST1"
                                            Inadmissible assignment to an 
                                            non-dimensioned STRING variable
```
#### **BOSCH**

#### **Example:** STR\$

1 DIM A\$(50) : DIM B\$(21) 2 A\$ = STR\$("A\$ = ##.###",(37/3)) : B\$ = STR\$(2.5)

Content of character field  $A\$  : " $A\$  = 12.333" ; character field  $B\$  : " 2.500"

### **Example:** VAL

1 DIM FOLGE\$(20) : FOLGE\$ = "X VALUE –0001.234 MM" 2 XR = VAL(MID\$(FOLGE\$,7)) : Z% = VAL(MID\$(FOLGE\$,7,6)) 3 Y% = VAL(MID\$(FOLGE\$,15,5)) : X% = VAL(MID\$(FOLGE\$,18)) Content of REAL variable XR: - -1.234

Content of INTEGER variable Z%: –1 Content of INTEGER variable Y%: 34 Content of INTEGER variable X%: NULL

#### **Example:** LEN

1 DIM Z\$(10)  $2$  Z\$ = "TEST"  $3 S$ = "TEST"$  $4$  A% = LEN("TEST")  $5 B$  B = LEN(Z\$)  $6 C<sup>o</sup> = LEN(S<sup>o</sup>)$  $7 \text{ D}$  = LEN("TEST"+Z\$+S\$) Content of INTEGER variable A% : 4

Content of INTEGER variable B% : 4 Content of INTEGER variable C% : 4 Content of INTEGER variable D% : 12

### **Example:** MID\$ command with read-access

10 DIM A\$(4) 20 DIM B\$(10) 30 DIM C\$(10) 40 DIM D\$(10) 50 DIM E\$(10) 55 DIM F\$(10)  $60 \text{ A}$ \$ = "ABCD" 70 B\$ = MID\$(A\$, 2, 2) --> B\$ = "BC"<br>80 C\$ = MID\$(A\$, 2, 5) --> C\$ = "BCD" 80 C\$ = MID\$(A\$, 2, 5) --> C\$ = "BC<br>95 E\$ = MID\$(A\$, 5, 1) --> E\$ = NUL 95 E\$ = MID\$ $(A$, 5, 1)$  --> E\$ = NUL<br>97 F\$ = MID\$ $(A$, 2)$  --> F\$ = "BCD" 97  $F\dot{S} = MID\dot{S}(A\dot{S}, 2)$  -->  $F\dot{S} = MID\dot{S}(F\dot{S}, 1, 1)$  -->  $F\dot{S} = T'B'$ 98  $F$ = MID$ (F$, 1, 1)$ 

#### **Example:** MID\$ command with write-access

10 DIM A\$(4) 20 DIM B\$(10) 30 DIM C\$(10) 40 DIM D\$(10)  $60$  A\$ = "ABCD"  $70$  B\$ = "1234567890"  $80 \text{ C}$ \$ = "EFGHIJKLMN"<br>85 D\$ = A\$  $--$ > D\$ = "ABCD"<br>--> D\$ = "A123" 90 MID\$(D\$,2,3) = B\$ --> D\$ = "A123"<br>95 MID\$(D\$,5,1) = C\$ --> D\$ = "A123E"  $95$  MID\$  $(D$, 5, 1) = C$$ 97 MID\$(D\$,4) = B\$  $--$ > D\$ = "A121234567"

#### **Example:** TRIM\$

1 DIM XYZ\$(16)  $2$  XYZ\$ = "XVALUE =  $0.123$  "  $3 A$ = MID$ (XYZ$, 8)$  $4$  B\$ = TRIM\$(MID\$(XYZ\$,8))  $5 \, \text{CS} = \text{TRIM} \, \text{S} \, (\text{MID} \, \text{S} \, (\text{XYZ} \, \text{S} \, , \, \text{S} \, ) \, , \, \text{``L''} \, )$  $6$  D\$ = TRIM\$(MID\$(XYZ\$,8),"R")

Content of STRING variable A\$: " 0.123 " Content of STRING variable B\$: "0.123" Content of STRING variable C\$: "0.123 " Content of STRING variable D\$: " 0.123"

# **6 File Handling**

Files are containers for data. Data can be read from files or stored in files during a CPL program.

For instance, measured values can first be stored and later displayed or printed out.

In the CNC data files are managed in the file system. They are stored in a file system of hierarchical structure, and accessed by means of directories and pathnames.

Data files can be managed in different operating modes. For read- or write-access to files the corresponding file must first be opened (see OPENW, OPENR commands); as soon as the access to the data is no longer needed you can close the file again (see CLOSE command).

# **6.1 Filenames and file structures**

# **6.1.1 File names**

Filenames are governed by the following conventions:

- Maximum length 30 characters. No distinction is made between the filename and its possible extension, if one is used. All alphanumeric characters, plus the special characters "." and "\_" are permitted. During the linking procedure, the CNC generates a file, the name of which consists of the original filename plus 2 added characters. Accordingly, filenames of part programs may not be more than 28 characters in length.
- **The "\$" symbol may be used only for data files that are internally generated. Names of files received from external sources (via operator interface, or DNC) may not contain a "\$" character.**
	- A distinction is made between upper- and lower-case letters. **Examples**: Filename variations P123456789.PRG
		- P12\_Data\_Dial P12\_DATA\_DIAL
	- Filenames comprising "." and ".." are prohibited as they are already used internally.
	- Filenames must be unique within the directory in which they are contained.

However, files with the same name may exist in different directories.

# **6.1.2 Sequential file structure**

A sequential file contains a sequence of **components** (records) which may have a **variable length.** If a particular record is sought in a sequential file, the search for this record must be performed from the start of the file onwards. Direct access is not possible. If the length of a record is changed in a sequential file, all subsequent records must be moved accordingly.

Unlike random files, sequential files contain records of varying length (max. length 1024 characters). The end of a record is identified by an <LF> which does not form part of the length. An <ETX><LF> which denotes an EOF pointer is inserted after the last file record. An EOF pointer indicates the end of the usable data (<ETX>) in a file.

# **6.1.3 Random file structure**

A random file contains **components** (records) with a **fixed**, **definable length.** Direct random access to any desired file component is therefore possible. The classification of random files into records of fixed length facilitates direct access to a particular record. As is the case with sequential files, data is stored in the form of ASCII characters. This enables both the usual access with the editor as well as the reading-in and out of random files.

The advantage of the random file is that the required data can be accessed more quickly. Furthermore, the data of a record can be processed and/or amended without changing the structure of the rest of the file. Records which are not completely filled with data are filled up with blanks up to the defined length.

If an attempt is made to insert a STRING variable into a random file, whose length is greater than the record length, the record will be filled up to the defined length with the first characters of the STRING variable and the remaining characters are discarded.

When reading the file, the file end is recognized by the EOF character.

The REWRITE and CLOSE instructions are used as with sequential files.

Sequential access to a random file is also possible.

# **6.2 Opening a file**

In order to be able to access a file by means of file management commands in a CPL program, this file must first be opened for the CPL program. This is accomplished with the following commands:

# **OPENW, OPENR**

The command used to open a file is dependent on the desired type of access:

- write-access: OPENW
- read-access: OPENR

If the file to be opened does not yet exist, it is created during opening and the predetermined memory area is reserved.

Files which have already been opened can also be opened for read-access by means of the OPENR command. An open file cannot, however, be opened again for writing to it.

To open a random file, an additional parameter is introduced which returns the length of the records in the file in bytes (1 byte = length of a character). In all other respects, the command structure corresponds to that of the sequential file.

After an OPENR command the file pointer is positioned on the first file record, which can then be read-accessed.

After an OPENW command the file pointer is positioned on the EOF pointer, that is after the last record of the file.

The commands have the following structure:

**OPENW(**<*n*>,<*PGM name*>,<*length*>][,<*PGM remark*>][,<*record length*>]**) OPENR(**<*n*>,<*PGM name*>[,<*record length*>]**)**

<*n*>: Logical number under which the file can be addressed.

Values from 1 to 9 can be selected. The logical number must be programmed as an INTEGER expression. A logical number may not be assigned for reading and writing a file simultaneously. Therefore, a maximum of nine different files may be opened at the same time.

If the range of values is not adhered to, the following error message appears: INVALID LOGICAL NUMBER.

<*PGM name*>: Must be programmed as a STRING expression. The string must contain at least the filename (maximum of 30 characters including the extension).

The specification of the filename including the complete prefixed path is permitted.

- <*length*>: Reserved length when creating the file in bytes. A minimum length of 130 bytes is necessary since writing in a file causes at least 1 record  $(= 130$  characters) to be created and stored. The following error message appears if this is not observed: ILLEGAL FILE SIZE.
- <*PGM remark*>: Only one STRING expression is permitted for the programming of the program remark parameter.

<*record length*>: Number of bytes in a record; range of values: 1..1024. If the range of values is not adhered to, the following error message appears: INVALID COMPONENT LENGTH

#### **Examples:**

50 OPENW(1, "P500",1024,"This is my best progam"

- $40$ 50 OPENW(9,AS,1024,B1\$) A\$ = "P500" : B1\$="This is my best program"
- 50 OPENW(7,"PData\_Meas.DAT",1024,"Store measurement data")

When the file is opened for writing a check is made to ensure that the random structure has been maintained.

If the structure has been damaged by the editor, the following message appears: INVALID COMPONENT LENGTH.

#### **Example:**

10 OPENW(2,"P200",1024,10) 20 FOR I% = 1 TO 3 30 PRN#(2,"TEST") 40 NEXT I% 50 CLOSE(2) Result: "P2" TEST <LF> TEST <LF> TEST <LF> <ETX><LF>

When the file is opened for reading, a check is made to ensure that the random structure has been maintained. All components must have the identical length specified in the OPENR command.

#### **Example:**

```
1 OPENW(2,"P200",130,"TEST",10) 
2 PRN#(2,"ABC") 
3 CLOSE(2) 
4 OPENR(1,"P2",5) 
5 CLOSE(1)
```
The program verifies whether the record length of file "P2" is 5. However, the record length of this file is 10.

### **Example:**

```
P1:
N10 G1F10000X1000Y1000Z1000
1 A$="01234567890123456789"
2 B\ = "TEST"
N20 X0
M30
P2:
1 OPENW(1,"PMeas_PRG",500,"RANDOM FILE",10)
2 OPENR(2,"P1")
3 DIM A$(30)
4 FOR I% = 1 TO 5
5 INP#(2,A$)
6 PRN#(1,A$)
7 NEXT
8 CLOSE(2)
9 CLOSE(1)
RESULT: PMeas_PRG:
N10 G1F100<LF>
1 A$="0123<LF>
2 B$="TEST<LF>
N20 X0 <LF>
M30 < IF><ETX><LF><LF>
```
If the structure was damaged by the editor, the following message appears: INVALID COMPONENT LENGTH.

## **6.3 Inscribing a file**

# **LJUST, NJUST**

With LJUST (= Left JUSTify) a change-over to left-justified data output is carried out. It is effective up to the end of the program run for all data outputs. NJUST (No JUSTify) makes it possible to return prematurely to the formatted output.

A maximum of 7 places (4 pre-decimal and three post-decimal places) are available for the REAL data type and a maximum of 9 places are available for the INTEGER data type when data is output to files. Leading and trailing zeros are suppressed. This also applies to left-justified output.

Since blanks between the NC address and the value are suppressed, with LJUST NC programs which can be executed under the AUTOMATIC mode can be created directly with CPL.

# **PRN#**

**PRN#(**<*n*>,[<*expression*>][,<*expression*>][,<*expression*>][,...][;]**)**

<*n*>: 1 to 9: Logical number of the file to be written into.

0: Issuance is diverted to monitor (as in the case of message programming by MSG command). This setting can also be used for the CPL dialog within the editor in order to overwrite a selected block.

For relevant information see Chap[. 7.2 p](#page-155-0)ag[e 7–2.](#page-155-0)

<*expression*>: Any alphanumeric characters (text in inverted commas), format strings or variable, the content of which is to be saved/ displayed.

Suppresses the automatic addition of a <CR><LF>.

If a record is overwritten via the PRN# command, the following applies:

### **PRN# command with semicolon**:

If the length of the new data to be written is shorter than the length of the old data, the new data is inserted and the rest of the old data is retained.

#### **PRN# command without semicolon**:

If the length of the new data to be written is shorter than the length of the old data, the new data is inserted and the rest of the old data is overwritten with blanks.

The type of variable is freely selectable. Indexed variables and character fields can also be used. Double-precision REAL expressions can also be programmed as any definable CPL expressions.

If the result of an expression is to be output giving a format, at least one of the expressions must be of the STRING type. The format can be specified by using "#" and "." in this format string. The results are entered at the place of the format instruction specified with "#". The first format instruction contained in a STRING expression refers to the first subsequent expression which may be output with a format entry. Boolean expressions cannot be formatted. The number of all programmed format entries must be less than or equal to the number of expressions to be output. If this condition is not fulfilled, the surplus "#" symbols are displayed. An expression is output in standard format if a format entry is not made.

If the output of an expression exceeds 1024 characters, the following error message appears: BLOCK EXCEEDS 1024 BYTES.

If the result cannot be output in the specified format, the warning PRN FOR-MAT INCORRECT is returned, and "\*" asterisk characters are output instead of the faulty format.

If # characters are to be created in the file itself, no formattable expression may follow after the string within the PRN# instruction. The output of the # character can also be performed with CHR\$(35).

A line feed can be initiated during output with CHR\$(13), i.e. the further output of the PRN# command is continued in the next line (i.e. in the next record).

Other control characters to be transferred with the CHR\$() function, e.g. when outputting via a serial interface.

#### **Example:** PRN# command with semicolon

1 OPENW(2,"PProg123.PRG",200,35) 2 PRN#(2,"TEST1 FOR PRN COMMAND WITH SEMICOLON") 3 PRN#(2,"TEST2 FOR PRN COMMAND WITH SEMICOLON") 4 PRN#(2,"TEST3 FOR PRN COMMAND WITH SEMICOLON") 6 SEEK(2,1) 7 PRN#(2,"OVERWRITE";) 8 CLOSE(2)

#### RESULT in PProg123.PRG:

OVERWRITE PRN COMMAND WITH SEMICOLON<LF> TEST2 FOR PRN COMMAND WITH SEMICOLON<LF> TEST3 FOR PRN COMMAND WITH SEMICOLON<LF>  $<$ ETX $>$  $<$ LF $>$ 

#### **Example:** PRN# command without semicolon

1 OPENW(2,"P2",1000,36) 1 REWRITE(2) 2 PRN#(2,"TEST1 FOR PRN COMMAND W/O SEMICOLON") 3 PRN#(2,"TEST2 FOR PRN COMMAND W/O SEMICOLON") 4 PRN#(2,"TEST3 FOR PRN COMMAND W/O SEMICOLON") 6 SEEK(2,1) 7 PRN#(2,"OVERWRITE") 8 CLOSE(2) RESULT in P2: OVERWRITE <1 F> TEST2 FOR PRN COMMAND W/O SEMICOLON<LF> TEST3 FOR PRN COMMAND W/O SEMICOLON<LF>  $<$ FTX $>$  $<$ IF $>$ 

An *<ETX><LF>* is inserted after the last block of the file.

The following error message appears if the length of the block exceeds 1024 characters BLOCK EXCEEDS 1024 BYTES.

If a sequential file is written and the end of the file is reached, the file is copied automatically and the reserved range increased by the occupied length insofar as sufficient memory is available in the part program memory. Since this very quickly takes up a great deal of memory, it is advisable to reserve a sufficiently large file length when creating the file with OPENW.

#### **Example:**

1 OPENW(1,"P2",300,"TEST PRN COMMAND") 2  $A\overline{s}$  = "TEST"

- $3$  BS="FOR"
- 4 C\$="PRN COMMAND"
- 5 PRN#(1,A\$)
- 6 PRN#(1,B\$) 7 PRN#(1,C\$)
- 8 PRN#(1,A\$;) 9 PRN#(1,B\$;)
- 10 PRN#(1,C\$;) 11 CLOSE(1)
- Result:
- P2: TEST<LF>  $FOR < I$  $F >$ PRN COMMAND<LF> TESTFORPRNCOMMAND<LF><ETX><LF>

### **Example:**

```
10 DIM E$(50) 
20 OPENW(1,"P2",300,"TEST2") 
30 A% = 5000 
40 R = 1.231 
50 B! = 4/360 D$ = "ABCDE"
70 E$ = "CDEFGHI"
80 PRN#(1,"10";) 
90 PRN#(1,"#####","###.###","#.#####",A%,R,B!,D$,E$) 
95 CLOSE(1)
P210 5000 1.2311.33333ABCDECDEFGHI<LF>
    A% R B! D$ E$
```
# **REWRITE**

If data is already present in the opened file, the new data is normally appended to the existing data when writing. An existing file can, however, be overwritten by means of REWRITE without especially having to delete the contents that are no longer required. When overwriting, the range reserved in the OPENW command remains available in the part program memory.

**REWRITE(**<*n*>**)**

<*n*>: logical file number (range of values 1 ... 9) To overwrite a file, it must be open.

### **6.4 Reading a file**

### **INP#**

With the INP# instruction the ASCII data in an open file may be read in record form and assigned to one or several variables. This command only has an effect on files that were opened with "OPENR(...)".

**INP#(**<*n*>,<*variable*>[,<*variable*>][,...][**;**]**)**

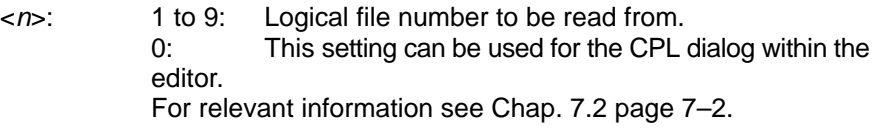

<*variable*>: Variable under which the read data is stored.

**;** If a semicolon is programmed, the file pointer remains in the record until the end of the record is reached. After that the next record is switched to. Reading does not, however, automatically take place there.

If no semicolon is programmed, the next record is switched to automatically.

The type of variable is freely selectable. Indexed variables and character fields can also be used. If a value other than TRUE or FALSE is assigned to a logical variable, this variable is valued at NUL.

The characters "0" to "9", leading signs '–', '+', leading zeros or spaces are converted to INTEGER or REAL values if the variable type is INTEGER or REAL (simple and double precision). If another character is assigned to an INTEGER or REAL variable, the variable is assigned NUL. If a variable is assigned NUL, the position within the file does not change.

If the value is assigned to an INTEGER or a REAL variable is too high, a corresponding error message appears: INVALID INTEGER VALUE INVALID FLOAT VALUE

### **Example:** INP# instruction

P2: ABC 123456789 ABC

P3: 1 OPENR(2,"P2") 2 DIM C\$(3) 3 DIM D\$(3) 4 INP#(2,I%,J,L?,C\$,K%,D\$) 5 CLOSE(2)

#### RESULT:

I% = NUL J = NUL L? = NUL  $C\$  = "ABC"  $K<sup>2</sup> = 123456789$  $D\$  = "ABC"
#### **Example:** Reading a record from a file

1 OPENW(1,"P2",200,"TEST",22) 2 PRN#(1,"–12TEST1.23V12ABCD2.4A") 3 PRN#(1,"–12TEST1.23V12ABCD2.4A") 4 PRN#(1,"–12TEST1.23V12ABCD2.4A") 5 CLOSE(1)  $6$  DIM A\$ $(3)$ 7 DIM C\$(5) 8 DIM D\$(4) 9 DIM E\$(4) 10 DIM G\$(25) 11 DIM H\$(7) 12 DIM I\$(7) 13 DIM J\$(25) 14 DIM R(1,2) 15 OPENR(2,"P2",22) 16 INP#(2,B%,D\$,R(1,1),MID\$(E\$,1,1),R(1,2),A\$,C\$) 17 INP#(2,G\$) 18 INP#(2,H\$;) 19 INP#(2,I\$;) 20 INP#(2,J\$) 21 CLOSE(2)

#### Result:

- $B^* = -12$  $DS = r$  TEST", since max. length of character field = 4
- $R(1,1) = 1.230$
- $ES = "V"$
- $R(1,2) = 12.000$  $A\$  = "ABC" , since max. length of character field = 3
- $C\dot{S} = "D2.4A"$
- G\$ = "–12TEST1.23V12ABCD2.4A"
- H\$ = "-12TEST", since max. length of character field = 7
- $I\$  = "1.23V12", since max. length of character field = 7
- $J\$  = "ABCD2.4A"

### <span id="page-145-0"></span>**6.5 End-of-file recognition**

### **EOF**

The EOF function allows a query to be made as to whether the end of a file (EOF  $\mathbb{F}$  end of file) has been reached.

The EOF function returns the logical value TRUE if the end of the file is reached during read-access. Otherwise FALSE is returned.

#### **Example:**

```
.
10
11
OPENR(1,"P",444) : I%=0
WHILE NOT (EOF(1))DO
12
INP#(1,A$)
13
I%=I%+1
14
END
15
CLOSE(1)
M30
.
9 DIM A$(10)
```
**6.6 Closing a file**

### **CLOSE**

#### Closes a file.

All in all max. 9 files can be open at the same time. If, when 9 files are open, access to a further file is necessary, you must first close a file. Open files should therefore as a rule be closed immediately upon completion of read or write operations.

**CLOSE(**<*n*>**)**

<*n*>: 1 to 9: Logical number of the file to be closed.

**Example:**

- .<br>90<br>100<br>110 DIM A\$(35) XPOS = MPOS(1) YPOS = MPOS(2)
- 
- 120 OPENW(1,"P5",500,"AXISPOS")
- REWRITE(1) PRN#(1, "X AXIS", XPOS, "YPOS, "Y AXIS", YPOS)
- 130 140 150 160 CLOSE(1) OPENR(1,"P5")
- 
- 170 180 . INP#(1,A\$) CLOSE(1)

In the above example the current positions of the X and Y axis are transferred into variables (lines 90 to 110). File 1 is then opened and stored as part program P5 (line 120).

The file is subsequently written or overwritten and then closed (lines 140 to 150). The file is then opened for reading and assigned the contents of the  $A\ddot{\varphi}$ variable. It is closed again after read-access (lines 160 to 180).

### <span id="page-146-0"></span>**6.7 Reading file pointer position**

### **FILEPOS**

The FILEPOS() function returns the record number of the current record of a random file. This record can be accessed afterwards. It is also possible to determine the record offset within the current record of a random file or the offset from the current byte that can be accessed for a sequential file. The file can therefore be a sequential or a random file.

Offset refers to the number of bytes from the top of the file up to the current byte in a file. The record offset specifies the byte at which positioning takes place within a record. The record offset begins with the value 1 (=  $1<sup>st</sup>$  byte in a record) and can have the maximum value of the record length + 1 (last byte in this record is <LF>). The value 1 is returned if you are on the EOF pointer.

#### **FILEPOS(**<*n*>[,<*mode*>]**)**

<*n*>: 1 to 9: Logical number of the file in which the position of the file pointer is to be read. If the range of values is not adhered to, the following error mes-

sage appears: INVALID FILE NUMBER

<*mode*>: **With random files**: Range of values 1 to 3

<*mode*> = 1:

Supplies the offset to the current byte which can be read or written.

<*mode*> = 2:

Supplies the record number of the current record which can be read or written. The result is as follows if you are on the EOF pointer: number of records + 1.

#### <*mode*> = 3:

This command supplies the record offset within the current record which can be read or written. The record offset begins with the value 1 ( $\mathbb{F}$  1<sup>st</sup> byte in this record) and can have the maximum value of the record length  $+1$  ( $\sqrt{2}$  last byte in this record is  $<$ LF $>$ ).

The value 1 is returned if you are on the EOF pointer and reading from the file is not permitted.

#### <*mode*> not programmed:

Supplies the record number of the current record which can be read or written. The result is as follows if you are on the EOF pointer: number of records + 1.

#### **With sequential files:** Range of values 1

<*mode*> = 1 or not programmed:

Supplies the offset to the current byte which can be read or written.

If the range of values of <*mode*> is not adhered to, the following error message appears: INVALID PARAMETER.

#### **Example:** FILEPOS and sequential file

- 1 OPENW(1,"P2",200,"TEST") 2 FOR I%= 1 TO 10 3 PRN#(1,"TEST FOR FILEPOS") 4 NEXT 5 CLOSE(1) 6 OPENR(1,"P2") 7 SEEK(1,3) 8 POS% = FILEPOS(1) 9 POS1% = FILEPOS(1,1) 11 SEEK(1,0) : REM POSITIONED ON END OF FILE 12 POS2% = FILEPOS(1)
- $13 \text{ POS3\%} = \text{FILEPOS}(1,1)$
- 14 CLOSE(1)

#### Result:

 $POS$  = 3  $\rightarrow$  byte number  $POS1% = 3$  -> byte number  $POS2$ % = 171  $\rightarrow$  byte number  $POS3% = 171$  -> byte number

#### **Example:** FILEPOS and random file

1 OPENW(1,"P2",200,"TEST",1024) 2 FOR I%= 1 TO 10 3 PRN#(1,"TEST FOR FILEPOS") 4 NEXT 5 SEEK(1,3,2)  $6$  POS% = FILEPOS $(1)$ 7 POS1% = FILEPOS(1,1)  $8$  POS2 $% =$  FILEPOS(1,2) 9 POS3% = FILEPOS(1,3) 10 PRN#(1,"OVERWRITING OF 3RD RECORD FROM BYTE 2 WITH THIS TEXT") 11 SEEK(1,0) : REM POSITIONED ON END OF FILE  $6$  POS% = FILEPOS(1)  $7 POS1\$  = FILEPOS $(1,1)$ 8 POS2% = FILEPOS(1,2)  $9 POSS$  = FILEPOS $(1,3)$ 11 CLOSE(1) Result: POS% = 3 −> record number of record of current position  $POS1% = 258 -> byte number$ POS2% = 3 −> record number of record of current position POS3% = 2 −> position within 3rd record POS% = 11 −> record number of record of current position POS1% = 1281 −> byte number POS2% = 11 −> record number of record of current position POS3% = 1 −> position within 3rd record

1070 073 740-111 (02.11) GB

### **6.8 Setting file pointer**

### **SEEK**

Positions the file pointer at a certain position of an open file. The file may be a sequential or a random file.

With sequential files, the file must be opened with the command "OPENR(..)". For random files, the command "OPENW(..)" is also permissible.

**SEEK(**<*n*>,<*k*>[,<*o*>]**)**

<*n*>: Logical number of the file in which the file pointer is to be positioned. Range of values: 1 to 9

> If the range of values is not adhered to, the following error message appears: INVALID FILE NUMBER.

<*k*>: Record number of a random file or byte number of a sequential file. The file pointer is positioned on <*k*>. Range of values: 0 to last existing record or

0 to last existing byte.

The record with the EOF pointer is taken to be the last existing record. At 0, positioning is on the EOF pointer.

The INVALID COMPONENT error message appears if the range of values is not adhered to or if the specified record does not exist.

<*o*>: Record offset. Specifies at which byte within a record positioning should take place. Range of values: 1 ... Record length + 1.

> If the record offset is not programmed for random files, positioning of the file pointer is at the 1<sup>st</sup> byte of record  $\langle k \rangle$ .

> If the range of values is not adhered to, the INVALID PARAMETER error message appears.

> This parameter is only permitted for random files. The INVALID PARAMETER error message appears if this parameter is programmed although it is a sequential file (which has been opened for reading).

#### **Example:** SEEK and sequential file

```
1DIM A$(1):LJUST:OPENW(1,"P271",130,"TEST"):FOR I%=1 TO 10:
 PRN#(1, "!/-!/-!/-!/-!/-!/-!/-!/-!/-!/-!/-!/-!/-!/-):NEXT:
  CLOSE(1):OPENR(2,"P271"):FOR I%=1 TO FILESIZE(2,2)–28:
  IF NOT (EOF(2)) THEN SEEK(2,I%):INP#(2,A$) ENDIF:
 IF (EOF(2)) THEN PRN#(0, "###", I*, ". BYTE: <EOF>"):
  ELSE PRN#(0,"###",I%,". BYTE: <",A$,">") ENDIF:
 NEXT I%:CLOSE(2)
M30
```
#### **Example:** SEEK and random file

1 OPENW(1,27272,200,"TEST",1024):LJUST 2 FOR I%= 1 TO 10 3 PRN#(1,I%,". Record") 4 NEXT 5 SEEK(1,3,4) : REM, positioned at the 4th byte in the 3rd record 6 PRN#(1,"OVERWRITE THE 3RD RECORD FROM BYTE 4 WITH THIS TEXT") 7 SEEK(1,11):PRN#(1,"11th record") 8 SEEK(1,11,5):PRN#(1,"@@") 9 SEEK(1,0):PRN#(1,"<EOF>") 10 SEEK(1,0,1):PRN#(1,"new <EOF>") 11 CLOSE(1)

### <span id="page-149-0"></span>**6.9 Determining file size**

### **FILESIZE**

Supplies the size of a file, or the limit up to which a file has already been written. The file may be a sequential or a random file. This command only has an effect on files that were opened with "OPENR(...)".

**FILESIZE(**<*n*>[,<*k*>]**)**

<*n*>: 1 to 9: Logical number of the file whose size is to be determined.

> If the range of values is not adhered to, the INVALID FILE NUM-BER error message appears.

<*k*>: **With random files**: Range of values 1 to 4 **With sequential files**: Range of values 1 to 2

 $<\!k$  = 1:

Total memory area size (in bytes) used by a file.

 $<\kappa> = 2$ .

Memory area size (in bytes) used from the start of the data area up to the EOF pointer (excluding the size of the EOF pointer).

 $<\!k$  = 3:

Maximum number of records in a file. This result depends on the record length with which the file was opened.

 $<\kappa>$  = 4:

Number of records from the start of the file up to the EOF pointer. This result depends on the record length with which the file was opened.

<*k*> not programmed: Like  $\lt k$  = 1.

If the ranges of values for <*k*> is not adhered to, the INVALID PA-RAMETER error message appears.

**Example:** FILESIZE and sequential file

```
1 OPENW(1,2,1000) 
2 FOR I%= 1 TO 20 
3 PRN#(1,"TEST FILESIZE") 
4 NEXT 
5 CLOSE(1) 
6 OPENR(2,2) 
7 A%=FILESIZE(2) 
9 B%=FILESIZE(2,1) 
10 C%=FILESIZE(2,2) 
11 CLOSE(2)
The INTEGER variable A% has the value: 302
```
The INTEGER variable B% has the value: 302 The INTEGER variable C% has the value: 300

#### <span id="page-150-0"></span>**Example:** FILESIZE and random file

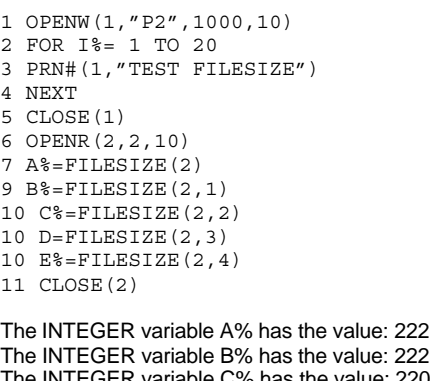

Je: 222 variable C% has the value: 220 The INTEGER variable D% has the value: 20 The INTEGER variable E% has the value: 20

### **6.10 Erasing a file**

### **ERASE**

Erases files in the current directory.

**ERASE(**<*PGM identifier*>**)**

<*PGM identifier*> STRING expression; max. 30 characters. Otherwise the INVALID FILE NAME error message appears.

The following values can be returned if the ERASE function is assigned to an INTEGER variable or if it is used in loops or queries (WHILE, IF etc.):

- 0: File erased.
- 1: File not erased because it does not exist.
- 2: File not erased because this file is erase-protected.
- 3: File not erased because this file is active.

If a file cannot be erased a warning to this effect is issued and execution of the program continues.

#### **Examples:**

10 IF ERASE("P1") <> 0 THEN ...  $10$  T% = ERASE("P1") 10 WHILE ERASE("P1") <> 0 DO ...

#### **Example:**

10 OPENW(1,"P2",200) 11 OPENW(2,"P3",200) 20 PRN#(1,"TEST1 FOR ERASE") 21 PRN#(2,"TEST2 FOR ERASE") 31 CLOSE(1) 32 CLOSE(2) 40 ERASE("P2") 43 A\$=" $P3"$ 44 ERASE(A\$)

### <span id="page-151-0"></span>**6.11 Determine file access rights**

### **FILEACCESS**

With FILEACCESS of the CPL program it is possible to tell whether a file exists and which access rights (privileges) it has.

**FILEACCESS(**<*file name*>**)**

- <*file name*> File name with a complete path as a string expression. If the *<file name>* contains no path, the file is searched for in the current directory. The CPL function supplies the return value as an integer value:
	- –1 : file does not exist 0 : file without access rights otherwise : binary coded access rights: Bit1: execution possible (X) Bit2: writing allowed (W) Bit3: reading allowed (R) Bit4: file is a directory (D) Bit5: file is an active program (A)

An **active program** is a file which

- $\bullet$  is executed as a program
- $\bullet$  is executed as a sub-program within a program
- $\bullet$  has been opened by a CPL command

on a channel.

If the **access rights** of a zero shift or tool compensation table which are being used in a running part program are queried by the CPL FILEACCESS then the Bit5 is **not** set.

#### **Example:**

10 I% = FILEACCESS ("/usrfep/test.cnc")

### <span id="page-152-0"></span>**6.12 Determine file date**

### **FILEDATE**

In the CPL program, the date of a file can be determined with FILEDATE. An access error does not generate a part program error, but instead the function supplies an empty string.

**FILEDATE(**<*file name*>[,<m*ode*>]**)**

- <*file name*>: File name with the complete path as a string expression. If no path is entered, the file is searched for in the current directory. The CPL function supplies a string expression as a return value.
- <*mode*>*:* Integer variable for the function mode (default = 1):
	- $1 =$  Date of the file, format: dd.mm.yy

 $2 =$  Time of the file, format: hh.mm.ss

#### **Example:**

- 10 DIM DATE\$(10) 20 DATE\$ = FILEDATE("/usr/user/Test.txt",1)
- 30 IF LEN(DATE\$)>0 THEN
- 40 PRN#(0,"File date: ",DATE\$)
- 50 ENDIF

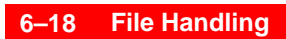

Notes:

# <span id="page-154-0"></span>**7 Dialog Programming**

Dialog programming enables operator-prompted data in- and output.

Newly created CPL graphic programs make full use of the screen. The SFK command always produces 8 softkeys.

Old CPL graphic programs of the CC 200/220 series only use the corresponding pixel range of the CC 220 panel. The SFK command always produces 5 softkeys.

An identifier in the old CPL graphic programs distinguishes them from new ones. In order to enable old graphic programs to produce correct graphic output in the control unit, they have to contain the following DIN remark as first instruction:

N10 (TYP2) ....

### **7.1 Calling CPL dialog via softkeys**

In the basic level of the "manual", "automatic", "manage" and "diagnostics" group operating modes or in the editor one CPL dialog program can be called via the CPL DIALOG softkey.

All CPL dialog programs run in the channel defined by the MACODA parameter 3080 00005.

If you change the entry in parameter 3080 00005, you must restart the operator interface of the control unit. Only then will the change become effective.

In standard mode, the control unit does not display the CPL DIALOG softkeys.

To have them displayed, proceed as follows:

- 1. Write the necessary CPL dialog programs.
- 2. Save them under the following names:

```
"cpldlg01.dlg" (CPL dialog program for the "Manual" GOM) 
"cpldlg02.dlg" (CPL dialog program for the "Automatic" GOM)
"cpldlg03.dlg" (CPL dialog program for the "Manage" GOM)
"cpldlg04.dlg" (CPL dialog program for the "Diagnostics" GOM)
"cpldlq05.dlq" (CPL dialog program for the editor).
The programs must be stored in
```
- the root directory or
- the user FEPROM or
- FEPROM

The control unit will search these directories in the stated sequence.

- 3. Restart the operator interface of the Typ3 osa.
- **The MACODA parameter 6001 00020 controls the behavior of the operator interface during actuation of the softkey "CPL-dialog" if a CPL program is already active.**

### **7.2 CPL dialog in the editor**

After actuating the CPL-DIALOG softkey in the editor the NC block currently selected in the editor is checked for a sub-program call.

To do this the control unit searches in the machine parameters 3080 00006 and 3080 00007 for a corresponding link between sub-program call (G-, auxiliary function or sub-program name) and CPL dialog program (program name).

If and when the control unit finds a link the NC block is forwarded to the corresponding CPL dialog program. If no link is present the NC block is forwarded to the CPL dialog program "cpldlg05.dlg" (see Chap[. 7.1\).](#page-154-0)

Now the NC block selected in the editor can be read or even overwritten in the CPL dialog program. For this use the CPL commands **INP#** and **PRN#**.

### **INP#**

Transfers call parameters from the selected NC block to the CPL dialog program.

In this way parameter values of the CPL dialog program can be occupied beforehand and displayed without having to input them in the dialog again.

**INP#(0,P1**[**,P2**][**,P3**][**,**...]**)**

**P***x*: Numeric or binary variable(s) into which the call parameters from the selected NC block are entered. A variable type is labelled by adding the corresponding characters to the variable name (INTEGER: %, REAL: no character, BOOLEAN: ?, DOUBLE: !).

### **PRN#**

Overwrites the selected NC block with data defined here in the CPL dialog program.

This behavior can be used as a programming aid for sub-program calls with numerous transfer parameters.

**PRN#(0,**[<*expression*>][,<*expression*>][,<*expression*>][,...]**)**

<*expression*>: Definable alphanumeric characters (text in quotation marks), format strings or variable(s). The specified expressions overwrite the selected NC block.

### <span id="page-156-0"></span>**7.3 Data input and output**

### **CSF**

Deletes the currently depicted softkeys.

### **DSP**

Outputs data in a preset format at a specified line and column position on the graphics screen.

**DSP(**<*line*>,<*column*>,<*expression1*>,<*expression2*>,..., <*expressionN*>**)**

<*line*>,<*column>*: Start of output. Constants or variables may be of the REAL or INTEGER type. If *<line>* and *<column>* are of the REAL type, they are rounded off to become IN-TEGERs. *<line>* may take on values from **1** to **46**,

*<column>* values from **1** to **79**. An invalid starting position will lead to the "Invalid line or

column number in CPL command" error message.

<*expression1*>...<*expressionN*>: Any CPL expressions. If the result of an expression is to be output in formatted form, at least one of the expressions has to be a character string. Using "#" and "." in this character string it is possible to specify the format, with "#" representing individual digits and "." separating pre- and post-decimal places.

The first format instruction contained in a character string refers to the first expression thereafter to be output in a formatted manner. Expressions of the BOOLEAN or STRING type cannot be output in format. The number of all programmed formatting specifications must be smaller than or equal to the number of expressions to be output. If this condition is not fulfilled, surplus "#" will be displayed.

If no format is specified for an expression, it will be output in the default format. The default output for the REAL data type has a maximum of 7 digits, with leading zeros being suppressed. The max. output for the INTEGER data type is 9 digits. Leading zeros are likewise suppressed.

If the right screen boundary is exceeded during output of an expression, the output will be cut off at the screen boundary without an error message. In case of string expressions with more than 77 characters the error message "maximum string length exceeded" is issued.

If the result cannot be depicted in the specified format, the "format not permitted" error message will be displayed.

#### <span id="page-157-0"></span>**Line and column grid of the screen**

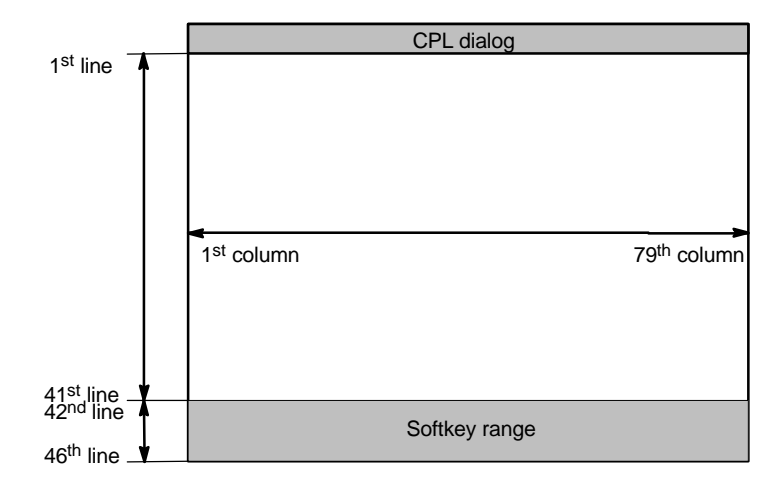

#### **Example:**

```
.<br>10
20
30
      FOR I%=1 TO 10
40 NEXT I%
DSP(LIN%+I%,COL%,"###.### IS ROOT OF ##",SQRT(I%),I%)
M30
.
    LIN%=4 : COL%=1
```
#### Screen output:

1.000 1.414 1.732 . . 3.162 IS ROOT OF 10 IS ROOT OF 1 IS ROOT OF 2 IS ROOT OF 3

#### **Example:**

.<br>10<br>20<br>. A=25 : B=SQRT(A) : Z=5 : S=10 DSP(Z,S,"A= ",A," B= ",B," C= ",A+B)

#### Screen output:

 $A= 25.000$   $B= 5.000$   $C= 30.000$ 

#### **Example:**

.<br>10 15 . 20 A=25 : B=SQRT(A) : Z%=5 : S%=10 FA\$=" A= ###.#" : FB\$=" B= #.#" : FC\$=" C= ##" . DSP(Z%,S%,FA\$,FB\$,FC\$,A,B,B+A)

#### Screen output:

A= 25.0 B=5.0 C=30

#### **Example:** .

```
.
2 DSP(5"XPOS ###.### YPOS ###.###,T1$,B?,X,Y,T2$,I$)
1 1.5:Y=2.5:B?=TRUE:I%=200:T1$=" MEAS.PROBE=":T2$=" NO.="
```
#### Screen output:

```
XPOS 1.500 YPOS 2.500 MEAS.PROBE=TRUE NO.=200
```
### <span id="page-158-0"></span>**DLG, ENDDLG**

Some dialog instructions may be contained in the program within a range which is enclosed by DLG and ENDDLG. This range offers convenient data input options (cf. PRN and INP below).

#### **Example:**

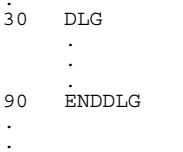

Start of dialog Dialog and other CPL commands End of dialog

### **INKEY**

Returns as a function value the number of a depressed key which was not yet processed. This gives the user the opportunity to respond to the depression of a certain key.

If the program flow encounters the INKEY function, the execution of the program will not be interrupted.

The INKEY function can provide values between 0 and 255. The value 0 means that no key was pressed. The values from 1-127 correspond to the decimal values of the ASCII characters. The keys of the operating panel have separate numbers assigned. For the ASCII table and the key codes, please refer to the Annex.

The command is only effective when the CPL dialog is in the foreground.

#### **Example:**

```
.
1 NEW%=0 : OLD%=0<br>2 CLS
2 CLS<br>3 DSP
3 DSP(10,10,"Press any key! ABORT WITH ENTER")
4 WHILE NEW<sup>9</sup> < > 13 DO
5 NEW%=INKEY<br>6 IF (OLD%<>)
6 IF (OLD%<>NEW%) AND (NEW%>0) THEN
7 DSP(12,10,"KEY NUMBER:###",NEW%) : OLD%=NEW%
8 ENDIF
9 END
10 CLG
.
```
#### **Example:**

```
IF ((JK%>0) AND (JK%<9)) THEN COL(O,O,7)
          DSP(41+I%,(JZ%–1)*8+JZ%+1," ")
      DSP(41,4,P1$) : DSP(41,13,P2$) : DSP(41,22,P3$)
DSP(41,31,P4$) : DSP(41,40,P5$) : DSP(41,49,P6$) : DSP(41,58,P7$) : DSP(41,67,P8$)
.
1
\overline{2}\overline{a}M30
.
UNTPR:
1
Z%=0 : COL(0,7,0)
2
3
4
5
6
\frac{6}{7}8
9
1
10
11
12
13
14
\overline{15}16
17
21
ENDIF
2223
24
25
26
27
28
29
30
34
ENDIF
35
Z%=K%
36
M<sub>30</sub>
.
          A$ = "SOFT1" : B$ = "SOFT2" : C$ = "SOFT3"
D$ = "SOFT4" : B$ = "SOFT5" : F$ = "SOFT6" : G$ = "SOFT7" : H$ = "SOFT8"
     REPEAT
        REPEAT<br>K%=INKEY
       K%=INKEY
 UNTIL ((K%=141) OR (K%=142) OR (K%=143) OR (K%=144) OR (K%=145)
 OR (K%=146) OR (K%=147) OR (K%=148) OR (K%=139))
JZ%=Z%–140 : JK%=K%–140
IF ((JZ%>0) AND (JZ%<9)) THEN COL(0,7,0)
       FOR I*-0 to 2
       NEXT I%
 IF Z%=141 THEN DSP(41,4,P1$) ENDIF
       IF Z%=142 THEN DSP(41,13,P2$) ENDIF
 IF Z%=143 THEN DSP(41,22,P3$) ENDIF
 IF Z%=144 THEN DSP(41,31,P4$) ENDIF
          IF Z%=145 THEN DSP(41,40,P5$) ENDIF
         FOR I%=0 TO 2
       NEXT I%
 IF K%=141 THEN DSP(41,4,P1$) ENDIF
 IF K%=142 THEN DSP(41,13,P2$) ENDIF
       IF K%=143 THEN DSP(41,22,P3$) ENDIF
 IF K%=144 THEN DSP(41,31,P4$) ENDIF
       IF K%=145 THEN DSP(41,40,P5$) ENDIF
    UNTIL K%=139 : CLG
          CALL UNTPR [ A$,B$,C$,D$,E$ ]
18
19
20
       IF Z%=146 THEN DSP(41,49,P6$) ENDIF
 IF Z%=147 THEN DSP(41,58,P7$) ENDIF
          IF Z%=148 THEN DSP(41,67,P8$) ENDIF
          DSP(41+I%,(JZ%–1)*8+JZ%+1," ")
31
32
33
       IF K%=146 THEN DSP(41,49,P6$) ENDIF
 IF K%=147 THEN DSP(41,58,P7$) ENDIF
 IF K%=148 THEN DSP(41,67,P8$) ENDIF
```
#### **Example:**

```
.<br>10
2030
40M=10REPEAT
        KEY%=INKEY
        LIN(250,10,M,M)
       M = M + 1 UNTIL ((KEY%=66) OR (M>300))
45
5060
     . CLG
```
#### **Example:**

- .<br>10  $M-2$
- $20$ WHILE ((INKEY<>66) AND (M<150)) DO CIR(250,160,M) : M=M+1
- $\frac{20}{30}$
- $40$ END
- 50 CLG  $60$
- .

### **INP**

Assigns a value to a REAL or INTEGER variable in the dialog.

**INP(**<*variable name*>**)**

#### **If an INP instruction is to be executed the CPL processor must have read a corresponding PRN instruction with the same variable within the DLG-ENDDLG range before.**

An attempt to use INP to assign a value to a STRING variable will be ignored but the corresponding PRN instruction will be executed.

The dialog text will be displayed on the screen with the reading of the first INP instruction.

An INP instruction can be skipped using the cursor keys without a value assignment being made. An existing value can be deleted using the delete key.

The validity of the format is checked during value input. It is not possible to enter a value exceeding the valid format length. Upon completion of the input via ENTER, an automatic jump to the next input instruction is made.

#### **Example:**

- . 30 40  $50$ DLG PRN(8,4,"MAX.CUTTING WIDTH: ###.### MM", WI) PRN(10,4,"MAX. CUTTING DEPTH: ###.### MM", DP)
- 60 INP (WI):INP(DP)
- 70 ENDDLG
- 80 . PRN# 0,"Q900[",WI,",",DP,"]")

### **PRN**

Issues a text or displays the content of a variable in the specified format with text preceding or following (e.g. to explain input and display the unit of measurement).

```
PRN(<line>,<column>,"<text>")
or
PRN(<line>,<column>,"[<text>]<format>[<text>]",<variable name>)
```
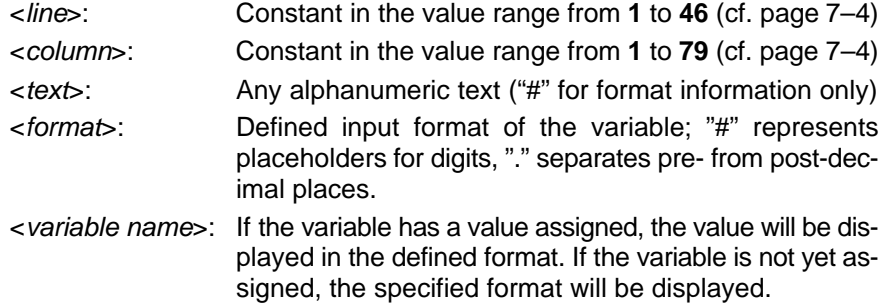

### **SFK**

Depicts a softkey bar with 8 softkeys and awaits the actuation of a softkey. After actuation of a softkey its number or its text is transferred to a variable.

The programmed softkey bar is displayed until the next SFK command, CLG command or until the end of the program.

#### **SFK(**<*variable*>**,**[<*text1*>],[<*text2*>],[<*text3*>],[<*text4*>], [<*text5*>],[<*text6*>],[<*text7*>],[<*text8*>]**)**

<*variable*>: If the variable is of the INTEGER type, the number of the softkey being depressed will be transferred to it; if it is of the STRING type, it will receive the softkey's text.

> Pressing the LEVEL RETURN key exits the SFK command and the value of the parameter <*variable*> remains unchanged.

<*text1*>...<*text8*>: STRING expressions for which 3 lines of text consisting of 9 characters each are available. Within the STRING expressions line breaks within the softkey's text are denoted by a "&" sign.

#### **Example:** .

- 1 .SOFTKEY1
- . .
- . 10 .SOFTKEY2
- 11  $KEY$ %=0
- 12 13 SFK (KEY%,,"ABORT",,"ACTION",,,,) IF KEY%=2 THEN GOTO .END ENDIF
- 
- IF KEY%=4 THEN GOTO .ACTION ENDIF
- 14 15 . IF KEY%=0 THEN GOTO .SOFTKEY1 ELSE GOTO .SOFTKEY2 ENDIF
- 30 . .ACTION
- 40 . .END

### **TFO**

Modifies the font in the CPL dialog.

. **The font of the dialog text displayed in the INP command cannot be modified.**

**TFO(***<font>,<size>,<cut>,<orientation>***)**

- *<font>*: 0: Lucida console (default) Sample text
	- 1: Arial
	- 2: Verdana
	- 3: Book Antiqua
	- 4: Times New Roman
	- 5: Bosch
	- 6: Impact
	- 7: Haettenschweiler
	- 8: Comic Sans MS
	- 9: Brush Script MT
	- 10:Wingdings

- *<size>*: 0: font height = 9 pixels, font width = 8 pixels (default) (only for Lucida console font setting)
	- 1 to 500: font height in pixels; font width is determined automatically.

**Example:** Point sizes: 6, 8, 10, 12, 16, 20,

If the font width is to be set individually for a certain font height calculate the input value for <*size*> according to the following formula:

*<size>* = font height + (font width \* 1000) with: font height: 1 to 500 font width: 1 to 500

- *<cut>*: 0: normal (default) 1: **boldface**
	- 2: *italics*
	- 3: *boldface and italics*

*<orientation>*: 0 to 360 degrees (0 = default).

<*orientation*> does not work for font 5 (Bosch).

If individual parameters are not to be specified at least the corresponding commas must be written in front of the last programmed parameter: e.g.  $TFO($ ,  $, 3)$ .

At the end of the program the default setting  $TFO(0,0,0,0)$  automatically becomes active again.

If you set another font than "0" the following applies:

- The specification of line and column in CPL dialog commands defines only the starting position for the screen output. An assignment between line/column and the returned character no longer exists because of the differing space requirement of a character.
- Softkey texts are not returned centered.

Notes:

# <span id="page-164-0"></span>**8 Graphic Programming**

Graphic programming allows the representation of text and drawings on the screen. The following functions are available for this purpose:

- Selection of color
- Selection of line type
- Selection of the graphics area
- Drawing of lines and circles
- Filling of closed contour surfaces
- Selective deletion of screen areas
- Text display in graphics grid
- Representation of bitmap files

### **8.1 Color selection**

In CPL 2 fixed and 1 freely definable color tables are available. Each color table contains 8 colors and each color is assigned a **color code** (0 to 7; integer). Table 3 is assigned as Table 2 as a default setting for the time being.

**The colors in Table 3 can be changed by RGB command. Here the individual color codes can also be assigned mixed colors.**

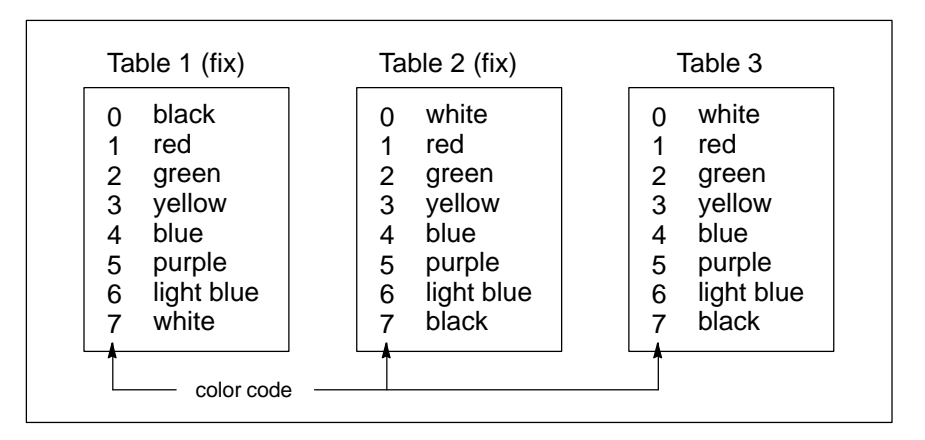

When the program is started the first table is always automatically activated. The colors for screen objects are preset as follows:

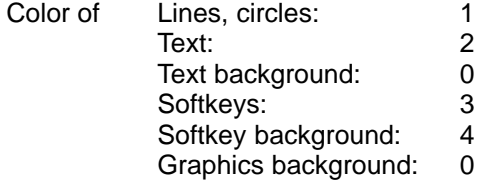

To select a color use the COL command.

With this, new screen objects to be displayed can be assigned a different color from the active color table or a specific color table can be activated at any time.

### <span id="page-165-0"></span>**COL**

Assigns new screen objects to be displayed a color from the active color table or activates a specific color table.

#### **F** When a color table is activated the entire screen is erased.

**COL(**[<*graphics*>]**,**[<*text*>]**,**[<*textBG*>]**,**[<*tab*>]**,**[<*SK*>]**,**[<*SKBG*>]**)**

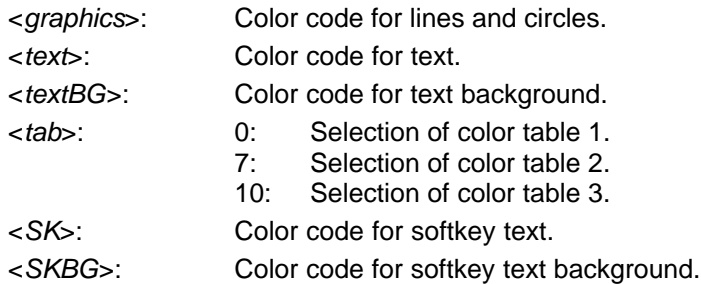

As color code any INTEGER expression in the value range from 0 to 7 may be used.

If and when individual parameters are not to be specified at least the corresponding commas must be written in front of the last programmed parameter: e.g.  $COL(1, 1, 3)$ .

#### **Examples:**

.

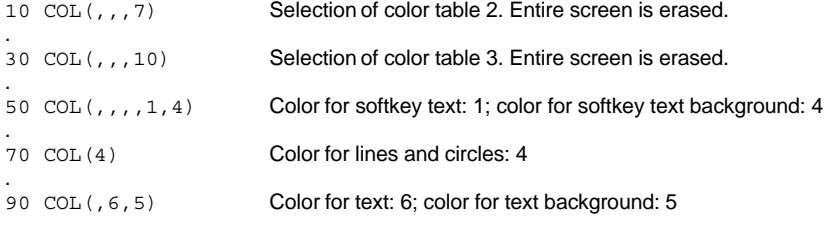

### **RGB**

Programs colors in the third color table.

**If you want to use mixed colors (mixed colors: color portions except 0 and 255) first set a color resolution of at least 65536 colors (high color; 16 bit) in the PC control panel. You will find a table of standardized mixed colors on the PC control panel in the directory "c:\programme\exceed.95(nt)\user\rgb.txt".**

**RGB(**<*color code*>**,**<*R*>**,**<*G*>**,**<*B*>**)**

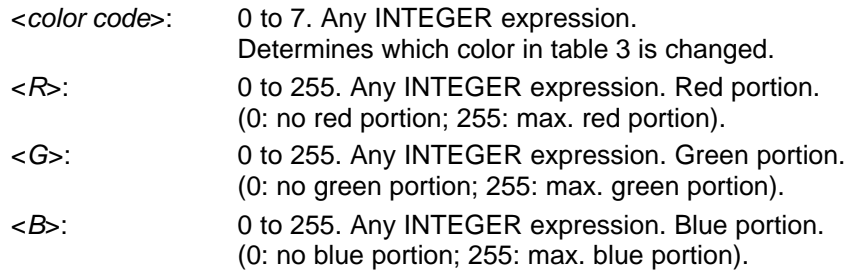

**Examples:** Set colors in color table 3 and activate color table 3.

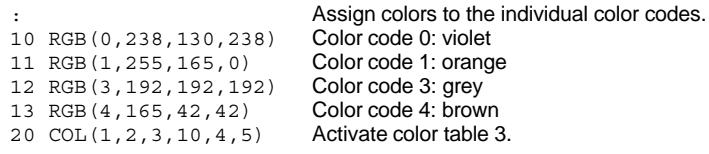

### **8.2 Line type**

### **GMD**

The GMD function can be used to select the type of representation of lines on the screen.

**GMD(**<*line type*>**)**

<*line type*>: 0 = unbroken line

- $1 =$  line must be erased
- 2 = erase line or regenerate erased line
- $3 =$  dash-dot line
- $4 =$  dash-dash line

### **8.3 Defining the graphics area**

### **GWD**

When the control unit is switched on the displayable graphics range is as follows:

- D horizontal: **0–632** pixels
- vertical: 0-374 pixels

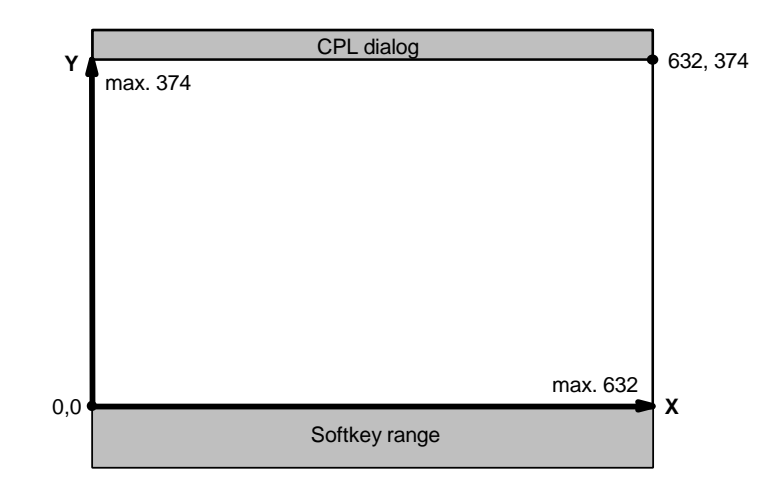

If only a portion of this graphics range is desired, you can use the GWD command to define a rectangular graphic window.

**GWD(**<*X left*>**,**<*X right*>**,**<*Y bottom*>**,**<*Y top*>**)**

| $\langle$ X left $\rangle$ :      | Left window edge. INTEGER expression, with<br>$\langle x \rangle$ left greater than or equal to 0;<br><x left=""> smaller than <x right=""></x></x>                                                                        |
|-----------------------------------|----------------------------------------------------------------------------------------------------|
|                                   | <x right="">: Right window edge. INTEGER expression, with<br/><math>\langle X \text{ right} \rangle</math> greater than <math>\langle X \text{ left} \rangle</math>;<br/><x right=""> smaller than or equal to 632</x></x> |
|                                   | <y bottom="">: Bottom window edge. INTEGER expression, with<br/><math>\langle</math> &gt; <math>\rangle</math> bottom greater than or equal to 0;<br/><y bottom=""> smaller than <y top=""></y></y></y>                    |
| $\langle$ Y top $>$ :             | Top window edge. INTEGER expression, with<br><y top=""> greater than <y bottom="">;<br/><y top=""> smaller than or equal to 374</y></y></y>                                                                                |
| Programming example: see Chap 9 E |                                                                                                    |

Programming example: see Chap[. 8.5.](#page-168-0)

### **MWD**

If the edges of the current graphics window are to take on values of another coordinate system for the next graphics programming, this can be achieved using the MWD command. When doing so, make sure that the parameters of the current graphics window have the same ratio to each other as the parameters of the MWD command. This means that the "MWD rectangle" must have the same side-side ratio as that of the "GWD rectangle". The command format and parameterization correspond to those of the GWD command:

**MWD(**<*X left*>**,**<*X right*>**,**<*Y bottom*>**,**<*Y top*>**)**

Programming example: see Chap[. 8.5.](#page-168-0)

**8.4 Join (line)**

### **LIN**

Draws a line between starting and end point (programming example, see Chap[. 8.5\).](#page-168-0)

**LIN**(<*X start*>,<*Y start*>,<*X end*>,<*Y end*>)

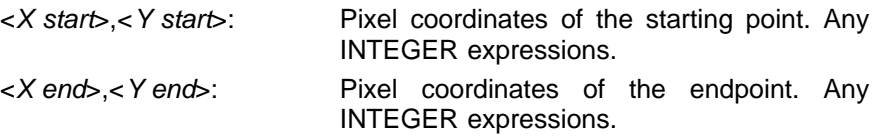

If a contour pass is being programmed, the definition of the starting point is no longer required after the  $2<sup>nd</sup>$  line. The last endpoint is regarded as the new starting point. In this case it is possible to write as follows:

**LIN(**<*X end*>**,**<*Y end*>**)**

If <*X* end> or <*Y* end> remain unchanged compared to the preceding LIN instruction, renewed specification of <*X end*> or <*Y end*> may be omitted.

If no true-to-scale graphics window has been defined using the MWD command (please see there), the coordinate values will be interpreted as pixel values (image spots of the monitor). If REAL values are used instead of INTEGER values, an internal conversion to integer pixel values will take place.

<span id="page-168-0"></span>**8.5 Circle**

### **CIR**

Draws full circles or arcs of circles in clockwise direction.

Full circle: **CIR(**<*X center*>**,**<*Y center*>**,**<*radius*>**)**

Partial circle (arc) clockwise: **CIR(**<*X start*>**,**<*Y start*>**,**<*X end*>**,**<*Y end*>**,**<*X center*>**,**<*Y center*>**)**

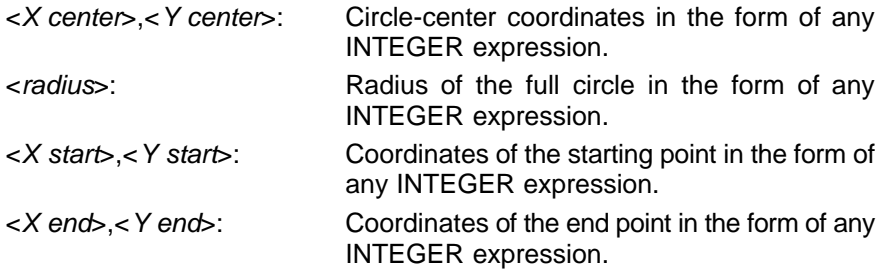

If parameter values are identical with a preceding circle programming, these unchanging parameters may be omitted at the corresponding place of the CIR command.

If REAL values are used instead of INTEGER values, an internal conversion to integer pixel values will take place.

#### **Examples:** Graphic commands

1 DLF :REM Bring CPL dialog window to the foreground 2 COL(7,,,7) :REM Activate color table 2, set graphic color to 'black' 3 GWD(100,500,100,350) :REM Specify graphic area 4 MWD(0,400,–150,100) :REM Determine edges of the coordinate system 5 LIN(50,–100,100,–50) :REM Draw line from 50/–100 to 100/–50 6 REM Draw half–circle from 100/–50 to 200/–50 with center 150/–50 7 CIR(100,–50,200,–50,150,–50) 8 LIN(,0) :REM Draw line from 200/–50 to 200/0 9 REM Draw full circle with center 200/10 (R=10) 10 CIR(200,0,,,200,10) 11 LIN(300,) :REM Draw line from 200/0 to 300/0 12 REM Draw half–circle from 300/0 to 300/–100 with center 300/–50 13 GMD(3) :REM Set line type to 'dash-dot' line 14 CIR(300,0,300,–100,300,–50) 15 GMD(0) :REM Set line type to 'unbroken' line 16 LIN(50,–100) :REM Draw line from 300/–100 to 50/–100 20 REM Draw arrowhead 21 #XX=195 : #YY=–50 : #WI=30 22 LIN(#XX,#YY,#XX+15\*COS(#WI+165),#YY+15\*SIN(#WI+165)) 23 LIN(#XX+15\*COS(#WI+195),#YY+15\*SIN(#WI+195)):LIN(#XX,#YY) 24 REM Fill the tip of the arrow with the color 'black' 25 FIL(#XX–10\*COS(#WI),#YY–10\*SIN(#WI),0,7,7) 26 LIN(#XX–15\*COS(#WI),#YY–15\*SIN(#WI),#XX–30\*COS(#WI),#YY–30\*SIN(#WI)) Graphic edition of the example Arrowhead

Lines 21 to 26 draw an arrowhead, with the global variables  $\#XX$  and  $\#YY$ representing the coordinates of the tip of the arrow and #AN (#WI) the angle of the arrowhead with reference to the X axis of the graphics coordinate system. This also shows clearly that the use of REAL expressions is permitted, since they are converted to INTEGER values internally.

### <span id="page-169-0"></span>**8.6 Filling in closed contour surfaces**

### **FIL**

Fills in a closed contour.

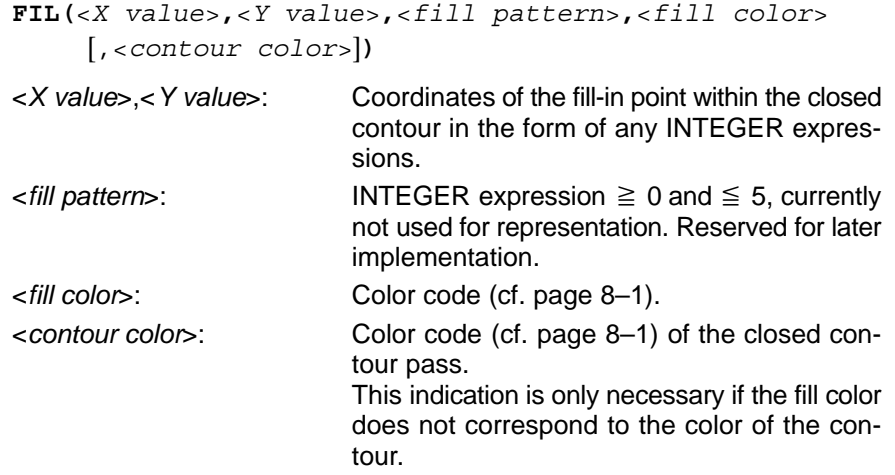

### **8.7 Clear commands**

### **CLG**

Clears the entire image area (**CL**ear **G**raphic) permissible for CPL and moves the CPL dialog window into the background of the screen (see also DLF instruction on p[. 8–8\).](#page-171-0)

### **CLR**

Clears the graphics range (**CL**ear **R**ange) defined by GWD.

### **CLS**

Clears the entire screen (**CL**ear **S**creen).

### **8.8 Text output in the graphics grid**

### **GPR**

If text is to be written in a form other than in the line/column grid, such as is the case with the PRN and DSP commands, text can be addressed in graphics coordinates using the GPR command.

For this purpose, the bottom left point of the letter matrix at the beginning of a character string is defined by way of specifying the screen pixels in the X and Y direction.

The command format is as follows:

**GPR(**<*X pixel*>**,**<*Y pixel*>[+<*offset*>]**,**<*text*>**)**

- <*X pixel*>,<*Y pixel*>: Coordinates of the first alphanumeric character (bottom left image spot) of the character string in *<Text>*. The coordinates must be within the defined graphics range and may be any INTEGER expressions.
- <*offset*>: Owing to the fact that, in contrast to the other graphics commands, the use of the GPR also allows writing in the softkey area, there is a difference of **40** pixels between the Y addressing of the GPR command and that of the other graphics commands.

If, especially in the case of variable addressing, the Y coordinate is supposed to be uniform, this difference has to be taken into account in the form of an addition of **40** pixels.

<*Y pixel*> and <o*ffset*> together must not exceed the defined graphics range.

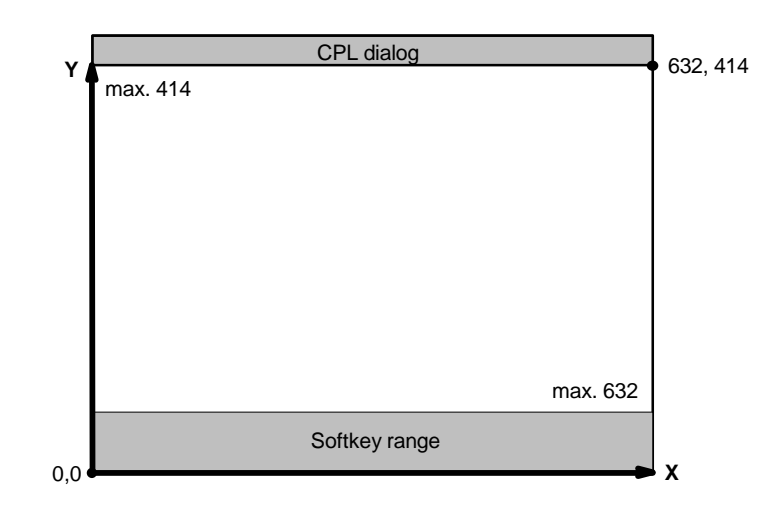

<*text*>: Any STRING expression (constant or variable).

#### **Example:**

GPR(X+16,Y+40,"pixel") : GPR(X+64,Y+40,N\$) . 1  $\mathcal{L}$ 3 4 5 6 7 . NR%=49 : REM, \*\*\* ASCII character 49 → "1" \*\*\*<br>FOR W%=0 STEP 45 TO 360  $X=75+W$ % :  $Y=175+100*SIM(W)$  N\$=CHRS(NR%) : NR%=NR%+1 LIN(X,Y+10,X,Y–10) : LIN(X–10,Y,X+10,Y) NEXT W% ASCII character 49

### <span id="page-171-0"></span>**8.9 Influencing the entire CPL dialog window**

### **CLG**

Clears the entire screen range allowed for CPL, and moves the CPL dialog window to the **background of the screen.**

### **DLF**

Moves the CPL dialog window to the **foreground of the screen.**

### **8.10 Display bitmap files**

### **BMP**

Displays bitmaps (picture files of type "\*.bmp") in the CPL dialog window.

**If the color intensity of the bitmap to be shown does not comply with the currently set color intensity as displayed on the screen the system automatically performs a bitmap conversion. As a result, the bitmap is displayed after a delay.**

**BMP(**<*X value*>**,**<*Y value*>**,**"<*file*>"**,**[<*copy type*>]**)**

<*X value*>,<*Y value*>:

Coordinates in the CPL dialog window for the upper left-hand pixel of the bitmap to be displayed.

Value range:

<X value>: 0 ... 632

<Y value>: 0 ... 374 Any INTEGER expressions are possible.

The entire graphics area incl. softkey bar can be used for displaying the bitmap.

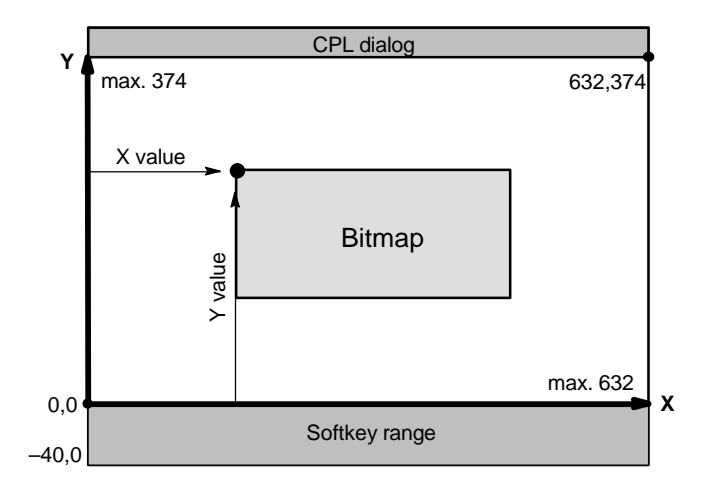

- <*file*>: File name of the bitmap **without file name extension** (.bmp). Max. 70 characters. Must be programmed as STRING expression.
- . **Used bitmap files must always be stored in the following directory: "...\typ3pcp\bin\cplbmp".**

**If the file cannot be accessed the following error message appears: "cplbmp\***<name>***.bmp is not existing".**

**After the error message has been acknowledged the program is continued.**

<*copy type*>: Value range 0 to 8. Any INTEGER expression.

The parameter defines how the bitmap is copied into the CPL dialog window. In this way the bitmap to be displayed can also linked with the current content of the CPL dialog window.

- 0: Bitmap is copied over the contents of the CPL dialog window.
- 1: White surface with the size of the bitmap is copied over the contents of the CPL dialog window.
- 2: Black surface with the size of the bitmap is copied over the contents of the CPL dialog window.
- 3: Bitmap is copied into the CPL dialog window. The pixels of the bitmap (source) and those of the CPL dialog window (target) are linked here according to the following formula: target = source **OR** target
- 4: Like 3, but link formula here: target = source **AND** target
- 5: Like 3, but but link formula here: target = source **XOR** target
- 6: Like 3, but link formula here: target = source **AND (NOT** target)
- 7: Like 3, but link formula here: target = **(NOT** source)
- 8: Like 3, but link formula here: target = **(NOT** source) **AND (NOT** target)

#### **Example:**

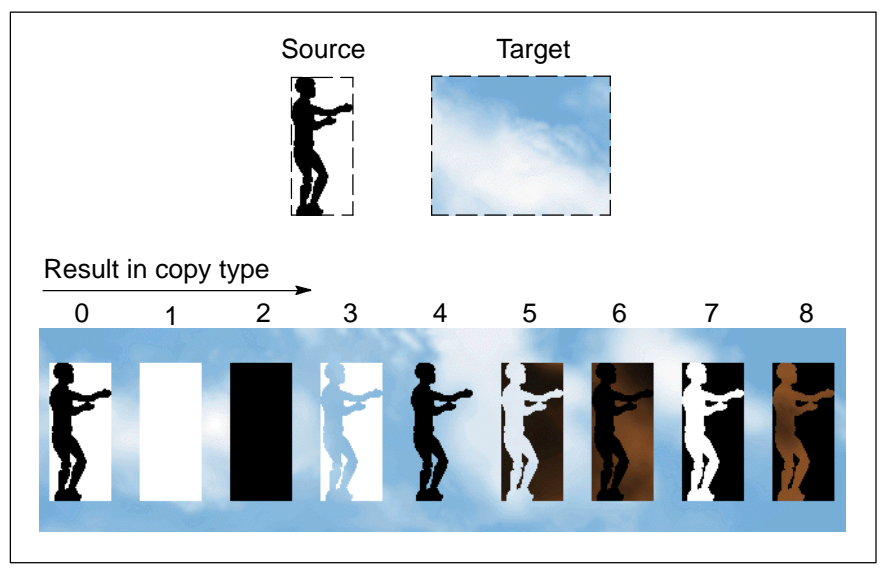

Notes:

# **9 Communication**

### **MMC**

Sends information from a part program to a client at program run time and waits for a response from this client.

This is carried out with the aid of CPL variables, which can send values from the part program as well as return values to the part program.

The part program is stopped during run time at the point where the MMC command is received.

The following processing possibilities are possible:

- If no client has reported that it is able to process the MMC command, then the corresponding return value (=1) is assigned and the processing of the part program continues.
- If a suitable client for processing the data of the MMC command is available, then an assignment between the part program and the client occurs. After the client has sent a reply, the corresponding return value is set and the execution of the part program continues.

The MMC command can have a maximum of 20 CPL variables as parameters. The name and the values of these variables are transmitted to the client.

The instruction has the following structure:

**MMC(**<CPL var1>[,<CPL var2>....[,<CPL varN>]....]**)**

*<CPL var1> ... <CPL varN>* CPL variables, *N*=max. 20

The client can write new values on the CPL variables stated in the MMC command. The CPL variables stated in the MMC command can be used in the part program.

The MMC command supplies the following return values as a result:

- 0: o.k.
- 1: no client available
- 2: error in the client

#### **Example:**

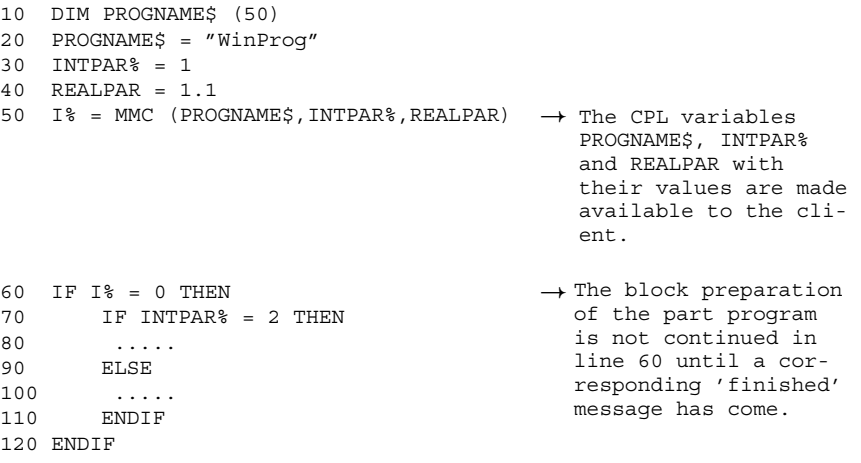

Notes:

# **BOSCH**

# **A Annex**

## **A.1 Abbreviations**

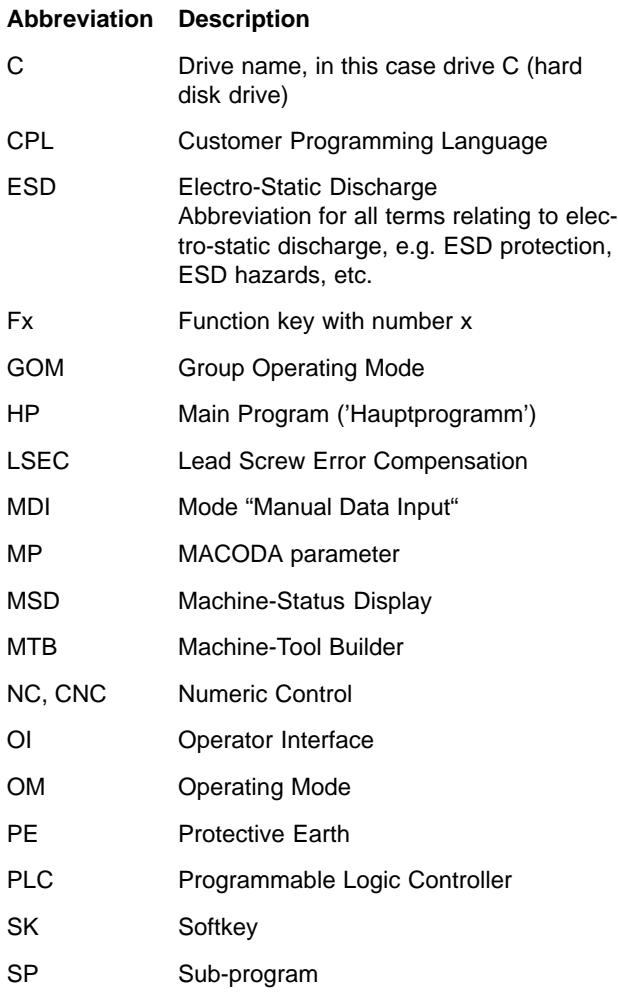

### **A.2 Overview of commands**

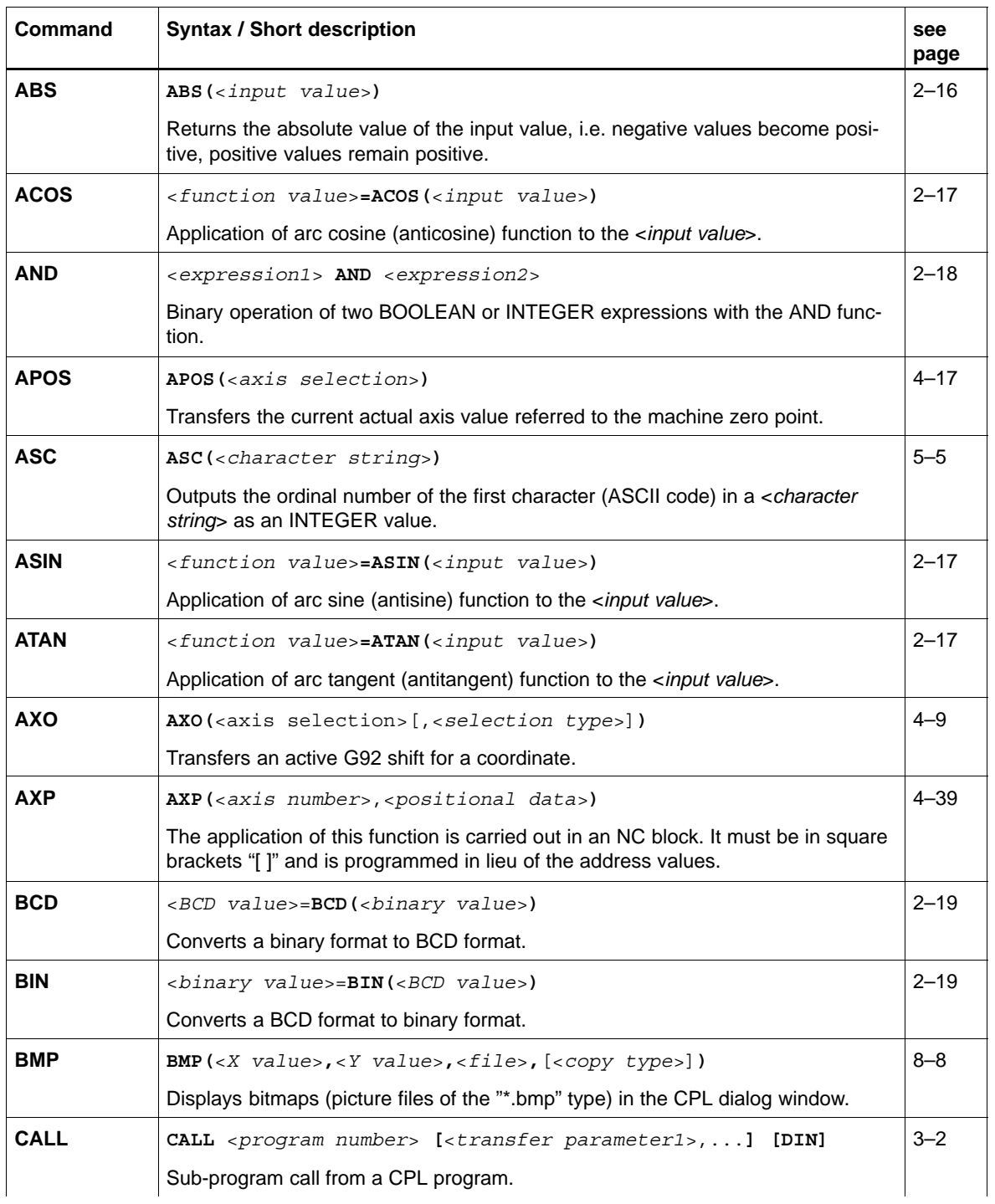

**Annex A–3**

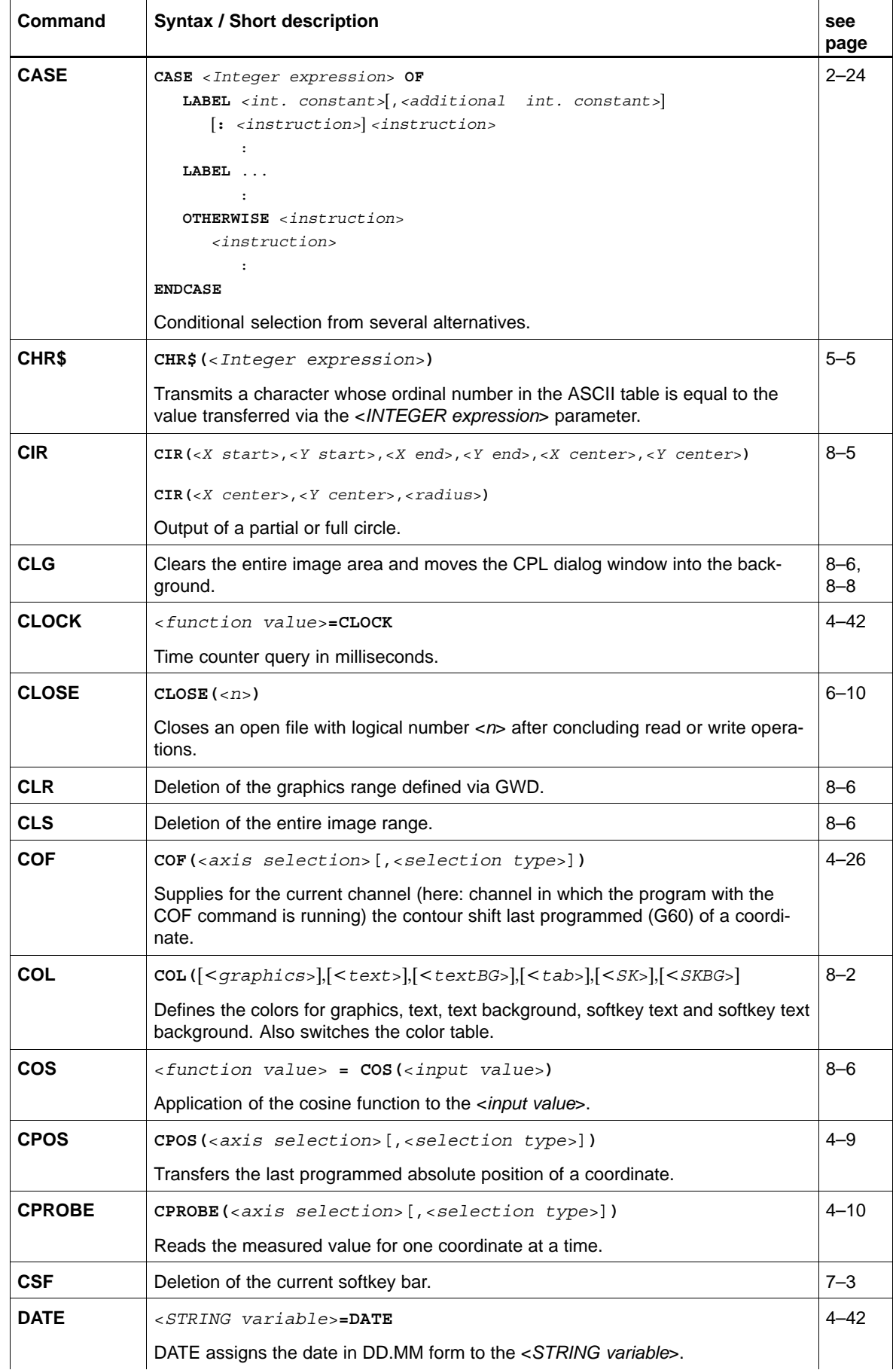

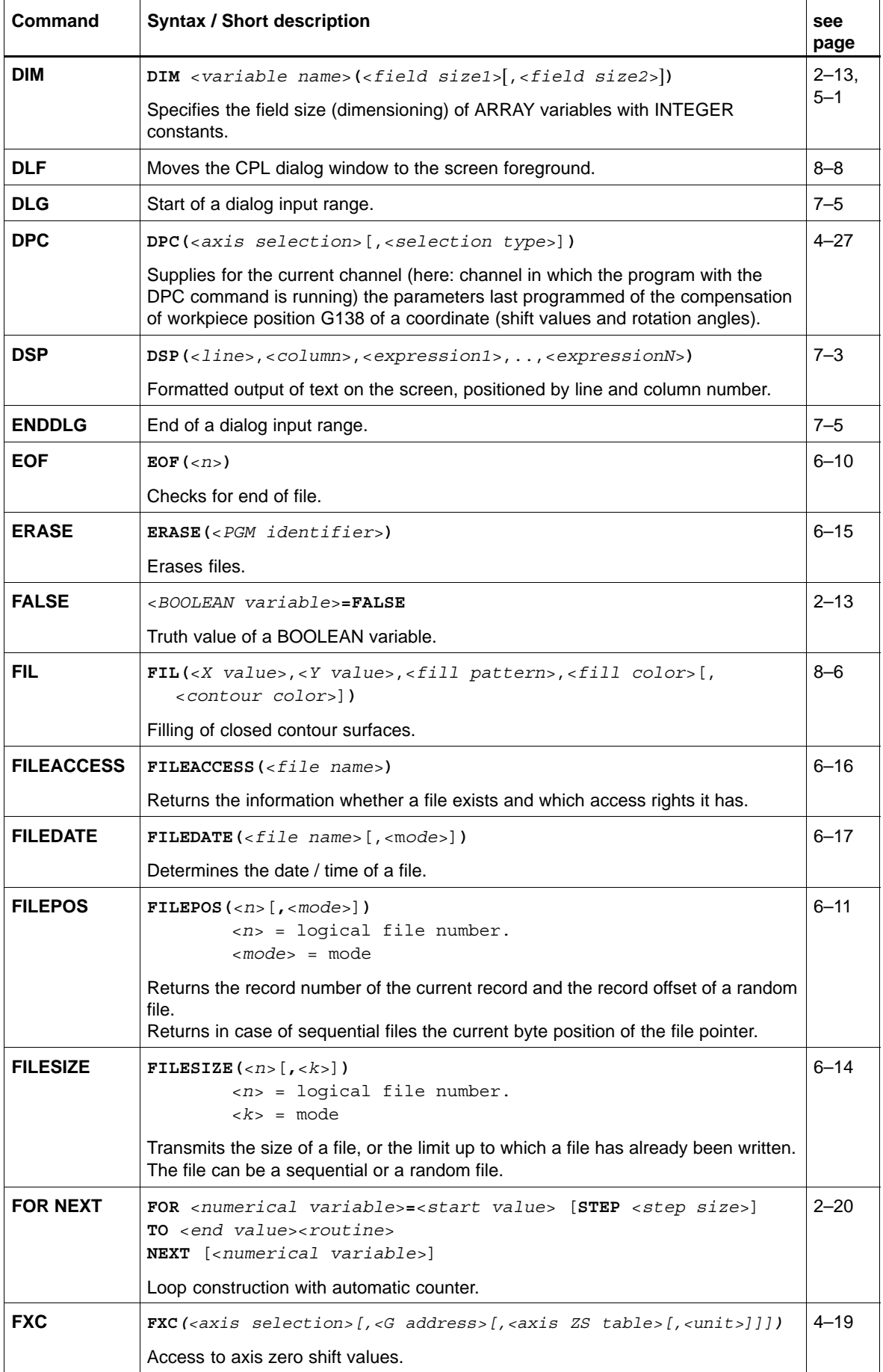
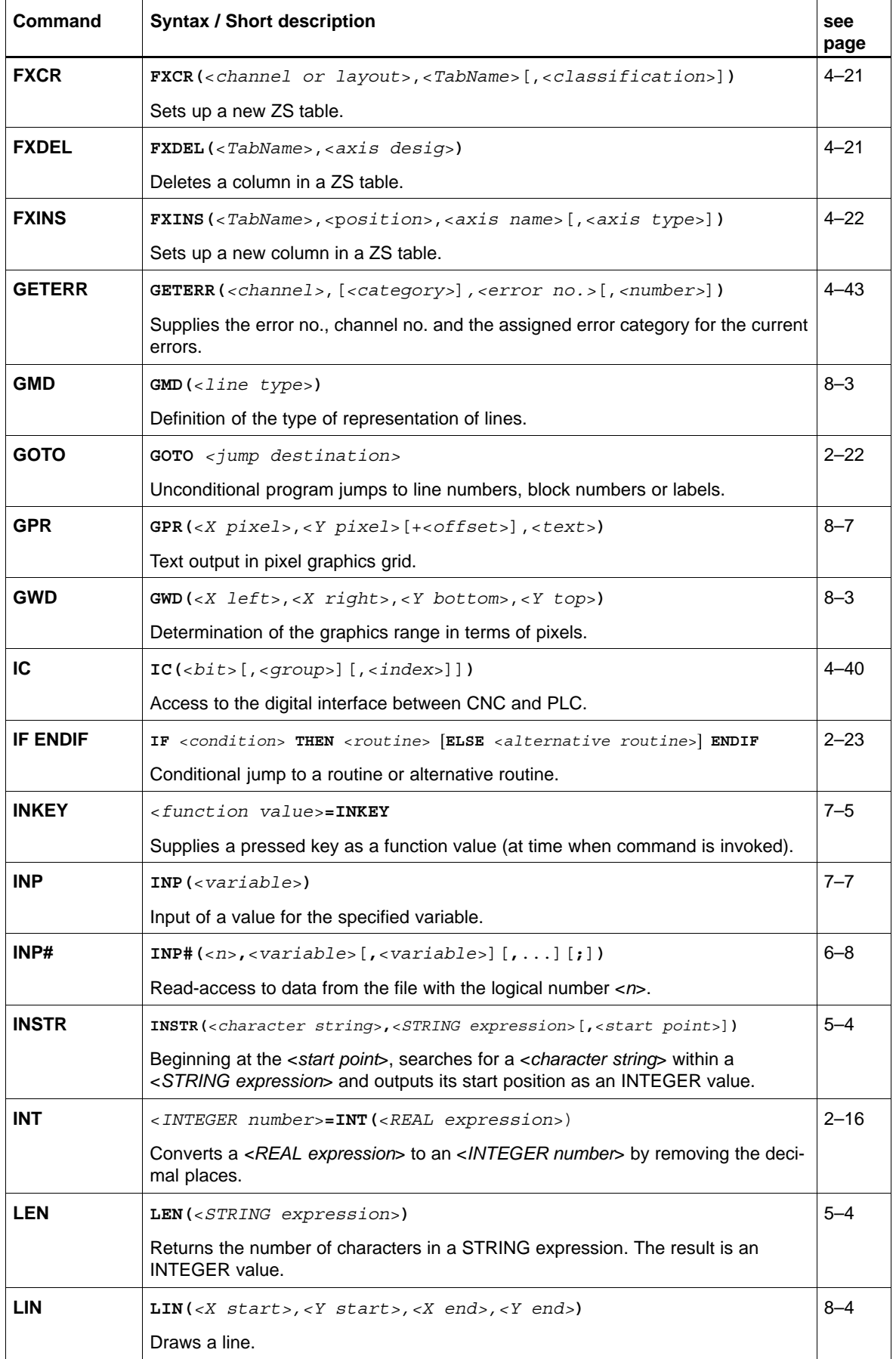

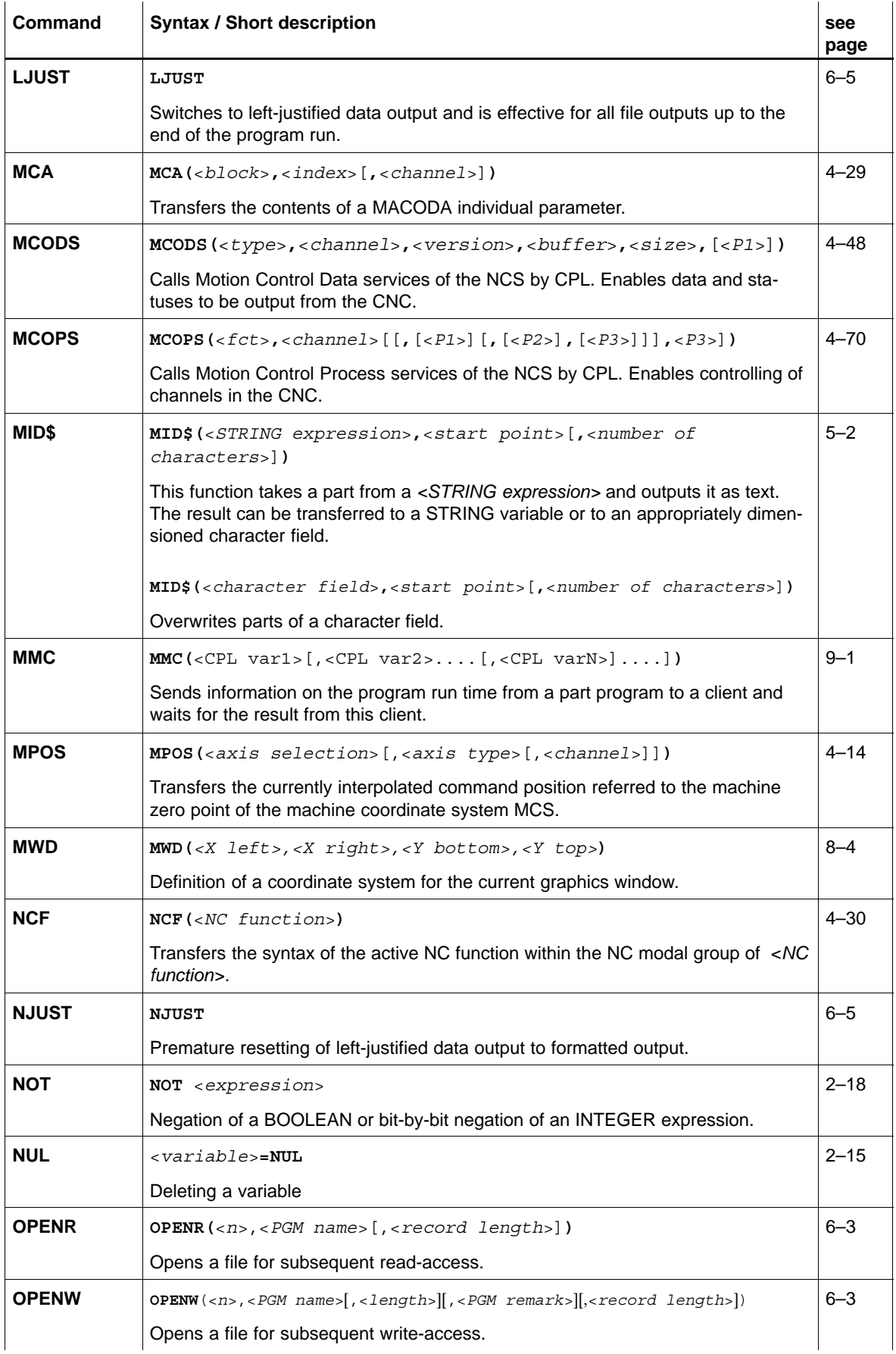

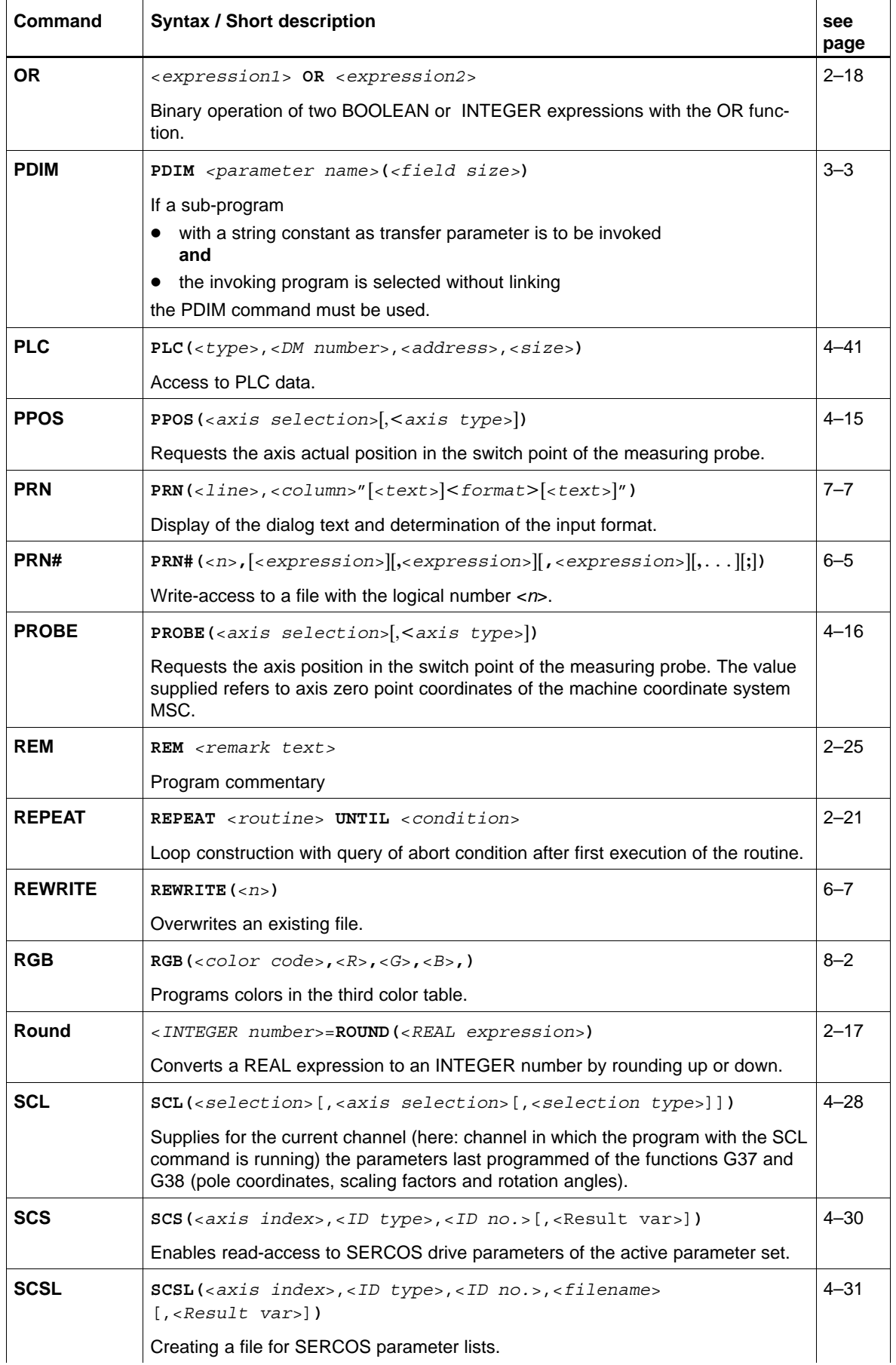

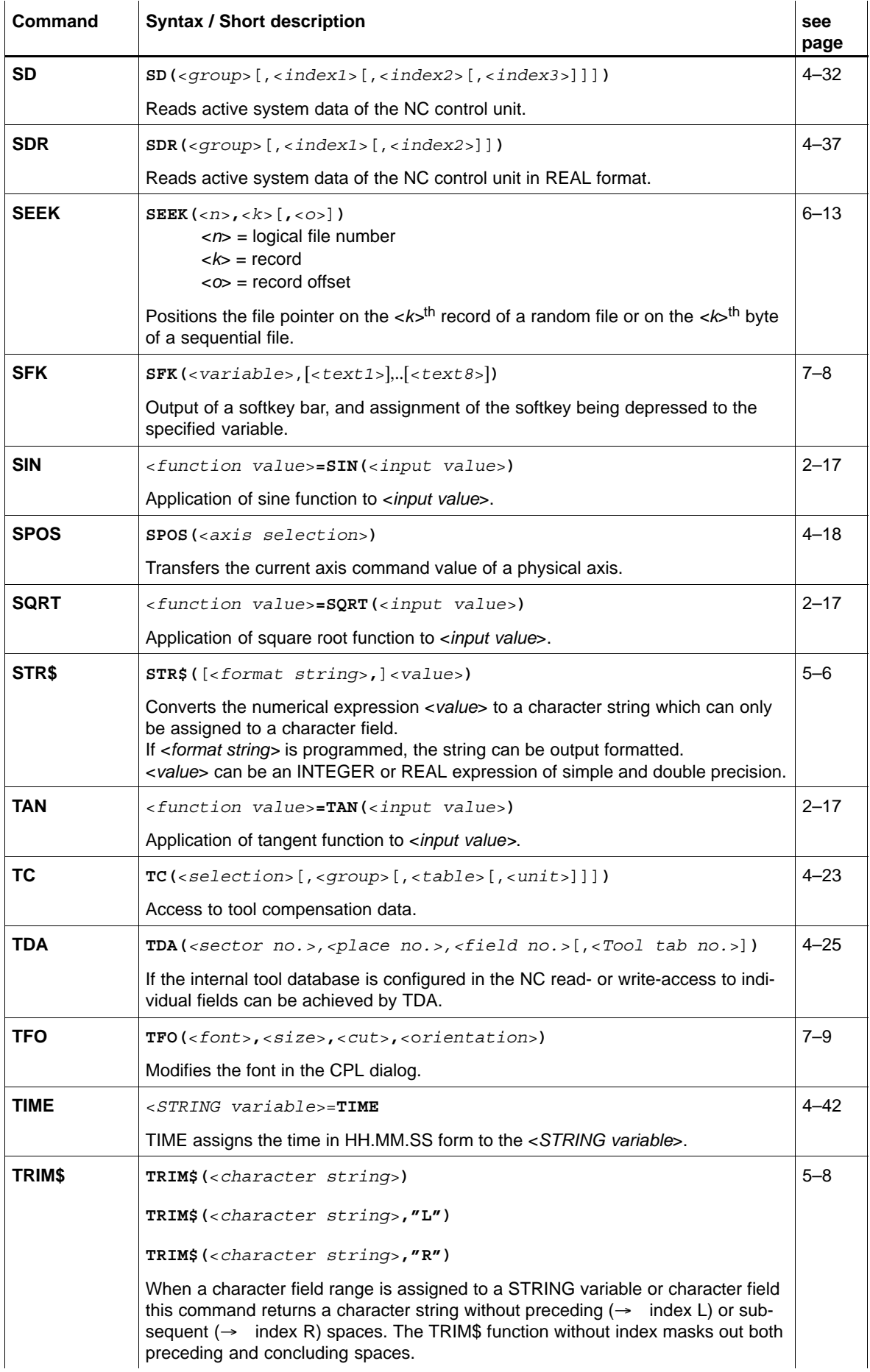

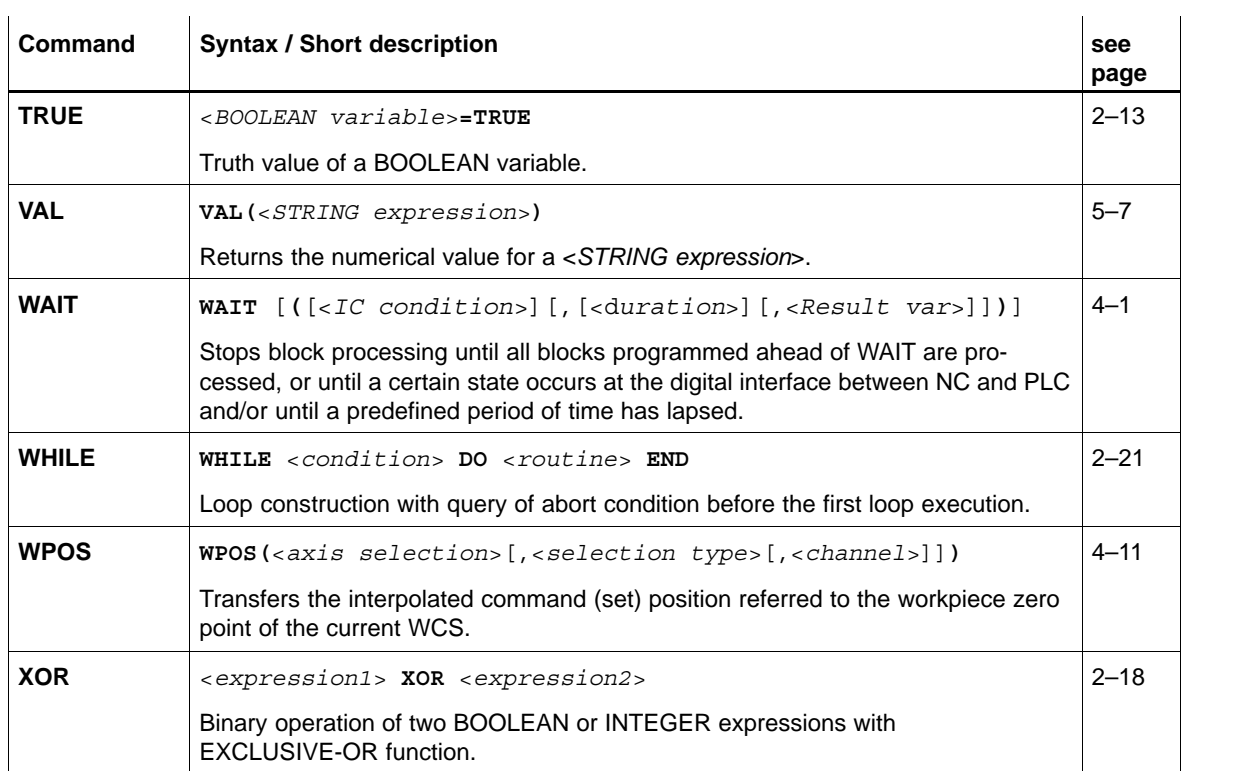

### **A.3 Differences regarding the CPL commands: Typ3 osa <–> CC200, CC220, CC300, CC320**

This list includes the presently existing differences regarding the CPL command set of the Typ3 osa to the previous controls Typ1 osa, CC200, CC220, CC300, CC320.

# **A.3.A CPL commands and SD functions which are no longer applicable in the Typ3 osa**

The following **CPL commands** are no longer applicable in the Typ3 osa in comparison to the above-mentioned previous controls:

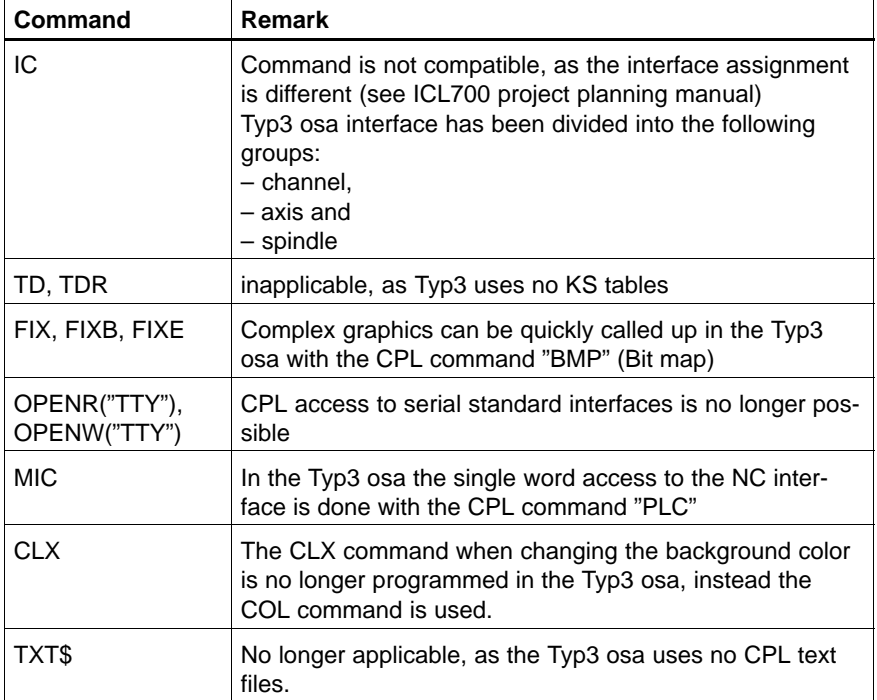

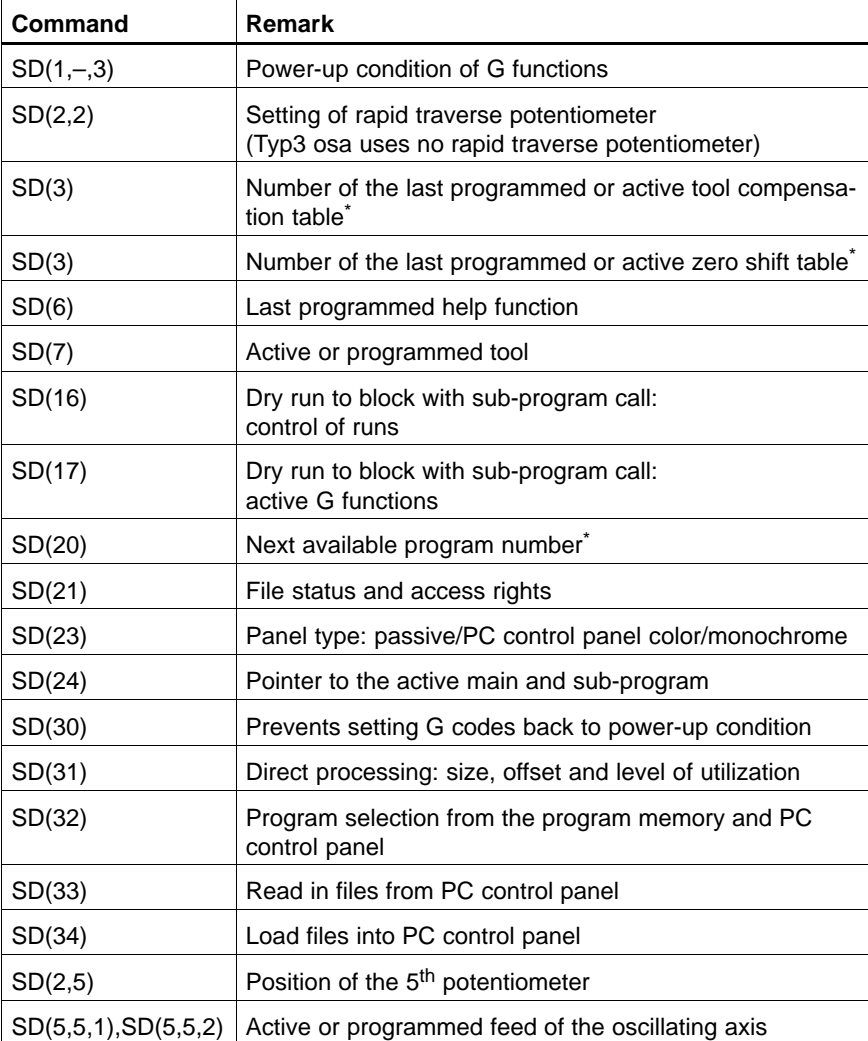

The following **SD functions** (functions for system data) **are no longer applicable** in the Typ3 osa in comparison to the previous controls:

The following **SD functions** (functions for system data) **are no longer applicable** in the Typ3 osa in comparison to the previous controls "Typ1 osa/ CC220 Center":

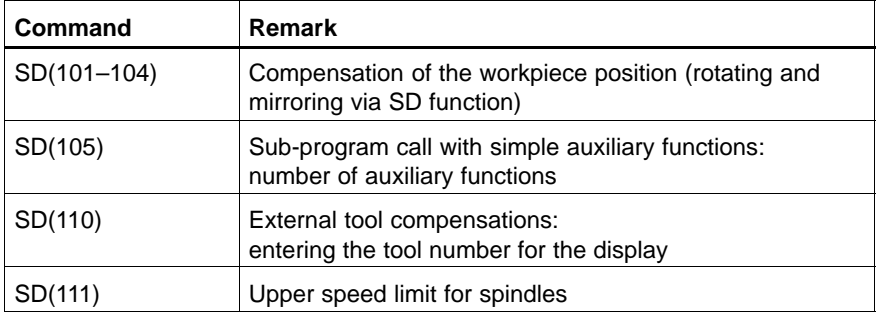

The following **SD functions** (functions for system data) **are no longer applicable** in the Typ3 osa in comparison to the previous controls "Typ1 osa/ CC220 Lathe":

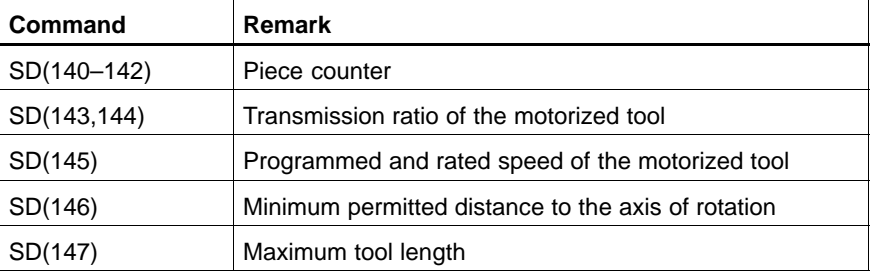

The following **SDR functions are no longer applicable** in the Typ3 osa in comparison to the previous controls:

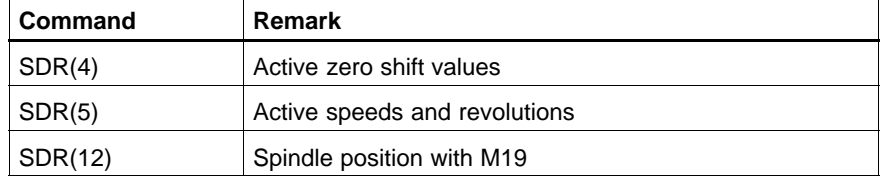

\*) Typ3 osa uses file names instead of file numbers.

### **A.3.B CPL commands and SD functions which have been changed in the Typ3 osa**

The following **CPL commands** have been **changed** in the Typ3 osa in comparison to the previous controls:

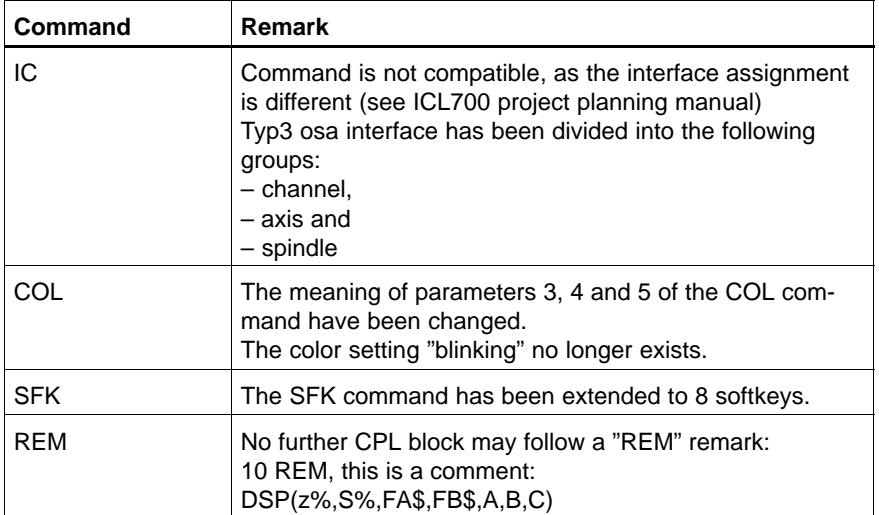

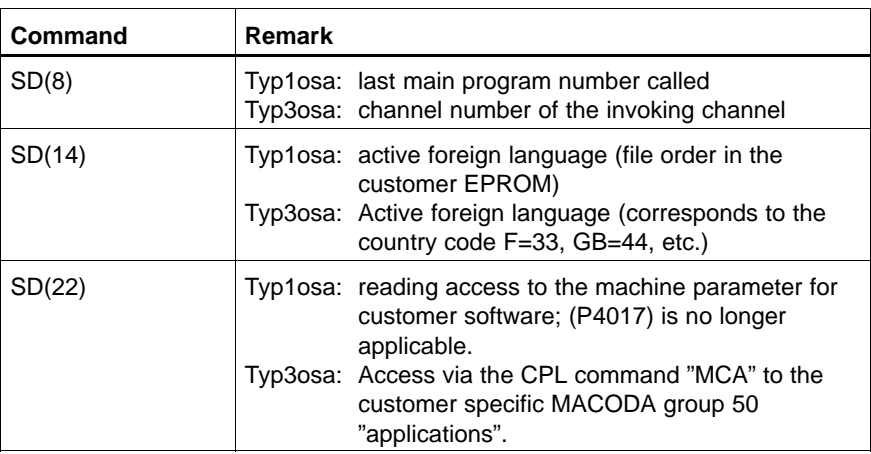

The following **SD functions** (functions for system data) **have been changed** in the Typ3 osa in comparison to the previous controls:

# **A.3.C Other CPL changes in the Typ3 osa**

The following **functions** have been changed in the Typ3 osa in comparison to the previous controls:

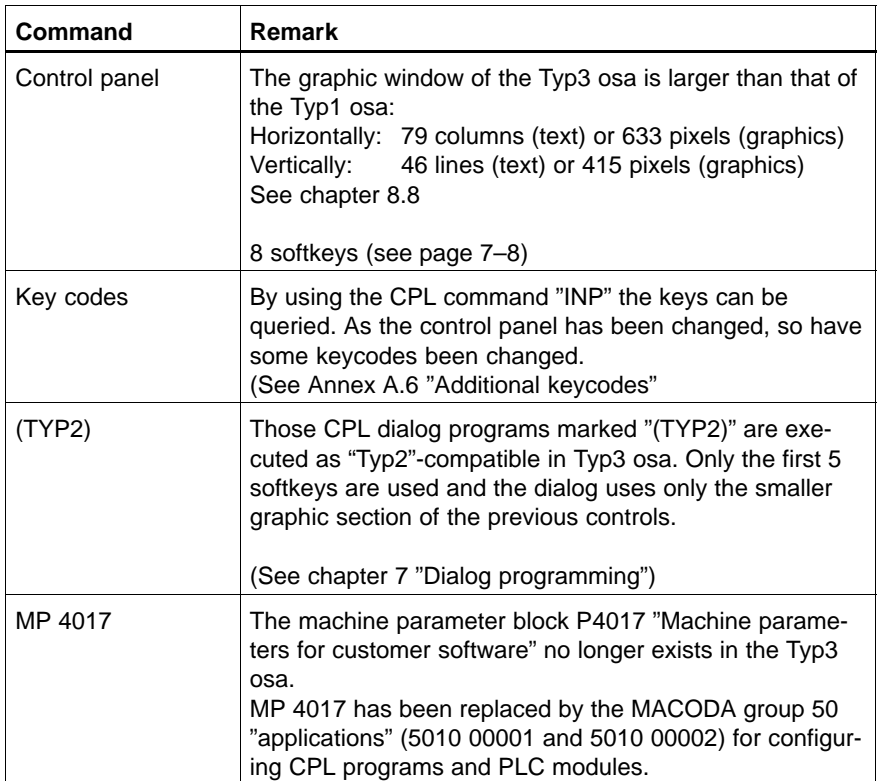

# **A.4 MACODA parameters (list of changes)**

Beginning with the software version V5.1.x the MACODA parameters have received **other** numbers. This list shows the change from old to new MACODA numbers:

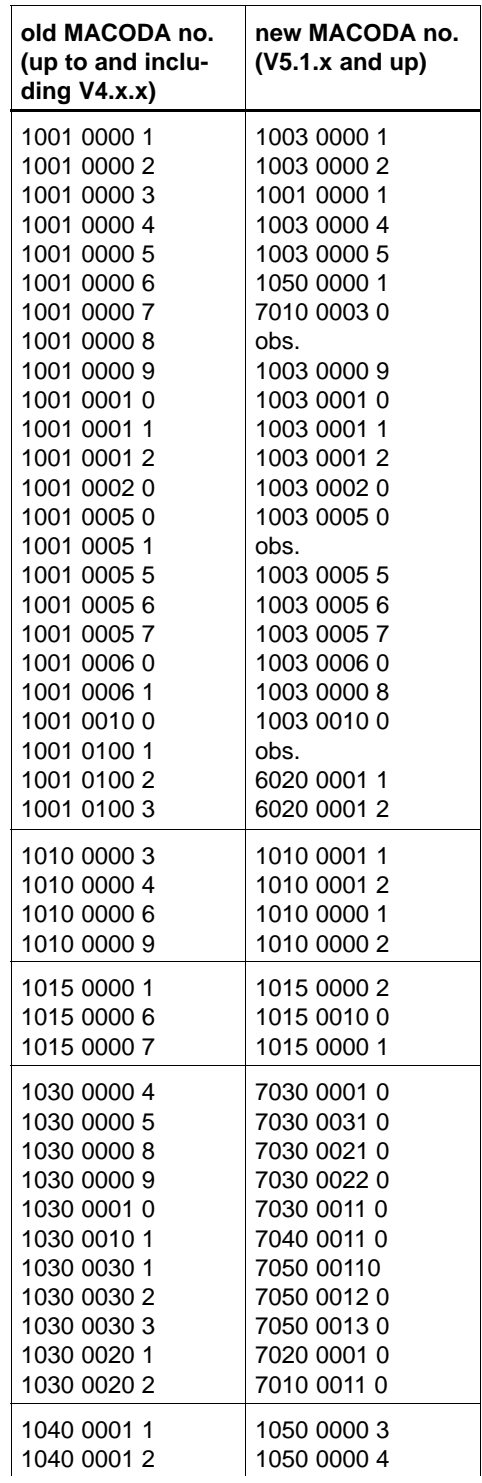

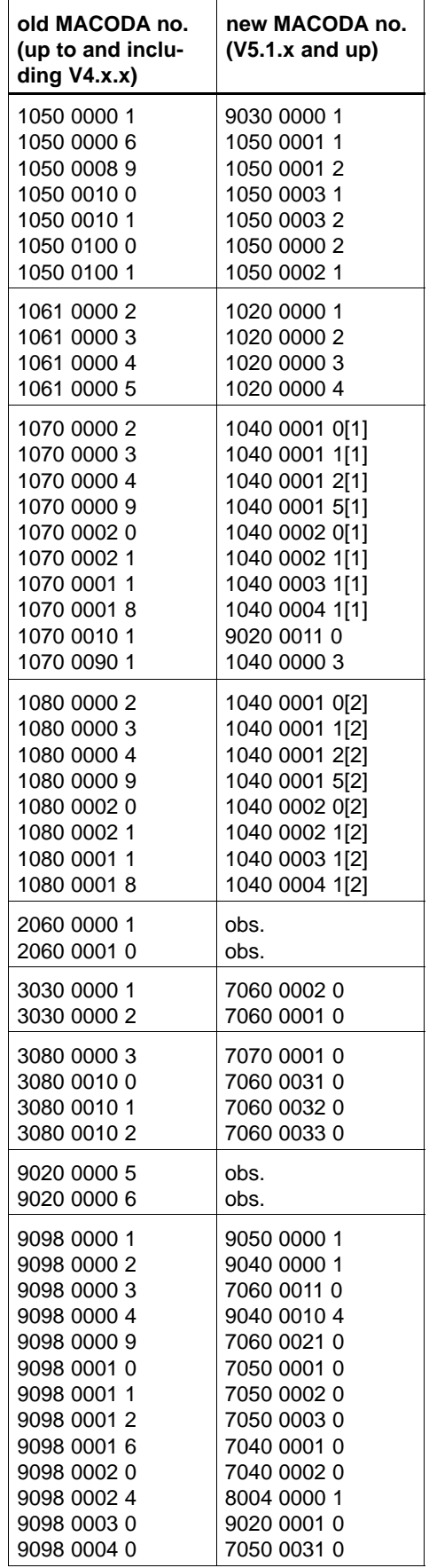

# <span id="page-191-0"></span>**A.5 ASCII character set**

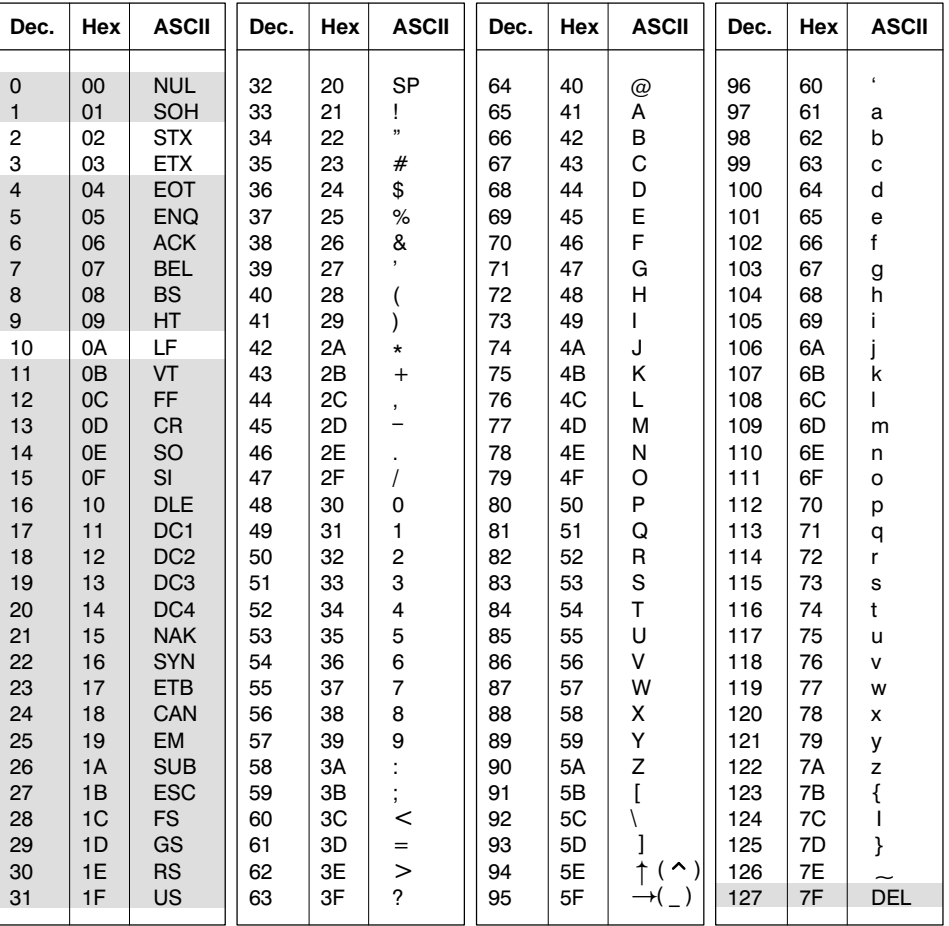

: Characters that are skipped by default when reading-in data

# **A.6 Additional keycodes**

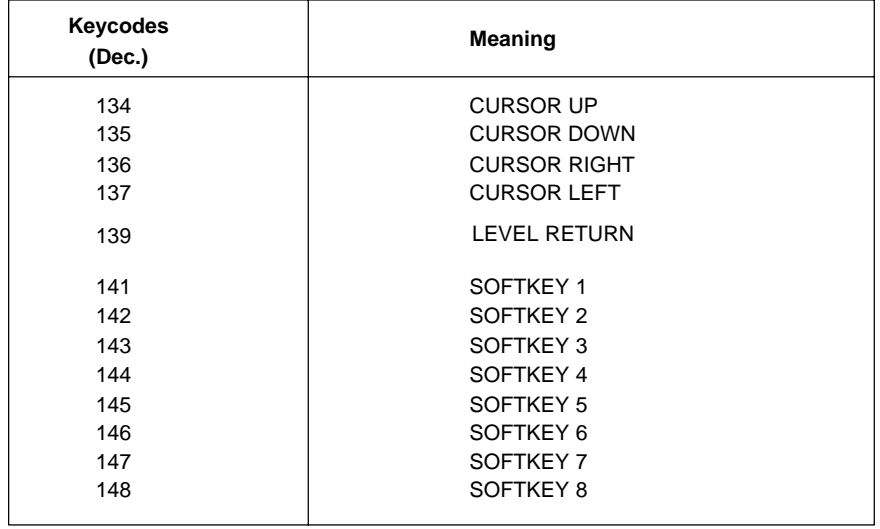

### **A.7 Index**

### **A**

ABS[, 2–16](#page-29-0) ACOS[, 2–17](#page-30-0) Active system data[, 4–29](#page-72-0) AND[, 2–18](#page-31-0) APOS[, 4–17](#page-60-0) ARRA[Y, 2–13](#page-26-0) ASC[, 5–5](#page-126-0) ASIN[, 2–17](#page-30-0) ATAN[, 2–17](#page-30-0) Axes, synchronous and asynchronous[, 4–5](#page-48-0) Axis address, variable [, 4–39](#page-82-0) Axis and coordinate positions[, 4–3](#page-46-0) Axis names, physical and logical[, 4–4](#page-47-0) Axis positions[, 4–3](#page-46-0) Axis zero shift operations[, 4–19](#page-62-0) Axis ZS tables[, 4–19](#page-62-0) AXO[, 4–9](#page-52-0) AX[P, 4–39](#page-82-0)

### **B**

BCD[, 2–19](#page-32-0) BIN[, 2–19](#page-32-0) Bitmap files, Displa[y, 8–8](#page-171-0) BM[P, 8–8](#page-171-0) BOOLEAN[, 2–9,](#page-22-0) [2–13](#page-26-0) Brackets [..][, 2–3](#page-16-0) Branch instructions[, 2–23](#page-36-0)

### **C**

CALL[, 3–2](#page-41-0) CASE–LABEL...LABEL–OTHERWISE–ENDCASE[, 2–24](#page-37-0) CHARACTER[, 2–9,](#page-22-0) [2–14](#page-27-0) Character fields, Dimensioning[, 5–1](#page-122-0) Character string[, 5–1](#page-122-0) Length[, 5–4](#page-125-0) Modifying[, 5–3](#page-124-0) Reading[, 5–2](#page-123-0) Searching[, 5–4](#page-125-0) Character string constant[, 2–7](#page-20-0) CHR\$[, 5–5](#page-126-0) CIR[, 8–5](#page-168-0) Circle[, 8–5](#page-168-0) Clear command[s, 8–6](#page-169-0) CLG[, 8–6,](#page-169-0) [8–8](#page-171-0) CLOCK[, 4–42](#page-85-0) CLOSE[, 6–10](#page-145-0) CLR[, 8–6](#page-169-0) CLS[, 8–6](#page-169-0) Code characters[, 2–6](#page-19-0) CO[F, 4–26](#page-69-0) COL[, 8–2](#page-165-0) Color code[, 8–1](#page-164-0)

Color selection[, 8–1](#page-164-0) Communication[, 9–1](#page-174-0) Compensation of workpiece position[, 4–27](#page-70-0) Conditional jump instructions[, 2–23](#page-36-0) Constant, Double–precision[, 2–7](#page-20-0) Constants[, 2–7](#page-20-0) Contour shift[, 4–26](#page-69-0) Contour surfaces, Filling in closed[, 8–6](#page-169-0) Conversion, Numeric systems[, 2–19](#page-32-0) Coordinate positions[, 4–3](#page-46-0) Coordinates, for active axis transformation[, 4–5](#page-48-0) CO[S, 2–17](#page-30-0) CPL – Basic Elements[, 2–1](#page-14-0) CPL block[, 2–4](#page-17-0) CPL dialog Calling via softke[y, 7–1](#page-154-0) in the edito[r, 7–2](#page-155-0) CPL dialog window, Influencing[, 8–8](#page-171-0) CPO[S, 4–9](#page-52-0) CPROBE[, 4–10](#page-53-0) CS[F, 7–3](#page-156-0) Cycles[, 3–1](#page-40-0)

#### **D**

Data input[, 7–3](#page-156-0) Data output[, 7–3](#page-156-0) DAT[E, 4–42](#page-85-0) Dialog programming[, 7–1](#page-154-0) DI[M, 5–1](#page-122-0) DL[F, 8–8](#page-171-0) DL[G, 7–5](#page-158-0) Documentation[, 1–7](#page-12-0) DOUBLE[, 2–9,](#page-22-0) [2–12](#page-25-0) DPC[, 4–27](#page-70-0) DS[P, 7–3](#page-156-0)

### **E**

EMC Directive[, 1–1](#page-6-0) EMERGENCY–STOP devices[, 1–5](#page-10-0) ENDDL[G, 7–5](#page-158-0) EO[F, 6–10](#page-145-0) ERAS[E, 6–15](#page-150-0) Error return values[, 4–46](#page-89-0) Errors and error categories[, 4–43](#page-86-0) ESD Electrostatic discharge[, 1–6](#page-11-0) grounding[, 1–6](#page-11-0) workplace[, 1–6](#page-11-0) ESD–sensitive components[, 1–6](#page-11-0)

### **F**

Field variable[, 2–13](#page-26-0) FIL[, 8–6](#page-169-0)

File

Closing[, 6–10](#page-145-0) Determine access rights[, 6–16](#page-151-0) Determine date[, 6–17](#page-152-0) Determining size[, 6–14](#page-149-0) Erasin[g, 6–15](#page-150-0) Inscribing[, 6–5](#page-140-0) Name[s, 6–1](#page-136-0) Opening[, 6–3](#page-138-0) Pointer position[, 6–11](#page-146-0) Readin[g, 6–8](#page-143-0) Recognition of end[, 6–10](#page-145-0) Setting pointer[, 6–13](#page-148-0) File handling[, 6–1](#page-136-0) File structure Random[, 6–2](#page-137-0) Sequential[, 6–2](#page-137-0) FILEACCESS[, 6–16](#page-151-0) FILEDATE[, 6–17](#page-152-0) FILEPOS[, 6–11](#page-146-0) FILESIZE[, 6–14](#page-149-0) Floppy disk drive[, 1–7](#page-12-0) FOR – STEP – TO – NEX[T, 2–20](#page-33-0) Function overview, MCODS[, 4–49](#page-92-0) Functions for axis and coordinate positions[, 4–7](#page-50-0) for coordinates or physical axe[s, 4–8](#page-51-0) for NCS coupling[, 4–48](#page-91-0) for physical or logical axes[, 4–13](#page-56-0) for use with physical axes onl[y, 4–17](#page-60-0) FXC[, 4–19](#page-62-0) FXCR[, 4–21](#page-64-0) FXDEL[, 4–21](#page-64-0) FXINS[, 4–22](#page-65-0)

### **G**

GETERR[, 4–43](#page-86-0) Global interface[, 4–40](#page-83-0) GM[D, 8–3](#page-166-0) GOTO[, 2–22](#page-35-0) GPR[, 8–7](#page-170-0) Graphic programming[, 8–1](#page-164-0) Graphics area, Definition[, 8–3](#page-166-0) Grounding bracelet[, 1–6](#page-11-0) GWD[, 8–3](#page-166-0)

#### **H**

Hard disk drive[, 1–7](#page-12-0) HighSpeed interface[, 4–40](#page-83-0)

### **I**

IC[, 4–40](#page-83-0) IF – THEN – ELSE – ENDI[F, 2–23](#page-36-0) INKE[Y, 7–5](#page-158-0) IN[P, 7–7](#page-160-0) INP#[, 6–8](#page-143-0) INP# [, 7–2](#page-155-0) INSTR[, 5–4](#page-125-0) Instruction words, reserved[, 2–6](#page-19-0) Instructions[, 2–15](#page-28-0) IN[T, 2–16](#page-29-0)

INTEGER[, 2–7,](#page-20-0) [2–12](#page-25-0) Intended use[, 1–1](#page-6-0)

### **J**

Jump instruction, Unconditional[, 2–22](#page-35-0) Jump instructions, Conditional[, 2–23](#page-36-0)

# **K**

Key terms[, 2–6](#page-19-0)

#### **L**

Label[, 2–22](#page-35-0) LEN[, 5–4](#page-125-0) LIN[, 8–4](#page-167-0) Line[, 8–4](#page-167-0) Line and column grid[, 7–4](#page-157-0) Line typ[e, 8–3](#page-166-0) Linking[, 2–5](#page-18-0) LJUS[T, 6–5](#page-140-0) Logical operations[, 2–18](#page-31-0) Low–Voltage Directive[, 1–1](#page-6-0)

### **M**

MCA[, 4–29](#page-72-0) MCODS, Motion control data services[, 4–48](#page-91-0) MCOP[S, 4–70](#page-113-0) Measuring units, supplied axis and coordinate positions,  $4 - 7$ MID\$[, 5–2,](#page-123-0) [5–3](#page-124-0) MMC[, 9–1](#page-174-0) Modules sensitive to electrostatic discharge. *See* ESD–sensitive components Motion control data services, MCODS[, 4–48](#page-91-0) Motion control process services[, 4–70](#page-113-0) MPOS[, 4–14](#page-57-0) MWD[, 8–4](#page-167-0)

### **N**

NC block[, 2–3](#page-16-0) NC[F, 4–30](#page-73-0) NCS coupling[, 4–46](#page-89-0) NCS coupling via MCODS[, 4–48](#page-91-0) NJUS[T, 6–5](#page-140-0) NO[T, 2–18](#page-31-0) NUL[, 2–15](#page-28-0) Numbers[, 5–5](#page-126-0)

### **O**

Offset, Graphics area[, 8–7](#page-170-0) OPENR[, 6–3](#page-138-0) OPEN[W, 6–3](#page-138-0) **Operations** Arithmetical[, 2–16](#page-29-0) Double–precision[, 2–7](#page-20-0) Logical[, 2–18](#page-31-0) OR[, 2–18](#page-31-0)

### **P**

Parameter transfer, to sub–program[s, 3–3](#page-42-0) PDIM[, 3–3](#page-42-0)

Pixels horizontal[, 8–3](#page-166-0) vertical[, 8–3](#page-166-0) PLC[, 4–41](#page-84-0) PLC interface[, 4–40](#page-83-0) PPOS[, 4–15](#page-58-0) PRN[, 7–7](#page-160-0) PRN#[, 6–5,](#page-140-0) [7–2](#page-155-0) PROBE[, 4–16](#page-59-0) Program remark[, 2–25](#page-38-0) Program structur[e, 2–1](#page-14-0) Programming examples Character string[, 5–9](#page-130-0) NCS functions[, 4–76](#page-119-0) Pseudo coordinates[, 4–6](#page-49-0)

#### **Q**

Qualified personnel[, 1–2](#page-7-0)

### **R**

REAL[, 2–7,](#page-20-0) [2–12](#page-25-0) Relational operations[, 2–19](#page-32-0) Release[, 1–8](#page-13-0) REM[, 2–25](#page-38-0) REPEAT – UNTIL[, 2–21](#page-34-0) Repeat instructions[, 2–20](#page-33-0) REWRITE[, 6–7](#page-142-0) RGB[, 8–2](#page-165-0) ROUND[, 2–17](#page-30-0)

### **S**

Safety instructions[, 1–4](#page-9-0) Safety markings[, 1–3](#page-8-0) Scaling[, 4–28](#page-71-0) SCL[, 4–28](#page-71-0) Screen, Line and column grid[, 7–4](#page-157-0) SCS[, 4–30](#page-73-0) SCSL[, 4–31](#page-74-0) SD[, 4–32](#page-75-0) SDR[, 4–37](#page-80-0) SEEK [, 6–13](#page-148-0) SFK[, 7–8](#page-161-0) SIN[, 2–17](#page-30-0) Spaces, Removing[, 5–8](#page-129-0) Spare parts[, 1–6](#page-11-0) SPOS[, 4–18](#page-61-0) SQR[T, 2–17](#page-30-0) Square bracket[, 2–3](#page-16-0) Start of progra[m, 2–4](#page-17-0) STR\$[, 5–6](#page-127-0) STRING[, 2–14](#page-27-0) STRING expressions Assigning[, 5–11](#page-132-0) Chaining[, 5–13](#page-134-0) Comparisons[, 5–12](#page-133-0) Strings[, 5–5](#page-126-0) Strings and numbers[, 5–5](#page-126-0) Sub–program call Modal[, 3–1](#page-40-0) via CALL function[, 3–2](#page-41-0) with G, M or P address[, 3–1](#page-40-0)

Sub–programs[, 3–1](#page-40-0) Symbol names[, 2–5](#page-18-0) System data[, 4–29](#page-72-0) System functions[, 4–1](#page-44-0)

#### **T**

TA[N, 2–17](#page-30-0) TC[, 4–23](#page-66-0) TDA[, 4–25](#page-68-0) Test activities[, 1–5](#page-10-0) Text output, Graphics grid[, 8–7](#page-170-0) TFO[, 7–9](#page-162-0) TIM[E, 4–42](#page-85-0) Time recording[, 4–42](#page-85-0) Tool compensations[, 4–23](#page-66-0) Tool database, Access[, 4–25](#page-68-0) Trademarks[, 1–8](#page-13-0) TRIM\$[, 5–8](#page-129-0) Types of variables[, 2–12](#page-25-0)

### **V**

VA[L, 5–7](#page-128-0) Variables[, 2–8](#page-21-0) CHARACTER[, 2–14](#page-27-0) Definable permanent[, 2–9](#page-22-0) Global[, 2–8](#page-21-0) Local[, 2–8](#page-21-0) Overvie[w, 2–14](#page-27-0) Permanent[, 2–9](#page-22-0) STRING[, 2–14](#page-27-0)

### **W**

WAI[T, 4–1](#page-44-0) WHILE – DO – END[, 2–21](#page-34-0) Working range coordinates[, 4–6](#page-49-0) WPO[S, 4–11](#page-54-0)

### **X**

XO[R, 2–18](#page-31-0)

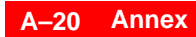

Notes:

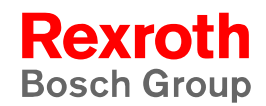

#### **Bosch Rexroth AG**

Electric Drives and Controls Postfach 11 62 64701 Erbach Berliner Straße 25 64711 Erbach Deutschland Tel.: +49 (0) 60 62/78-0 Fax: +49 (0) 60 62/78-4 28 www.boschrexroth.com

#### **Australia**

Bosch Rexroth Pty. Ltd. 3 Valediction Road Kings Park NSW 2148 Phone:+61 (0) 2 98 31 77 88 Fax: +61 (0) 2 98 31 55 53

#### **United Kingdom**

Bosch Rexroth Ltd. Broadway Lane, South Cerney Cirencester GL7 5UH Phone:+44 (0) 1285-86 30 00 Fax: +44 (0) 1285-86 30 03

#### **USA**

Bosch Rexroth Corporation 5150 Prairie Stone Parkway Hoffmann Estates, Illinois 60192 Phone:+1 (0) 847 6 45-36 00 Fax: +1 (0) 847 6 45-08 04

#### **Canada**

Bosch Rexroth Canada Corp. 490 Prince Charles Drive South Welland, Ontario L3B 5X7 Phone:+1 (0) 905 7 35-05 10 Fax:  $+1$  (0) 905 7 35-56 46